# $\frac{d\ln\ln}{d}$

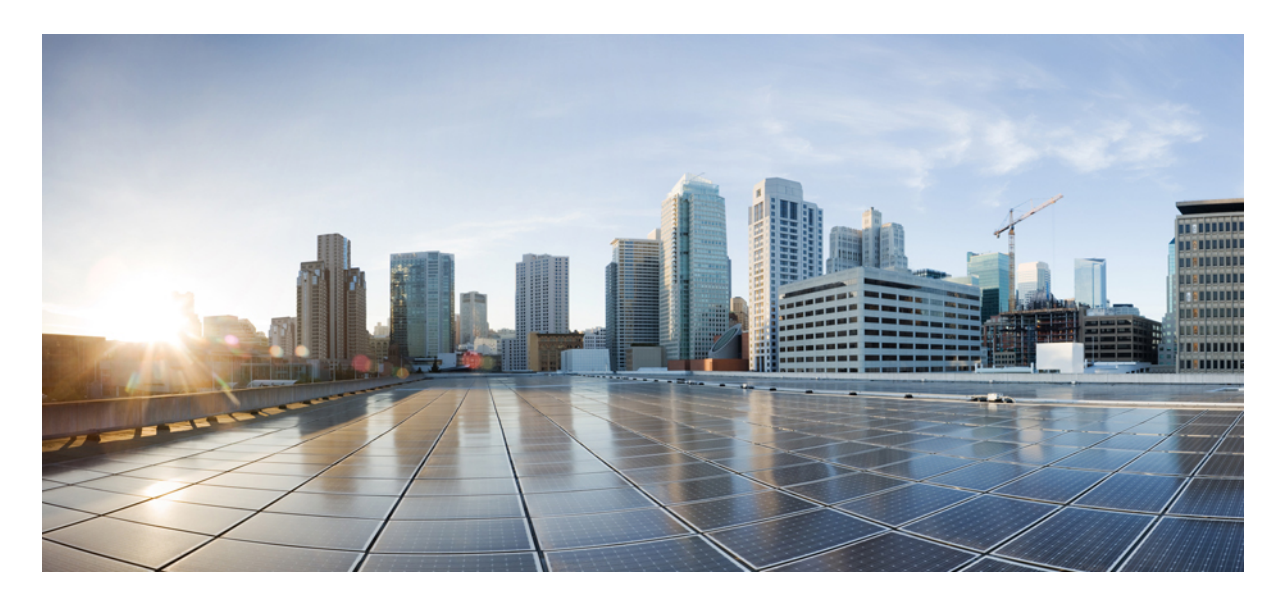

# **دليل مستخدم سلسلة هواتف 8800 IP Cisco**

**تاريخ أول نشر:** 25-11-2015 **تاريخ آخر تعديل:** 16-06-2023

## **Americas Headquarters**

.Cisco Systems, Inc West Tasman Drive 170 San Jose, CA 95134-1706 USA http://www.cisco.com Tel: 408 526-4000 (NETS (6387-553 800 Fax: 408 527-0883 تخضع المواصفات المعلقة بالمنتجات الواردة في هذا الدليل للتغيير دون إشعار. يُعتق أن جميع البيانات والمعلومات والتدافي من التواردة في هذا الدليل دقيقة ولكنها مقدمة دون أي ضمان من أي نوع، صريحًا كان أم ضمنيًا. يجب أن يتحمل المستخدمون المسؤولية الكاملة عن استخدامهم ألي من المنتجات.

تم وضع ترخيص البرنامج والضمان المحدود للمنتج المرافق في حزمة المعلونة ماستها من المنتج التي تم تن تحديث المنامج أو الضمان المحدود، فاتصل المحدود، فاتصل المحدود، فاتصل المحدود، فاتصل المحدود، فاتصل المحدود، فاتصل بمعنل CIS لديك للحصول على نسخة.

المعلومات التالية خاصة بالامتثال قواعد لجنة الاتصالات الفيرالية (ليات التخار التحاز التخاز ووجد أنه يمتثل للحدود المطبقة على الأجهزة الرقعية من الفئة أ، وفقا للجزء 15 من قراعد لجنة الاتصالات الفير اللجزء والمنفوخ من الفئة هذه الحدود لتوفير حماية معقولة ضد التداخل الضار عند تشغيل الجهاز في التصار هذا الجهاز هند التركيبه واستخدامه والتحدام والتحدام والتحدام والتحدام والتحدام والتحدام والتحدام والتحدام والتحدام والتحدام الترادل فقال البرشادات، الاتصالات اللاسلكية. من المحتمل أن يتسبب تشغيل هذا الجهاز في منطقة سكنية في حدوث تداخل من المستخدمين المستخدمين تصحيح التداخل على نفقتهم الخاصة.

المعلومات التالية خاصة بالامتثال لقواحد لجنة الاتصالات الفير الية لروائز التحار والتحار المعامل المعاشر المعلومات الأجيزة الرقعية من الفئة ب، وفقا للجزء 15 من قواعد لجنة الاتصالات الفيدر فوقوم الملحق والمحاجنة الشوع والمس وضع هذه الحدود لتوفير حماية معقولة تجاه التداخل الضار عند التركيب التماشر التصلكي ويستخدمها ويستها، وإذا لم يتم تركيبه واستخدامه وفقًا للإرشادات، فقد يتسبب ذلك في حدوث تداخل ضدوث تداخل ضحوث تداخل ضحوث تداخل ضحوث تداخل ضار الاتصالات اللاسلكية. وبالرغم من ذلك، ليس هناك ضمان لعدم حدوث هزم تباسب الجهاز في تشبب الجهاز التاريون، والذي يمكن تحديده عن طريق إيقاف تشغيل الجهاز وتشغيله، فيوصى بأن تحديده عن طريق إيقاف تشغيل الجهاز وتشغيله، فيوصى بأن يس يحاول المستخدمين تصحيح التداخل باتباع إجراء واحد أو أكثر من اإلجراءات التالية:

- أعد توجيه هوائي االستقبال أو غير موقعه.
- قم بزيادة المساحة الفاصلة بين الجهاز وجهاز االستقبال.
- قم بتوصيل الجهاز بمأخذ في دائرة مختلفة عن تلك التي يتصل بها جهاز االستقبال.
	- استشر الموزع أو فني راديو أو تلفزيون خبير للحصول على المساعدة.

قد يؤدي إجراء تعديالت على هذا المنتج من دون تصريح من شركة Cisco إلى إبطال موافقة لجنة االتصاالت الفيدرالية (FCC (وإلغاء حقك في تشغيل المنتج.

يعد تنفيذ صوات TCP عبارة عن مواءمة لبرنامج تم تطويره بواسطة جامعة كاليفورنيا، في بيركلي (UCB) كجزء من نسخة المجال الحاس بجامعة UCB لنظام التشغيل UNIX. جميع الحقوق محفوظة. حقوق الطبع والنشر للتجزء للتفع التقوق المنشر للتقو © لعام ،1981 أعضاء مجلس جامعة كاليفورنيا.

بصرف النظر عن أي ضمان آخر وارد هنا، يتم توفير جميع ملفات المستندات والبرامج الجامع الموردين الموردين الموردين المؤورون المذكورون أعلاه مسؤوليتهم عن جميع الضمانات، الصريحة أو .<br>الضمنية، بما في ذلك، على سبيل المثال لا الحصر، الضمانات المتعلقة بالقابلية للتسويق، والمالغة لغرض مع الأنتهاك أو التسام أو المالغة لغرض معين، وعدم الأنتهاك أو الناشئة عن سير التعاملات أو الاستخدام أو الممارسة التجارية.

لا تتحمل شركة CISCO أو موردوها بأي حال من الأحوال المسؤولية عن أي أسرار أو ناصرة أو تبعية أو تان المسائر أو المال الحصر، الأرباح المفقودة أو الخسائر أو الأضرار التي تلحق بالبيانات الناشئة عن االستخدام أو عدم القدرة على استخدام هذا الدليل، حتى إذا تم إخطار شركة CISCO أو مورديها بإمكانية حدوث مثل هذه األضرار.

لا يُقصد من عناوين بروتوكول الإنترنت (IP) وأرقام الهواتف المستخدمة في فنائوت المواتف في التكون عن المستند عن عن المستند والمستند والمستند الأخرى المضمنة في المستند والأشكال الأخرى المضمنة في المستنة في المستند في المستند ألغراض توضيحية فقط. أي استخدام لعناوين IP فعلية أو أرقام الهواتف في المحتوى التوضيحي هو غير مقصود ومن قبيل الصدفة.

تعتبر جميع النسخ المطبوعة والنسخ اإللكترونية المكررة من هذا المستند غير خاضعة للرقابة. اطلع على النسخة الحالية عبر اإلنترنت للحصول على أحدث نسخة.

يوجد لدى Cisco أكثر من 200 مكتب في جميع أنحاء العالم. توجد قائمة بالعناوين وأرقام الهواتف على موقع الويب الخاص بشركة Cisco على الارتباط Cisco.com/go/offices. يعيد أنحاء العالم.

The documentation set for this product strives to use bias-free language. For purposes of this documentation set, bias-free is defined as language that does not imply discrimination based on age, disability, gender, racial identity, ethnic identity, sexual orientation, socioeconomic status, and intersectionality. Exceptions may be present in the documentation due to language that .is hardcoded in the user interfaces of the product software, language used based on standards documentation, or language that is used by a referenced third-party product

:Cisco and the Cisco logo are trademarks or registered trademarks of Cisco and/or its affiliates in the U.S. and other countries. To view a list of Cisco trademarks, go to this URL Third-party trademarks mentioned are the property of their respective owners. The use of the word partner does not imply a [.https://www.cisco.com/c/en/us/about/legal/trademarks.html](https://www.cisco.com/c/en/us/about/legal/trademarks.html) (partnership relationship between Cisco and any other company. (1721R

© 2015–2023 Inc ,Systems Cisco. جميع الحقوق محفوظة.

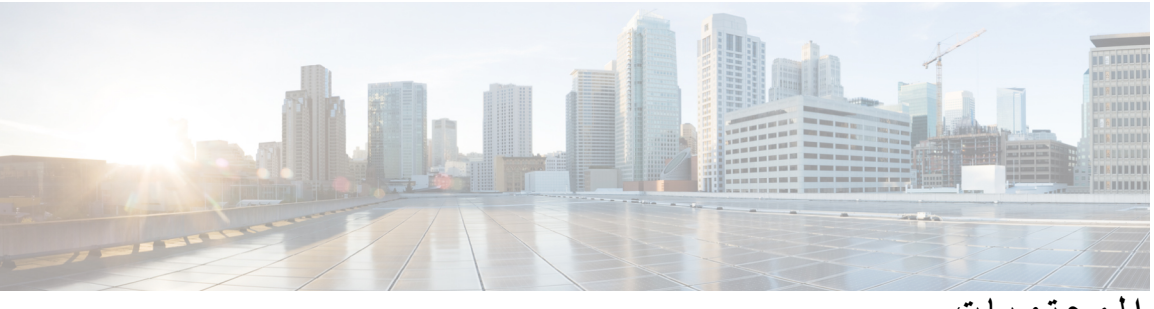

**المحتويات**

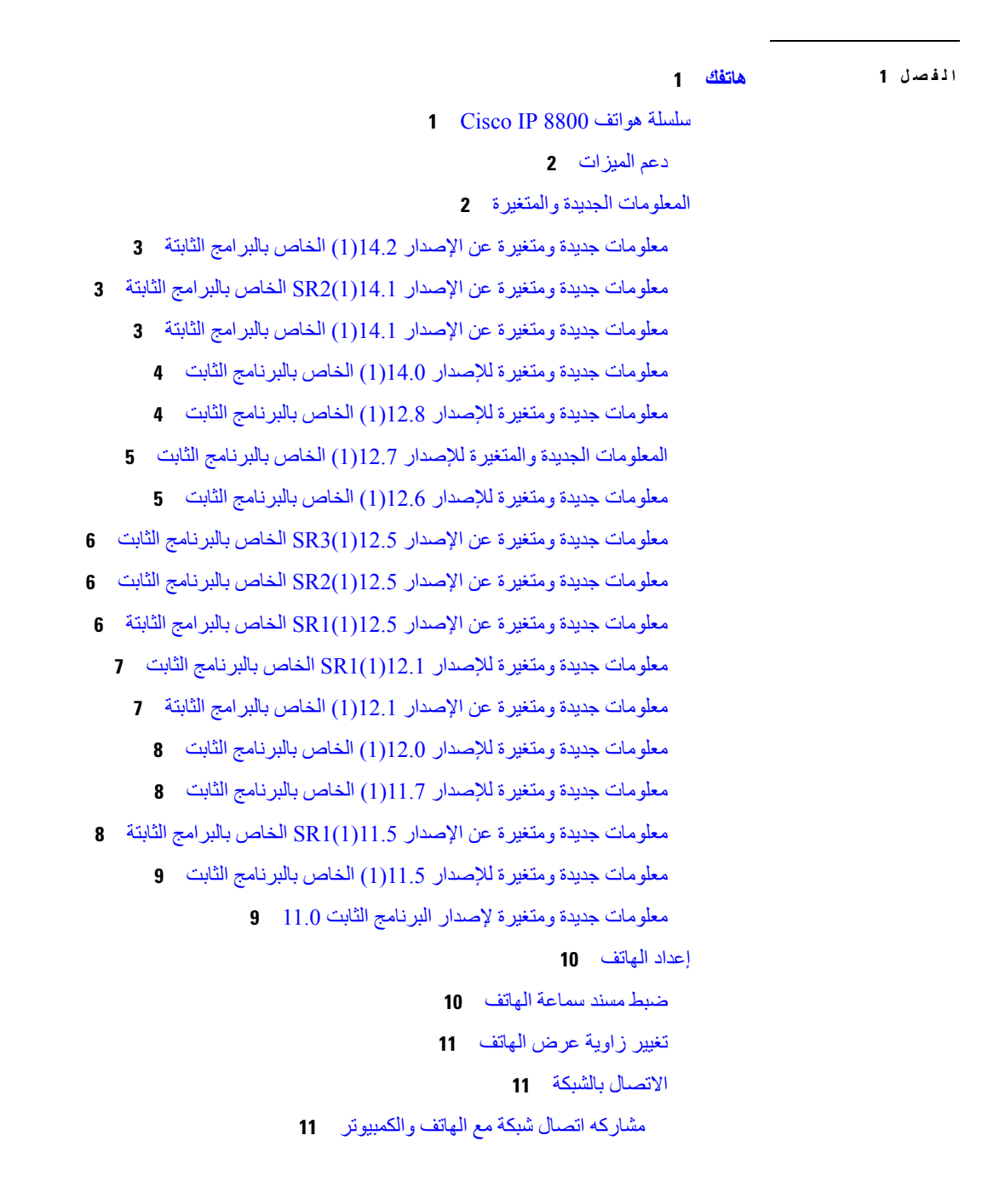

```
إعداد عميل شبكة Fi-Wi 12
                              االتصال بشبكة Fi-Wi مهيأة مسبقًا 12
                     االتصال بالشبكة االفتراضية الخاصة (VPN (13
      إعداد هاتف لالستخدام على الشبكة االفتراضية الخاصة (VPN (13
                                   االتصال بإعداد رمز التنشيط 13
                                االتصال بالخادم Expressway 14
                                           تغيير وضع الخدمة 15
                                         تأمين الهاتف بقفل الكابل 16
                                 استبدال الهاتف الحالي بهاتف جديد 16
                                حماية كاميرا هاتف الفيديو الخاصة بك 17
                                    تنشيط هاتفك وتسجيل الدخول إليه 17
                                        تسجيل الدخول إلى هاتفك 18
                 تسجيل الدخول إلى االمتداد الخاص بك من هاتف آخر 18
              تسجيل الخروج من رقم االمتداد الخاص بك من هاتف آخر 18
تسجيل الدخول إلى Mobility Extension باستخدام سماعة هاتف Cisco 19
                                               مدخل الرعاية الذاتية 20
                                            أرقام الطلب السريع 21
                                                 األزرار واألجهزة 22
                                        رموز لوحه مفاتيح الهاتف 23
                                                         التنقل 24
                            أزرار المفاتيح المرنة، والخط، والميزات 24
                                            ميزات شاشة الهاتف 25
                                               رموز الهاتف 25
                                          تنظيف شاشة الهاتف 27
                                          األيقونات ذات الشارات 27
                            الفروق بين المكالمات والخطوط الهاتفية 27
                                                    منافذ USB 28
                                          شحن الجهاز المتنقل 28
                                               دعم اللغة الصينية 28
                                     البحث عن تاريخ المكالمات 29
                                إضافة زر طلب سريع من هاتفك 29
         إضافة جهة اتصال جديدة إلى دليل الشركة أو دليلك الشخصي 29
                                        تقنية Bluetooth وهاتفك 30
```

```
ميزات الوصول لسلسلة هواتف 8800 IP Cisco 30
                          ميزات إمكانية الوصول لضعاف السمع 30
                      ميزات الوصول للمكفوفين وضعاف البصر 32
                                           تعليقات الصوت 36
                               ميزات الوصول لضعاف السمع 36
مجموعة التركيب الحائطي االحتياطي لسلسلة هواتف 8800 IP Cisco 38
                                 البرامج الثابتة للهاتف والترقيات 39
                                         تأجيل ترقية الهاتف 39
                   عرض تقدم عملية ترقية البرامج الثابتة للهاتف 39
                                              توفيرات الطاقة 40
                                             تشغيل الهاتف 40
                                        أوضاع خطوط الهاتف 40
                                        وضع الخط العادي 41
                                          وضع خط محسن 41
                                 التعليمات والمعلومات اإلضافية 42
                                      ميزات سهولة الوصول 42
                                 استكشاف األخطاء وإصالحها 42
                           العثور على معلومات حول هاتفك 42
                     اإلبالغ عن مشاكل خاصة بجودة المكالمة 43
                          اإلبالغ عن جميع مشكالت الهاتف 43
                                      فقدان اتصال الهاتف 44
                  شروط ضمان Cisco المحدود لمدة عام لألجهزة 44
```
## **الفصل 2 [المكالمات](#page-58-0)**

```
تحديد مسار الصوت 45
                          إجراء مكالمات 46
                         إجراء مكالمة 46
 إجراء مكالمة باستخدام مكبر صوت الهاتف 46
إجراء مكالمة باستخدام سماعة هاتف قياسية 46
إجراء مكالمة باستخدام عنوان هاتف أو فيديو 47
                       إعادة طلب رقم 47
                      االتصال السريع 47
إجراء مكالمة باستخدام زر اتصال سريع 48
```

```
إجراء مكالمة باستخدام رمز االتصال السريع 48
                 إجراء مكالمة باستخدام زر إجراء اتصال سريع 48
                             إضافة زر طلب سريع من هاتفك 49
                             تعديل زر طلب سريع من الهاتف 49
                             حذف زر طلب سريع من الهاتف 50
                                              طلب رقم دولي 50
                                تلقّي إعالم عند توفر جهة اتصال 50
              مكالمات يلزم فيها إدخال رمز الفاتورة أو رمز التخويل 51
                                             المكالمات اآلمنة 51
                          إجراء مكالمة باستخدام هاتف الخط الساخن 51
                                              الرد على مكالمات 51
                                            الرد على المكالمة 52
                                   الرد على مكالمة في االنتظار 52
                                                رفض مكالمة 52
                                               تجاهل مكالمة 52
                                      تشغيل ميزة عدم اإلزعاج 53
               الرد على هاتف زميل في العمل (ميزة التقاط مكالمة) 53
               الرد على مكالمة ضمن مجموعتك (ميزة االلتقاط) 53
الرد على مكالمة من مجموعة أخرى (ميزة التقاط مكالمة المجموعة) 53
       الرد على مكالمة من مجموعة مشتركة (ميزة التقاط أخرى) 54
                الرد على مكالمة ضمن مجموعة البحث الخاصة بك 54
          تسجيل الدخول إلى مجموعة بحث وتسجيل الخروج منها 55
                عرض قائمة االنتظار للمكالمة في مجموعة بحث 55
                                     الرد على المكالمات تلقائيًا 55
                                          تتبع مكالمة مشبوهة 56
                        وضع عالمة علي المكالمات كبريد عشوائي 56
                           تحديد مكالمة نشطه غير مرغوب فيها 56
                       وضع عالمة علي مكالمة فيديو غير مطلوبه 57
                      وضع عالمة علي مكالمة أخيره غير مطلوبه 57
                    أزاله مكالمة تم وضع عالمة عليها أو تحريرها 58
                                                 مكالمات الفيديو 58
                                           إجراء مكالمة فيديو 58
                                      إيقاف تشغيل الفيديو لديك 59
```

```
التبديل بين إظهار الهاتف والفيديو 59
                                                 ضبط وضع صورة في صورة 59
                                                       مكالمات الفيديو واألمان 60
                                                             كتم صوت مكالمتك 60
                                                                 طلب رقم دولي 60
                                                     وضع مكالمة قيد االنتظار 60
                            الرد على مكالمة تم تركها قيد االنتظار لفترة طويلة جدًا 61
                   التبديل بين المكالمات النشطة والمكالمات الموضوعة قيد االنتظار 61
                                                                تعليق مكالمة 61
                         وضع مكالمة قيد االنتظار من خالل ميزة تعليق المكالمة 61
               استعادة مكالمة موضوعة قيد االنتظار من خالل ميزة تعليق المكالمة 62
          وضع مكالمة قيد االنتظار باستخدام ميزة تعليق المكالمة الموجهة المساعد 62
استعادة مكالمة موضوعة قيد االنتظار من خالل ميزة تعليق المكالمة الموجهة المساعد 63
            وضع مكالمة قيد االنتظار من خالل ميزة تعليق المكالمة الموجهة يدويًا 63
  استعادة مكالمة موضوعة قيد االنتظار من خالل ميزة تعليق المكالمة الموجهة يدويًا 63
                                                           إعادة توجيه المكالمات 63
                                                      نقل مكالمة إلى شخص آخر 64
                                                   مكالمات المؤتمر واالجتماعات 64
                                                 إضافة شخص آخر إلى مكالمة 65
                                     التبديل بين المكالمات قبل االنتهاء من مؤتمر 65
                                           عرض المشاركين في مؤتمر وإزالتهم 65
                                        مكالمات المؤتمر المحددة (اتصال مباشر) 66
                                                     استضافة مؤتمر مباشر 66
                                                االنضمام إلى مؤتمر مباشر 66
                                                        مكالمات االتصال الداخلي 66
                                                   إجراء مكالمة اتصال داخلي 67
                                                 الرد على مكالمة اتصال داخلي 67
                                                اإلشراف على المكالمات وتسجيلها 67
                                                إعداد مكالمة يتم اإلشراف عليها 68
                                                               تسجيل مكالمة 68
                                                       المكالمات التي لها األولوية 68
                                                     إجراء مكالمة ذات أولوية 69
                                                   الرد على مكالمة ذات أولوية 69
```

```
الرد على مكالمة ذات أولوية أثناء وجود مكالمة أخرى جارية 70
                                                        الخطوط المتعددة 70
                                          الرد على المكالمات األقدم أوالً 70
                                       عرض كل المكالمات على الهاتف 70
                                                 عرض مكالمات مهمة 71
عرض إعالمات بالمكالمات على خطوط مختارة من خالل عوامل تصفية الخطوط 71
                                             إنشاء عامل تصفية خط 71
                                           استخدام عامل تصفية خط 71
                                            تغيير عامل تصفية خط 72
                                                   الخطوط المشتركة 72
                              إضافة نفسك إلى مكالمة على خط مشترك 72
                    تلقّي إعالم قبل االنضمام إلى مكالمة على خط مشترك 72
                              تمكين ميزة الخصوصية على خط مشترك 73
                                           األجهزة المتنقلة وهاتفك المكتبي. 73
                                     مكالمات هاتفية بميزة التقارب الذكي 73
                                    إقران جهاز متنقل بهاتفك المكتبي 74
                                  التبديل بين األجهزة المتنقلة المتصلة 74
                                                 حذف جهاز متنقل 74
               عرض األجهزة المقترنة التي تعمل بتقنية Bluetooth لديك 75
                                     التقارب الذكي للهواتف المحمولة 75
                                       التقارب الذكي لألجهزة اللوحية 78
   مكالمات هاتفية مزودة بميزة توصيل الهاتف المحمول (Connect Mobile (78
               تمكين ميزة توصيل الهاتف المحمول (Connect Mobile (79
                    نقل مكالمة من هاتف المكتب لديك إلى هاتفك المحمول 79
                    نقل مكالمة من هاتفك المحمول إلى هاتف المكتب لديك 79
                    نقل مكالمة من هاتفك المحمول إلى هاتف المكتب لديك 80
                                                         البريد الصوتي 80
                                            إشارة رسالة البريد الصوتي 81
                                     الوصول إلى رسائل بريدك الصوتي 81
                                                البريد الصوتي المرئي 81
                                 الوصول إلى البريد الصوتي المسموع 82
```
تحويل مكالمة إلى البريد [الصوتي](#page-95-1)

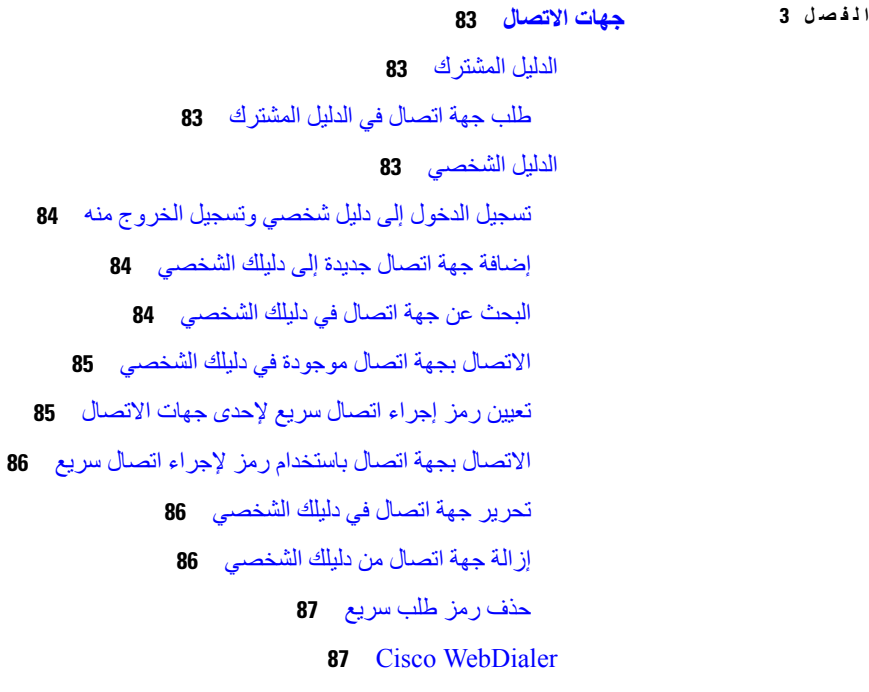

## **الفصل 4 [المكالمات](#page-102-0) األخيرة**

قائمة [المكالمات](#page-102-1) األخيرة عرض [المكالمات](#page-102-2) األخيرة لديك إعادة [مكالمة](#page-103-0) أخيرة مسح قائمة [المكالمات](#page-103-1) األخيرة حذف سجل [مكالمة](#page-103-2)

### **الفصل 5 [التطبيقات](#page-106-0)**

 $\overline{\phantom{a}}$ 

# [التطبيقات](#page-106-1) المتوفرة عرض [التطبيقات](#page-106-2) النشطة

- التبديل إلى [التطبيقات](#page-106-3) النشطة
	- إغالق [التطبيقات](#page-107-0) النشطة

### **الفصل 6 [إعدادات](#page-108-0)**

- قائمة [اإلعدادات](#page-108-1)
- تغيير خلفية [الشاشة](#page-108-2)
- تغيير نغمة [الرنين](#page-108-3)

ضبط [سطوع](#page-109-0) الشاشة ضبط [التباين](#page-109-1) [تغيير](#page-110-0) حجم الخط تغيير اسم [الهاتف](#page-110-1) [إعدادات](#page-110-2) الفيديو ضبط درجة [سطوع](#page-110-3) الفيديو ضبط النطاق [الترددي](#page-111-0) للفيديو عرض مكالمات الفيديو على جهاز [الكمبيوتر](#page-111-1) لديك إيقاف تشغيل التنبيه [الصوتي](#page-112-0) الخاص بك. تمكين [المالحظات](#page-112-1) الصوتية من الوصول ضبط سرعة [الصوت](#page-113-0) إيقاف تشغيل مؤشر الدوي "تحديد" [لوضع](#page-113-1) توفير الطاقة إقران سماعة هاتفك [بمعلومات](#page-113-2) المستخدم الخاصة بك ضبط مستوى [الصوت](#page-114-0) أثناء مكالمة ضبط [مستوى](#page-115-0) صوت جرس الهاتف لغة شاشة [الهاتف](#page-115-1)

#### **الفصل 7 [الملحقات](#page-116-0)**

الملحقات [المدعومة](#page-116-1) التحقق من طراز الهاتف [الخاص](#page-118-0) بك عرض [الملحقات](#page-118-1) المرتبطة بهاتفك [سماعات](#page-119-0) الرأس معلومات السالمة الهامة [لسماعات](#page-119-1) الهاتف Cisco [Headset](#page-119-2) 500 Series سلسلة أزرار وحدة التحكم في سماعة هاتف 521 Cisco و522 [واألجهزة](#page-123-0) أزرار محول USB لسماعة هاتف 531 Cisco و532 [واألجهزة](#page-123-1) مصباح LED [وأزرار](#page-124-0) سماعة هاتف 561 Cisco و562 القاعدة القياسية [لسماعتي](#page-126-0) رأس 561 Cisco و562 القاعدة [المتعددة](#page-127-0) لـ سلسلة سماعة هاتف 560 Cisco سلسلة سماعة هاتف 700 [Cisco](#page-130-0) سماعة هاتف 730 Cisco األزرار [واألجهزة](#page-130-1) Cisco Headset 720 Buttons and [Hardware](#page-133-0) Bang & Olufsen Cisco 980 Buttons and [Hardware](#page-133-1)

```
سماعات الهواتف ألطراف خارجية 121
                         سماعات رأس تعمل بتقنية Bluetooth 121
                                              جودة الصوت 122
                                      سماعات الهاتف السلكية 122
                                    سماعات الرأس الالسلكية 122
                                   توصيل سماعة الرأس بالهاتف 122
                                  توصيل سماعة هاتف قياسية 122
                          توصيل سماعة هاتف بها وصلة USB 123
                           توصيل قاعدة Cisco قياسية بكبل Y 124
                           توصيل القاعدة المتعددة Bluetooth 124
                     فصل القاعدة المتعددة عن جهاز Bluetooth 124
                              مسح كل Bluetooth االقترانات 125
                                  تهيئة سماعة هاتف على الهاتف 125
               إعادة تعيين إعدادات سماعة هاتف Cisco من هاتفك 125
                    ضبط اآلثار السمعية المرتدة من سماعة الرأس 125
                       تشغيل تقنية Bluetooth أو إيقاف تشغيلها 126
                     إضافة سماعة هاتف تعمل بتقنية Bluetooth 126
                قطع اتصال سماعة هاتف تعمل بتقنية Bluetooth 126
                      إزالة سماعة هاتف تعمل بتقنية Bluetooth 127
                        إعداد سماعة هاتف قياسية بنطاق عريض 127
         تمكين عنصر التحكم في مفتاح الربط اإللكتروني على هاتفك 127
                                  تخصيص سماعة هاتف Cisco 128
                      تخصيص سلسلة سماعة هاتف 500 Cisco 128
                      تخصيص سلسلة سماعة هاتف 700 Cisco 130
                             تغيير إعدادات رنين سماعة الهاتف 133
                                         اختبار الميكروفون 133
تحديث البرامج الثابتة لسماعة هاتف Cisco من خالل هاتف IP Cisco 134
                               تبديل سماعات الرأس أثناء المكالمة 134
           استكشاف األخطاء وإصالحها في سماعة هاتف Cisco لديك 134
                             تأكد من تسجيل سماعة الرأس لديك 135
                              ال يوجد صوت في سماعة الرأس 135
                                            الصوت ضعيف 136
                                  الميكروفون ال يلتقط الصوت 136
```
سماعة الرأس ال تقوم [بالشحن](#page-149-2) بطارية سماعة الرأس ال تحتفظ [بالشحن](#page-150-0) وحدة توسيع مفاتيح هاتف 8800 IP [Cisco](#page-150-1) أزرار وحدة التوسيع األساسية [واألجهزة](#page-153-0) إجراء مكالمة من وحدة التوسيع [األساسية](#page-155-0) ضبط سطوع الشاشة الخاصة بوحدة التوسيع [الرئيسية](#page-155-1) أغطية [السيليكون](#page-155-2) تركيب غطاء هاتف IP Cisco المصنوع من [السيليكون](#page-157-0) تركيب غطاء سماعة هاتف IP [Cisco](#page-158-0) تنظيف غطاء [السيليكون](#page-158-1)

**الفصل 8 [سالمة](#page-160-0) وأمان المنتج**

[معلومات](#page-160-1) األداء والسالمة انقطاع التيار [الكهربائي](#page-160-2) [المجاالت](#page-160-3) التنظيمية بيئات الرعاية [الصحية](#page-160-4) األجهزة [الخارجية](#page-160-5) أداء سماعة الرأس [الالسلكية](#page-161-0) بتقنية بلوتوث طرق تزويد هاتفك [بالطاقة](#page-161-1) سلوك [الهاتف](#page-161-2) خالل أوقات الذروة على الشبكة [تحذير](#page-161-3) UL [انيرجيستار](#page-162-0) [ملصق](#page-162-1) المنتج بيانات [االمتثال](#page-162-2) بيانات االمتثال الخاصة باالتحاد [األوروبي](#page-162-3) وضع [عالمة](#page-162-4) CE بيانات التعرض للترددات الالسلكية الخاصة باالتحاد [األوروبي](#page-162-5) بيانات االمتثال الخاصة بالواليات المتحدة [األمريكية](#page-163-0) جهاز [الراديو](#page-163-1) في الجزء 15 بيانات االمتثال [الخاصة](#page-163-2) بكندا بيان التعرض للترددات [الالسلكية](#page-163-3) الكندي البيان الكندي [للرادارات](#page-164-0) ذات الطاقة العالية بيانات االمتثال الخاصة [بنيوزيلندا](#page-164-1)

```
التحذير العام للسماح باالتصال (PTC (151
                                                          بيانات االمتثال الخاصة بتايوان 151
                                                                  بيان تحذير DGT 151
                                            إشعارات الطاقة المنخفضة والتحذير المرئي 151
                                                        بيان االمتثال الخاص باألرجنتين 152
                                                     معلومات االمتثال الخاصة بالبرازيل 152
                                                        بيان االمتثال الخاص بسنغافورة 152
                                                       معلومات االمتثال الخاصة باليابان 152
                                   بيانات االمتثال لقواعد لجنة االتصاالت الفيدرالية (FCC (153
                          بيان الجزء 15.19 من قواعد لجنة االتصاالت الفيدرالية (FCC (153
                          بيان الجزء 15.21 من قواعد لجنة االتصاالت الفيدرالية (FCC (153
            بيان لجنة االتصاالت الفيدرالية بخصوص التعرض إلشعاعات الترددات الالسلكية 153
أجهزة االستقبال المعتمدة من لجنة االتصاالت الفيدرالية (FCC (والبيان الرقمي الخاص بالفئة B 153
                                                         نظرة عامة على أمان منتج Cisco 153
                                                              االقتصاد الدائري من Cisco 154
                                                              معلومات مهمة عبر اإلنترنت 155
```
**المحتويات**

 $\blacksquare$ 

 $\mathbf I$ 

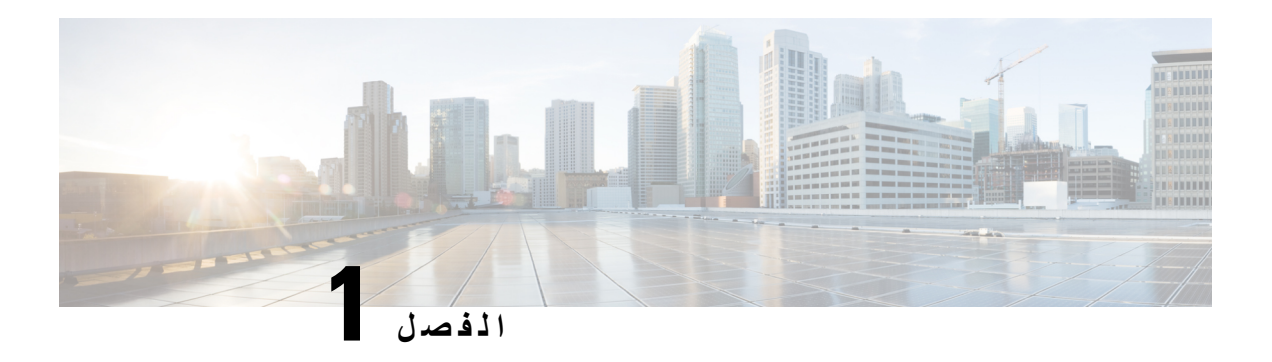

## <span id="page-14-0"></span>**هاتفك**

- سلسلة هواتف 8800 IP [Cisco,](#page-14-1) في الصفحة
	- [المعلومات](#page-15-1) الجديدة والمتغيرة, في الصفحة
		- إعداد الهاتف, في [الصفحة](#page-23-0)
- حماية كاميرا هاتف الفيديو الخاصة بك, في [الصفحة](#page-30-0)
	- تنشيط هاتفك [وتسجيل](#page-30-1) الدخول إليه, في الصفحة
		- مدخل الرعاية الذاتية, في [الصفحة](#page-33-0)
		- األزرار [واألجهزة](#page-35-0), في الصفحة
- ميزات [الوصول](#page-43-1) لسلسلة هواتف 8800 IP Cisco, في الصفحة
	- البرامج الثابتة للهاتف [والترقيات](#page-52-0), في الصفحة
		- [توفيرات](#page-53-0) الطاقة, في الصفحة
		- أوضاع خطوط الهاتف, في [الصفحة](#page-53-2)
	- التعليمات [والمعلومات](#page-55-0) اإلضافية , في الصفحة

# **سلسلة هواتف 8800 IP Cisco**

<span id="page-14-1"></span>توفر هواتف 8811 IP Cisco و8841 و8845 و8851 و8851NR و8861 و8865 و8865NR اتصاالت صوتية سهلة االستخدام وعالية الأمان.

**الشكل :1 سلسلة هواتف 8800 IP Cisco**

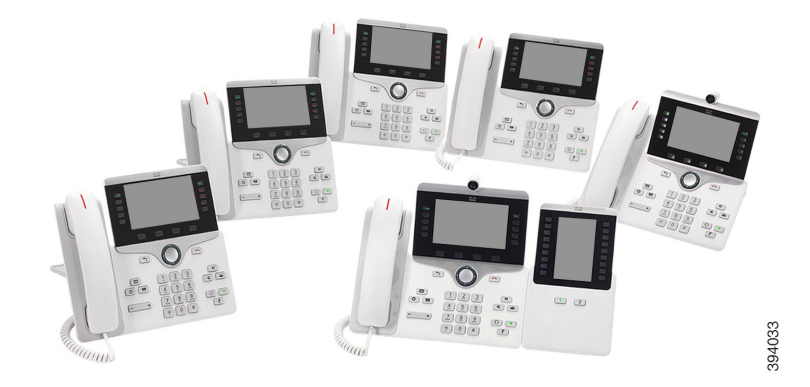

يعرض الجدول التالي ميزات األجهزة الرئيسية لسلسلة هواتف 8800 IP Cisco.

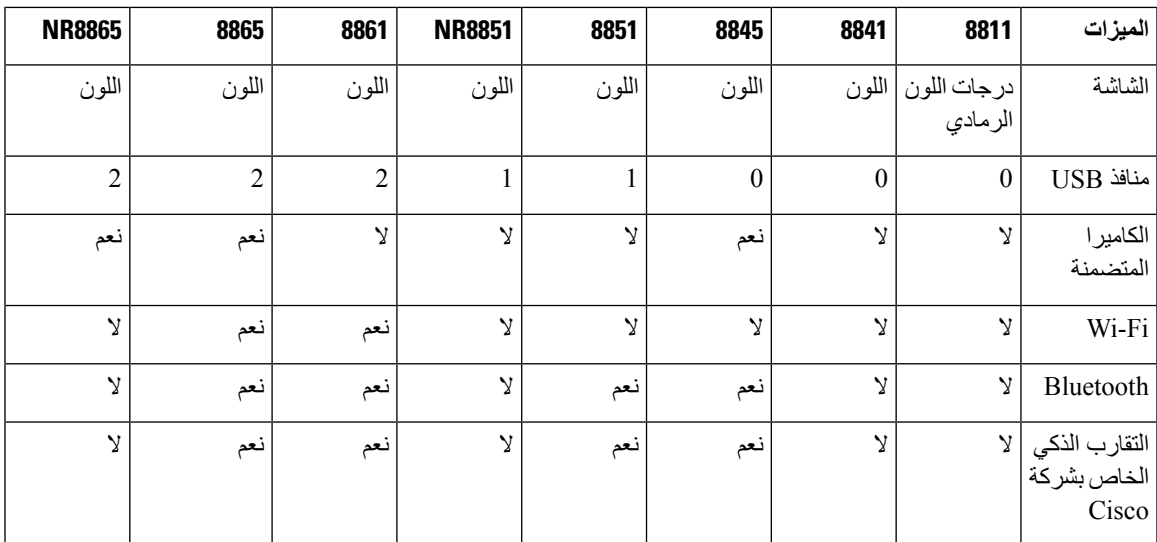

**الجدول :1 الميزات الرئيسية لسلسلة هواتف Series 8800 Phones IP Cisco**

يجب توصيل الهاتف بشبكة وتكوينها لالتصال بنظام تحكم في المكالمات. تدعم الهواتف وظائف ومزايا عديدة وفقًا لنظام التحكم في المكالمات. من الممكن أال تتوفر جميع الوظائف على هاتفك وذلك استنادًا إلى الطريقة التي قام بها مسؤول النظام لديك بإعداد الهاتف.

إلجراء أو استالم مكالمة فيديو، يجب عليك استخدام الهاتف 8845 IP Cisco أو 8865 أو 8865NR. الهواتف األخرى في سلسلة هواتف 8800 IP Cisco تدعم المكالمات الصوتية فقط.

عند إضافة ميزات إلى هاتفك، تتطلب بعض الميزات زر خط. ولكن يمكن لكل زر خط على الهاتف الخاص بك أن يدعم وظيفة واحدة فقط (خط أو طلب سريع أو ميزة). إذا كانت أزرار خط الهاتف الخاص بك قيد االستخدام بالفعل، فال يعرض الهاتف أي ميزات إضافية.

للتحقق من طراز الهاتف لديك، اضغط على **تطبيقات** وحدد **معلومات الهاتف**. يعرض حقل **رقم الطراز** طراز هاتفك.

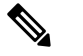

<span id="page-15-1"></span><span id="page-15-0"></span>يجب عليك االحتفاظ بعلبة وعبوة هاتف 8845 IP Cisco، و،8865 و8865NR. الكاميرات الموجودة على هذه الهواتف رقيقة. إذا قمت بنقل الهاتف، فإننا نوصيك بتعبئة الهاتف في العلبة األصلية لحماية الكاميرا. للحصول على مزيد من المعلومات، ارجع إلى حماية [كاميرا](#page-30-0) هاتف الفيديو الخاصة بك, في [الصفحة](#page-30-0) 17. **مالحظة**

## **دعم الميزات**

توضح هذه الوثيقة جميع الميزات التي يدعمها الجهاز. على الرغم من ذلك، قد ال تكون جميع الميزات مدعومة بالتكوين الحالي الخاص بك. لمزيد من المعلومات حول الميزات المدعومة، اتصل بالمسؤول لديك.

# **المعلومات الجديدة والمتغيرة**

يمكنك استخدام المعلومات في المواقف التالية لكي تفهم ما قد تغير في المستند. يحتوي كل قسم على التغييرات الرئيسية.

# **معلومات جديدة ومتغيرة عن اإلصدار 14.2(1) الخاص بالبرامج الثابتة**

<span id="page-16-0"></span>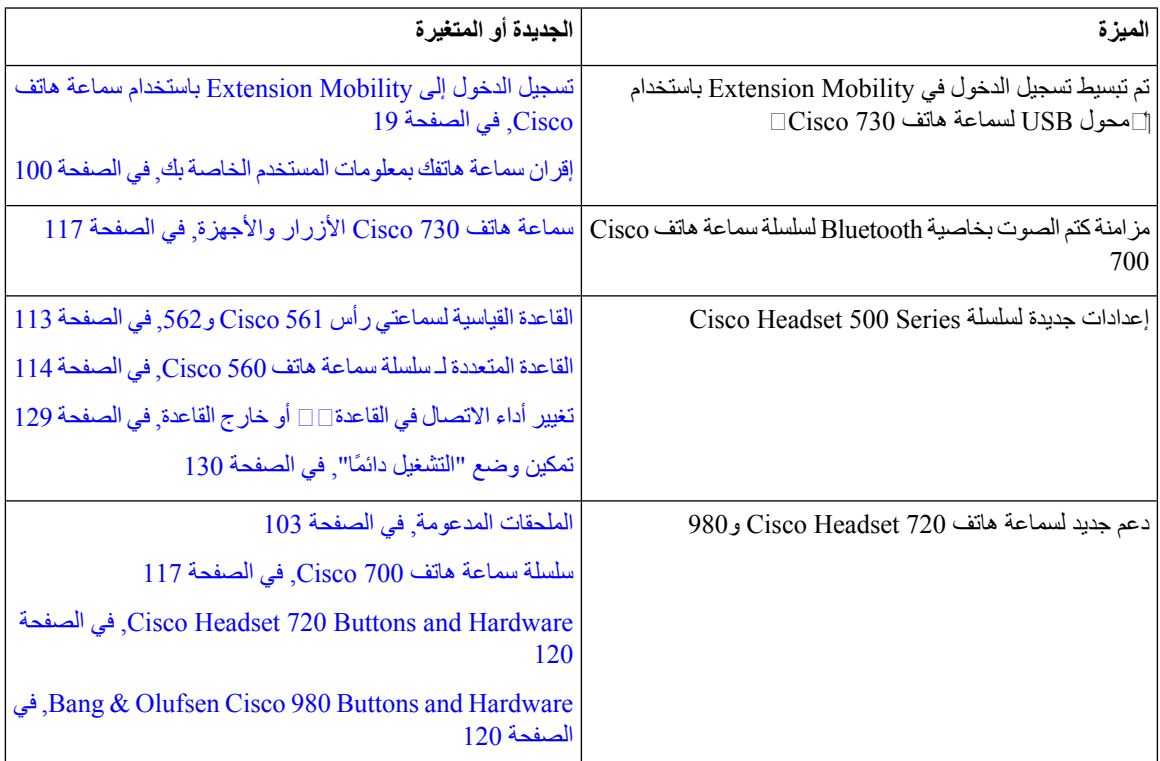

المعلومات التالية هي جديدة أو متغيرة عن اإلصدار 14.2(1) الخاص بالبرامج الثابتة.

# **معلومات جديدة ومتغيرة عن اإلصدار 14.1(1)2SR الخاص بالبرامج الثابتة**

المعلومات التالية هي جديدة أو متغيرة عن اإلصدار 14.1(1)2SR الخاص بالبرامج الثابتة.

<span id="page-16-2"></span><span id="page-16-1"></span>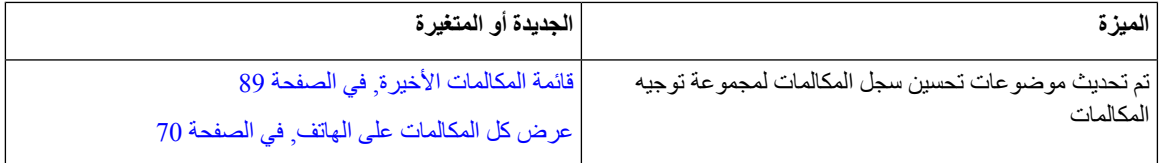

# **معلومات جديدة ومتغيرة عن اإلصدار 14.1(1) الخاص بالبرامج الثابتة**

المعلومات التالية هي جديدة أو متغيرة عن اإلصدار 14.1(1) الخاص بالبرامج الثابتة.

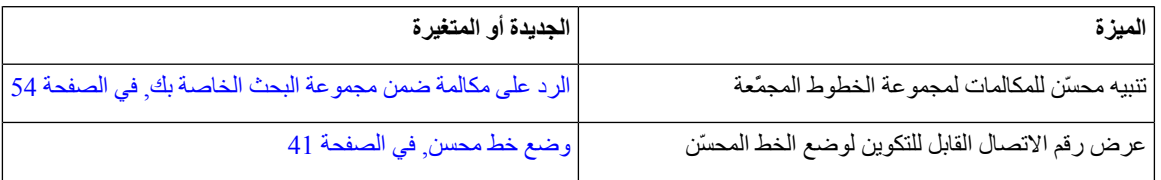

 $\sim$ 

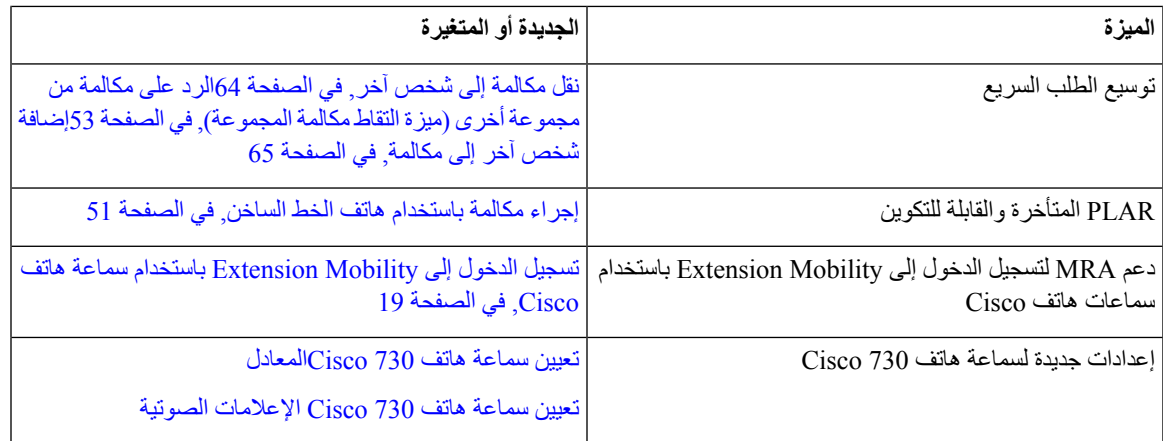

# **معلومات جديدة ومتغيرة لإلصدار 14.0(1) الخاص بالبرنامج الثابت**

**الجدول :2 المعلومات الجديدة والمتغيرة**

<span id="page-17-0"></span>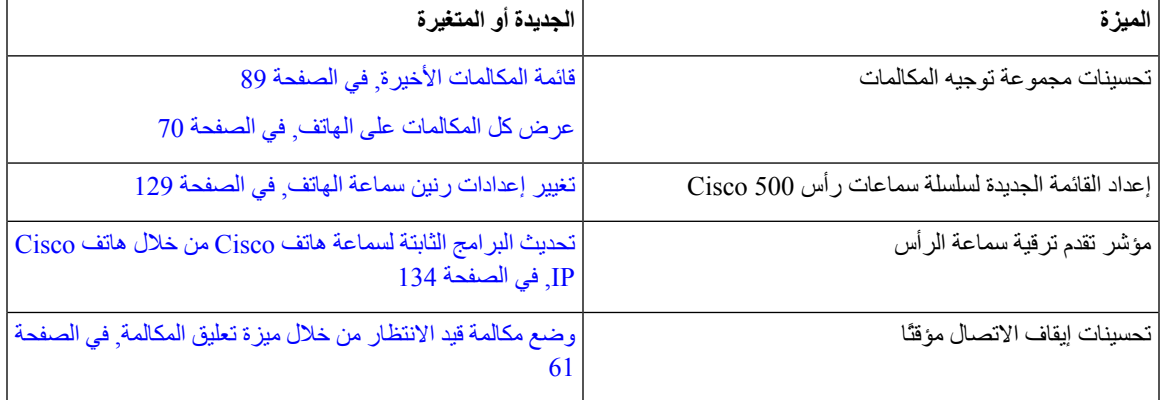

# **معلومات جديدة ومتغيرة لإلصدار 12.8(1) الخاص بالبرنامج الثابت**

**الجدول :3 معلومات جديدة ومتغيرة لإلصدار 12.8(1) الخاص بالبرنامج الثابت**

<span id="page-17-1"></span>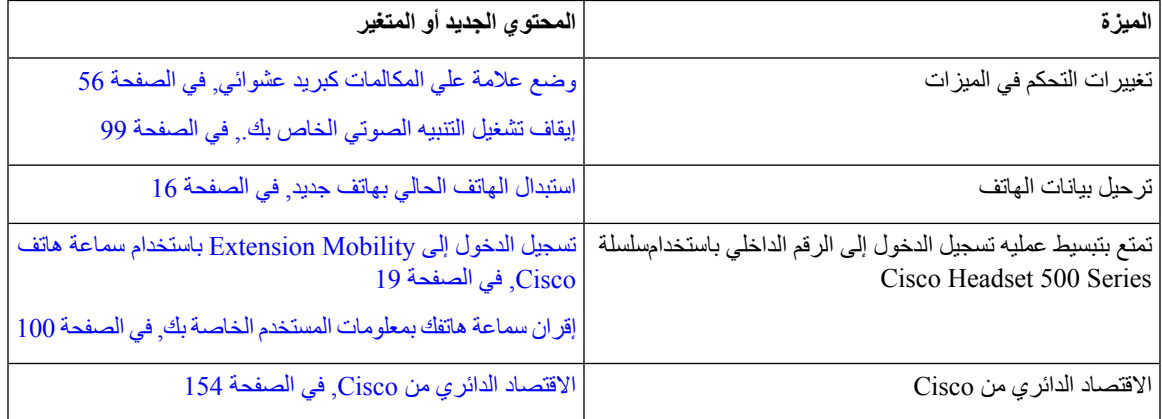

## **المعلومات الجديدة والمتغيرة لإلصدار 12.7(1) الخاص بالبرنامج الثابت**

يوضح الجدول التالي التغييرات التي تم إجراؤها على إصدار البرنامج الثابت 12.7(1).

**الجدول :4 مراجعات دليل المستخدم الخاص بهاتف 8800 IP Cisco لإلصدار (1)12.7 الخاص بالبرنامج الثابت**

<span id="page-18-0"></span>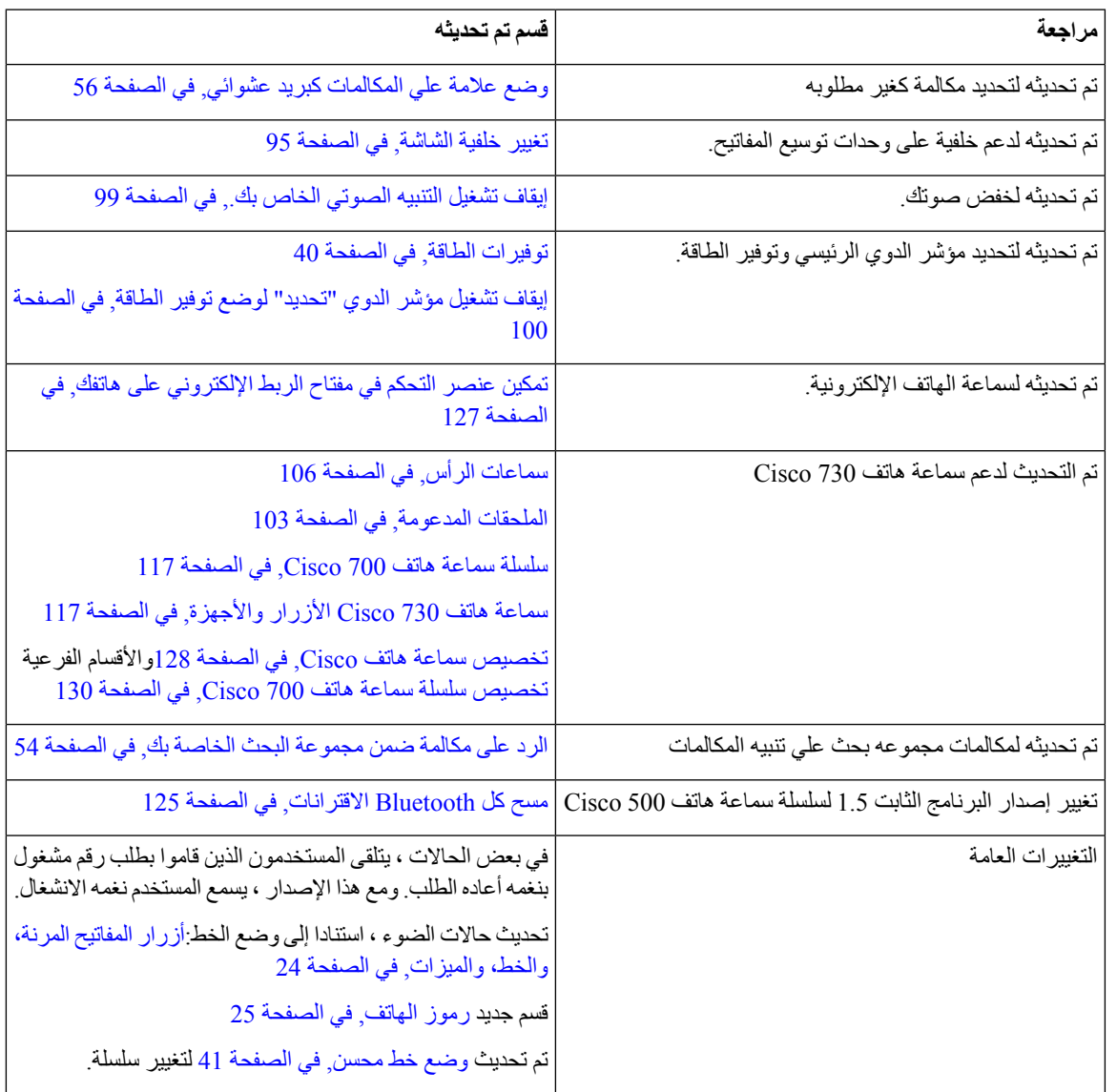

# **معلومات جديدة ومتغيرة لإلصدار 12.6(1) الخاص بالبرنامج الثابت**

<span id="page-18-1"></span>تم تحديث جميع المراجع الواردة في وثائق Cisco Unified Communications Manager لتدعم جميع إصدارات Cisco Unified .Communications Manager

يوضح الجدول التالي التغييرات التي تم اجراؤها إلصدار البرنامج الثابت 12.6(1).

**الجدول :5 مراجعات دليل المستخدم الخاص بهاتف 8800 IP Cisco لإلصدار (1)12.6 الخاص بالبرنامج الثابت.**

<span id="page-19-0"></span>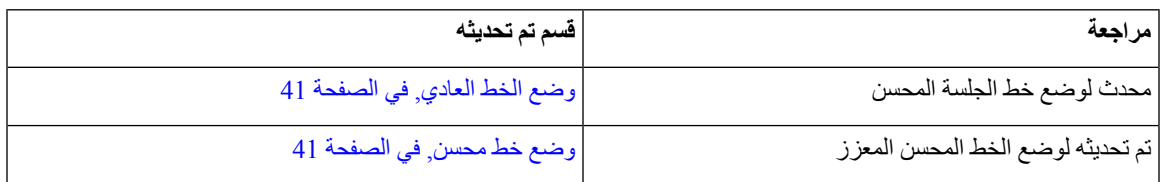

# **معلومات جديدة ومتغيرة عن اإلصدار 12.5(1)3SR الخاص بالبرنامج الثابت**

تم تحديث جميع المراجع الواردة في وثائق Cisco Unified Communications Manager لتدعم جميع إصدارات Cisco Unified .Communications Manager

يوضح الجدول التالي التغييرات التي تم اجراؤها لإلصدار 12.5(1)3SR الخاص بالبرامج الثابتة.

**الجدول :6 مراجعات دليل هاتف 8800 IP Cisco لإلصدار 12.5(1)3SR الخاص بالبرنامج الثابت**

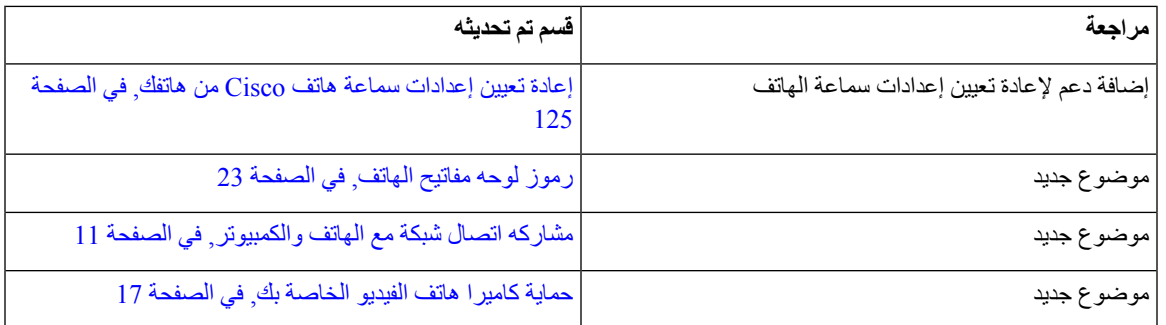

# **معلومات جديدة ومتغيرة عن اإلصدار 12.5(1)2SR الخاص بالبرنامج الثابت**

ال توجد تحديثات دليل مستخدم مطلوبة إلصدار البرنامج الثابت 12.5(1)2SR.

<span id="page-19-2"></span><span id="page-19-1"></span>يحل إصدار البرنامج الثابت 12.5(1)2SR محل إصدار البرنامج الثابت 12.5(1) والبرنامج الثابت 12.5(1)1SR. تم تأجيل إصدار البرنامج الثابت 12.5(1) وإصدار البرنامج الثابت 12.5(1)1SR لصالح إصدار البرنامج الثابت 12.5(1)2SR.

# **معلومات جديدة ومتغيرة عن اإلصدار 12.5(1)1SR الخاص بالبرامج الثابتة**

يصف الجدول التالي التغييرات على هذا الكتاب لدعم اإلصدار 12.5(1)1SR الخاص بالبرنامج الثابت.

**الجدول :7 مراجعات دليل 8800 IP Cisco لإلصدار 12.5(1)1SR للبرامج الثابتة.**

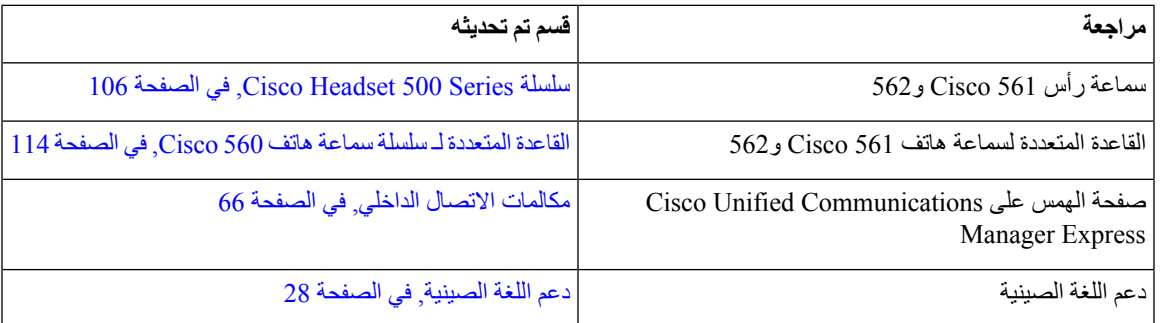

<span id="page-20-0"></span>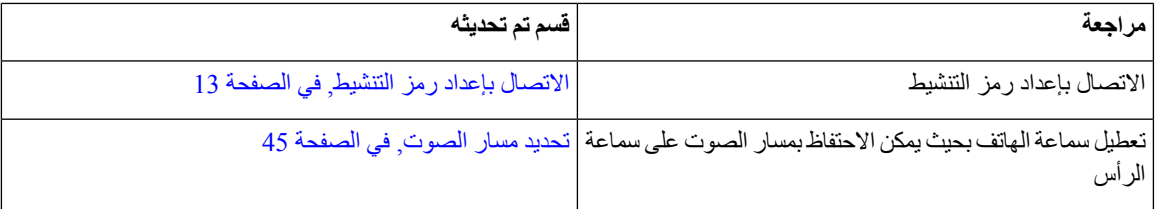

# **معلومات جديدة ومتغيرة لإلصدار 12.1(1)1SR الخاص بالبرنامج الثابت**

يصف الجدول التالي التغييرات على هذا الكتاب لدعم اإلصدار 12.1(1)1SR الخاص بالبرنامج الثابت.

**الجدول :8 مراجعات دليل المستخدم الخاص بالهاتف 8800 IP Cisco لإلصدار 12.1(1)1SR الخاص بالبرنامج الثابت.**

<span id="page-20-1"></span>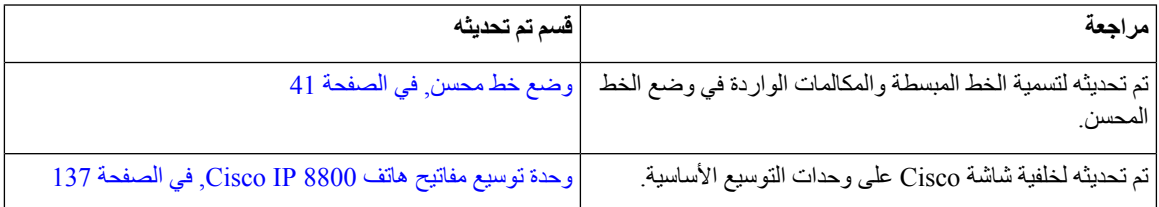

# **معلومات جديدة ومتغيرة عن اإلصدار 12.1(1) الخاص بالبرامج الثابتة**

يصف الجدول التالي التغييرات على هذا الكتاب لدعم اإلصدار 12.1(1) الخاص بالبرنامج الثابت.

**الجدول :9 مراجعات دليل المستخدم الخاص بالهاتف 8800 IP Cisco لإلصدار (1)12.1 الخاص بالبرامج الثابتة.**

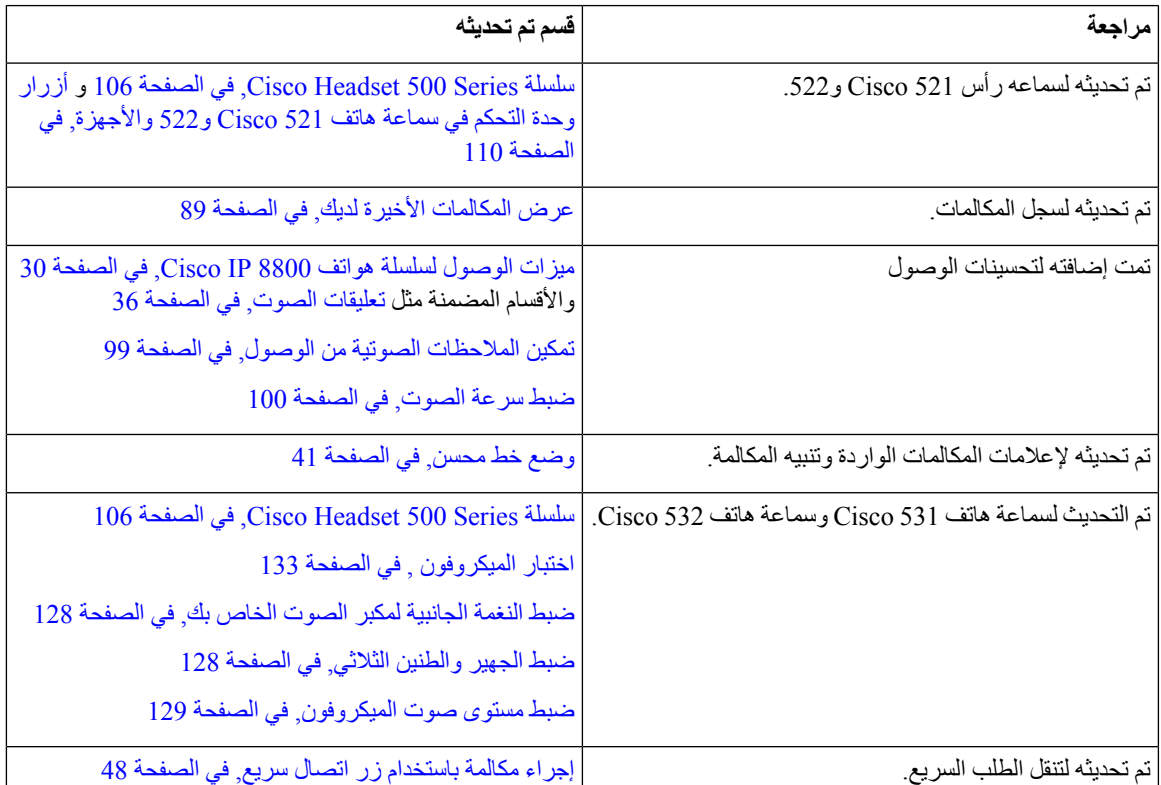

<span id="page-21-0"></span>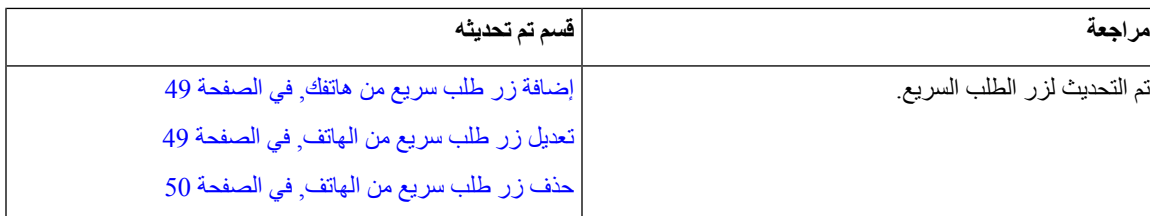

## **معلومات جديدة ومتغيرة لإلصدار 12.0(1) الخاص بالبرنامج الثابت**

يصف الجدول التالي التغييرات على هذا الكتاب لدعم اإلصدار 12.0(1) الخاص بالبرنامج الثابت.

**الجدول :10 مراجعات دليل المستخدم الخاص بالهاتف 8800 IP Cisco لإلصدار (1)12.0 الخاص بالبرامج الثابتة.**

<span id="page-21-1"></span>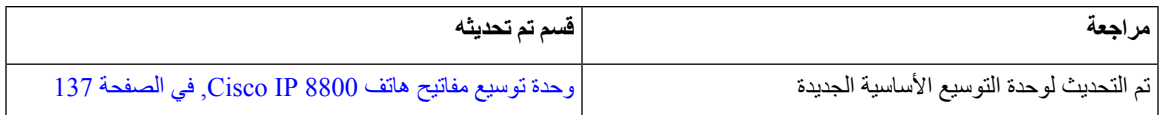

# **معلومات جديدة ومتغيرة لإلصدار 11.7(1) الخاص بالبرنامج الثابت**

يصف الجدول التالي التغييرات على هذا الكتاب لدعم اإلصدار 11.7(1) الخاص بالبرنامج الثابت.

**الجدول :11 مراجعات دليل المستخدم الخاص بالهاتف 8800 IP Cisco لإلصدار (1)11.7 الخاص بالبرامج الثابتة.**

<span id="page-21-2"></span>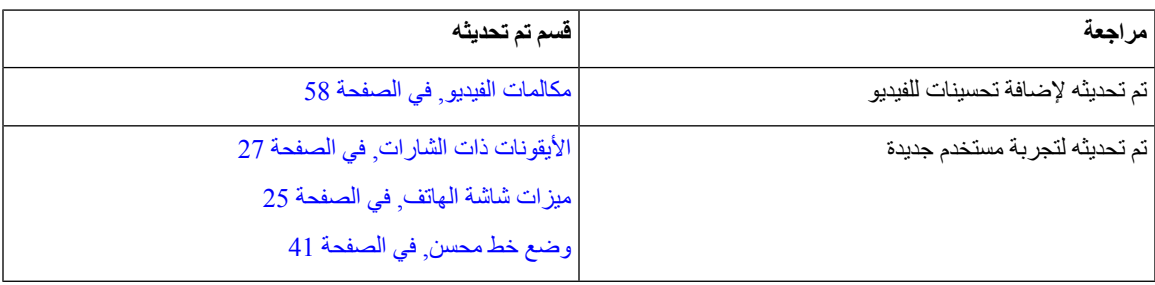

# **معلومات جديدة ومتغيرة عن اإلصدار 11.5(1)1SR الخاص بالبرامج الثابتة**

يصف الجدول التالي التغييرات على هذا الكتاب لدعم اإلصدار 11.5(1)1SR الخاص بالبرنامج الثابت.

**الجدول :12 مراجعات دليل هاتف 8800 IP Cisco لإلصدار 11.5(1)1SR للبرامج الثابتة.**

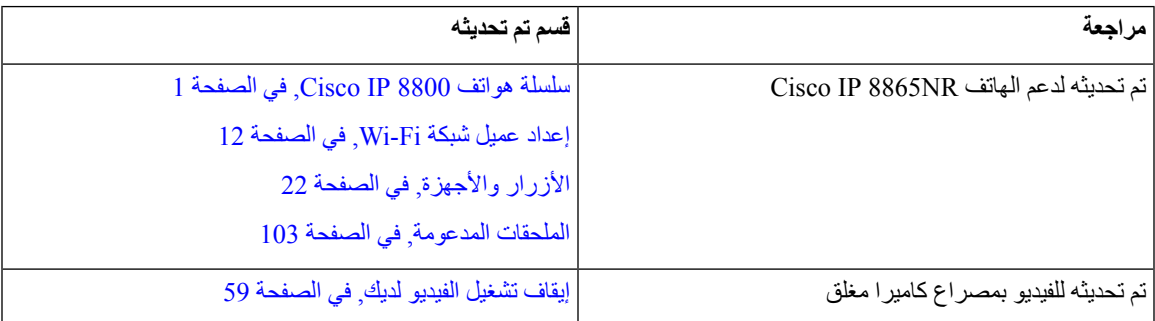

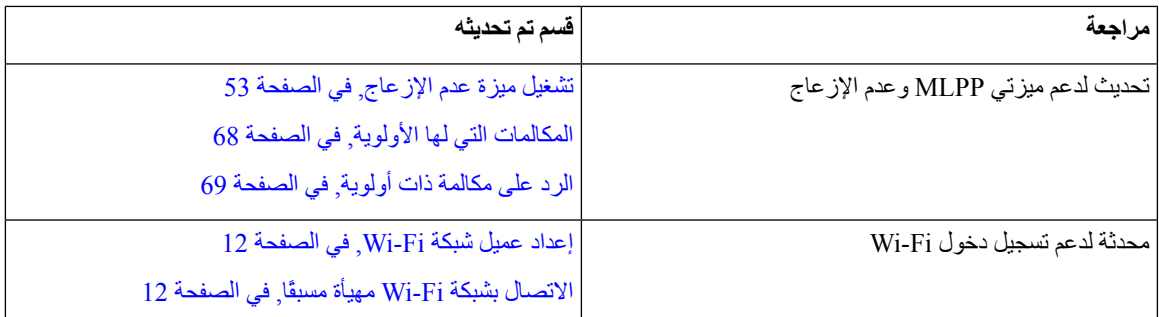

# **معلومات جديدة ومتغيرة لإلصدار 11.5(1) الخاص بالبرنامج الثابت**

يصف الجدول التالي التغييرات على هذا الكتاب لدعم اإلصدار 11.5(1) الخاص بالبرنامج الثابت.

<span id="page-22-0"></span>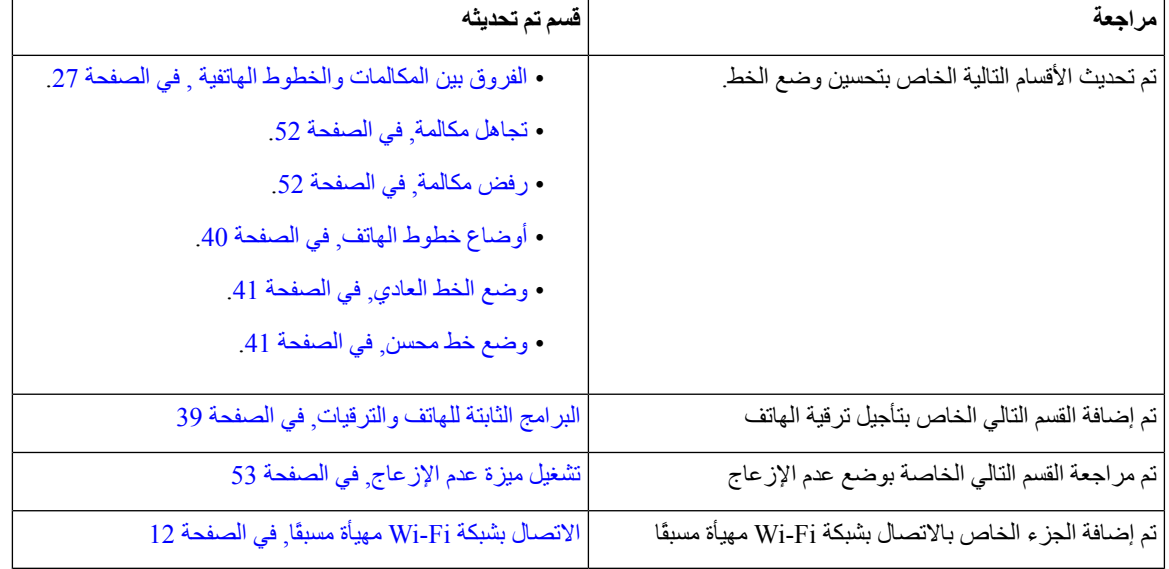

**الجدول :13 مراجعات دليل المستخدم الخاص بالهاتف 8800 IP Cisco لإلصدار (1)11.5 الخاص بالبرامج الثابتة.**

# **معلومات جديدة ومتغيرة إلصدار البرنامج الثابت 11.0**

يصف الجدول التالي التغييرات على هذا الكتاب لدعم اإلصدار 11.0 الخاص بالبرنامج الثابت.

**الجدول :14 مراجعات دليل المستخدم الخاص بالهاتف 8800 IP Cisco لإلصدار 11.0 الخاص بالبرامج البرامج الثابتة**

<span id="page-22-1"></span>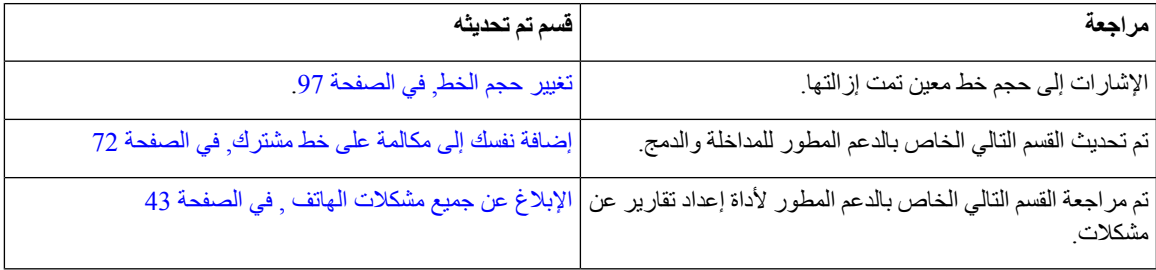

<span id="page-23-0"></span>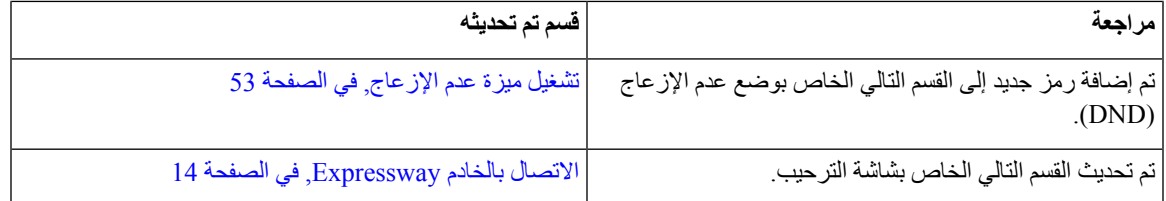

# **إعداد الهاتف**

يقوم المسؤول بإعداد هاتفك وتوصيله بالشبكة. إذا لم يتم إعداد هاتفك وتوصيله، فاتصل بالمسؤول لديك للحصول على تعليمات.

## **ضبط مسند سماعة الهاتف**

<span id="page-23-1"></span>إذا كان هاتفك مثبتًا على الحائط أو كان ينزلق بسهولة تامة خارج الحامل، ربما تحتاج إلى ضبط مسند سماعة الهاتف وذلك لضمان عدم انزالق جهاز االستقبال خارج الحامل.

#### **الشكل :2 ضبط مسند سماعة الهاتف**

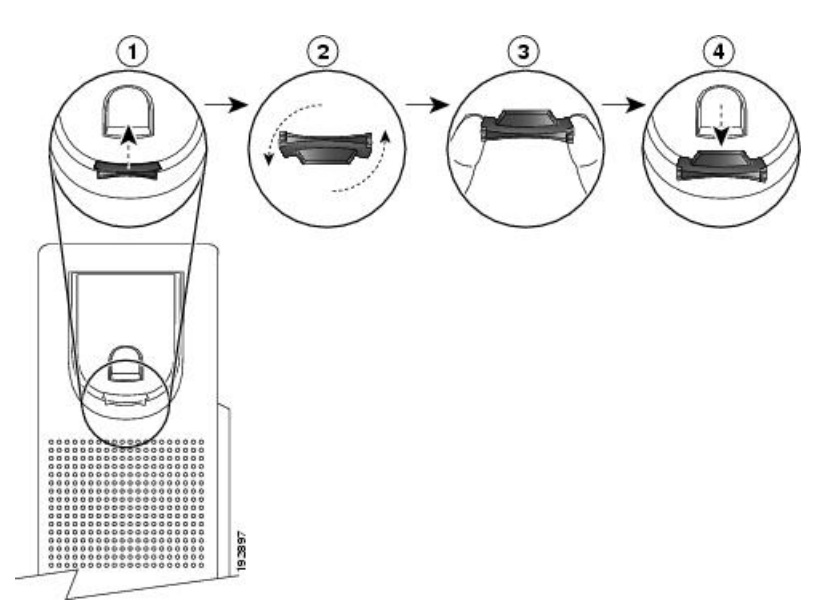

## **اجراء**

- **الخطوة 1** قم بفصل سماعة الهاتف من الحامل وسحب اللسان المصنوع من البالستيك من مسند سماعة الهاتف.
	- **الخطوة 2** قم بتدوير اللسان بزاوية 180 درجة.
	- **الخطوة 3** ثبِّت اللسان بين إصبعين باستخدام سنَّي الزاوية المواجهين لك.
- **الخطوة 4** قم بمحاذاة اللسان مع الفتحة الموجودة في الحامل واضغط على اللسان بشكل مستو إلدخاله في الفتحة. يظهر جزء بارز في أعلى اللسان بعد أن يتم تدويره.
	- **الخطوة 5** أعد سماعة الهاتف إلى المسند.

## **تغيير زاوية عرض الهاتف**

<span id="page-24-1"></span><span id="page-24-0"></span>يمكنك تغيير زاوية الهاتف إلزالة سطوع الضوء من الشاشة. إذا كان هاتفك يحتوي على كاميرا فيديو، فيمكنك تغيير الزاوية لتحسين عرض الكاميرا.

**اجراء**

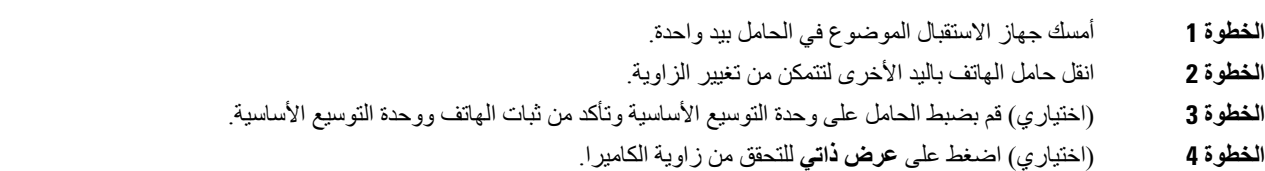

## **االتصال بالشبكة**

تحتاج إلى توصيل الهاتف بالشبكة.

- اتصال شبكة سلكي يتم توصيل الهاتف بالشبكة باستخدام كبل إيثرنت.
- اتصال السلكي يمكن لهاتفي 8861 IP Cisco و8865 االتصال بنقطة وصول السلكية باستخدام Fi-Wi.

بعد توصيل الهاتف بالشبكة، يمكن إعداد هاتفك لما يلي:

• الشبكة الظاهرية الخاصة (VPN — (يتصل هاتفك بشبكة محمية.

<span id="page-24-2"></span>• الوصول إلى األجهزة المحمولة وAccess Remote من خالل Expressway - إذا كان المسؤول يقوم بإعداد الوصول إلى األجهزة المحمولة وAccess Remote من خالل Expressway وتقوم بتوصيل هاتفك بالشبكة، فسيتصل هاتفك بخادم Expressway.

## **مشاركه اتصال شبكة مع الهاتف والكمبيوتر**

يجب على كلّ من هاتفك وجهاز الكمبيوتر لديك الاتصال بالشبكة الخاصة بك لتعمل. إذا كان لديك منفذ إيثرنت واحد، فبإمكان الأجهزه مشاركة اتصال الشبكة.

#### **قبل البدء**

يجب أن يقوم المسؤول لديك بتمكين منفذ جهاز كمبيوتر (PC (في Manager Communications Unified Cisco قبل أن تتمكن من استخدامه.

**اجراء**

- **الخطوة 1** قم بتوصيل منفذ SW في الهاتف بشبكه LAN باستخدام كبل إيثرنت.
- **الخطوة 2** قم بتوصيل جهاز الكمبيوتر الخاص بك بمنفذ PC في الهاتف باستخدام كبل إيثرنت.

## **إعداد عميل شبكة Fi-Wi**

<span id="page-25-0"></span>يمكن لهواتف 8861 IP Cisco و8865 الوصول إلى شبكة Fi-Wi. تحتاج إلى محول طاقة لتشغيل الهاتف. ال يمكن استخدام هاتف Cisco .Wi-Fi شبكة مع IP 8865NR

يمكن لـ هاتف 8832 Phone Conference Phone IP Cisco الوصول إلى شبكة Fi-Wi. تحتاج إلى محول طاقة لتشغيل الهاتف. ال يمكن .Wi-Fi مع شبكة NRCisco IP Phone Conference Phone 8832

**مالحظة** يتم تعطيل منفذ PC بالهاتف عند تمكين تقنية Fi-Wi على الهاتف الخاص بك.

**قبل البدء**

يلزم مسؤول النظام لديك تهيئة اإلعدادات في نظام التحكم في المكالمات لتمكين الوصول إلى شبكة Fi-Wi.

**اجراء**

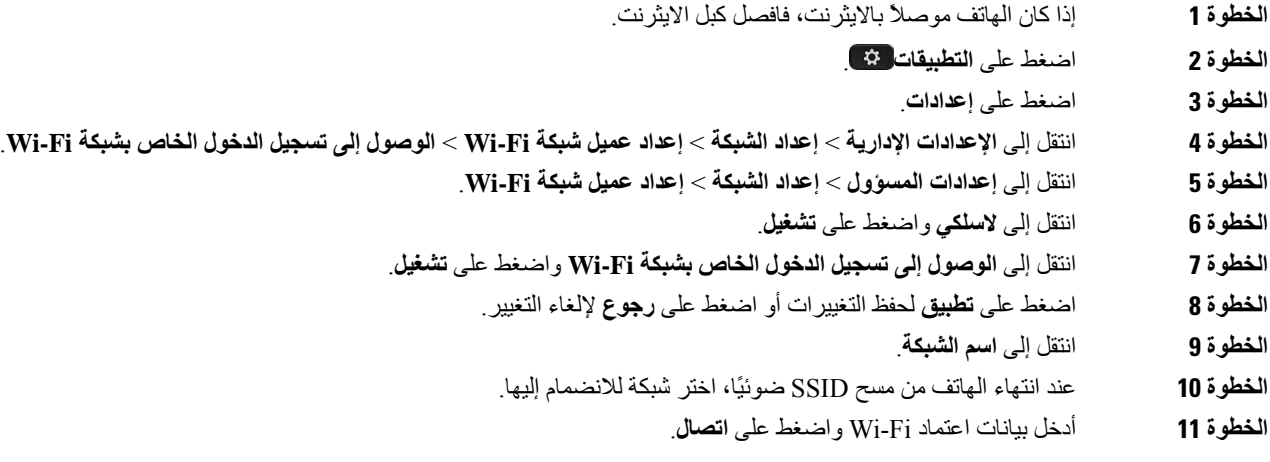

## **االتصال بشبكة Fi-Wi مهيأة مسبقًا**

```
يمكنك االتصال بشبكة Fi-Wi بهاتف 8861 IP Cisco و.8865 لكن هاتف NR8865 IP Cisco ال يدعم Fi-Wi.
حسب كيفية تكوين هاتفك، قد يُطلب منك تسجيل الدخول عندما تنضم إلى شبكة Fi-Wi أو عند تشغيل هاتفك من وضع السكون.
                  ال يمكنك استبعاد نافذة تسجيل الدخول إلى Fi-Wi بدون إدخال اسم المستخدم وكلمة المرور الصحيحين.
                                                                                                    اجراء
                                                       الخطوة 1 أدخل المعلومات المعتمدة لشبكة Fi-Wi عند مطالبتك بذلك.
```
**الخطوة 2** حدد **تسجيل الدخول**.

## **االتصال بالشبكة االفتراضية الخاصة (VPN(**

```
يمكنك االتصال بشبكة VPN لديك بطريقة من طريقتين:
           • إدخال معلومات شخصية معتمدة (اسم المستخدم وكلمة المرور، أو كلمة المرور فقط)
                                                                          • مرفقة بشهادة
إذا كانت لديك شهادة مُثبتة في هاتفك، فليس هناك حاجة لفعل أي شيء. يتصل هاتفك تلقائيًا بشبكة VPN.
                                                                                      اجراء
```
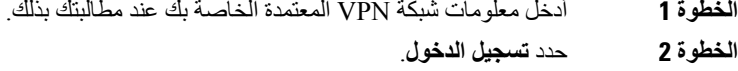

## **إعداد هاتف لالستخدام على الشبكة االفتراضية الخاصة (VPN(**

<span id="page-26-2"></span><span id="page-26-1"></span><span id="page-26-0"></span>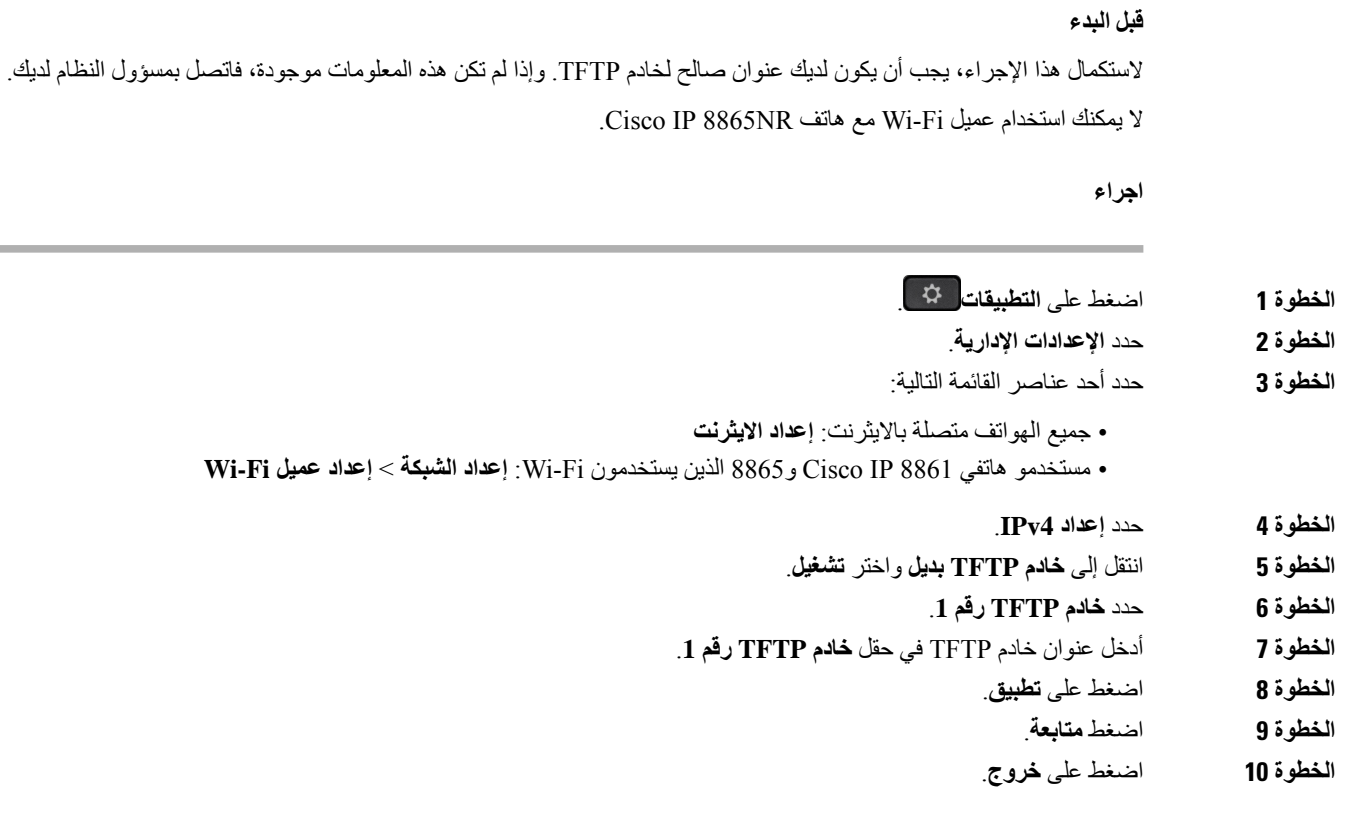

## **االتصال بإعداد رمز التنشيط**

إذا تم تكوين شبكتك لدعم هذه الميزة، يمكنك استخدام "إعداد رمز التنشيط" لالتصال بشبكة الهاتف الخاص بالشركة.

## **إدخال رمز التنشيط**

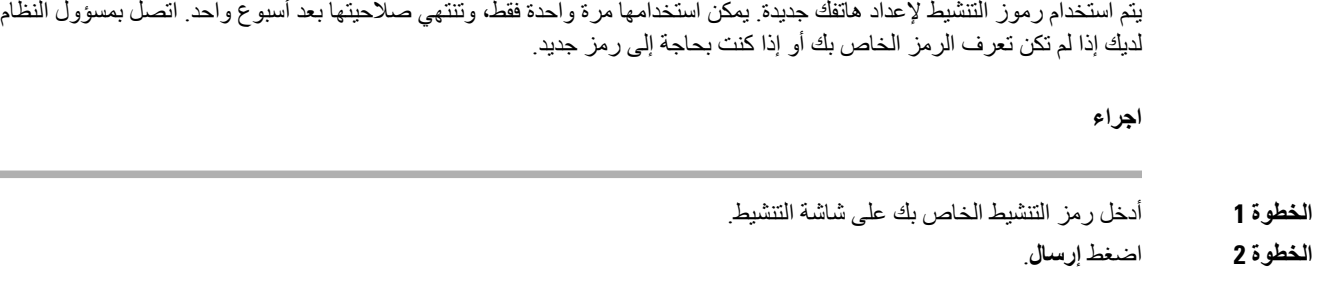

#### **تنشيط هاتفك باستخدام رمز االستجابة السريعة**

إذا كان يوجد بهاتفك كاميرا، فيمكنك إجراء المسح الضوئي لرمز QR من أجل تفعيل الهاتف. إذا ضغطت دون قصد على **إدخال يدوي**، فاضغط على **السابق** للعودة إلى شاشة رمز QR.

#### **قبل البدء**

أنت في حاجة إلى رمز االستجابة السريعة لهاتفك. إذا تم تعيينك إلى هاتف، فإن الرمز يتوفر على مدخل Care Self. ولكن مسؤول النظام لديك قد قام بحظرك عن عرض هذه المعلومات.

الرموز صالحة لما يصل إلى أسبوع واحد بشكل افتراضي، ولها تاريخ انتهاء صالحية بالقرب من أسفل الرسم التوضيحي. إذا انتهت صالحية الرمز أو إذا كنت بحاجة إلى رمز، فاتصل بمسؤول النظام لديك.

**اجراء**

- **الخطوة 1** قم بتجهيز رمز QR باستخدام واحدة من هذه الطرق:
- اطبع البريد اإللكتروني الذي يحتوي على رمز QR وامسك بالورقة في مواجهة كاميرا الهاتف. • قم بعرض رمز QR على جهازك المحمول وامسك بالجهاز في مواجهة كاميرا الهاتف.
	- **الخطوة 2** قم بتدوير الحلقة حول الكاميرا في اتجاه عقارب الساعة لفتح مصراع الكاميرا.
- **الخطوة 3** قم بالمسح الضوئي لرمز QR. بعد نجاح عملية المسح الضوئي، يتم تسجيل هاتفك على الخادم، وتكون مستعدًا إلجراء أول مكالمة.

## **االتصال بالخادم Expressway**

<span id="page-27-0"></span>يمكنك استخدام تقنية الوصول عن بعد ومن األجهزة المتنقلة من خالل الخادم Expressway لالتصال بشبكة الشركة لديك عند العمل بعيدًا عن مكتبك. ألنه لم يتم إعداد هاتفك باستخدام عنوان TFTP، يعرض الهاتف شاشة الترحيب لبدء عملية تسجيل الدخول.

يمكنك استخدام تقنية الوصول عن بعد ومن األجهزة المتنقلة من خالل الخادم Expressway لالتصال بشبكة الشركة لديك عند العمل بعيدًا عن مكتبك.

### **قبل البدء**

إذا كنت مستمرًا في استخدام هاتفك في المكتب أو من خالل الشبكة االفتراضية الخاصة VPN، فقم بإعادة تعيين وضع الخدمة لديك قبل االتصال بالخادم Expressway. إذا كنت بحاجة إلى الاتصال بـ تقنية الوصول عن بعد ومن الأجهزة المتنقلة من خلال الخادم Expressway الداخلي، فأعد تشغيل هاتفك واضغط على **تحديد** عند مطالبتك بذلك.

**اجراء**

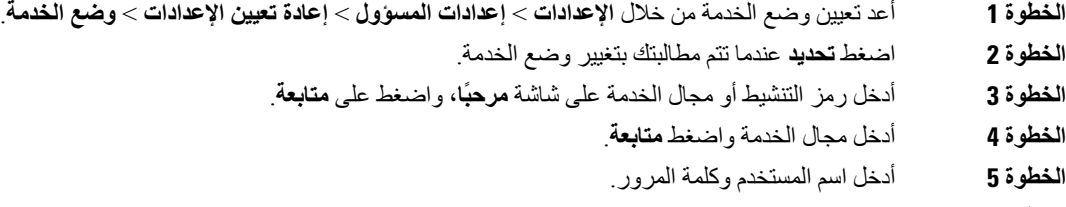

- **الخطوة 6** اضغط **إرسال**.
- **الخطوة 7** حدد **تسجيل دخول**.

**تنشيط هاتفك تلقائيًا باستخدام شفرة االستجابة السريعة**

إذا كان يوجد بهاتفك كاميرا، فيمكنك إجراء المسح الضوئي لرمز QR من أجل تفعيل الهاتف. إذا ضغطت دون قصد على **إدخال يدوي**، فاضغط على **السابق** للعودة إلى شاشة رمز QR.

**قبل البدء**

ستحتاج إلى رمز QR الموجود في رسالة الترحيب الخاصة بك.

إذا انتهت صالحية الرمز الموجود في رسالة الترحيب الخاصة بك، فقم بإنشاء رمز تفعيل لجهازك عن طريق بوابة العناية الذاتية Care Self أو طلب رمز تفعيل من مسؤول النظام لديك.

#### **اجراء**

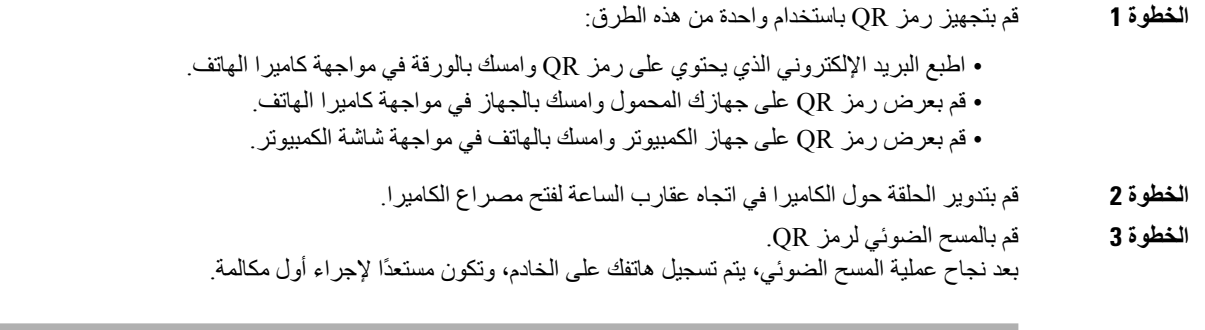

## **تغيير وضع الخدمة**

<span id="page-28-0"></span>عندما يتم توصيل الهاتف بالخادم الحالي، ستسمع نغمة بصورة صفّارة تستمر لمدة 5 ثوان. يمكنك أيضًا عرض نافذة رسالة تنبيه والتي تشير إلى إمكانية تغيير وضع الخدمة إلى تلك الخاصة بـ Huron.

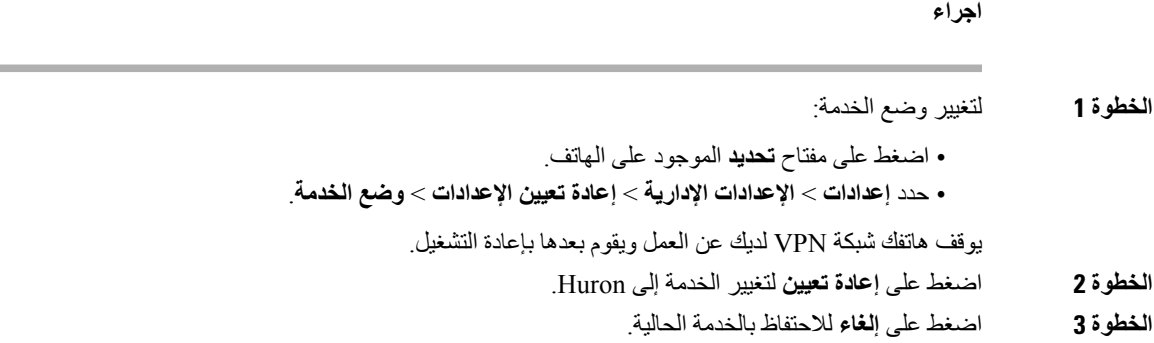

## **تأمين الهاتف بقفل الكابل**

<span id="page-29-0"></span>يمكنك تأمين سلسلة هواتف 8800 IP Cisco باستخدام قفل كابل الكمبيوتر المحمول الذي يصل عرضه إلى 20 ملم.

#### **اجراء**

- **الخطوة 1** قم بأخذ نهاية قفل الكبل ذات الحلقة ولفه حول الشيء الذي تريد تأمين الهاتف بجواره.
	- **الخطوة 2** مرر القفل عبر النهاية الملفوفة للكبل.
		- **الخطوة 3** قم بإلغاء تأمين قفل الكبل.
	- **الخطوة 4** اضغط باستمرار على زر القفل لمحاذاة أسنان القفل.
	- **الخطوة 5** أدرج قفل الكابل في فتحة القفل لدى هاتفك وحرر زر القفل.
		- **الخطوة 6** قم بتأمين قفل الكابل.

## **استبدال الهاتف الحالي بهاتف جديد**

يمكنك تغيير طراز الهاتف. قد يكون التغيير مطلوبًا لعدة أسباب، على سبيل المثال:

- <span id="page-29-1"></span>• لقد قمت بتحديث Manager Communications Unified Cisco) CM Unified (إلى إصدار برنامج ال يدعم طراز الهاتف.
	- ترغب في الحصول علي طراز هاتف مختلف عن الطراز الحالي.
		- يتطلب هاتفك اإلصالح أو االستبدال.

**التقييد**: إذا كان الهاتف القديم يحتوي على خطوط أو أزرار خطوط أكثر من الهاتف الجديد، فإن الهاتف الجديد ال يحتوي على خطوط أو أزرار خطوط إضافية مكونة.

تتم أعاده تشغيل الهاتف عند اكتمال التهيئة.

### **قبل البدء**

يجب أن يقوم المسؤول بإعداد Manager Communications Unified Cisco لتمكين ترحيل الهاتف. أنت بحاجه إلى هاتف جديد لم يتم توصيله بالشبكة أو تمت تهيئته مسبقا.

#### **هاتفك**  $\blacksquare$

### **اجراء**

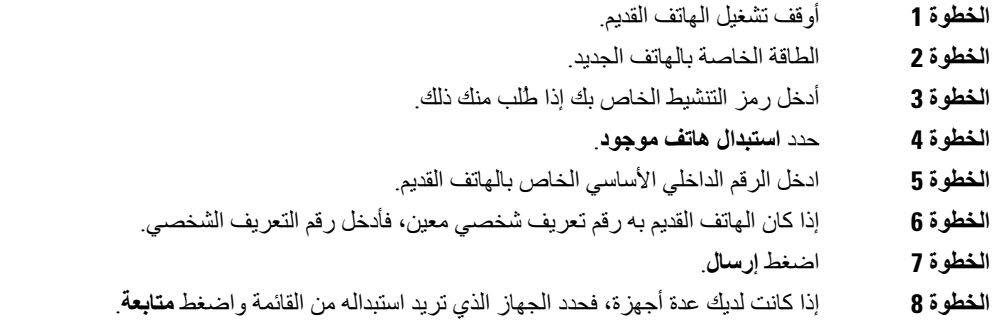

# **حماية كاميرا هاتف الفيديو الخاصة بك**

الكاميرا الموجودة على هاتف الفيديو الخاص بك رقيقة ويمكن أن تنكسر أثناء نقل الهاتف.

**قبل البدء**

أنت بحاجه إلى أحد اإلجراءات التالية:

• مربع الهاتف األصلي ومواد التعبئة

• مواد التعبئة، مثل غالف من الفوم أو فقاعي

## **اجراء**

<span id="page-30-1"></span><span id="page-30-0"></span>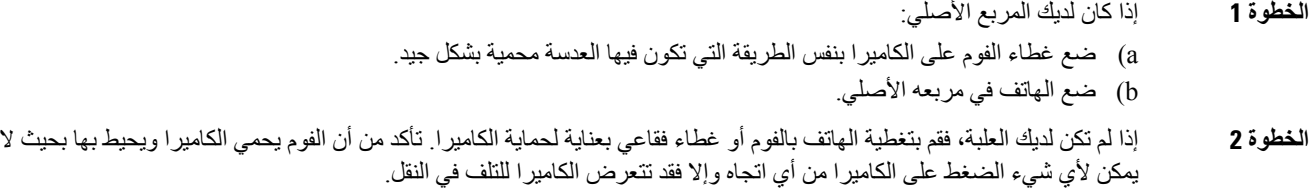

# **تنشيط هاتفك وتسجيل الدخول إليه**

قد تحتاج إلى تنشيط هاتفك أو تسجيل الدخول إليه. تحدث عملية التنشيط الخاصة بهاتفك مرة واحدة وتقوم بتوصيل الهاتف بنظام التحكم في المكالمات. يوفر لك المسؤول بيانات اعتماد تسجيل الدخول والتنشيط.

<span id="page-31-0"></span>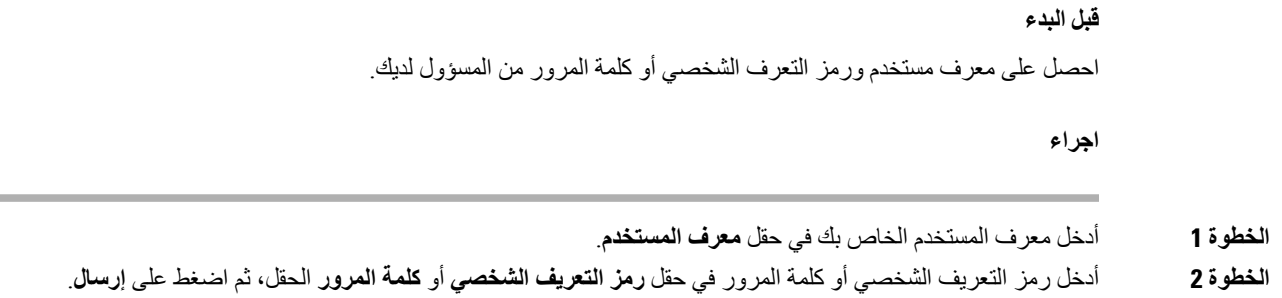

# **تسجيل الدخول إلى االمتداد الخاص بك من هاتف آخر**

<span id="page-31-1"></span>يمكنك استخدام Mobility Extension Cisco لتسجيل الدخول إلى هاتف آخر في شبكتك وتشغيله في الوقت الذي يعمل فيه هاتفك. بعد تسجيل الدخول، يستخدم الهاتف ملف تعريف المستخدم الخاص بك، بما في ذلك خطوط الهاتف والميزات والخدمات التي تم إنشاؤها واإلعدادات المستندة إلى الويب. يقوم المسؤول بتعيينك لخدمة Mobility Extension Cisco.

## **قبل البدء**

احصل على مُعرف المستخدم ورقم PIN الخاصان بك من مسؤول النظام لديك.

**اجراء**

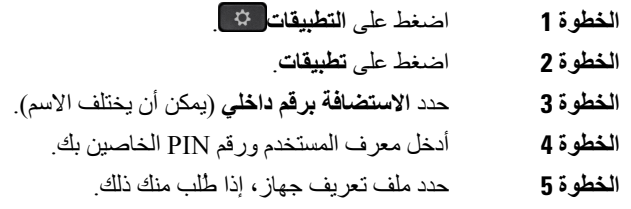

# **تسجيل الخروج من رقم االمتداد الخاص بك من هاتف آخر**

**اجراء**

<span id="page-31-2"></span>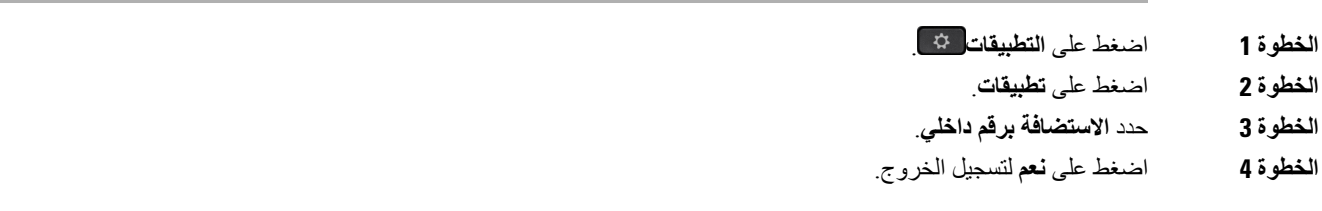

## **تسجيل الدخول إلى Mobility Extension باستخدام سماعة هاتف Cisco**

<span id="page-32-0"></span>يمكنك استخدام Mobility Extension Cisco لتسجيل الدخول إلى هاتف آخر في شبكتك وتشغيله في الوقت الذي يعمل فيه هاتفك. بعد تسجيل الدخول، يستخدم الهاتف ملف تعريف المستخدم الخاص بك، بما في ذلك خطوط الهاتف والميزات والخدمات التي تم إنشاؤها واإلعدادات المستندة إلى الويب. يقوم المسؤول بتعيينك لخدمة Mobility Extension Cisco.

يتم دعم تسجيل الدخول إلى سماعة الهاتف للجوال والوصول عن بُعد (MRA(.

عندما يكون هاتفك متصالً باستخدام االتصال المتنقل والوصول عن بُعد، فال يتم الحصول على شاشة تسجيل الدخول.

قم بتوصيل سلسلة Series 500 Headset Cisco أو سماعة هاتف 730 Cisco الخاص بك بهاتف شخص آخر. تحتاج سماعات الهاتف إلى استخدام كابل USB أو Y للوصول إلى هذه الميزة، أو إقرانها وتوصيلها بالهاتف من خالل سلسلة سماعة هاتف 560 Cisco بقاعدة قياسية أو القاعدة المتعددة لسلسلة سماعة هاتف 560 Cisco. تحتاج سماعة هاتف 730 Cisco إلى االتصال بالهاتف باستخدام كابل USB، أو إقرانها وتوصيلها بالهاتف من خالل محول HD USB لسماعة هاتف Cisco.

إذا لم يتم تعيين سماعة الهاتف الخاصة بك لمعرف المستخدم الخاص بك، في المرة األولى التي تقوم فيها بهذا اإلجراء، قد يطالبك الهاتف بتعيين سماعة الهاتف لمعرفك ويقوم Manager Communications Unified Cisco بتعيين سماعة الهاتف لتسجيل المستخدم الخاص بك. تعتمد المطالبة علي إعدادات تهيئه الهاتف. عندما يتم تعيين سماعة الهاتف لك، يحصل الهاتف على معرف المستخدم الخاص بك، بناءً على الرقم التسلسلي لسماعة الهاتف، ويعرض المعرّف الخاص بك في شاشة تسجيل الدخول إلى Mobility Extension.

إذا كانت سماعة الهاتف تقوم بالترقية أو كنت تجري مكالمة، فال يمكن إجراء االقتران. انتظر حتى انتهاء الترقية أو انتهاء المكالمة قبل تنفيذ هذا الإجراء. **مالحظة**

عندما تقوم بفصل سماعة الهاتف أو محول USB، يتم تسجيل خروجك من Mobility Extension بعد تأخير ما لم تؤكد تسجيل الخروج.

إذا قمت بتحريك سماعة الهاتف الالسلكية الخاصة بك بعيدًا عن الهاتف، فسوف يقوم الهاتف بتسجيل خروجك من Mobility Extension بعد وقت عدم نشاط محدد مسبقًا.

يتم أيضًا تسجيل خروجك تلقائيًا من ميزة Mobility Extension بعد فترة عدم النشاط المحددة مسبقًا.

#### **قبل البدء**

ال يمكن أن تكون ترقية البرنامج الثابت لسماعة الهاتف قيد التقدم. يجب أن يكون الهاتف خامال.ً

#### **اجراء**

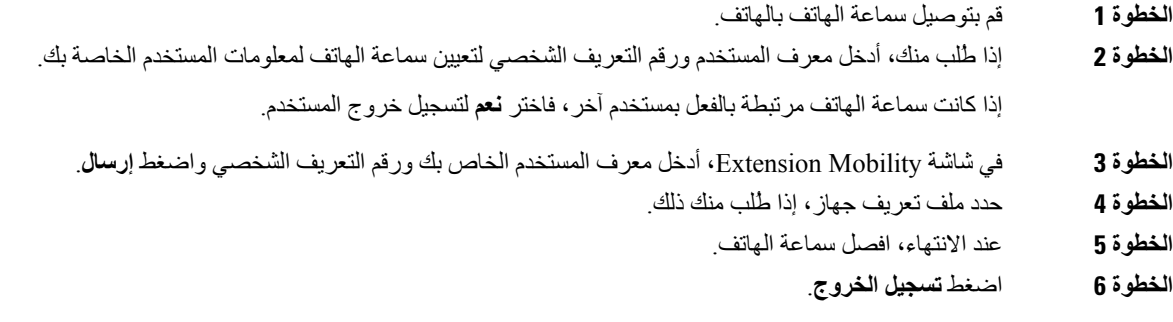

**موضوعات ذات صلة**

إقران سماعة هاتفك [بمعلومات](#page-113-2) المستخدم الخاصة بك, في الصفحة 100

# **مدخل الرعاية الذاتية**

<span id="page-33-0"></span>يمكنك تخصيص بعض إعدادات الخاصة بالهاتف من خالل الموقع اإللكتروني لمدخل الرعاية الذاتية، والذي يمكنك زيارته عبر جهاز الكمبيوتر لديك. مدخل الرعاية الذاتية عبارة جزء في Cisco Unified Communications Manager الخاص بالمؤسسة.

يمنحك المسؤول عنوان URL للوصول إلى مدخل الرعاية الذاتية، ويوفر معرف المستخدم وكلمة المرور الخاصة بك.

من مدخل الرعاية الذاتية، يمكنك التحكم في الميزات، وإعدادات الخط، والخدمات الخاصة بهاتفك.

- تتضمن ميزات الهاتف االتصال السريع، وعدم اإلزعاج، دفتر العناوين الشخصي الخاص بك.
- تؤثر إعدادات الخط على خط هاتف (رقم دليل) محدد بهاتفك. تتضمن إعدادات الخط إعادة توجيه المكالمات، ومؤشرات الرسائل الصوتية والمرئية، وأنماط الرنين، وإعدادات أخرى خاصة بالخط.
- يمكن أن تتضمن خدمات الهاتف ميزات الهاتف الخاصة وبيانات الشبكة ومعلومات تعتمد على الويب (مثل أسعار األسهم وقوائم األفالم). استخدم مدخل الرعاية الذاتية لالشتراك في خدمة هاتف قبل الوصول إليها من هاتفك.

إذا استخدمت وحدة توسيع المفاتيح لهاتف 8800 IP Cisco، فيمكنك أيضًا تهيئتها لعمل االتصال السريع وخدمات أخرى خاصة بالهاتف.

يوضح الجدول التالي بعض الميزات المحددة التي يمكنك تهيئتها باستخدام مدخل الرعاية الذاتية. للحصول على مزيد من المعلومات، راجع المستندات في مدخل الرعاية الذاتية الخاصة بنظام التحكم في المكالمات لديك.

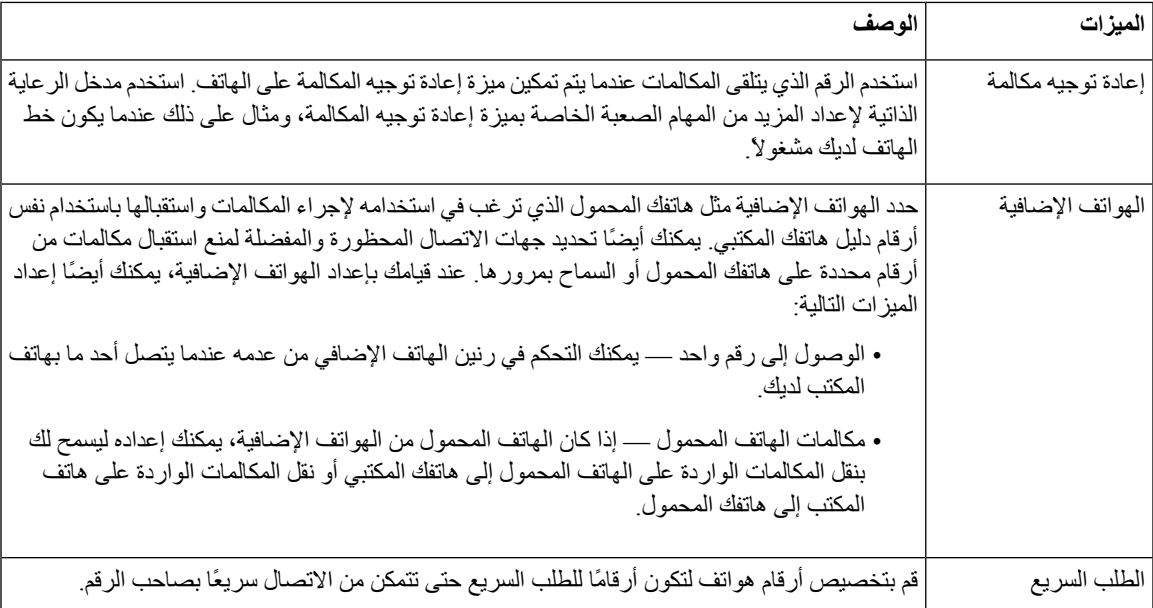

#### **الجدول :15 الميزات المتوفرة على مدخل الرعاية الذاتية**

#### **موضوعات ذات صلة**

مكالمات هاتفية مزودة بميزة توصيل الهاتف المحمول [\(Connect](#page-91-1) Mobile(, في الصفحة 78 [االتصال](#page-60-2) السريع, في الصفحة 47 إعادة توجيه [المكالمات](#page-76-3), في الصفحة 63

## **أرقام الطلب السريع**

<span id="page-34-0"></span>عندما تقوم بطلب رقم على هاتفك، يجب إدخال سلسلة من األرقام. وعندما تقوم بإعداد رقم للطلب الهاتفي السريع، يجب أن يضم الرقم جميع األرقام التي تحتاجها إلجراء المكالمة. فعلى سبيل المثال، إذا احتجت إلى طلب الرقم 9 لالتصال بخط خارجي، يمكنك إدخال الرقم 9 ثم إدخال الرقم الذي تريد االتصال به.

يمكنك أيضًا إضافة أرقام أخرى للرقم من أجل الاتصال بها. وهناك أمثلة على الأرقام الإضافية تتضمن رمز الوصول إلى اجتماع صوتي مُنعقَد بالهاتف، والرقم الداخلي، وكلمة المرور للبريد الصوتي، ورمز التخويل، ورمز الفاتورة.

- يمكن أن تحتوي سلسلة االتصال على الرموز التالية:
	- 0 إلى 9
	- عالمة الشباك (#)
	- رمز النجمة (\*)
- الفاصلة (,) ترمز إلى اإليقاف المؤقت وتمنح إمكانية لتأجيل االتصال لمدة ثانيتين. ويمكن إدخال العديد من الفواصل على التوالي. على سبيل المثال، تمثل الفاصلتان (,,) إيقاف مؤقت من 4 ثوان.

القواعد الخاصة بسالسل االتصال تتضمن اآلتي:

- استخدام الفاصلة للفصل بين أجزاء سلسلة االتصال.
- يجب أن يسبق رمز التخويل دائمًا رمز الفاتورة في سلسلة االتصال السريع.
	- يلزم إدخال فاصلة واحدة بين رمز التخويل ورمز الفاتورة في السلسلة.
- يلزم إدخال رمز لالتصال السريع إلجراء االتصاالت السريعة بجانب رموز التخويل واألرقام اإلضافية.

قبل تهيئة الاتصال السريع، حاول الاتصال بالأرقام يدويًا مرة واحدة على الأقل للتأكد من أن تسلسل الرقم صحيح.

ال يحفظ الهاتف رمز التخويل، أو رمز الفاتورة، أو األرقام اإلضافية من االتصال السريع في محفوظات المكالمة. إذا ضغطت على **إعادة طلب** بعد الاتصال بوجهة طلب سريع، فسيطلب منك الهاتف إدخال أي من رمز التخويل، أو رمز الفاتورة، أو الأرقام الإضافية المطلوبة يدويًا.

#### **مثال**

إلعداد رقم لالتصال السريع بشخص يتواجد في مكان برقم داخلي معين وفي حال احتجت إلى إدخال رمز التخويل ورمز الفاتورة، راجع الطلبات التالية:

- يلزمك طلب الرقم **9** لالتصال بخط خارجي.
- أنت بحاجة إلى االتصال بالرقم .**5556543**
	- فيلزمك إدخال رمز التخويل .**1234**
	- ويلزمك إدخال رمز الفاتورة .**9876**
		- يجب عليك االنتظار لمدة 4 ثوان.
- بعد أن يتم توصيل المكالمة، يجب عليك طلب الرقم الداخلي .**#56789**

في هذا الموقف، يكون رقم االتصال السريع هو .**#56789,,95556543,1234,9876**

#### **موضوعات ذات صلة**

[مكالمات](#page-64-0) يلزم فيها إدخال رمز الفاتورة أو رمز التخويل, في الصفحة 51 رموز لوحه مفاتيح [الهاتف](#page-36-0), في الصفحة 23 يوجد لدى سلسلة هواتف 8800 IP Cisco نوعان مميزان من األجهزة:

- هواتف 8811 IP Cisco و8841 و8851 وNR851 و8861 ال يوجد لديها كاميرا.
	- إن هواتف 8845 IP Cisco و8865 و8865NR تحتوي على كاميرا مدمجة فيها.
		- يعرض الشكل التالي هاتف 8845 IP Cisco.

**الشكل :3 أزرار هاتف 8845 IP Cisco واألجهزة التابعة له**

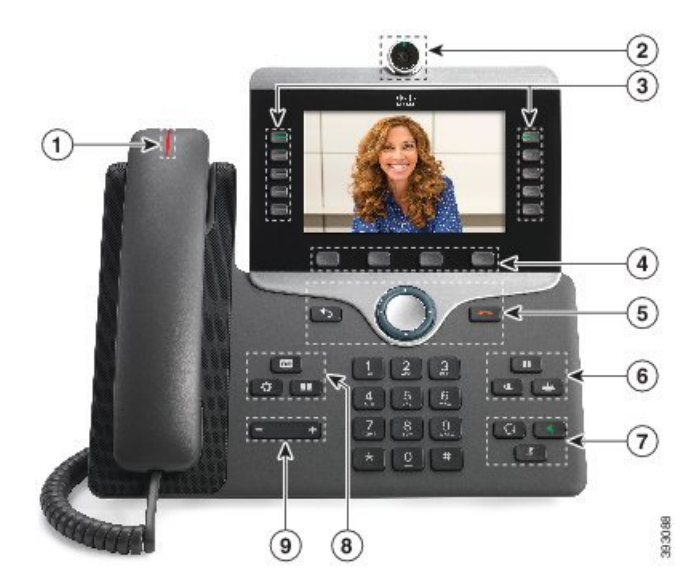

يتناول الجدول التالي أزرار سلسلة هواتف 8800 IP Cisco.

## **الجدول :16 أزرار سلسلة هواتف 8800 IP Cisco**

<span id="page-35-0"></span>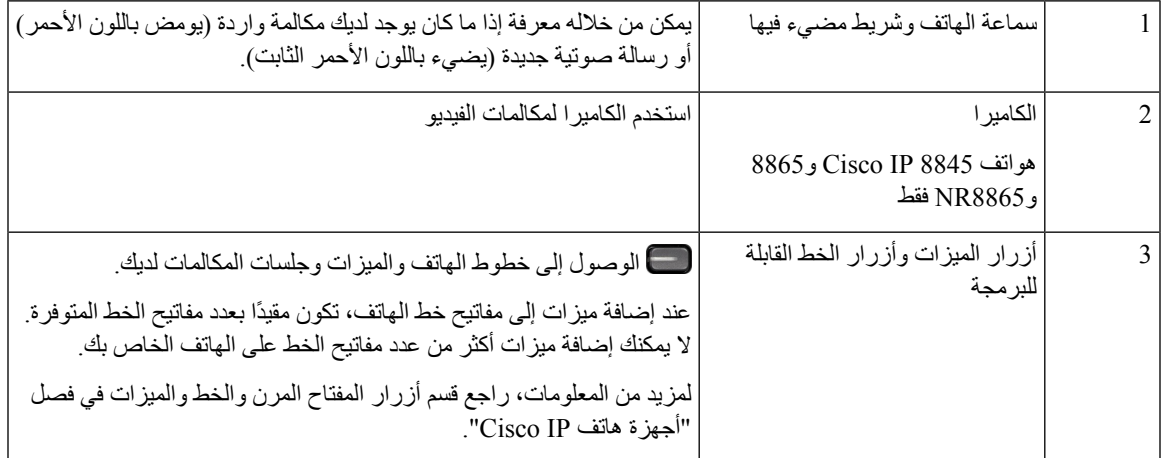
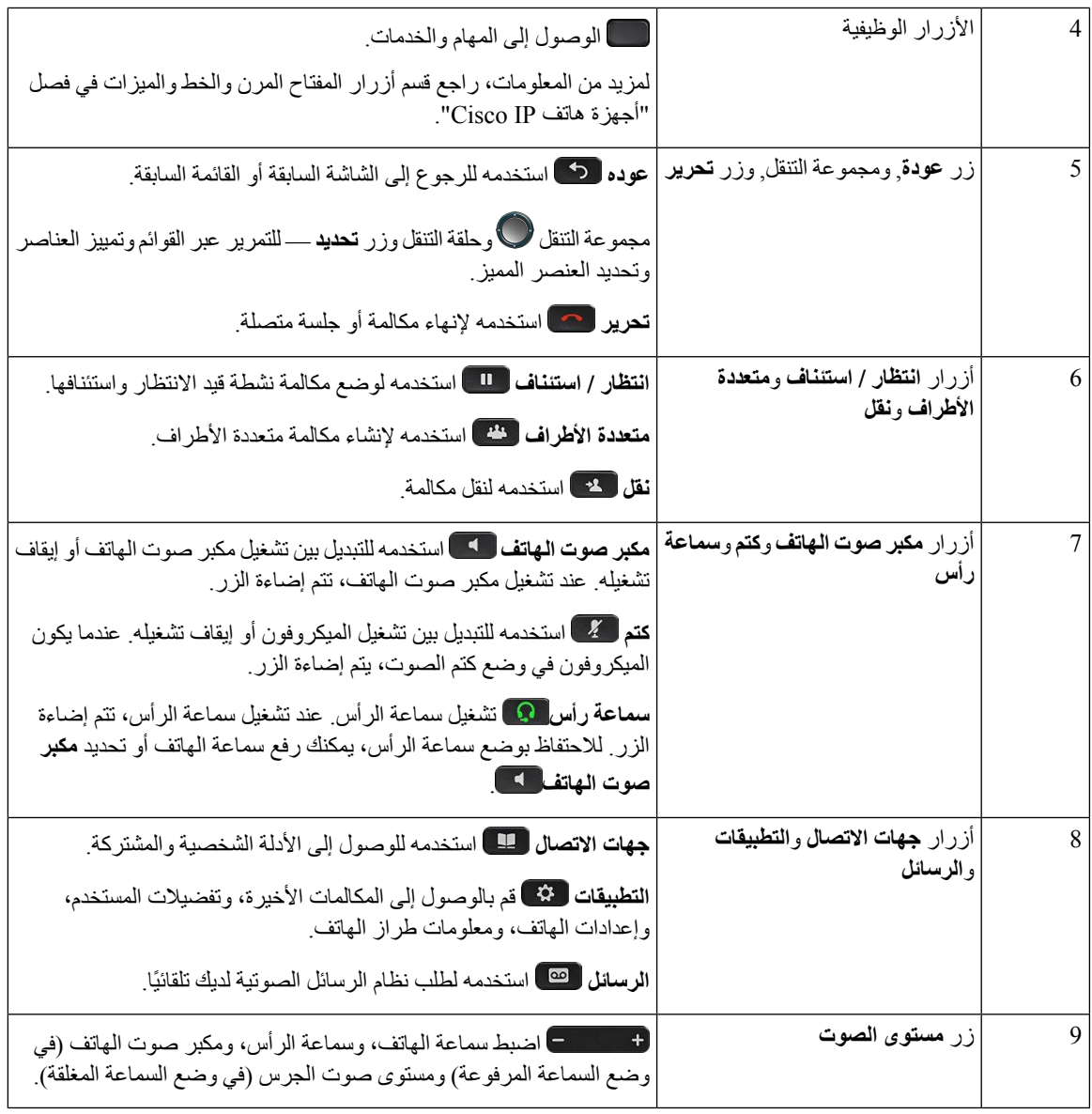

# **رموز لوحه مفاتيح الهاتف**

تتيح لك لوحه مفاتيح الهاتف إدخال الحروف واألرقام واألحرف الخاصة. إنك تضغط على المفاتيح **اثنين (2)** حتى **تسعة (9)** للحصول على األحرف واألرقام. يمكنك استخدام المفاتيح **واحد (1)**، و**صفر (0)**)، و**نجمة (\*)**، و**رطل (#)** لألحرف الخاصة. يسرد الجدول التالي األحرف الخاصة لكل مفتاح للغة العربية. ستحتوي المواقع الأخرى علي الأحرف الخاصة بها.

**الجدول :17 األحرف الخاصة علي لوحه المفاتيح**

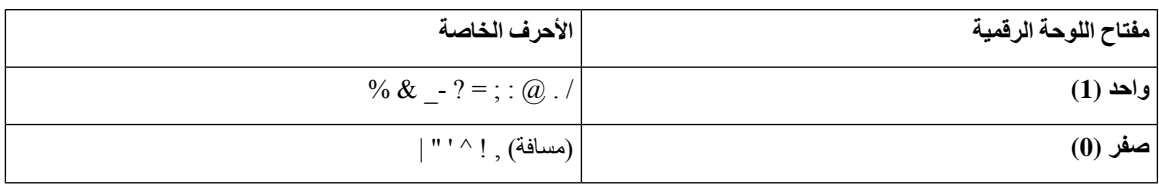

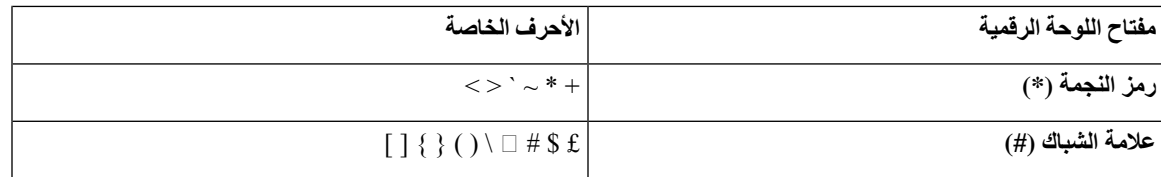

**التنقل**

استخدم الحلقة الخارجية الخاصة بمجموعة التنقل للتمرير بين القوائم والتنقل بين الحقول. استخدم الزر الداخلي **تحديد** التابع لمجموعة التنقل لتحديد عناصر القائمة.

**الشكل :4 مجموعة التنقل**

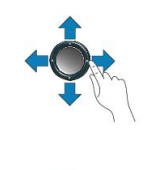

إذا احتوى عنصر بالقائمة على رقم دليل، فيمكنك إدخال الرقم الدليلي باستخدام لوحة المفاتيح لتحديد العنصر.

# **أزرار المفاتيح المرنة، والخط، والميزات**

يمكن أن تتفاعل مع الميزات الموجودة على هاتفك من خالل عدة طرق:

- <span id="page-37-0"></span>• تتيح لك المفاتيح المرنة الموجودة أسفل الشاشة إمكانية الوصول إلى الوظيفة المعروضة على الشاشة فوق المفتاح المرن. تتغير األزرار الوظيفية وفقًا لما تقوم بفعله في الوقت الحالي. يعرض لك المفتاح المرن **المزيد...** الوظائف األخرى المتاحة.
	- تمنحك أزرار الخط والميزات، الموجودة على أي جانب من الشاشة، القدرة على الوصول إلى ميزات الهاتف وخطوطه.
		- أزرار الميزات يتم استخدامها كأزرار **طلب سريع** أو **التقاط مكالمة**، ولعرض حالتك على خط آخر.
- أزرار الخط يتم استخدامها للرد على مكالمة أو استئناف مكالمة كانت موضوعة قيد االنتظار. وعندما ال تُستخدم في مكالمة نشطة، يمكن استخدامها لتولي مهام الهاتف مثل مهمة عرض المكالمات التي لم يتم الرد عليها.

تضيء أزرار الميزة والخط لإلشارة إلى الحالة.

| وضع الخط العادي: أزرار الميزات                                              | وضع الخط العادي: أزرار الخط                                                                        | أضاءه اللون والحالة                                                                                  |
|-----------------------------------------------------------------------------|----------------------------------------------------------------------------------------------------|----------------------------------------------------------------------------------------------------|
| وضع خط محسن                                                                 |                                                                                                    |                                                                                                    |
| مكالمة نشطه أو مكالمة اتصال داخلي ثنائيه<br>الاتجاه، الخصوصية قيد الاستخدام | مكالمة نشطه أو مكالمة اتصال داخلي ثنائيه<br>الاتجاه ومكالمة في الانتظار، الخصوصية قيد<br>الاستخدام | لمحافظ لخضر، مصباح للحال أنابت $\Box$                                                                |
| مكالمة معلقة                                                                | غير قابل للتطبيق                                                                                   | لمساع LED وامض للتعالي                                                                               |
| مكالمة اتصال داخلي أحاديه الاتجاه، تم تسجيل<br> الدخول إلى مجموعه بحث       | مكالمة وارده، ارتدادها، مكالمة اتصال داخلي<br>أحاديه الاتجاه، مسجله في مجموعه بحث                  | لمستع LED الله تابت للسلسطة عليه السلسط السلسطة السلسطة السلسطة السلسطة السلسطة السلسطة السلسطة السل |

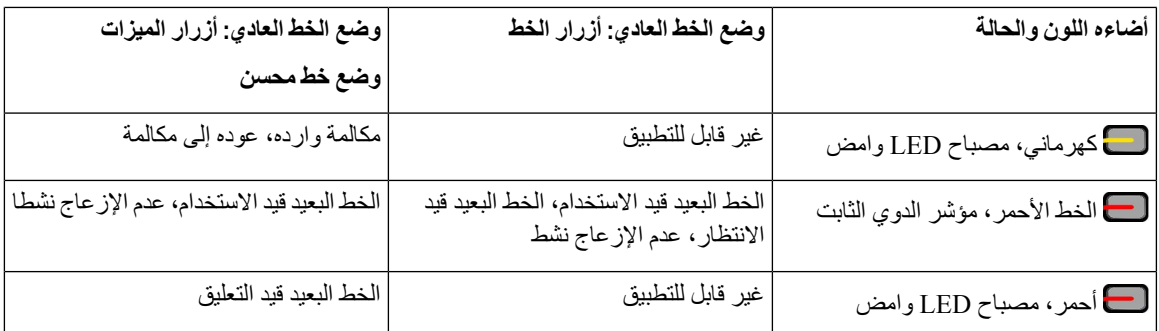

بإمكان مسؤول النظام لديك إعداد بعض المهام مثل المفاتيح المرنة أو أزرار الميزات. يمكنك أيضًا الوصول إلى بعض المهام باستخدام المفاتيح المرنة أو الزر الصلب المشترك.

#### **موضوعات ذات صلة**

[أوضاع](#page-53-0) خطوط الهاتف, في الصفحة 40

### **ميزات شاشة الهاتف**

تُظهر شاشة الهاتف المعلومات حول هاتفك مثل رقم الدليل، والمكالمة النشطة، وحالة الخط، والمفاتيح المرنة، واالتصاالت السريعة، والمكالمات التي أجريت، وبيانات قائمة الهاتف. تتكون الشاشة من ثالثة أقسام: صف العنوان الرئيسي والقسم األوسط والصف السفلي.

**الشكل :5 شاشة هاتف 8800 IP Cisco**

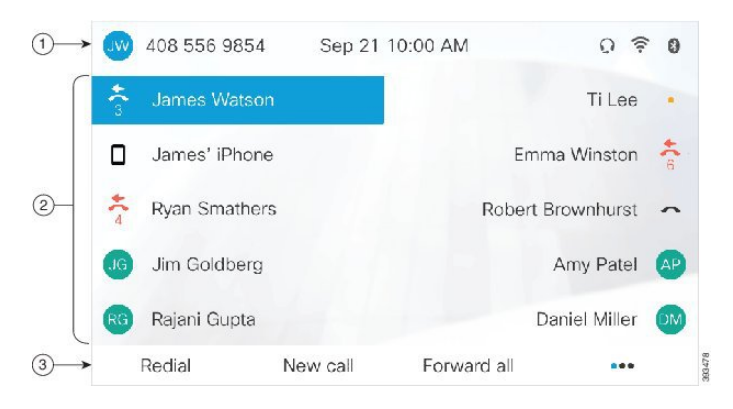

يوضح الجدول التالي مكونات شاشة هاتف IP Cisco.

#### **الجدول :18 معلومات شاشة هاتف IP Cisco**

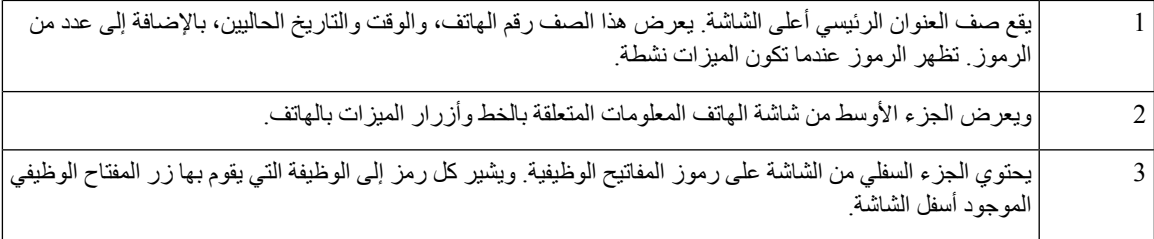

#### **رموز الهاتف**

تعرض شاشه الهاتف العديد من الرموز. يعطي هذا القسم صور الرموز العامة

تكون الرموز ملونه أو درجات رمادية ، بناء علي الشاشة.

**الخطوط**

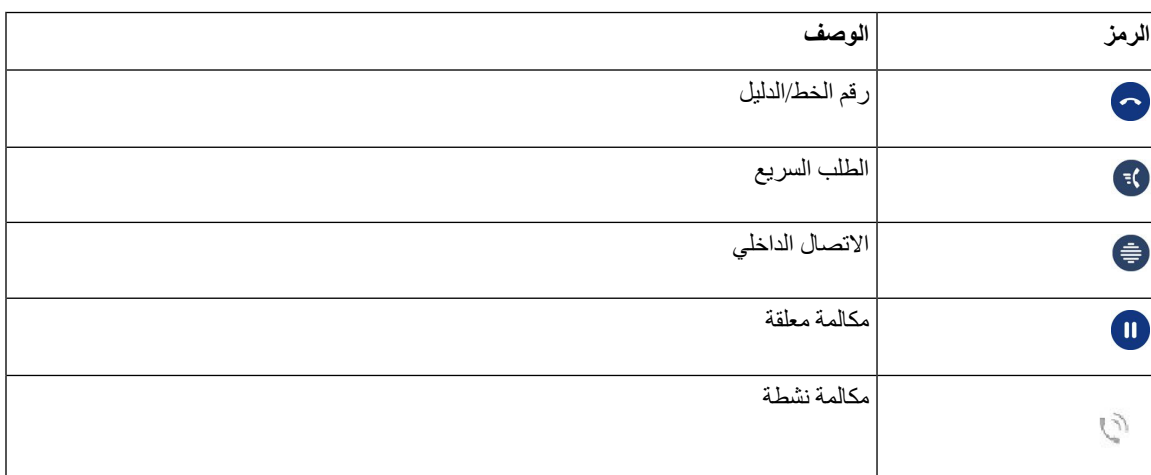

#### **الخطوط المشتركة**

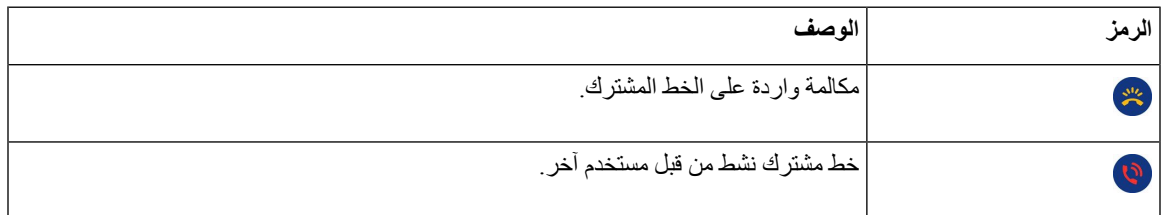

#### **المكالمات الحديثة**

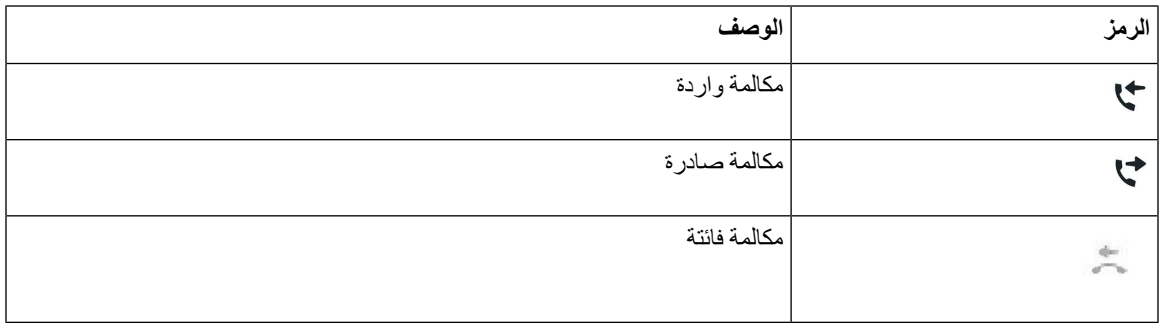

#### **رموز Bluetooth**

إذا كان طراز هاتفك يدعم تقنية Bluetooth، فسترى هذه الرموز.

#### **الجدول :19 رموز Bluetooth**

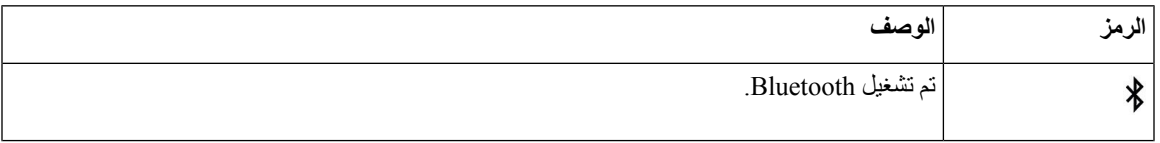

I

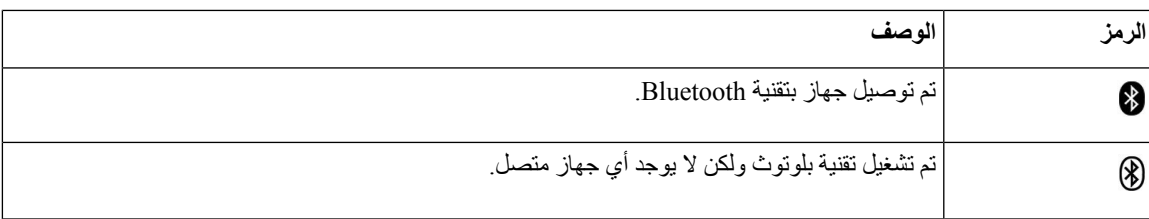

#### **رموز شبكة Fi-Wi**

إذا كان هاتفك متصالً بشبكة Fi-Wi، فسترى هذه الرموز.

**الجدول :20 رموز الشبكة**

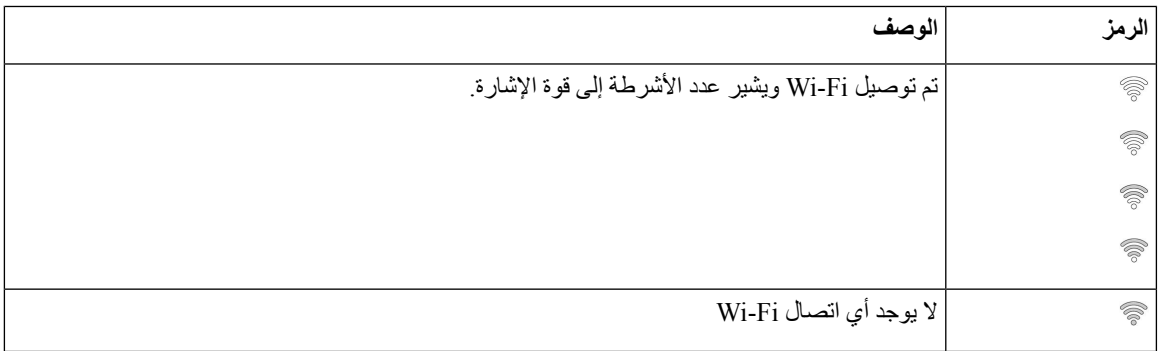

#### **تنظيف شاشة الهاتف**

#### **اجراء**

إذا اتسخت شاشة الهاتف، فقم بمسحها بقطعة ناعمة وجافة من القماش.

**تنبيه** ال تستخدم أية سوائل أو مساحيق في تنظيف الهاتف، فقد تؤدي إلى تلوث مكونات الهاتف وتتسبب في تعطيله.

### **األيقونات ذات الشارات**

إذا كانت لديك مكالمة لم يرد عليها، فسيتم عرض أيقونة مكالمة لم يرد عليها، وعداد يظهر عدد المكالمات التي لم يرد عليها، على سطح مكتب هاتفك. إذا استلمت بريدًا صوتيًا، فسوف تتغير أيقونة المكالمة التي لم يرد عليها إلى أيقونة بريد صوتي وعداد البريد الصوتي حتى تقوم باالستماع إلى رسائلك الجديدة هذه.

عالوة على هذا، إذا كانت لديك أكثر من مكالمة على خط واحد، فسوف تتغير أيقونة قيد االنتظار أو أيقونة رفع السماعة لتعرض عدد المكالمات.

## **الفروق بين المكالمات والخطوط الهاتفية**

نستخدم المصطلحات خطوط ومكالمات بطريقة خاصة جدًا لشرح كيفية استخدام هاتفك.

• خطوط —كل خط يقابله رقم دليل أو رقم اتصال داخلي يمكن لآلخرين استخدامه لالتصال بك. لديك من الخطوط الكثيرة ما يساوي عدد أرقام الدليل ورموز خط الهاتف. واستنادًا إلى الكيفية التي تم بها تكوين هاتفك، قد تحصل على ما يصل إلى 16 خطًا.

**هاتفك**

• المكالمات — يمكن أن يدعم كل خط مكالمات متعددة. حسب اإلعدادات االفتراضية، يدعم هاتفك أربع مكالمات متصلة في كل خط، ويمكن لمسؤول النظام لديك ضبط هذا الرقم تبعًا الحتياجاتك.

يمكن لمكالمة واحدة فقط أن تكون المكالمة النشطة، ويتم وضع المكالمات الأخرى في الانتظار تلقائيًا.

نقدم إليك مثاال:ً إذا كان لديك خطان وكل خط يدعم أربع مكالمات، يمكن حينها أن يصبح لديك عدد يصل إلى ثمان مكالمات متصلة في وقت واحد. ستكون واحدة فقط من هذه المكالمات نشطة بينما يتم وضع السبع مكالمات الأخرى قيد الانتظار .

### **منافذ USB**

يمكن أن يوجد لدى هاتفك منفذ USB واحد أو أكثر. يدعم كل منفذ USB خمسة أجهزة بوصلة USB بحد أقصى. يدخل كل جهاز متصل بالمنفذ في الحد الأقصىي لعدد الأجهزة، والذي يشمل أي وحدة توسيع مفاتيح.

على سبيل المثال، يمكن أن يدعم هاتفك خمسة أجهزة USB في المنفذ الجانبي وخمسة أجهزة USB قياسية إضافية في المنفذ الخلفي. وتحتوي العديد من منتجات USB الصادرة من جهات خارجية على أكثر من جهاز USB واحد، وبالتالي يكون العدد أكثر من جهاز واحد.

إذا كنت تستخدم موزع USB وقمت بفصل كبل USB من الهاتف أثناء مكالمة نشطة، فمن الممكن أن تتم إعادة تشغيل هاتفك.

#### **موضوعات ذات صلة**

سلسلة هواتف 8800 IP [Cisco](#page-14-0), في الصفحة 1

#### **شحن الجهاز المتنقل**

يمكنك استخدام منافذ USB في هاتفك لشحن جهازك المتنقل إذا كان الجهاز يحتوي على اتصال بوصلة USB. تدعم المنافذ التالية الشحن باستخدام وصلة USB:

• المنفذ الجانبي—يوفر شحنًا قياسيًا للجهاز.

• المنفذ الخلفي (يوجد في الهاتفين 8861 IP Cisco و8865NR فقط) — يوفر شحنًا قياسيًا للجهاز باإلضافة إلى شحنه سريعًا.

يواصل هاتفك شحن الجهاز المحمول عندما يكون في وضع توفير الطاقة ولكن يتوقف عن الشحن في وضع توفير الطاقة اإلضافي.

عند استخدام هاتفك لشحن جهازك المتنقل، تنطبق الشروط التالية:

- يمكن أن يحدث تأخير لمدة قصيرة قبل البدء في الشحن.
- في بعض المواقف، لن يعرض جهازك أيقونة الشحن. على سبيل المثال، من الممكن أال يظهر الرمز عند شحن الجهاز بالكامل.
- عندما يتم ربط أكثر من وحدة توسيع مفاتيح هاتف 8800 IP Cisco واحد بهاتفك، فال يمكن لمنفذ USB الخلفي شحن الجهاز بسرعة.

إذا قمت بفصل جهازك اللوحي وتوصيل سماعة هاتف بوصلة USB على الفور بالهاتف، فسيكون هناك تأخير لمدة 3 ثوان قبل أن يتعرف الهاتف على سماعة الرأس بوصلة USB.

#### **موضوعات ذات صلة**

[توفيرات](#page-53-1) الطاقة, في الصفحة 40

## **دعم اللغة الصينية**

يمكنك إدخال الحروف الصينية وقد يتم عرض اللغة الصينية على هاتفك عن طريق تحديد拼音. يتم دعم هذه الميزة في الطلب السريع وسجل المكالمات واألدلة الشخصية والخاصة بالشركات.

يتم دعم هذه الميزة على كلٍّ من الهاتف ووحدات توسيع المفاتيح. ولكن تتوفر هذه الميزة فقط في دول آسيا ويتم دعم اللغة الصينية (الصين) فقط. يعتمد إدخال اللغة الصينية على أسلوب اإلدخال Pinyin الشائع ألجهزة الكمبيوتر الشخصية والهواتف المحمولة في العديد من بلدان آسيا.

تتطلب هذه الميزة أداة تثبيت اإلعدادات المحلية الصينية، ولكن ال تتطلب أي تهيئة إضافية.

#### **البحث عن تاريخ المكالمات**

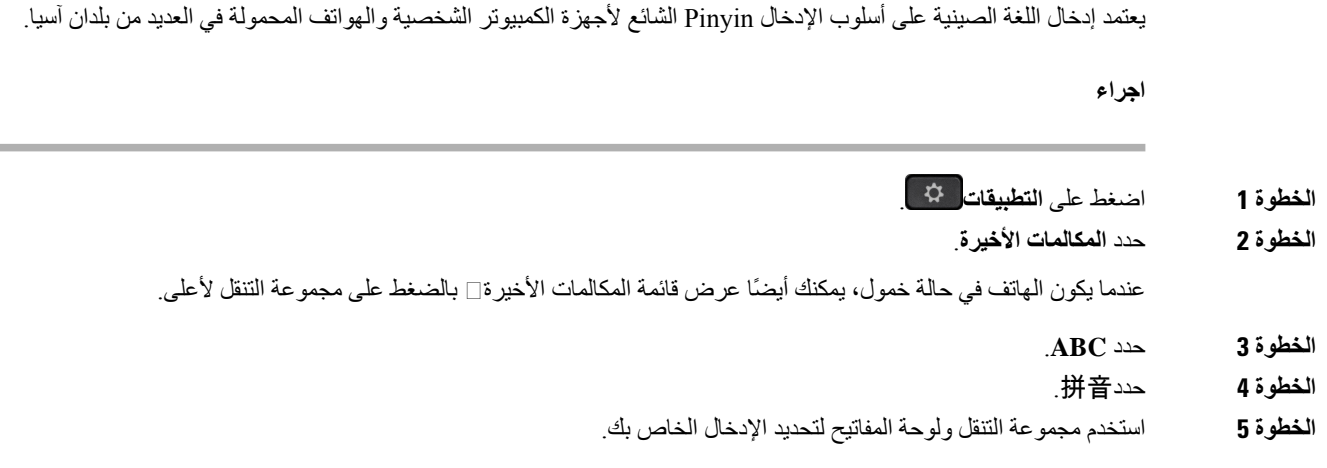

#### **إضافة زر طلب سريع من هاتفك**

يستطيع المستخدمون الصينيون تهيئة زر طلب سريع من هاتفك، إذا تعذر عليك الوصول إلى مدخل Care Self. يعتمد إدخال اللغة الصينية على أسلوب اإلدخال Pinyin الشائع ألجهزة الكمبيوتر الشخصية والهواتف المحمولة في العديد من بلدان آسيا.

#### **اجراء**

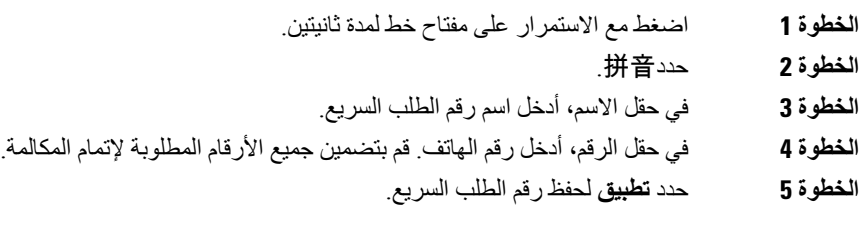

### **إضافة جهة اتصال جديدة إلى دليل الشركة أو دليلك الشخصي**

يستطيع المستخدمون الصينيون تخزين معلومات االتصال الخاصة باألصدقاء، أو العائلة، أو الزمالء في العمل. يعتمد إدخال اللغة الصينية على أسلوب الإدخال Pinyin الشائع لأجهزة الكمبيوتر الشخصية والهواتف المحمولة في العديد من بلدان آسيا.

- **الخطوة 1** اضغط على **جهات االتصال** .
- **الخطوة 2** حدد الدليل الشخصي أو دليل الشركة.
	- **الخطوة 3** حدد拼音.
- **الخطوة 4** أدخل االسم األول واسم العائلة والكنية اختياريًا.
- **الخطوة 5** اضغط على **الهواتف**, وأدخل رقم الهاتف بجانب أي رموز للوصول، ثم اضغط على **إرسال**.

## **تقنية Bluetooth وهاتفك**

إذا كان هاتفك يدعم Bluetooth، فاستخدم سماعة الرأس التي تعمل بتقنية Bluetooth وقم بتوصيل هاتفك المحمول أو جهازك اللوحي بالهاتف.

تعمل االتصاالت عبر تقنية Bluetooth بأفضل شكل عندما تكون على بعد بين 1 إلى 2 متر (بين 3 إلى 6 أقدام) من هاتفك ولكن من الممكن أن تبعد كثيرًا حتى 20 مترًا (66 قدمًا). يمكن أن تنخفض درجة االتصال عبر Bluetooth إذا كان يوجد لديك حاجز ما (جدار، باب، نافذة)، أو عنصر معدني كبير، أو أجهزة إلكترونية أخرى تقف بين هاتفك والجهاز المتصل.

لتوصيل جهاز محمول أو سماعة هاتف بهاتفك عبر تقنية Bluetooth، ابدأ إقران الجهاز بهاتفك. يمكنك إقران ما يصل إلى 50 جهاز متنقل وسماعة هاتف تعمل بتقنية Bluetooth بالهاتف.

بعد أن يتم اقتران سماعة الرأس أو الجهاز المتنقل، يتصل الهاتف بهما عند تشغيلهما.

عندما تستخدم مع هاتفك سماعة هاتف تعمل بتقنية Bluetooth وأجهزة متنقلة، ينبغي األخذ في الحسبان ما يلي:

- تعد آخر سماعة هاتف تعمل بتقنية Bluetooth أو آخر جهاز متنقل تم توصيله أو توصيلها بالهاتف الجهاز االفتراضي الذي يستخدمه الهاتف.
	- ال يمكنك توصيل جهاز متنقل واحد (هاتفًا أو جهازًا لوحيًا) وسماعة هاتف تعمل بتقنية Bluetooth في الوقت نفسه.
- يمكن أن يتصل الهاتف في آن واحد بجهاز واحد فقط متنقل ومقترن. إذا كان هاتفك المحمول متصالً وقمت بتشغيل جهازك اللوحي، يتصل الجهاز اللوحي بالهاتف وينقطع االتصال بالهاتف المحمول.
- عند توصيل سماعة الرأس التي تعمل بتقنية Bluetooth لديك وجهازك المحمول بالهاتف، ال يمكن استخدام سماعة الرأس للرد على المكالمات الواردة على هاتف المكتب من الجهاز المحمول.

**موضوعات ذات صلة**

إقران جهاز متنقل بهاتفك [المكتبي](#page-87-0), في الصفحة 74 سلسلة هواتف 8800 IP [Cisco](#page-14-0), في الصفحة 1

# **ميزات الوصول لسلسلة هواتف 8800 IP Cisco**

يوفر هاتف 8800 IP Cisco ميزات الوصول للمكفوفين وضعاف البصر والسمع والمعاقين. نظراً ألن العديد من هذه الميزات قياسية، يستطيع المستخدمون ذوو اإلعاقات الوصول إليها دون تطلب أي تكوين خاص.

في هذه الوثيقة، يشير المصطلح صفحات دعم الهاتف إلى صفحات الويب التي يستطيع المستخدمون الوصول إليها إلعداد ميزات معينة. بالنسبة إلى Manager Communications Unified Cisco) اإلصدار 10.0 أو إصدار الحق)، هذه الصفحات هي "بوابة العناية الذاتية". بالنسبة إلى Manager Communications Unified Cisco) اإلصدار 9.1 أو إصدار أقدم)، هذه الصفحات هي صفحات ويب "خيارات المستخدم".

تلتزم شركة Cisco بتصميم وتقديم المنتجات والتقنيات التي يمكن الوصول إليها لتلبية احتياجات المؤسسة الخاصة بك. يمكنك العثور على مزيد من المعلومات حول شركة Cisco والتزامها بإمكانية الوصول إلى عنوان URL هذا: http://www.cisco.com/go/accessibility

## **ميزات إمكانية الوصول لضعاف السمع**

يأتي هاتفك مزودًا بميزات التشغيل القياسية التي تتطلب إعدادًا قليالً أو عدم اإلعداد.

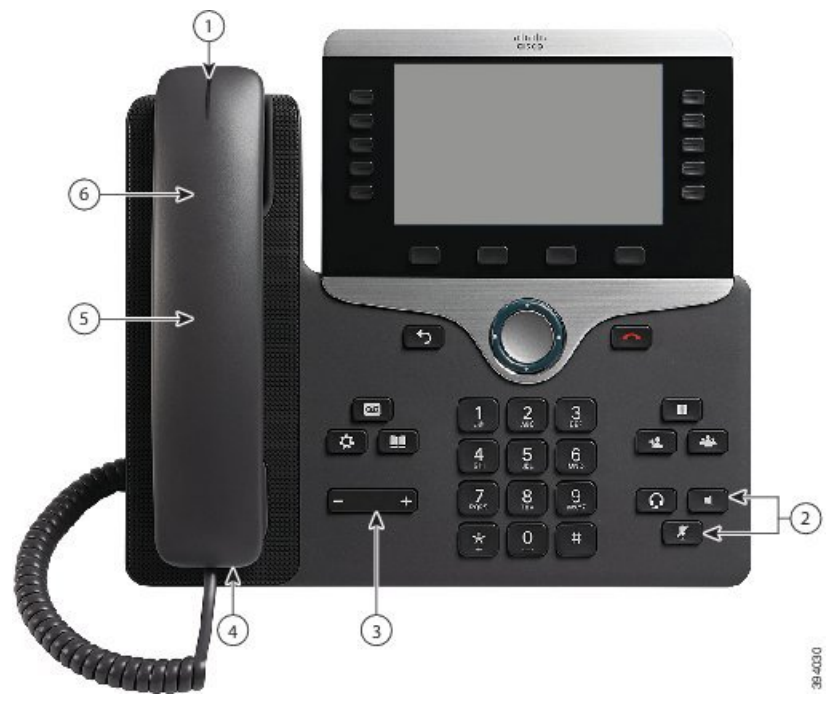

**الشكل :6 ميزات الوصول لضعاف السمع - معروض هاتف 8861 IP Cisco**

يصف الجدول التالي ميزات الوصول لضعاف السمع على سلسلة هواتف 8800 IP Cisco.

**الجدول :21 ميزات الوصول لضعاف السمع**

| الوصف                                                                                                    | ميزات الوصول                              | العنصر |
|----------------------------------------------------------------------------------------------------|-------------------------------------------|--------|
| هذا الشريط المضاء مرئي من جميع الزوايا. كما يوفر الهاتف الخاص<br>بك مؤشر انتظار رسالة مسموعًا.                                                                                        | مؤشر انتظار الرسالة المرئي (سماعة الهاتف) |        |
| لتغيير الضوء أو مؤشر الرسالة الصوتية المسموع، قم بتسجيل الدخول<br>إلى صفحات دعم الهاتف وقم بالوصول إلى إعدادات مؤشر الرسالة.<br>يمكنك تغيير كل إعداد على وضع التشغيل أو إيقاف التشغيل |                                           |        |
| كما يمكن للمسؤول تغيير الإعدادات الخاصة بك                                                                                                    |                                           |        |
| • قم بالتبديل بين تشغيل وإيقاف تشغيل الزرين <b>كتم الصوت</b> وم <b>كب</b> ر<br>ا <b>لصوت</b> للإشار ة إلى حالة الهاتف.                                                                | إعلام مرئي لحالة الهاتف                   |        |
| • استخدم زر <b>كتم الصوت لل</b> تبديل بين تشغيل الميكروفون أو إيقاف<br>تشغيله عندما يكون الميكروفون في وضع كتم الصوت، يتم إضاءة<br>الزر.                                              |                                           |        |
| • استخدم زر <b>مكبر الصوت ل</b> لتبديل بين تشغيل مكبر الصوت أو<br>إيقاف تشغيله عند تشغيل مكبر صوت المهاتف، تتم إضاءة الزر                                                             |                                           |        |

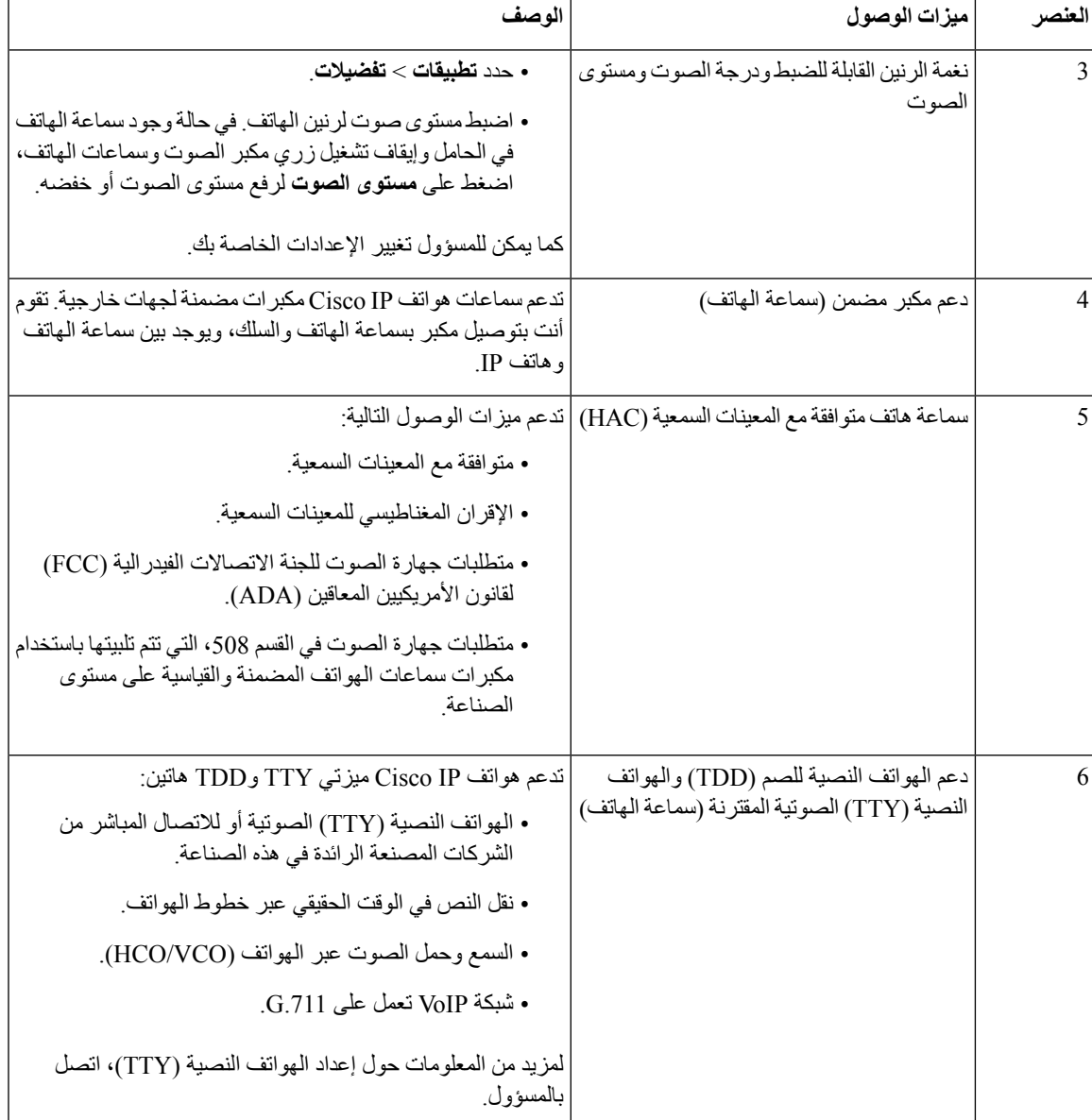

# **ميزات الوصول للمكفوفين وضعاف البصر**

يأتي هاتفك مزودًا بميزات التشغيل القياسية التي تتطلب إعدادًا قليالً أو عدم اإلعداد.

 $\overline{\phantom{a}}$ 

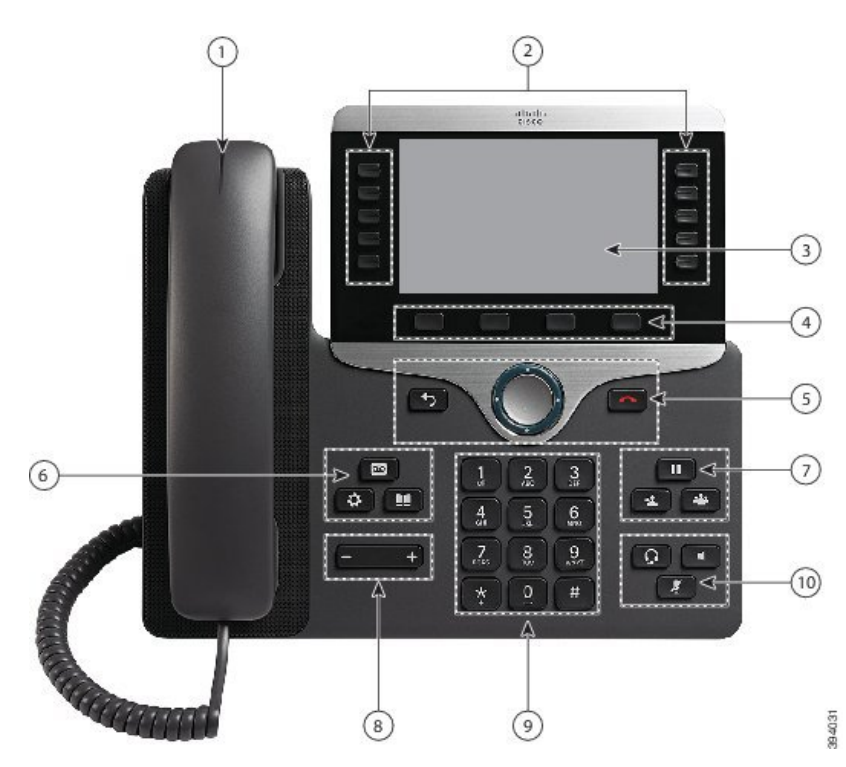

**الشكل :7 ميزات الوصول للمكفوفين وضعاف البصر - معروض هاتف 8861 IP Cisco**

يصف الجدول التالي ميزات الوصول لضعاف البصر والمكفوفين على سلسلة هواتف 8800 IP Cisco.

**الجدول :22 ميزات وصول ضعاف البصر والمكفوفين**

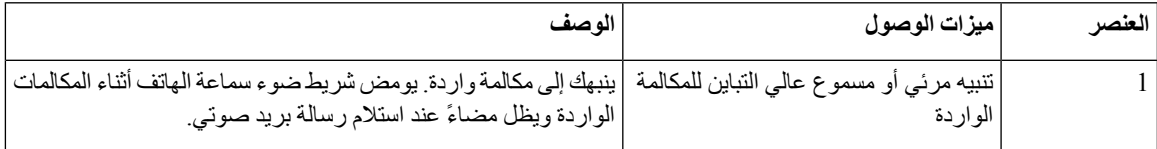

 $\mathbf I$ 

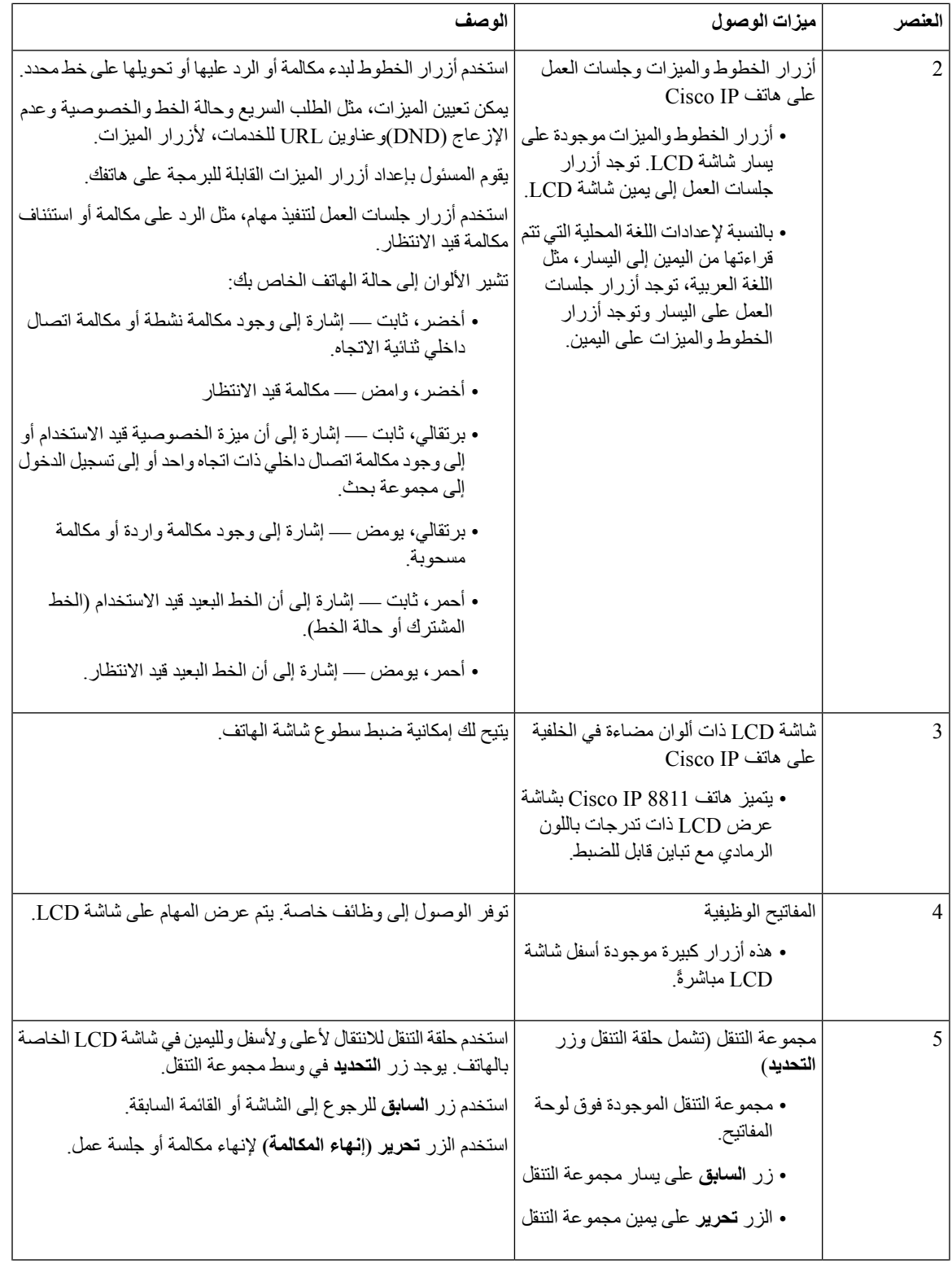

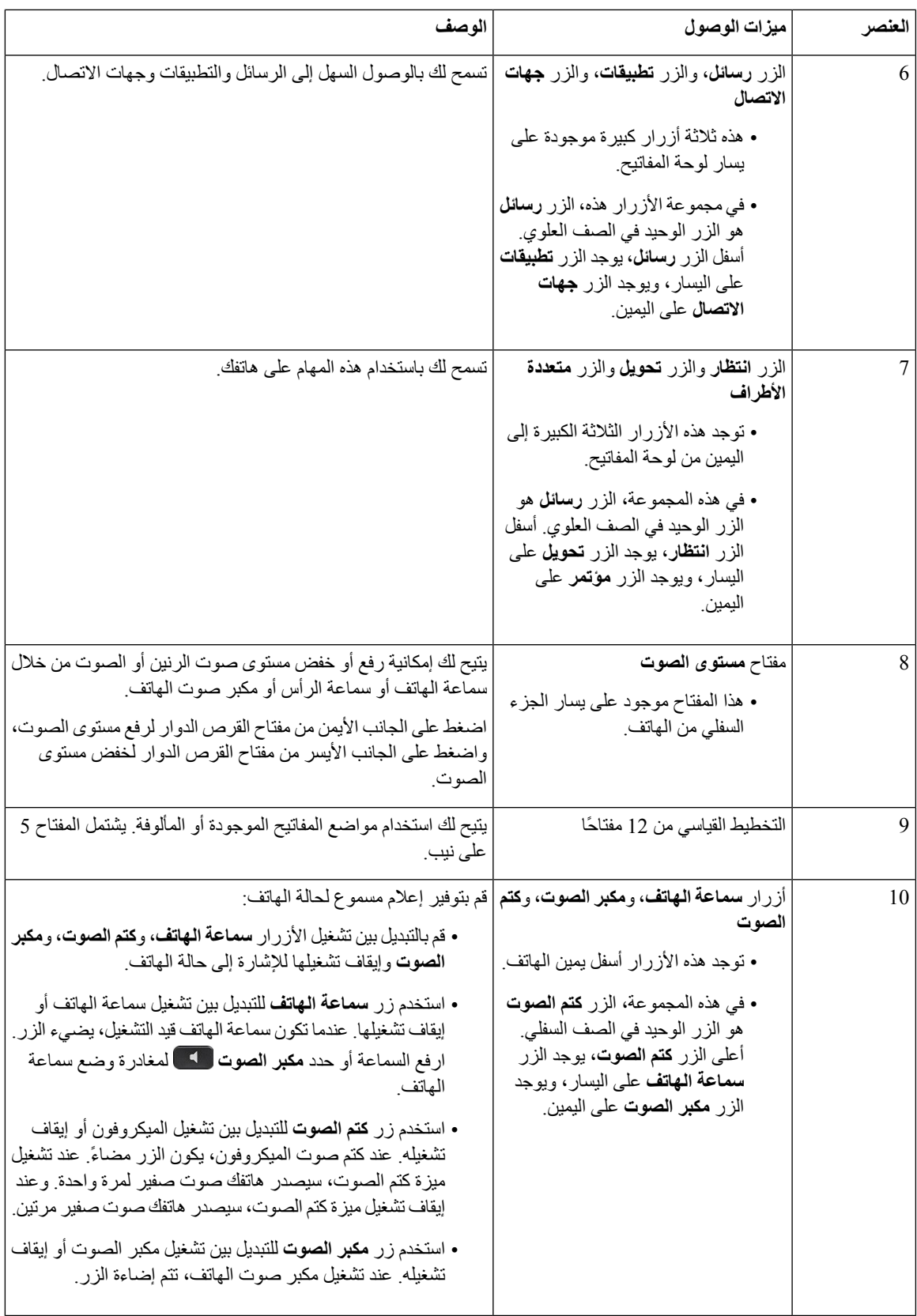

 $\mathbf I$ 

**حامل الهاتف القابل للضبط**

يمكنك ضبط حامل الهاتف لتوفير العرض الأمثل لشاشة الهاتف ووصل سهل إلى جميع الأزرار والمفاتيح.

### **تعليقات الصوت**

تساعد المالحظات الصوتية األشخاص على تصور المشكالت الستخدام هاتف IP Cisco. عند تمكين مطالبة صوتية، تساعدك في التنقل خالل أزرار الهاتف الخاص بك وفي استخدام ميزات الهاتف وتهيئتها. يقرأ الصوت معرفات المتصلين الواردة، والشاشات واإلعدادات المعروضة، ووظائف األزرار.

فيما يلي بضعة عناصر مهمة يتعين وضعها في االعتبار عند استخدامك هذه الميزة.

- يتم تمكين المالحظات الصوتية وتعطيلها باستخدام الزر **تحديد** الموجود في وسط مجموعة التنقل. عندما يكون الهاتف في حالة خمول، فانقر بسرعة فوق **تحديد** ثالث مرات لتشغيل هذه الميزة أو إيقاف تشغيلها. تنبهك رسالة صوتية إلى حالة الميزة.
- اضغط على مفتاح وظيفي مرة واحدة، وتقرأ "المالحظات الصوتية" الميزة المقترنة بالمفتاح. اضغط بسرعة على المفتاح الوظيفي مرتين لتنفيذ هذه الميزة.
- يتم التعامل مع المفاتيح الصلبة، مثل أزرار جهات االتصال والتطبيقات والرسائل بشكل مختلف. اضغط على مفتاح صلب ويقرأ صوت اسم الشاشة متبوعًا بالتطبيق أو اإلعداد المعروض على الهاتف.

يتم ضبط مستوى الصوت باستخدام الزر **مستوى الصوت**. لضبط مستوى صوت سماعة الهاتف الخاص بك، ارفع جهاز االستقبال من الحامل الخاص به، ثم اضغط على **مستوى الصوت**. إذا كنت تستخدم سماعة هاتف، فحدد الزر **سماعة الهاتف**، ثم **مستوى الصوت**. إذا كنت تستخدم مكبر صوت الهاتف، فحدد **مكبر صوت الهاتف** و**مستوى الصوت**.

قد التسمع "المالحظات الصوتية" إذا حددت الزر **سماعة الهاتف**، ولكن ليس لديك سماعة هاتف متصلة. حدد **مكبر صوت الهاتف** وتسمع "المالحظات الصوتية" مرة أخرى.

عند إجراء مكالمة، تسمع "المالحظات الصوتية" فقط حتى يتم تأكيد خصوصيتك. تتوفر "المالحظات الصوتية" لمستخدمي اللغة اإلنجليزية فقط. في حالة عدم توفر هذه الميزة لك، فإنه يتم تعطيلها على هاتفك.

#### **موضوعات ذات صلة**

تمكين [المالحظات](#page-112-0) الصوتية من الوصول, في الصفحة 99 ضبط سرعة [الصوت](#page-113-0), في الصفحة 100

## **ميزات الوصول لضعاف السمع**

يأتي هاتفك مزودًا بميزات التشغيل القياسية التي تتطلب إعدادًا قليالً أو عدم اإلعداد.

للتحقق من طراز الهاتف لديك، اضغط على **تطبيقات** وحدد **معلومات الهاتف**. يعرض حقل **رقم الطراز** طراز هاتفك.

**هاتفك**

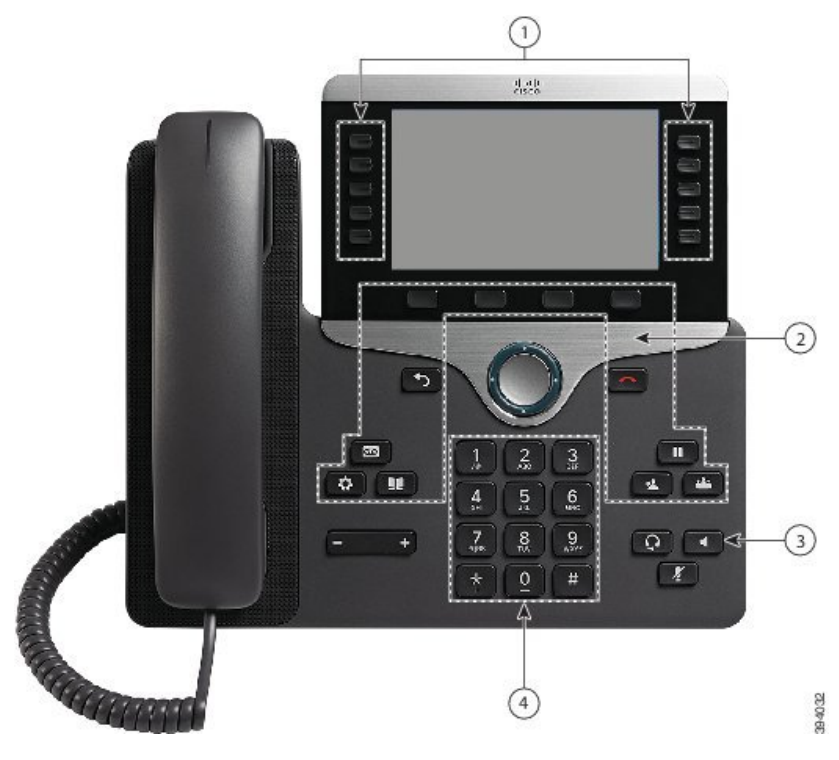

**الشكل :8 ميزات الوصول لضعاف الحركة - معروض هاتف 8861 IP Cisco**

يصف الجدول التالي ميزات الوصول لضعاف الحركة على سلسلة هواتف 8800 IP Cisco.

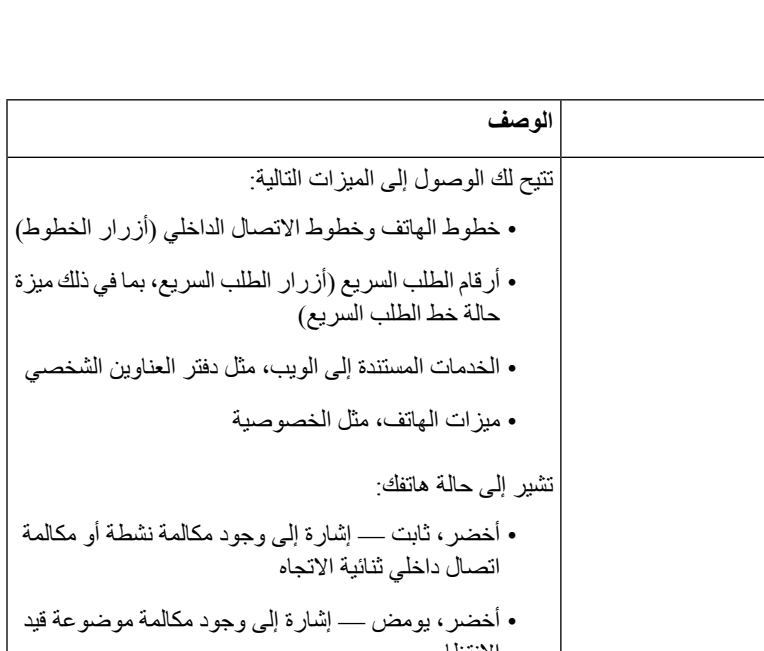

**الجدول :23 ميزات الوصول للمعاقين.**

**العنصر ميزات الوصول الوصف**

1 األزرار المضاءة

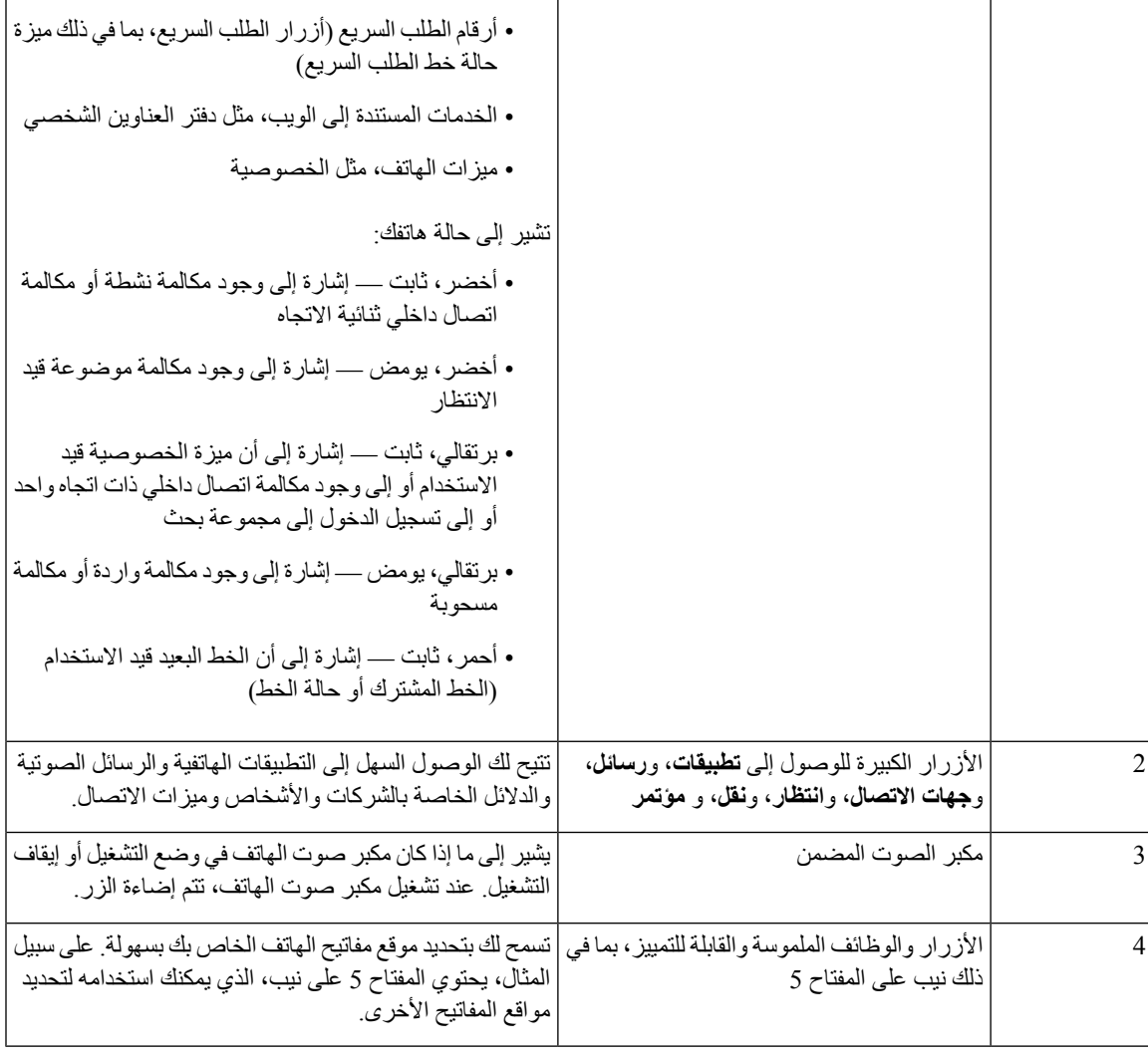

# **مجموعة التركيب الحائطي االحتياطي لسلسلة هواتف 8800 IP Cisco**

يمكن تثبيت هواتف سلسلة 8800 IP Cisco على حائط باستخدام واحدة من مجموعات التركيب الحائطي التالية:

- مجموعة التركيب الحائطي لسلسلة هواتف 8800 IP Cisco تُستخدم لتثبيت هاتف واحد على الحائط.
- مجموعة التركيب الحائطي لسلسلة هواتف 8800 IP Cisco باستخدام وحدة توسيع أساسية واحدة تُستخدم لتثبيت هاتف واحد باستخدام وحدة توسيع أساسية مرفقة على حائط.
	- مجموعة التركيب الحائطي لسلسلة هواتف فيديو 8800 IP Cisco تُستخدم لتثبيت هاتف فيديو واحد على الحائط.

تلبي مجموعة التركيب الحائطي لسلسلة هواتف 8800 IP Cisco ومجموعة التركيب الحائطي لسلسلة هواتف 8800 IP Cisco مع وحدة توسيع أساسية واحدة متطلبات قسم حدود البروز 307.2 في قانون الأمريكيين المعاقين (ADAAG(ADA لتثبيت هاتف على الحائط.

مجموعة التركيب الحائطي لسلسلة هواتف فيديو 8800IP Cisco أكبر قليالً وال تلبي متطلبات قسم حدود البروز 307.2 في قانون األمريكيين المعاقين (ADA(ADAAG لتثبيت هاتف على الحائط.

يعرض الشكل التالي منظرًا جانبيًا للهاتف المثبتة عليه مجموعة التركيب الحائطي.

**الشكل :9 منظر جانبي للهاتف المثبتة عليه مجموعة التركيب الحائطي**

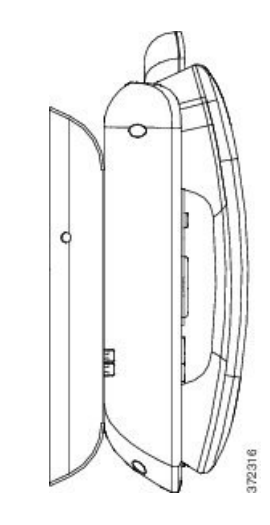

# **البرامج الثابتة للهاتف والترقيات**

يأتي هاتفك مثبت عليه مسبقًا برنامج ثابت خاص بنظام التحكم في المكالمات.

من حين آلخر، يقوم مسؤول النظام لديك بترقية البرامج الثابتة للهاتف من أجلك. تحدث هذه الترقية في الخلفية حتى إذا كنت تستخدم الهاتف الخاص بك.

## **تأجيل ترقية الهاتف**

عندما تتوفر برامج ثابتة جديدة، تظهر نافذة **جاهز للترقية** على هاتفك ويبدأ المؤقت في العد التنازلي لمدة 15 ثانية. إذا لم تفعل أي شيء، فستبدأ عملية الترقية.

يمكنك تأجيل ترقية البرامج الثابتة الخاصة بك لمدة ساعة واحدة وتكرار هذا األمر 11 مرة. يتم أيضًا تأجيل الترقية عندما تقوم بإجراء مكالمة هاتفية أو تتلقى مكالمة.

**اجراء**

حدد **التأخير** لتأجيل ترقية الهاتف.

## **عرض تقدم عملية ترقية البرامج الثابتة للهاتف**

أثناء ترقية البرامج الثابتة للهاتف، يمكنك عرض تقدم عملية الترقية.

**الخطوة 1** اضغط على **التطبيقات** . **الخطوة 2** اضغط على **إعدادات**. **الخطوة 3** حدد **معلومات الهاتف** > **إظهار تفاصيل**. **الخطوة 4** حدد **معلومات النظام** ، ثم اضغط على **عرض التفاصيل**. **الخطوة 5** اضغط على **خروج**.

# **توفيرات الطاقة**

يمكن للمسؤول الخاص بك تقليل مقدار الطاقة التي تستخدمها شاشة هاتفك باستخدام الخيارات التالية:

- توفير الطاقة يتم إيقاف تشغيل اإلضاءة الخلفية أو الشاشة عندما ال يكون الهاتف نشطًا لفترة زمنية محددة.
- <span id="page-53-1"></span>• توفير الطاقة اإلضافي — يمكن تشغيل شاشة الهاتف أو إيقاف تشغيلها في أوقات معينة بناء على الجدول الزمني لعملك. في حالة تغيير ساعات العمل أو أيام العمل الخاصة بك، يمكنك االتصال بمسؤول النظام لديك ليقوم بإعادة تهيئة هاتفك.

<span id="page-53-0"></span>على سبيل المثال، يمكن لمسؤول النظام لديك أن يقوم بإعداد هاتفك لينبهك قبل 10 دقائق من إيقاف تشغيله. تلقيت رسالة مفادها أن هاتفك سيتوقف عن التشغيل قريبًا وأنك تتلقى إعالمات خالل هذه الفواصل الزمنية:

- الرنين أربع مرات قبل 10 دقائق من إيقاف التشغيل
- الرنين أربع مرات قبل 7 دقائق من إيقاف التشغيل
- الرنين أربع مرات قبل 4 دقائق من إيقاف التشغيل
	- الرنين 15 مرة قبل 30 ثانية من إيقاف التشغيل

إذا كان هاتفك نشطًا، فإنه ينتظر حتى تمر فترة زمنية محددة من عدم النشاط قبل إخبارك بتنفيذ إيقاف تشغيل الطاقة المُعلق.

### **تشغيل الهاتف**

عند إيقاف تشغيل الهاتف لديك لتوفير الطاقة، تصبح شاشة الهاتف فارغة ويضيء زر **تحديد**.

**اجراء**

اضغط على **تحديد** لتشغيل هاتفك مرة أخرى.

# **أوضاع خطوط الهاتف**

يمكنك إعداد هاتفك على واحد من األوضاع التالية:

- وضع الخط العادي في هذا الوضع، تكون لألزرار الموجودة على يسار ويمين الشاشة وظائف مختلفة. عادةً ما تكون األزرار الموجودة إلى اليسار هي أزرار الخطوط بينما تكون األزرار الموجودة إلى اليمين هي أزرار الميزات. تكون أزرار الخطوط والميزات محجوزة لإلعدادات المحلية واللغات التي تُقرأ من اليمين إلى اليسار. ويُعرف هذا الوضع أيضًا باسم وضع خط الجلسة.
- وضع الخط المحسّن في هذا الوضع، يمكن إعداد األزرار الموجودة على يسار ويمين الشاشة لتكون أزرار خطوط. يزيد هذا الوضع من عدد خطوط الهاتف التي يمكنك رؤيتها واستخدامها. يمكنك رؤية تنبيه في حالة وجود مكالمة واردة.

#### **موضوعات ذات صلة**

أزرار المفاتيح المرنة، والخط، [والميزات](#page-37-0), في الصفحة 24

## **وضع الخط العادي**

عند إعداد هاتفك على وضع الخط العادي (الجلسة)، تتفاعل مع الهاتف بالطرق التالية:

- استخدم نافذة المكالمة الجديدة إلجراء مكالمة.
- حدد **رد** للرد على مكالمة، ما لم يكن هاتفك قد تم إعداده ليصدر تنبيهًا في حالة وجود مكالمة واردة. إذا كان هاتفك قد تم إعداده ليصدر تنبيهًا في حالة وجود مكالمة واردة، فحدد **رد**، أو **رفض**، أو **تجاهل**.
- تتوفر مفاتيح لخمسة خطوط. إذا كان هاتفك متصالً بجهاز محمول أو جهاز لوحي باستخدام تقنية Bluetooth، تتوفر مفاتيح ألربعة خطوط فقط.

12.6 (1) إصدار البرامج الثابتة الذي قدم وضع خط جلسة محسن. واآلن تتم معالجه كافة المكالمات الصادرة الخاصة بك بالخط األساسي ما لم تقم بتحديد خط آخر. إذا كانت لديك مكالمات علي خطوط متعددة ، تتم معالجه المكالمات بالتسلسل. عند انتهاء المكالمة األخيرة، يعود الهاتف الخاص بك إلى الخط الأساسي.

### **وضع خط محسن**

عند إعداد هاتفك على وضع الخط المحسّن، تتفاعل مع الهاتف بالطرق التالية:

- حدد خط هاتف وقم بإدخال الرقم الذي ستقوم باالتصال به. تعرض قائمة "المكالمات األخيرة" (الحديثة) أرقام هواتف مشابهة للرقم الذي تم طلبه.
	- حدد **رد** أو **رفض**، أو **تجاهل** للرد على المكالمة.
		- تتوفر مفاتيح لعشر خطوط.

يمكنك رؤية مكالماتك التي لم يرد عليها بتحديد مفتاح خط لعرض المكالمات التي لم يرد عليها لهذا الخط في نافذة المكالمة. يتم مسح عداد المكالمات التي لم يرد عليها عندما تعود إلى الشاشة الخاملة.

- يعتمد ذلك على كيفية تكوين وضع الخط المحسّن، لكنك سترى حالة االتصال بالمكالمة وتسمية الخط بإحدى المجموعات التالية:
	- اسم المتصل والخط المتلقي للمكالمة.
	- رقم هاتف الشخص المتصل والخط المتلقي للمكالمة.
		- اسم المتصل ورقم الهاتف الخاص به.
			- رقم هاتف الشخص المتصل.

كما يتم تحديد المكالمات التي تمت إعادة توجيهها.

إذا كانت لديك أسئلة حيال المهام المتوفرة على هاتفك، فيُرجى االتصال بمسؤول النظام لديك.

يحتوي موقع الويب الخاص بشركة Cisco) [com.cisco.www://https](https://www.cisco.com) (على المزيد من المعلومات حول الهواتف وأنظمة التحكم في المكالمات.

• للحصول على دالئل بدء التشغيل السريع ودالئل المستخدم النهائي باللغة اإلنجليزية، ادخل على هذا االرتباط:

[https://www.cisco.com/c/en/us/support/collaboration-endpoints/unified-ip-phone-8800-series/](https://www.cisco.com/c/en/us/support/collaboration-endpoints/unified-ip-phone-8800-series/products-user-guide-list.html) [products-user-guide-list.html](https://www.cisco.com/c/en/us/support/collaboration-endpoints/unified-ip-phone-8800-series/products-user-guide-list.html)

• للحصول على دالئل بلغات أخرى غير اللغة اإلنجليزية، ادخل على هذا االرتباط:

[https://www.cisco.com/c/en/us/support/collaboration-endpoints/unified-ip-phone-8800-series/](https://www.cisco.com/c/en/us/support/collaboration-endpoints/unified-ip-phone-8800-series/tsd-products-support-translated-end-user-guides-list.html) [tsd-products-support-translated-end-user-guides-list.html](https://www.cisco.com/c/en/us/support/collaboration-endpoints/unified-ip-phone-8800-series/tsd-products-support-translated-end-user-guides-list.html)

• لمعرفة معلومات حول الترخيص، ادخل على هذا االرتباط:

[https://www.cisco.com/c/en/us/support/collaboration-endpoints/unified-ip-phone-8800-series/](https://www.cisco.com/c/en/us/support/collaboration-endpoints/unified-ip-phone-8800-series/products-licensing-information-listing.html) [products-licensing-information-listing.html](https://www.cisco.com/c/en/us/support/collaboration-endpoints/unified-ip-phone-8800-series/products-licensing-information-listing.html)

## **ميزات سهولة الوصول**

توفر هواتف IP Cisco التي تعمل على بروتوكول اإلنترنت ميزات سهولة الوصول لضعاف البصر والمكفوفين وضعاف السمع والعاجزين عن الحركة.

للحصول على معلومات تفصيلية حول ميزات سهولة الوصول على هذه الهواتف، راجع /http://www.cisco.com/c/en/us/support [.collaboration-endpoints/unified-ip-phone-8800-series/products-technical-reference-list.html](http://www.cisco.com/c/en/us/support/collaboration-endpoints/unified-ip-phone-8800-series/products-technical-reference-list.html)

كما يمكنك العثور على مزيد من المعلومات حول سهولة الوصول في الموقع التالي الخاص بشركة Cisco:

<http://www.cisco.com/web/about/responsibility/accessibility/index.html>

## **استكشاف األخطاء وإصالحها**

قد تواجه مشكالت ذات صلة بالمواقف التالية:

- يتعذر على هاتفك االتصال بنظام التحكم في المكالمات.
- يوجد لدى نظام التحكم في المكالمات مشاكل في االتصال أو مشاكل داخلية.
	- يوجد في هاتفك مشاكل داخلية.

في حال واجهت أي مشكالت، يستطيع مسؤولك استكشاف السبب الجذري للمشكلة والعمل على إصالحها.

### **العثور على معلومات حول هاتفك**

يمكن أن يطلب مسؤول النظام لديك معلومات حول هاتفك. تقوم هذه المعلومات بتعريف الهاتف على نحو استثنائي من أجل أغراض استكشاف األخطاء وإصالحها.

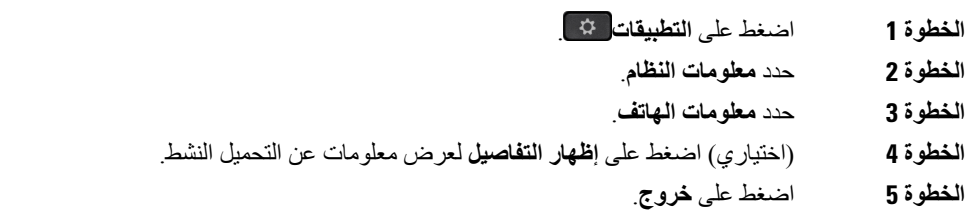

### **اإلبالغ عن مشاكل خاصة بجودة المكالمة**

قد يقوممسؤول النظام لديك بتهيئة هاتفك مؤقتًا باستخدام أداة إعداد تقارير عن الجودة (QRT (الستكشاف المشكالت الخاصة باألداء وإصالحها. تبعًا للتكوين، استخدم أداة QRT للقيام بما يلي:

• اإلبالغ الفوري عن وجود مشكلة في الصوت في مكالمة حالية.

• تحديد مشكلة عامة من قائمة فئات واختيار رموز األسباب.

**اجراء**

- **الخطوة 1** اضغط على **إبالغ عن الجودة**.
- **الخطوة 2** مرر إلى العنصر الذي يشبه مشكلتك إلى حد كبير وحدده.
- **الخطوة 3** اضغط على المفتاح المرن **تحديد** إلرسال المعلومات إلى مسؤول النظام.

## **اإلبالغ عن جميع مشكالت الهاتف**

يمكنك استخدام أداة اإلعداد التعاوني لتقارير عن مشكالت من PRT (Cisco (لجمع سجالت الهاتف وإرسالها - وإلبالغ مسؤول النظام لديك بالمشكالت. في حالة رؤيتك رسالة تفيد بتعذر تحميل أداة PRT، يتم حفظ التقرير عن المشكلة في الهاتف وينبغي تنبيه مسؤول النظام لديك بذلك.

- **الخطوة 1** اضغط على **التطبيقات** .
- **الخطوة 2** حدد **معلومات الهاتف** > **إبالغ عن مشكلة**.
- **الخطوة 3** حدد **اإلعدادات** > **معلومات النظام** > **إبالغ عن مشكلة**.
- **الخطوة 4** أدخل تاريخ ووقت حدوث المشكلة في حقلي تاريخ المشكلة ووقت المشكلة.
	- **الخطوة 5** حدد **وصف المشكلة**.
	- **الخطوة 6** حدد وصفًا من القائمة المعروضة، ثم اضغط على **إرسال**.

### **فقدان اتصال الهاتف**

وفي بعض الأحيان ، يفقد الهاتف الاتصال بشبكه الهاتف. في حالة فقدان هذا الاتصال، يعرض الهاتف الخاص بك رسالة. في حال إجرائك مكالمة نشطة عند فقدان االتصال، ستستمر المكالمة في المتابعة. ولكن ال يمكنك الوصول إلى جميع ميزات الهاتف العادية ألن بعض الوظائف تتطلب معلومات من نظام التحكم في المكالمات. على سبيل المثال، قد ال تعمل مفاتيح التشغيل الخاصة بك كما تتوقع.

عندما تتم إعادة االتصال بين الهاتف ونظام التحكم في المكالمات، فستتمكن من استخدام هاتفك بشكل عادي مجددًا.

# **شروط ضمان Cisco المحدود لمدة عام لألجهزة**

تنطبق شروط خاصة على ضمان الأجهزة والخدمات التي يمكنك استخدامها أثناء فترة الضمان.

يتوافر بيان الضمان الرسمي، بما في ذلك الضمانات واتفاقيات الترخيص القابلة للتطبيق على برامج Cisco على: ضمانات [المنتجات](https://www.cisco.com/go/hwwarranty).

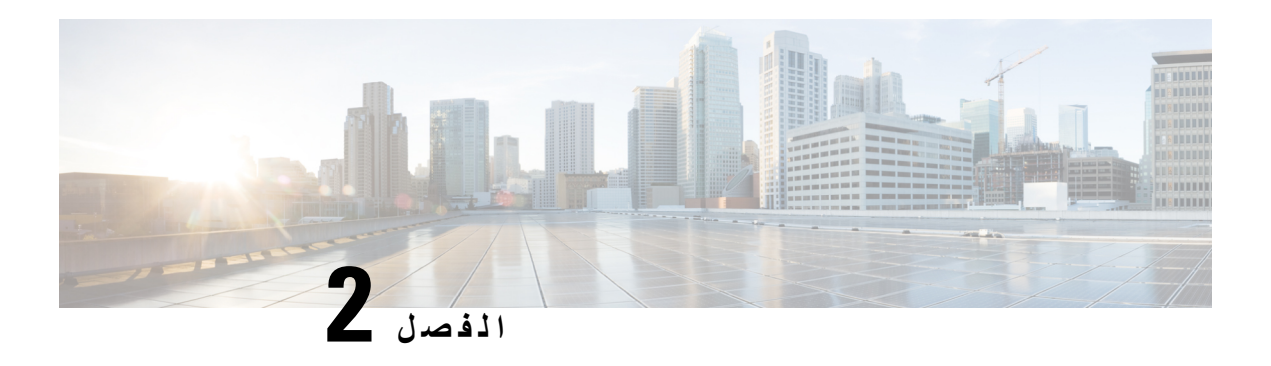

## **المكالمات**

- تحديد مسار الصوت, في [الصفحة](#page-58-0)
	- إجراء [مكالمات](#page-59-0), في الصفحة
- إجراء مكالمة [باستخدام](#page-64-0) هاتف الخط الساخن, في الصفحة
	- الرد على [مكالمات](#page-64-1), في الصفحة
- وضع عالمة علي [المكالمات](#page-69-0) كبريد عشوائي, في الصفحة
	- [مكالمات](#page-71-0) الفيديو, في الصفحة
	- كتم صوت [مكالمتك](#page-73-0), في الصفحة
		- طلب رقم دولي, في [الصفحة](#page-73-1)
	- إعادة توجيه [المكالمات](#page-76-0), في الصفحة
	- نقل مكالمة إلى شخص آخر, في [الصفحة](#page-77-0)
	- مكالمات المؤتمر [واالجتماعات](#page-77-1), في الصفحة
		- مكالمات [االتصال](#page-79-0) الداخلي, في الصفحة
	- اإلشراف على [المكالمات](#page-80-0) وتسجيلها, في الصفحة
		- [المكالمات](#page-81-0) التي لها األولوية, في الصفحة
			- [الخطوط](#page-83-0) المتعددة, في الصفحة
	- [األجهزة](#page-86-0) المتنقلة وهاتفك المكتبي,. في الصفحة
		- البريد [الصوتي](#page-93-0), في الصفحة

# **تحديد مسار الصوت**

<span id="page-58-0"></span>عند إجراء أو استقبال مكالمة، يذهب مسار الصوت آخر جهاز استخدمته، إما سماعة الهاتف أو سماعة الرأس أو مكبر صوت الهاتف. توضح القائمة التالية كل سيناريو:

- ارفع سماعة الهاتف عندما تقوم بإجراء مكالمة أو الرد عليها، ويتم توجيه كل مكالماتك إلى سماعة الهاتف حتى تقوم بتحديد **سماعة الرأس** أو **مكبر صوت الهاتف** .
- حدد **سماعة الرأس** عندما تقوم بإجراء مكالمة أو الرد عليها، ويتم توجيه كل مكالماتك إلى سماعة الرأس لديك حتى ترفع سماعة الهاتف أو حدد **مكبر صوت الهاتف** .

إذا قام المسؤول بتعيين سماعه الرأس كمسار الصوت على هاتفك، فإنه يمكنك إزالة سماعة الهاتف واستخدام سماعة الرأس لديك. هذا مثالي ألي شخص يفضل مالءمة سماعة الرأس. ولكن ال يزال يجب عليك تحديد **سماعة الرأس** في المرة األولى التي تقوم خاللها بمعالجة مكالمة.

<span id="page-59-0"></span>• حدد **مكبر صوت الهاتف** عندما تقوم بإجراء مكالمة أو الرد عليها، ويتم توجيه كل مكالماتك إلى مكبر صوت الهاتف لديك حتى ترفع سماعة الهاتف أو تحدد **سماعة الرأس** .

> **موضوعات ذات صلة** الأزرار والأجهزة, في الصفحة 22

# **إجراء مكالمات**

يعمل هاتفك تمامًا مثلما يعمل أي هاتف عادي. ولكننا نسهل عليك إجراء المكالمات.

### **إجراء مكالمة**

استخدم هاتفك تمامًا مثلما تستخدم أي هاتف آخر إلجراء المكالمة.

**اجراء**

- **الخطوة 1** أدخل أحد األرقام وارفع سماعة الهاتف.
	- **الخطوة 2** أدخل رقمًا ثم اضغط على **اتصال**.

# **إجراء مكالمة باستخدام مكبر صوت الهاتف**

استخدم مكبر صوت الهاتف إلجراء مكالمات دون استخدام سماعة الهاتف. يجب مراعاة أن زمالؤك في العمل قد يتمكنوا من االستماع إلى مكالمتك أيضًا.

**اجراء**

- **الخطوة 1** أدخل رقمًا باستخدام لوحة المفاتيح.
- **الخطوة 2** اضغط على **مكبر الصوت** .

# **إجراء مكالمة باستخدام سماعة هاتف قياسية**

استخدم سماعة الرأس الخاصة بك إلجراء مكالمات دون استخدام سماعة الهاتف والتي لن تزعج زمالئك في العمل وتتيح لك بعض الخصوصية.

- **الخطوة 1** قم توصيل سماعة هاتف.
	- **الخطوة 2** أدخل رقمًا باستخدام لوحة المفاتيح.

**الخطوة 3** اضغط على **سماعة رأس** .

## **إجراء مكالمة باستخدام عنوان هاتف أو فيديو**

في بعض الأحيان، بدلاً من مجرد معرفة رقم الهاتف، يمكنك أيضًا أن يكون لديك عنوان هاتف أو فيديو يمكنك استخدامه لإجراء مكالمة بدلاً من الطريقة المعتادة. قد يبدو هذا العنوان مثل عنوان البريد اإللكتروني، كما يلي **com.example@1username**، أو قد يحتوي على أرقام مثل .**username2@209.165.200.224** إذا كان لديك أنت والشخص الذي تتصل به هواتف فيديو، فستتمكنوا من رؤية بعضكما.

**اجراء**

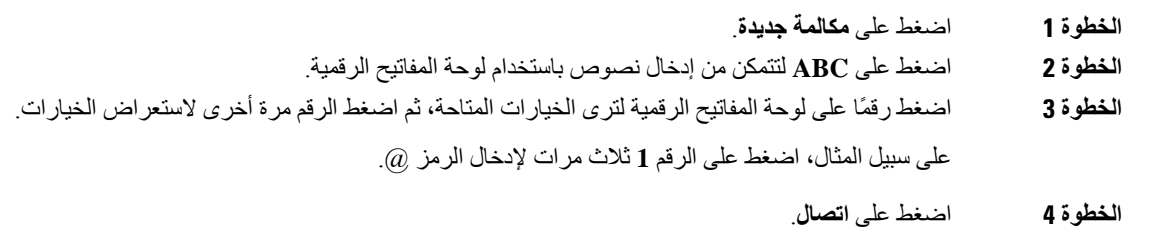

## **إعادة طلب رقم**

يمكنك االتصال بأحدث رقم هاتف تم طلبه مؤخرًا.

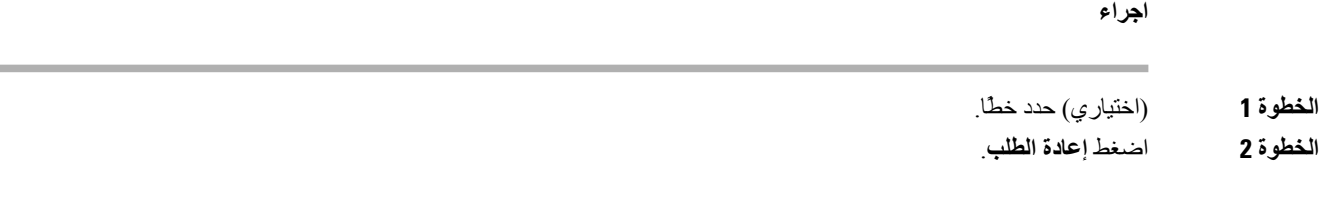

## **االتصال السريع**

يمكنك تخصيص أزرار أو رموز لالتصال سريعًا بأرقام األفراد الذين تتصل بهم في الغالب. قبل أن تتمكن من استخدام ميزات الطلب السريع، قم بتكوين زر الطلب السريع في بوابة العناية الذاتية Care Self أو على هاتفك. ال تظهر أزرار الطلب السريع التي تم تكوينها من الهاتف في بوابه العناية الذاتية.

يمكنك تخصيص رموز لالتصال سريعًا بأرقام األفراد الذين تتصل بهم في الغالب. قبل استخدام ميزات الطلب السريع على هاتفك، يلزم إعداد الطلب السريع من بوابة العناية الذاتية Care Self. تتيح لك رموز الطلب السريع االتصال برقم هاتف من رمز (ويشار إليه أحيانًا باالتصال المختصر).

وفقًا لإلعداد الخاص بك، يمكن أن يدعم هاتفك هذه الميزات:

• أزرار االتصال السريع — قم بطلب رقم هاتف من خالل واحد أو أكثر من أزرار الخط التي تم إعدادها لالتصال السريع.

• رموز االتصال السريع — قم بطلب رقم هاتف من خالل رمز (ويشار إليه أحيانًا باالتصال المختصر).

#### **موضوعات ذات صلة**

مدخل [الرعاية](#page-33-0) الذاتية, في الصفحة 20 أرقام الطلب [السريع](#page-34-0), في الصفحة 21

### **إجراء مكالمة باستخدام زر اتصال سريع**

يحتوي كل طراز هاتف علي عدد معين من الخطوط المتوفرة لميزات الهاتف. تتطلب كل ميزه خطا واحدا ليعمل بحيث ال تتوفر جميع الخطوط ألرقام الطلب السريع. يمكن استخدام بعض الخطوط لميزات أخرى. في حاله أضافه مزيد من أرقام الطلب السريع من الخطوط المتوفرة ، ال يتم عرض أرقام الطلب السريع المتبقية علي هاتفك.

علي سبيل المثال، إذا أضفت 10 أرقام طلب سريع ولكن هاتفك يحتوي على 7 خطوط متوفرة، فسيتم عرض 7 أرقام طلب سريع فقط على الهاتف.

للتحقق من طراز الهاتف لديك، اضغط على **تطبيقات** وحدد **معلومات الهاتف**. يعرض حقل **رقم الطراز** طراز هاتفك.

**قبل البدء**

قم بإعداد رموز االتصال السريع في بوابة العناية الذاتية Care Self.

**اجراء**

اضغط على زر االتصال السريع .

**موضوعات ذات صلة**

مدخل [الرعاية](#page-33-0) الذاتية, في الصفحة 20

### **إجراء مكالمة باستخدام رمز االتصال السريع**

**قبل البدء**

قم بإعداد رموز االتصال السريع في بوابة العناية الذاتية Care Self.

**اجراء**

- **الخطوة 1** أدخل رمز االتصال السريع واضغط على **اتصال سريع**.
- **الخطوة 2** أدخل رمز االتصال السريع ثم اضغط على **طلب مختصر** (Dial Abbr(.

#### **موضوعات ذات صلة**

مدخل [الرعاية](#page-33-0) الذاتية, في الصفحة 20

#### **إجراء مكالمة باستخدام زر إجراء اتصال سريع**

**قبل البدء** يلزمك إعداد رموز إجراء االتصال السريع في دليلك الشخصي.

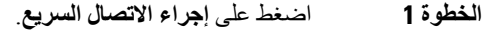

- **الخطوة 2** قم بتسجيل الدخول إلى الدليل الشخصي.
	- **الخطوة 3** حدد **المكالمات الشخصية السريعة**.
- **الخطوة 4** حدد رمزًا إلجراء اتصال سريع ثم اضغط على مفتاح **طلب** المرن.

#### **موضوعات ذات صلة**

تعيين رمز إجراء اتصال سريع إلحدى جهات [االتصال](#page-98-0), في الصفحة 85

#### **إضافة زر طلب سريع من هاتفك**

يمكنك تهيئة زر طلب سريع من هاتفك بالإضافة إلى مدخل Self Care. ولكن أزرار الطلب السريع التي تمت تهيئتها من الهاتف لا يتم عرضها في مدخل العناية الذاتية.

- يتم دعم هذه الميزة على سلسلة هواتف 8800 IP Cisco ووحدات توسيع المفاتيح التالية:
	- وحدة توسيع مفاتيح هاتف 8800 IP Cisco
	- وحدة توسيع مفاتيح هواتف 8851 IP Cisco و8861
		- وحدة توسيع مفاتيح هاتف 8865 IP Cisco

تؤدي "إعادة تعيين الكل" إلى مسح أي أزرار طلب سريع تم إنشاؤها من هاتفك.

#### **اجراء**

- **الخطوة 1** اضغط مع االستمرار على مفتاح خط لمدة ثانيتين.
	- **الخطوة 2** في حقل االسم، أدخل اسم رقم الطلب السريع.
- **الخطوة 3** في حقل الرقم، أدخل رقم الهاتف. قم بتضمين جميع األرقام المطلوبة إلتمام هذه المكالمة.
	- **الخطوة 4** حدد **تطبيق** لحفظ رقم الطلب السريع.

### **موضوعات ذات صلة**

مدخل [الرعاية](#page-33-0) الذاتية, في الصفحة 20

#### **تعديل زر طلب سريع من الهاتف**

يمكنك استخدام الهاتف لتعديل أو تحرير زر طلب سريع، إذا كان ال يمكنك الوصول إلى مدخل Care Self. ولكن ال ينطبق هذا على أزرار الطلب السريع التي تم إنشاؤها من مدخل Self Care أو من Cisco Unified Communications Manager من قِبل المسؤول.

- **الخطوة 1** اضغط مع االستمرار على مفتاح خط لمدة ثانيتين. **الخطوة 2** في حقل االسم، أدخل االسم الجديد لرقم الطلب السريع، عند اللزوم.
	- **الخطوة 3** في حقل الرقم، أدخل رقم الهاتف الجديد، عند اللزوم. قم بتضمين جميع األرقام المطلوبة إلتمام هذه المكالمة.

**الخطوة 4** حدد **تطبيق** لحفظ رقم الطلب السريع.

### **حذف زر طلب سريع من الهاتف**

يمكنك استخدام الهاتف لحذف زر طلب سريع. يعمل هذا الأسلوب فقط إذا قمت بإضافة أزرار الطلب السريع من الهاتف. لا ينطبق على أزرار الطلب السريع التي تمت إضافتها من مدخل Self care أو من Cisco Unified Communications Manager من قِبل المسؤول.

**اجراء**

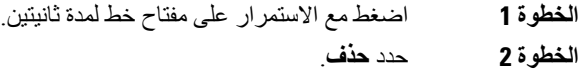

**الخطوة 3** حدد **نعم** لتأكيد اختيارك.

## **طلب رقم دولي**

يمكنك إجراء مكالمات دولية عندما تكون بادئة رقم الهاتف عالمة زائد (+).

**اجراء**

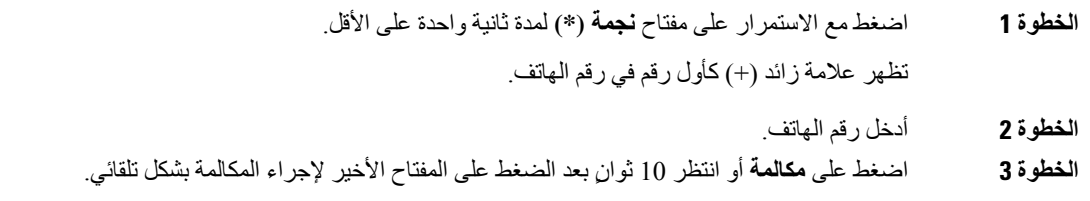

# **تلقّي إعالم عند توفر جهة اتصال**

في حالة اتصالك بأحد ما ويكون الخط لديه مشغوالً أو لم يرد، فإنه يمكن أن يتم إعالمك من خالل نغمة رنين خاصة ورسالة عندما يصبح الشخص متوفرًا.

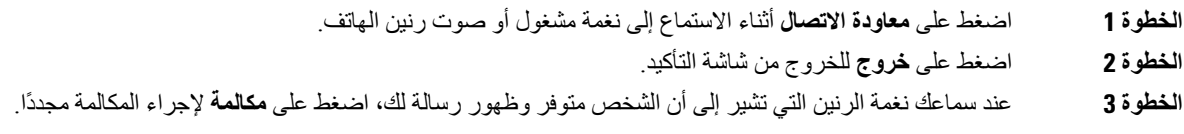

### **مكالمات يلزم فيها إدخال رمز الفاتورة أو رمز التخويل**

يمكن أن يطلب منك مسؤول النظام لديك إدخال رمز الفاتورة أو رمز التخويل (أو كليهما) بعد طلب رقم الهاتف. يتم استخدام رمز الفاتورة، الذي يسمى "رمز حالة العميل"، في أغراض الفوترة أو المحاسبة. ويقوم رمز التخويل، الذي يسمى "رمز التخويل المفروض"، بالتحكم في إمكانية الوصول إلى أرقام هواتف معينة.

عندما يُطلب منك إدخال رمز الفوترة، يقوم الهاتف بعرض أدخل رمز حالة العميل، ويتغير الرقم المطلوب إلى "\*\*\*\*\*\*\*\*"، وتسمع نغمة خاصة.

عند طلب رمز فوترة، يعرض الهاتف أدخل رمز حالة العميل. أدخل رمز الفوترة. يعرض الهاتف رمز الفوترة الذي قمت بإدخاله، وتسمع نغمة خاصة.

عندما يُطلب منك إدخال رمز التفويض، يقوم الهاتف بعرض أدخل رمز التفويض، ويتغير الرقم المطلوب إلى "\*\*\*\*\*\*\*\*"، وتسمع نغمة خاصة. لأسباب أمنية، يعرض الهاتف ''\*'' بدلًا من الرقم الذي أدخلته.

عندما يُطلب منك إدخال رمز الفاتورة ورمز التخويل معًا، سيتم المطالبة بإدخال رمز التخويل أوال.ً بعدها ستُطالب بإدخال رمز الفاتورة.

#### **موضوعات ذات صلة**

أرقام الطلب [السريع](#page-34-0), في الصفحة 21

### **المكالمات اآلمنة**

<span id="page-64-0"></span>يمكن أن يتخذ مسؤول النظام لديك إجراءات لحماية مكالماتك من التالعب بها بواسطة أشخاص من خارج الشركة لديك. عندما ترى رمز قفل تم عرضه على هاتفك أثناء إجراء مكالمة، فهذا يعني أن مكالمتك الهاتفية قد تم تأمينها. استنادًا إلى كيفية إعداد هاتفك، قد يلزمك تسجيل الدخول قبل االتصال أو سماع نغمة لألمان تم تشغيلها على سماعة هاتفك.

# **إجراء مكالمة باستخدام هاتف الخط الساخن**

تحتوي بعض أماكن العمل على هاتف مخصص لمكالمات الطوارئ أو الخط الساخن. تتصل هذه الهواتف تلقائيًا برقم معين عندما ترفع جهاز الاستقبال وهي خيارات شائعة للمصاعد أو ردهات الفنادق أو أكشاك الأمان.

<span id="page-64-1"></span>ال تسمح لك معظم هواتف الخط الساخن باالتصال برقم هاتف. إنها هواتف مخصصة ترن لرقم هاتف واحد. ومع ذلك، تسمح لك بعض هواتف الخط الساخن بإجراء مكالمة. إذا تم تكوين هذه الميزة، فلديك ما يصل إلى 15 ثانية إلجراء مكالمة. وبخالف ذلك، تنتقل المكالمة تلقائيًا إلى رقم الخط الساخن.

**اجراء**

- **الخطوة 1** ارفع جهاز استقبال الهاتف وانتظر رنين المكالمة.
	- **الخطوة 2** (اختياري) اطلب رقمًا هاتفيًا.

# **الرد على مكالمات**

يعمل هاتف Cisco تمامًا مثل الهاتف العادي. ولكننا نسهل عليك الرد على المكالمات.

# **الرد على المكالمة**

**اجراء**

عند رنين الهاتف، اضغط على زر الخط الذي يومض للرد على المكالمة.

## **الرد على مكالمة في االنتظار**

أثناء إجرائك لمكالمة نشطة، ستعرف أن لديك مكالمة في الانتظار عندما تسمع صوت صفارة واحدة وترى زر الخط يومض.

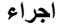

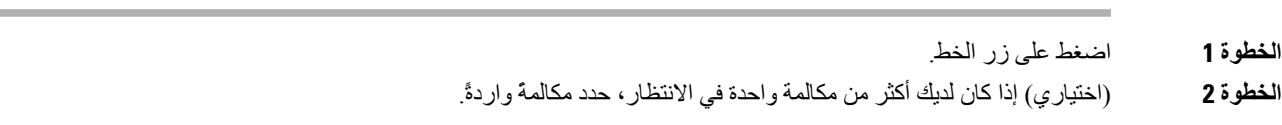

## **رفض مكالمة**

يمكنك إرسال مكالمة ذات رنين إلى نظام البريد الصوتي الخاصة بك (إذا كان مكونًا). وفي حاله عدم اإلعداد، يتم رفض المكالمة ويسمع المتصل نغمة مشغول.

**اجراء**

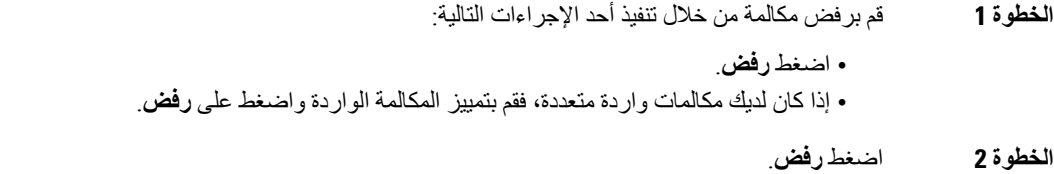

## **تجاهل مكالمة**

إذا كنت ترغب في عدم إزعاجك، فيمكنك تجاهل مكالمة واردة. يتم تحويل المكالمة إلى البريد الصوتي.

**اجراء**

يمكنك تجاهل مكالمة من خالل تنفيذ أحد اإلجراءات التالية:

• حدد **تجاهل**.

• اضغط مرة واحدة على **مستوى الصوت** لألسفل إليقاف رنين المكالمة الواردة (التي تصدر رنينًا)، ثم أرسل المكالمة الواردة إلى البريد الصوتي لديك أو إلى رقم هاتف محدد سلفًا.

## **تشغيل ميزة عدم اإلزعاج**

استخدم ميزة عدم اإلزعاج (DND (لكتم صوت هاتفك وتجاهل إعالمات المكالمات الواردة عندما تحتاج إلى تجنب التشتت.

عندما تقوم بتشغيل DND، سيتم إعادة توجيه المكالمات الواردة إلى رقم آخر، كرقم بريدك الصوتي مثال،ً إن كان تم إعداده.

عندما يتم تشغيل وضع ممنوع اإلزعاج DND، يتغير لون قسم العنوان في شاشة الهاتف ويتم إظهار ممنوع اإلزعاج على شاشة الهاتف.

عند تشغيل وضع عدم اإلزعاج DND، سيؤثر الوضع على جميع الخطوط الموجودة في الهاتف. وبالرغم من ذلك، ستستقبل دائمًا مكالمات االتصال الداخلي والمكالمات الطارئة حتى عندما يكون وضع DND قيد التشغيل.

إذا كانت الأولوية والاستباق متعددا المستويات (MLPP) مكونين بهاتفك، فإن مكالمات الأولوية سوف ترن الهاتف باستخدام نغمة رنين خاصة، حتى إذا تم تشغيل DND.

**اجراء**

- **الخطوة 1** اضغط على **عدم اإلزعاج** لتشغيل وضع DND.
- **الخطوة 2** اضغط مجددًا على **عدم اإلزعاج** إليقاف تشغيل وضع DND.
	- **الخطوة 3** اضغط على **إيقاف تشغيل DND** إليقاف تشغيل DND.

## **الرد على هاتف زميل في العمل (ميزة التقاط مكالمة)**

إذا كنت تتشارك مهام الرد على المكالمات مع زمالئك في العمل، يمكنك الرد على مكالمة واردة على هاتف زميل بالعمل. أوال،ً ينبغي على مسؤول النظام لديك تخصيص مجموعة التقاط مكالمات واحدة لك على الأقل.

#### **الرد على مكالمة ضمن مجموعتك (ميزة االلتقاط)**

يمكنك الرد على مكالمة واردة على هاتف آخر ضمن مجموعة التقاط المكالمات الخاصة بك. في حالة توفُر مكالمات متعددة مطلوب التقاطها، فستقوم بالرد على المكالمة الواردة أوالً منذ مدة طويلة.

**اجراء**

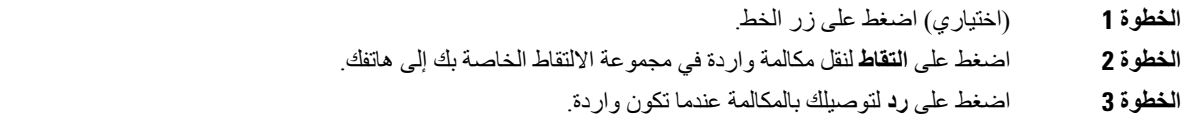

### **الرد على مكالمة من مجموعة أخرى (ميزة التقاط مكالمة المجموعة)**

تتيح لك ميزة التقاط المجموعة إمكانية التقاط مكالمة المجموعة الرد على مكالمة واردة على هاتف خارج مجموعة التقاط المكالمات الخاصة بك. يمكنك استخدام رقم ميزة التقاط مكالمة المجموعة للرد على المكالمة أو يمكنك استخدام رقم خط الهاتف الذي تكون المكالمة واردة عليه.

- **الخطوة 1** (اختياري) اضغط على زر الخط.
- **الخطوة 2** اضغط على **التقاط مكالمة المجموعة**.
	- **الخطوة 3** قم بأحد اإلجراءات التالية:
- أدخل رقم خط الهاتف مع المكالمة التي تريد الرد عليها. على سبيل المثال، إذا كانت المكالمة واردة على خط ،12345 فأدخل .**12345** • أدخل رقم التقاط مكالمة المجموعة.
- اضغط على **أرقام االتصال السريع** وحدد رقم االتصال السريع. استخدم مجموعة التنقل للتنقل ألعلى وألسفل داخل نافذة االتصال السريع، ولتحديد رقم االتصال السريع.
	- **الخطوة 4** اضغط على **رد** لتوصيلك بالمكالمة عندما تكون واردة.

### **الرد على مكالمة من مجموعة مشتركة (ميزة التقاط أخرى)**

**اجراء**

- **الخطوة 1** (اختياري) اضغط على زر الخط.
- **الخطوة 2** اضغط على **التقاط** للرد على مكالمة في مجموعة التقاط خاصة بك أو في مجموعة مقترنة بهاتفك.
	- **الخطوة 3** في حالة وجود مكالمة واردة، اضغط على **رد** لتوصيلك بالمكالمة عند الرنين.

## **الرد على مكالمة ضمن مجموعة البحث الخاصة بك**

تسمح مجموعات البحث للمؤسسات التي تتلقى العديد من المكالمات الواردة بمشاركة تحميل المكالمة. يقوم مسؤول النظام لديك بإعداد مجموعة بحث مصحوبة بسلسلة من أرقام الدليل. تقوم الهواتف بالرنين بناء على تسلسل البحث الذي يحدده مسؤول النظام لديك لمجموعة بحث. إذا كنت عضوًا في مجموعة البحث، فيتم تسجيل الدخول إلى مجموعة البحث عندما تريد تلقي المكالمات. يمكنك الخروج من المجموعة عندما ال تريد رنين المكالمات على هاتفك.

اعتمادًا على كيفية تكوين مجموعات البحث، قد ترى المعلومات التالية معروضة في "تنبيه المكالمة":

- الخط الذي يستقبل المكالمة.
- رقم هاتف المكالمة الواردة.
- اسم مجموعة توجيه المكالمات أو الرقم اإلرشادي.

#### **قبل البدء**

يجب تسجيل الدخول إلى مجموعة البحث لتلقِّ مكالمات مجموعة البحث.

عند تلقي مكالمة من مجموعة بحث على هاتفك، قم بالرد على المكالمة.

### **تسجيل الدخول إلى مجموعة بحث وتسجيل الخروج منها**

يمكنك تسجيل الخروج من مجموعة البحث الخاصة بك إليقاف تلقي المكالمات منها. وتستمر في تلقي المكالمات الموجهة إليك مباشرة.ً

**اجراء**

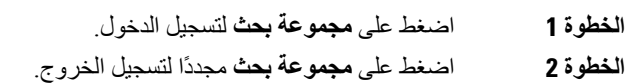

### **عرض قائمة االنتظار للمكالمة في مجموعة بحث**

يمكنك استخدام إحصائيات قائمة االنتظار للتحقق من حالة قائمة االنتظار للمكالمات في مجموعة البحث. عرض حالة قائمة االنتظار يوفر المعلومات التالية:

- رقم الهاتف الذي تستخدمه مجموعة البحث
- عدد المتصلين المنتظرين في كل قائمة انتظار خاصة بمجموعة بحث

• أطول زمن لالنتظار

#### **اجراء**

- **الخطوة 1** اضغط على **حالة قائمة االنتظار**.
- **الخطوة 2** اضغط على **تحديث** إلعادة تحديث اإلحصائيات.
	- **الخطوة 3** اضغط على **خروج**.

### **الرد على المكالمات تلقائيًا**

في حالة إعداد هاتفك على الرد على المكالمات تلقائيًا، فلن تقوم بأي شيء عند رنين هاتفك. بعد رنين الهاتف مرة واحدة، ستكون متصالً تلقائيًا بالمكالمة باستخدام مكبر صوت الهاتف.

إذا كنت تفضل استخدام سماعة الرأس للرد على المكالمة، فقم بإعداد سماعة الرأس أوال.ً

إذا كنت تقوم بالرد على المكالمات تلقائيًا من خالل مكبر الصوت وقمت بتحويل المكالمة إلى سماعة الهاتف، فسيتم الرد على المكالمة الواردة التالية تلقائيًا عبر سماعة الهاتف. إذا كنت تقوم بالرد على المكالمات تلقائيًا من خالل سماعة الهاتف وقمت بتحويل المكالمة إلى مكبر الصوت، فسيتم الرد على المكالمة الواردة التالية تلقائيًا عبر مكبر الصوت. يضمن الرد التلقائي الرد على المكالمة، ولكنه ال يقوم بتغيير الموقع الذي استخدمته للمكالمة السابقة.

- **الخطوة 1** قم بتوصيل سماعة الرأس لديك بالهاتف.
- **الخطوة 2** تأكد أن زر **سماعة رأس** يضيء.
- **الخطوة 3** عندما يرد هاتفك تلقائيًا على المكالمة الواردة، قم بمحادثة المتصل باستخدام سماعة الرأس لديك.
- إذا لم تكن ترغب في استخدام سماعة الرأس لديك بعد ذلك، فارفع سماعة الهاتف وستترك وضع سماعة الرأس.

## **تتبع مكالمة مشبوهة**

في حالة تلقيك مكالمات غير مرغوب فيها أو مكالمات بها مضايقات، استخدم ميزة تعريف المكالمة الضارة (MCID (لتنبيه مسؤول النظام لديك. يقوم هاتفك بإرسال رسالة إعالم بدون صوت إلى مسؤول النظام لديك بجانب معلومات حول المكالمة.

**اجراء**

اضغط على **إبالغ عن متصل**.

# **وضع عالمة علي المكالمات كبريد عشوائي**

<span id="page-69-0"></span>يمكنك استخدام ميزه وضع عالمة عشوائي لتقليل عدد المكالمات الهاتفية غير المرغوب فيها التي تستقبلها. وباستخدام هذه الميزة، يمكنك تعيين رقم هاتف إما كمكالمة من المحتمل أن يكون مخادعًا أو كمكالمة مسوق عبر الهاتف. إذا قمت بوضع عالمة علي مكالمة كمكالمة خادعه ، سيتم رفضها ويتم حظر الرقم من االتصال بك مره أخرى. إذا قمت بوضع عالمة على مكالمة مسوق عبر الهاتف، فسترن إليك. لكن المكالمات من هذا الرقم تعرض المصطلح المسوق عبر الهاتف في تنبيه المكالمة الواردة وتعرض رمزًا بجانبها في المكالمات األخيرة.

يستطيع المسؤول تمكين أو تعطيل هذه الميزة. عند تعطيل هذه الميزة، ال ترى المفتاح الوظيفي، وتكون قائمة البريد العشوائي فارغة، وال يمكنك عرضها أو اإلضافة إليها. إذا كانت الميزة ممكنة وقام المسؤول بتعطيلها ، سيقوم الهاتف بحذف القائمة غير المرغوب فيها.

يمكنك عرض وتحرير قائمة المكالمات غير المهمة من قائمة **إعدادات**. يمكن أن تحتوي قائمة المكالمات غير المهمة على 150 مكالمة.

## **تحديد مكالمة نشطه غير مرغوب فيها**

يمكنك تمييز مكالمة نشطة كمكالمة احتيالية أو كمكالمة مسوق عبر الهاتف. يساعد ذلك في تقليل عدد المكالمات غير المرغوب فيها. يمكن أن تحتوي قائمة المكالمات غير المهمة على 150 مكالمة. يمكنك إضافة أكثر من 150 مكالمة، ولكنها لن تظهر في قائمتك.

- **الخطوة 1** اضغط على **وضع عالمة البريد العشوائي** أثناء إجراء مكالمة.
	- **الخطوة 2** اختر حالة لرقم الهاتف.
- االحتيال المحتمل: تم رفض المكالمات الواردة من هذا الرقم وحظرها في حالة االتصال مرة أخرى.
- المسوق عبر الهاتف: المكالمات الواردة من حلقة هذا الرقم إليك. ولكن تشتمل هذه المكالمات على مصطلح المسوق عبر الهاتف في تنبيه المكالمات الواردة ولها رمز بجانبها في المكالمات الحديثة.

**الخطوة 3** اضغط على **تطبيق**.

# **وضع عالمة علي مكالمة فيديو غير مطلوبه**

يمكنك تمييز مكالمة نشطة كمكالمة فيديو احتيالية أو كمكالمة مسوق عبر الهاتف. يساعد ذلك في تقليل عدد مكالمات الفيديو غير المرغوب فيها.

**اجراء**

- **الخطوة 1** اضغط على **قائمة المكالمات** أثناء إجراء مكالمة فيديو.
	- **الخطوة 2** اضغط على **وضع عالمة البريد غير المرغوب**.
		- **الخطوة 3** اختر حالة لرقم الهاتف.
- االحتيال المحتمل: تم رفض المكالمات الواردة من هذا الرقم وحظرها في حالة االتصال مرة أخرى.
- المسوق عبر الهاتف: المكالمات الواردة من حلقة هذا الرقم إليك. ولكن تشتمل هذه المكالمات على مصطلح المسوق عبر الهاتف في تنبيه المكالمات الواردة ولها رمز بجانبها في المكالمات الحديثة.

**الخطوة 4** اضغط على **تطبيق**.

## **وضع عالمة علي مكالمة أخيره غير مطلوبه**

يمكنك تمييز مكالمة حديثة كمكالمة احتيالية أو كمكالمة مسوق عبر الهاتف. يتم حظر المكالمات االحتيالية في المرة القادمة التي يتصلون بك. تصل مكالمات مسوق عبر الهاتف إليك. ولكن تشتمل هذه المكالمات على مصطلح المسوق عبر الهاتف في تنبيه المكالمات الواردة ولها رمز بجانبها في المكالمات الحديثة.

يمكن أن تحتوي قائمة المكالمات غير المهمة على 150 مكالمة. يمكنك إضافة أكثر من 150 مكالمة، ولكنها لن تظهر في قائمتك.

- **الخطوة 1** اضغط على **التطبيقات** .
	- **الخطوة 2** اختر **حديثه**.

```
عندما يكون الهاتف في وضع الخمول، يمكنك أيضًا الضغط على نظام التنقل لعرض قائمة المكالمات الحديثة.
```
- **الخطوة 3** استخدم مجموعة التنقل وحدد رقم هاتف من قائمة المكالمات الحديثة.
	- **الخطوة 4** اضغط على **وضع عالمة البريد غير المرغوب**.
		- **الخطوة 5** اختر عالمة لرقم الهاتف.
- احتيال محتمل: يتم حظر المكالمات الواردة من هذا الرقم. • المسوق عبر الهاتف: لكن المكالمات من هذا الرقم تعرض المصطلح المسوق عبر الهاتف في تنبيه المكالمة الواردة وتعرض رمزًا بجانبها في المكالمات األخيرة.
	- **الخطوة 6** اضغط على **تطبيق**.

# **أزاله مكالمة تم وضع عالمة عليها أو تحريرها**

يمكنك تحرير مكالمة محددة إذا كنت ترغب في تغيير الحالة. يمكنك أيضًا إزالة مكالمة من قائمة المكالمات الخاصة بالبريد اإللكتروني بحيث تكون مفحوصة أو محظورة.

**اجراء**

- **الخطوة 1** اضغط على **التطبيقات** .
- **الخطوة 2** اختر **إعدادات قائمه مكالمات** > **غير مرغوب فيها**.
	- **الخطوة 3** استخدم مجموعه التنقل للتنقل وحدد المكالمة.
		- **الخطوة 4** تغيير حاله المكالمة:
- اضغط على **إلغاء وضع عالمة البريد غير المرغوب** إلزالة مكالمة. في نافذه التحذير ، اضغط **حذف**. • اضغط **تحرير** لتغيير عالمة. اضغط على **تطبيق**.

## **مكالمات الفيديو**

إن هواتف 8845 IP Cisco و 8865 و 8865NR تدعم مكالمات الفيديو باستخدام كاميرا فيديو مضمنة فيها.

يمكنك إجراء مكالمة صوتية في مكالمة الفيديو بفتح مصراع الكاميرا لديك.

**موضوعات ذات صلة** [إعدادات](#page-110-0) الفيديو, في الصفحة 97

## **إجراء مكالمة فيديو**

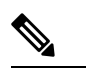

<span id="page-71-0"></span>يقتصر إجراء مكالمات الفيديو بين أجهزة MPP Calling Webex على المكالمات الداخلية داخل شركتك. وهو يشتمل على مكالمات لآلخرين داخل الموقع الخاص بك والمواقع الأخرى. **مالحظة**

إن هواتف 8845 IP Cisco و 8865 و 8865NR تدعم مكالمات الفيديو ما الشخص الذي تكلمه لديه هاتف مزود بفيديو كذلك. تتحكم الحلقة الموجودة خارج الكاميرا في مصراع الكاميرا.

- **الخطوة 1** قم بتدوير الحلقة حول الكاميرا في اتجاه عقارب الساعة لفتح مصراع الكاميرا.
- **الخطوة 2** (اختياري) اضغط على **عرض ذاتي** وحرك الكاميرا ألعلى أو ألسفل لتحسين المنظور.
	- **الخطوة 3** قم بإجراء مكالمتك.
### **إيقاف تشغيل الفيديو لديك**

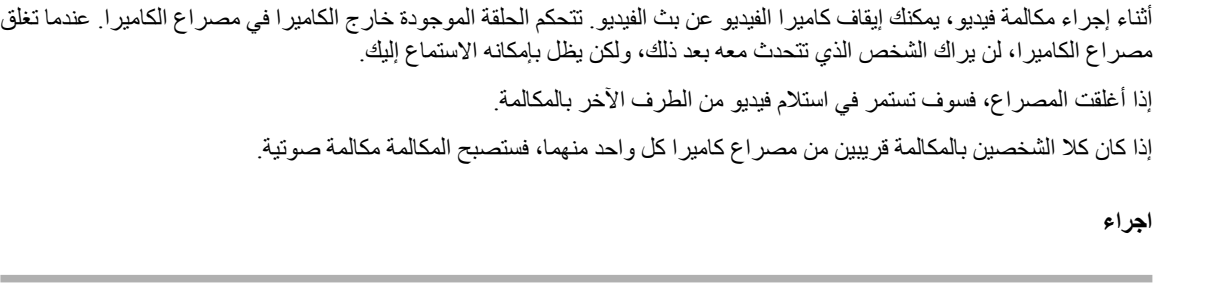

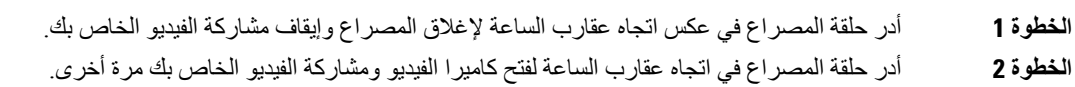

## **التبديل بين إظهار الهاتف والفيديو**

إذا كنت تحتاج إلى رؤية سطح مكتب الهاتف أثناء إجرائك لمكالمة فيديو، فيمكنك بسهولة التبديل بين الفيديو وسطح المكتب. عندما تقوم بإخفاء الفيديو، سيتالشى تدريجيًا وينتقل إلى الخلفية.

**اجراء**

- **الخطوة 1** اضغط على **إخفاء فيديو** لتستطيع إخفاء الفيديو.
- **الخطوة 2** اضغط على **عرض فيديو** لتستطيع إظهار الفيديو.

## **ضبط وضع صورة في صورة**

في حال إجرائك مكالمة فيديو، يمكنك عرض الفيديو الوارد والصادر لديك في الوقت نفسه، والذي يعرف باسم ميزة "صورة في صورة" (PiP(. يتم عرض الفيديو الوارد عادةً على الشاشة بالكامل ويوجد بداخلها شاشة صغيرة مدرجة تعرض فيديو الكاميرا الخاصة بك.

عند تشغيل وضع "صورة في صورة" (PiP(، يمكنك تحريك الصورة المدرجة إلى ربع مختلف من مساحة الشاشة الكاملة. يمكنك أيضًا تغيير العرض لتظهر كاميرا الفيديو الخاصة بك على الشاشة بالكامل وتعرض الشاشة الصغيرة المدرجة الفيديو الوارد.

**اجراء**

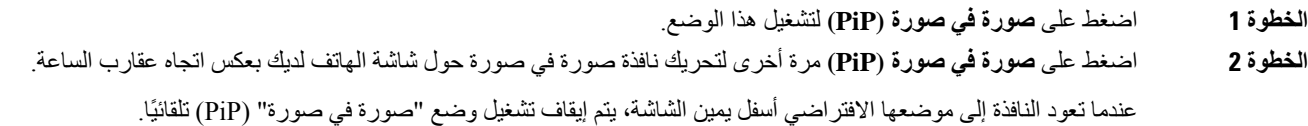

**الخطوة 3** (اختياري) اضغط على **تبديل** للتبديل بين طريقة العرض بملء الشاشة وعرض صورة في صورة.

### **مكالمات الفيديو واألمان**

يمكن أن يتخذ مسؤول النظام لديك إجراءات لحماية مكالمات الفيديو الخاصة بك من التالعب بها بواسطة أشخاص من خارج الشركة لديك. في حال رؤيتك رمز **تأمين** تم عرضه على هاتفك أثناء مكالمة فيديو، فهذا يعني قيام مسؤول النظام لديك باتخاذ إجراءات لضمان تحقيق الخصوصية. **موضوعات ذات صلة**

[المكالمات](#page-64-0) اآلمنة, في الصفحة 51

# **كتم صوت مكالمتك**

إثناء إجرائك لمكالمة، يمكنك كتم الصوت، وبالتالي يمكنك االستماع إلى الطرف اآلخر، ولكنه لن يتمكن من االستماع إليك. إذا كان لديك هاتف مزود بفيديو، فعندما تكتم الصوت، سوف تستمر الكاميرا الخاصة بك في بث الفيديو. عندما يكون لديك مكالمة صامتة، يضيء شريط LED باللون األحمر.

#### **اجراء**

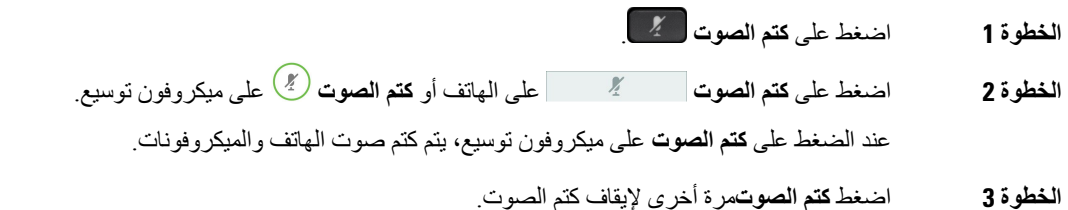

# **طلب رقم دولي**

## **وضع مكالمة قيد االنتظار**

يمكنك وضع مكالمة نشطة قيد االنتظار ثم تستأنف المكالمة عندما تكون مستعدًا.

يمكنك وضع مكالمة نشطة قيد االنتظار ثم تستأنف المكالمة عندما تكون مستعدًا. عند وضعك مكالمة فيديو قيد االنتظار، يتم حظر إرسال الفيديو حتى تستأنف المكالمة.

**اجراء**

- **الخطوة 1** اضغط **انتظار** .
	- **الخطوة 2** اضغط **انتظار**.
- **الخطوة 3** الستعادة مكالمة من وضع االنتظار، اضغط على **انتظار** مجددًا.
	- **الخطوة 4** الستئناف مكالمة قيد االنتظار، اضغط على **استئناف**.

### **الرد على مكالمة تم تركها قيد االنتظار لفترة طويلة جدًا**

عندما تترك مكالمة قيد االنتظار لفترة طويلة جدًا، فسيتم إعالمك بذلك باستخدام هذه اإلشارات:

- رنين لمرة واحدة يتكرر على فترات
	- زر خط يومض باللون البرتقالي.
- مؤشر رسالة يومض في سماعة الهاتف
	- شريط LED الوامض
	- إعالم مرئي على شاشة الهاتف

**اجراء**

اضغط على زر الخط البرتقالي الوامض أو قم **بالرد** الستئناف المكالمة قيد االنتظار.

### **التبديل بين المكالمات النشطة والمكالمات الموضوعة قيد االنتظار**

يمكنك التبديل بسهولة بين المكالمات النشطة والمكالمات الموضوعة قيد االنتظار.

**اجراء**

اضغط على **تبديل** للالنتقال إلى المكالمة الموضوعة قيد االنتظار.

### **تعليق مكالمة**

يمكنك استخدام هاتفك لتعليق مكالمة. ثم يمكنك استرداد المكالمة إما من هاتفك أو من هاتف آخر، كهاتف مكتب زميلك في العمل مثالً أو في غرفة مؤتمرات.

توجد طريقتان لتعليق المكالمة: تعليق مكالمة وتعليق مكالمة موجهة. سيتم توفير نوع واحد فقط لتعليق المكالمة على هاتفك.

يمكنك استخدام هاتفك لتعليق مكالمة.

تتم مراقبة المكالمة المعلقة بواسطة الشبكة حتى لا تنساها. في حالة استمرار تعليق المكالمة لمدة طويلة جدًا، فإنك تسمع تنبيهًا. يمكنك بعد ذلك الرد على المكالمة أو رفض الرد عليها أو تجاهلها على الهاتف األصلي. كما يمكنك متابعة استردادها من هاتف آخر.

إذا لم تقم بالرد على المكالمة خالل مدة زمنية معينة، فسيتم توجيه المكالمة إلى البريد الصوتي أو وجهة أخرى، وذلك وفقًا لما يحدده مسؤول النظام لديك.

وهو قابل للتكوين أن المكالمة المعلقة تشغل خطًا واحدًا أم ال.

#### **وضع مكالمة قيد االنتظار من خالل ميزة تعليق المكالمة**

يمكنك تعليق مكالمة نشطة قمت بالرد عليها من هاتفك، ثم استخدم هاتفًا آخر موجود في نظام التحكم بالمكالمات السترداد المكالمة.

يمكنك تعليق مكالمة واحدة فقط في الرقم الذي يتم تعليق المكالمات عليه.

يمكن لمسؤول النظام لديك إعداد ميزة تعليق المكالمات بإحدى الطريقتين التاليتين:

• يتم عرض مكالمة معلقة على شاشة هاتفك ويمكنك الضغط على **متابعة** اللتقاطها. يتم عرض رقم الخط لمكالمة معلقة على خطك.

• يعرض رقم الخط لمكالمة معلقه في نافذة منبثقة. يصبح خطك في حالة خمول. في هذه الحالة، قم بطلب الخط اللتقاط مكالمة معلقة.

```
قبل البدء
يجب أن تكون مكالمتك نشطة.
```
**اجراء**

**الخطوة 1** اضغط على **تعليق**، ثم قم بإنهاء المكالمة. **الخطوة 2** (اختياري) قم بإعطاء الرقم الذي تم تعليقه إلى الشخص الذي يحتاج إلى الرد على المكالمة.

#### **استعادة مكالمة موضوعة قيد االنتظار من خالل ميزة تعليق المكالمة**

يمكنك إعداد ميزة تعليق المكالمات بطريقتين مختلفتين:

- يتم عرض مكالمة معلقة على الهاتف حيث يمكن للمستخدم التقاطها.
	- يجب على المستخدم طلب الرقم المعروض اللتقاط المكالمة.

تقوم بتعيين خط تخصيص الحقل لتعليق مكالمة في Manager Communications Unified Cisco لتمكين الميزة أو تعطيلها. بشكل افتراضي، يتم تمكين الميزة.

**قبل البدء**

أنت بحاجة إلى معرفة الرقم الذي تم استخدامه لتعليق المكالمة.

**اجراء**

أدخل الرقم حيث يتم إيقاف االتصال مؤقتًا واسترجاعه.

#### **وضع مكالمة قيد االنتظار باستخدام ميزة تعليق المكالمة الموجهة المساعد**

يمكنك تعليق مكالمة نشطة واستردادها باستخدام الرقم الذي يتم تعليق مكالمة مخصصة عليه. من خالل ميزة تعليق المكالمة الموجهة المساعد، يمكنك استخدام زر لتعليق مكالمة نشطة. يقوم مسؤول النظام لديك بإعداد الزر ليكون خط خاص بالطلب الهاتفي السريع. مع هذا النوع من المكالمات الموجهة، يمكنك استخدام مؤشرات حالة الخط لمراقبة حالة الخط (قيد االستخدام أو خامل).

**اجراء**

اضغط على **تعليق مكالمة موجهة لحقل مصباح مشغول** في خط يعرض مؤشر لحالة خط خامل للحصول على ميزة تعليق المكالمة الموجهة المساعد.

#### **استعادة مكالمة موضوعة قيد االنتظار من خالل ميزة تعليق المكالمة الموجهة المساعد**

**اجراء**

اضغط على **تعليق مكالمة موجهة مساعد لحقل مصباح مشغول**.

### **وضع مكالمة قيد االنتظار من خالل ميزة تعليق المكالمة الموجهة يدويًا**

يمكنك تعليق مكالمة نشطة واستردادها باستخدام الرقم الذي يتم تعليق مكالمة مخصصة عليه. باستخدام ميزة تعليق المكالمة الموجهة يدويًا، يمكنك نقل مكالمة نشطة إلى رقم يتم تعليق مكالمة موجهة عليه وهو ما يقوم مسؤول النظام لديك بإعداده.

**اجراء**

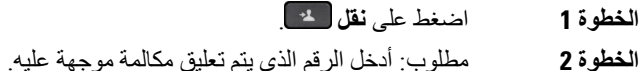

**الخطوة 3** مطلوب: اضغط مجددًا على **نقل** لتعليق المكالمة.

#### **استعادة مكالمة موضوعة قيد االنتظار من خالل ميزة تعليق المكالمة الموجهة يدويًا**

يمكنك الرد على مكالمة مُعلّقة في الرقم الذي تم تعليق المكالمة المخصصة عليه.

**قبل البدء**

أنت بحاجة إلى معرفة الرقم الذي تم تعليق المكالمة الموجهة عليه وبادئة رقم استرداد التعليق.

**اجراء**

- **الخطوة 1** اطلب بادئة رقم استرداد التعليق.
- **الخطوة 2** اطلب الرقم الذي يتم تعليق مكالمة موجهة عليه.

## **إعادة توجيه المكالمات**

يمكنك إعادة توجيه مكالمات من أي خط على هاتفك إلى رقم آخر. تخص ميزة إعادة توجيه المكالمة خط هاتف محدد. إذا تلقيت مكالمة على خط لم يتم تمكين ميزة إعادة توجيه المكالمة عليه، تصدر المكالمة رنينًا كالمعتاد.

يمكنك إعادة توجيه مكالمات من هاتفك إلى رقم آخر.

توجد طريقتان إلعادة توجيه مكالماتك:

• إعادة توجيه كل المكالمات

• إعادة توجيه المكالمات في مواقف خاصة، فعلى سبيل المثال قد تحتاجها عندما يكون الهاتف الذي تتصل به مشغوالً أو عند عدم الرد على المكالمة.

```
عندما تتم إعادة توجيه خط، سترى أيقونة إعادة توجيه الكل مع الخط.
```
عند إعادة توجيه هاتف، تظهر أيقونة إعادة توجيه الكل على الشاشة.

#### **اجراء**

- **الخطوة 1** عندما يكون الخط المطلوب إعادة توجيهه غير نشط، اضغط على **إعادة توجيه الكل**.
	- **الخطوة 2** عندما يكون الهاتف غير نشط، اضغط على **إعادة توجيه الكل**.
- **الخطوة 3** أدخل رقم الهاتف المقصود إلعادة توجيه المكالمة إليه تمامًا كما لو كنت ستطلبه من هاتفك أو حدد أحد اإلدخاالت من قائمة المكالمات األخيرة لديك.

#### **موضوعات ذات صلة**

مدخل [الرعاية](#page-33-0) الذاتية, في الصفحة 20

# **نقل مكالمة إلى شخص آخر**

في حالة نقلك مكالمة، يمكنك االستمرار في المكالمة األصلية حتى يقوم الشخص اآلخر بالرد. وبهذه الطريقة، يمكنك التحدث بشكل خاص مع شخص آخر قبل إزالة نفسك من المكالمة. إذا لم ترغب في التحدث، فقم بتحويل المكالمة قبل أن يرد عليه الشخص اآلخر.

يمكنك أيضًا التبديل بين المتصلين معًا لتستطيع استشارتهما على نحو فردي قبل أن تخرج من المكالمة.

#### **اجراء**

- **الخطوة 1** من مكالمة ليست قيد االنتظار، اضغط على **نقل** .
	- **الخطوة 2** من مكالمة ليست قيد االنتظار، اضغط على **نقل**.
		- **الخطوة 3** أدخل رقم الهاتف الخاص بالشخص اآلخر.
- **الخطوة 4** (اختياري) اضغط على **أرقام االتصال السريع** وحدد رقم االتصال السريع. استخدم مجموعة التنقل للتنقل داخل نافذة االتصال السريع، ولتحديد رقم االتصال السريع الخاص بك.
	- **الخطوة 5** (اختياري) انتظر حتى تسمع رنين الخط أو حتى يرد الشخص اآلخر على المكالمة.
		- **الخطوة 6** اضغط على **نقل** مجددًا.

# **مكالمات المؤتمر واالجتماعات**

يمكنك التحدث مع العديد من األشخاص في مكالمة واحدة. يمكنك االتصال بشخص آخر وإضافته إلى المكالمة. إذا كان لديك خطوط هاتفية متعددة، يمكنك االنضمام إلى مكالمتين عبر خطين اثنين.

يمكنك التحدث مع العديد من الأشخاص في مكالمة واحدة. يمكنك الاتصال بشخص آخر وإضافته إلى المكالمة.

عندما تضيف أكثر من شخص واحد إلى مكالمة مؤتمر، انتظر ثوان قليلة بين إضافة المشاركين.

وباعتبارك مضيف المؤتمر، يمكنك إزالة مشاركين بمفردهم من المؤتمر. تنتهي المكالمة متعددة األطراف عندما يقوم جميع المشاركين بإنهاء المكالمة.

## **إضافة شخص آخر إلى مكالمة**

عندما تضيف أكثر من شخص واحد إلى مكالمة، انتظر ثوان قليلة بين إضافة المشاركين.

**اجراء**

**الخطوة 1** من مكالمة نشطة، اضغط على **مكالمة جماعية** . **الخطوة 2** يمكنك إضافة الشخص اآلخر إلى المكالمة من خالل القيام بأيٍّ مما يلي: • اضغط على المكالمات **النشطة** وحدد مكالمة قيد االنتظار. • أدخل رقم الهاتف واضغط على **مكالمة**. • اضغط على **أرقام االتصال السريع** وحدد رقم االتصال السريع. استخدم مجموعة التنقل داخل نافذة االتصال السريع، ولتحديد رقمك. **الخطوة 3** اضغط على **مؤتمر**

### **التبديل بين المكالمات قبل االنتهاء من مؤتمر**

يمكنك التحدث مع شخص قبل إضافته إلى مؤتمر. يمكنك أيضًا التبديل بين مكالمة المؤتمر والمكالمة التي يتم إجراؤها مع الشخص اآلخر.

**اجراء**

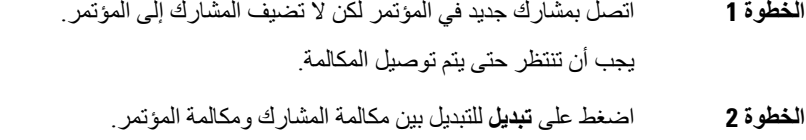

### **عرض المشاركين في مؤتمر وإزالتهم**

إذا قمت بإنشاء مؤتمر، فيمكنك عرض التفاصيل الخاصة بآخر 16 مشاركًا انضموا إلى هذا المؤتمر. يمكنك أيضًا إزالة مشاركين.

**اجراء**

**الخطوة 1** عندما تكون في مؤتمر، اضغط على **إظهار التفاصيل** لعرض قائمة المشاركين. **الخطوة 2** (اختياري) قم بتمييز مشارك واضغط على **إنهاء المكالمة** إليقاف المكالمة وإسقاط المشارك من المؤتمر. **الخطوة 3** (اختياري) حدد مشاركًا واضغط على **إزالة** إلخراج المشارك من المكالمة الجماعية.

### **مكالمات المؤتمر المحددة (اتصال مباشر)**

يمكنك استضافة مكالمة مؤتمر أو االنضمام إليها في وقت محدد.

```
ال تبدأ مكالمة المؤتمر إال حين يتصل المضيف وتنتهي عندما يقوم كافة المشاركين بقم بإنهاء المكالمة. ال ينتهي المؤتمر تلقائيًا عند قيام المضيف
                                                                                                                         بقم بإنهاء المكالمة.
```
**استضافة مؤتمر مباشر**

**قبل البدء**

احصل على رقم هاتف االتصال المباشر من مسؤول النظام لديك وقم بتوزيعه على المشاركين بالمؤتمر.

**اجراء**

- **الخطوة 1** ارفع سماعة الهاتف للحصول على نغمة االتصال واضغط على **اتصال مباشر**.
	- **الخطوة 2** اضغط على **اتصال مباشر**.
	- **الخطوة 3** اطلب رقم هاتف االتصال المباشر.

**االنضمام إلى مؤتمر مباشر**

ال يمكنك االنضمام إلى مؤتمر مباشر حتى يتصل مضيفو المؤتمر بك، وفي حال سماعك نغمة الخط المشغول، فهذا يعني أن المضيف لم يتصل بالمؤتمر. قم بإنهاء المكالمة وحاول إجراءها مجددًا.

ال يمكنك االنضمام إلى مؤتمر مباشر حتى يتصل مضيفو المؤتمر بك، وفي حال سماعك نغمة الخط المشغول، فهذا يعني أن المضيف لم يتصل بالمؤتمر. قم بإنهاء المكالمة وحاول إجراء المكالمة مرة أخرى.

**اجراء**

اطلب رقم هاتف االتصال المباشر الذي يوفره مضيف المؤتمر.

# **مكالمات االتصال الداخلي**

يمكنك استخدام خط إنتركوم إلجراء المكالمات ذات االتجاه الواحد وتلقيها.

عند إجراء مكالمة اتصال داخلي، فإن هاتف المستلم يرد تلقائيًا على المكالمة بينما يكون وضع كتم الصوت نشط (وضع الهمس)، ويتم إذاعة رسالتك عبر مكبر صوت الهاتف أو سماعة الرأس أو سماعة الهاتف لدى المستلم إذا تم تنشيط أحد هذه األجهزة.

ولكن في بعض األحيان يتم رفض مكالمات االتصال الداخلي أثناء قيامك بإجراء مكالمة. ويعتمد ذلك على كيفية إعداد شبكة الهاتف الخاصة بشركتك. اتصل بمسؤول النظام للحصول على مزيد من المعلومات.

بعد تلقي مكالمة االتصال الداخلي، يتمكن المستلم من بدء مكالمة صوتية من جهتين (وضع االتصال) للسماح بمحادثة إضافية.

### **إجراء مكالمة اتصال داخلي**

عند إجرائك مكالمة اتصال داخلي، يدخل هاتفك في وضع الهمس حتى يتلقى المستلم مكالمة االتصال الداخلي. يمكن للشخص اآلخر سماعك في وضع الهمس ولكنك ال تستطيع سماعه. في حال إجرائك مكالمة نشطة، يتم وضع المكالمة قيد االنتظار.

**اجراء**

- **الخطوة 1** اضغط على **االتصال الداخلي**.
- **الخطوة 2** (اختياري) أدخل رمز االتصال الداخلي.
- **الخطوة 3** استمع إلى نغمة التنبيه باالتصال الداخلي ثم ابدأ التحدث.
	- **الخطوة 4** اضغط على **االتصال الداخلي** إلنهاء المكالمة.

### **الرد على مكالمة اتصال داخلي**

يمكنك الرد على مكالمة اتصال داخلي للتحدث مع الشخص اآلخر.

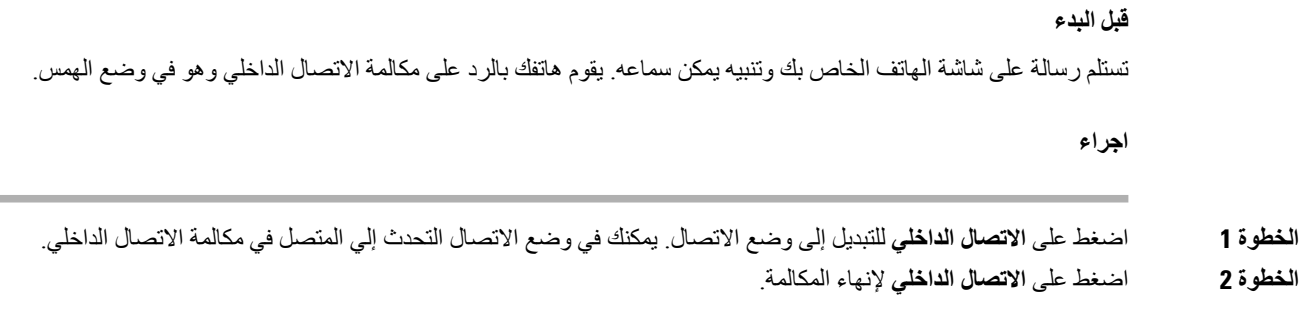

# **اإلشراف على المكالمات وتسجيلها**

يمكن أن تقوم باإلشراف على مكالمة وتسجيلها. ولكن يجب أن يوجد لديك ثالثة أشخاص على خط كحد أدنى: المتصل، والمراقِب، والشخص الذي تلقى االتصال.

- يرد المراقِب على مكالمة وينشئ مكالمة مؤتمر ويقوم بمراقبة المكالمة وتسجيلها.
	- يقوم المراقِب بالمهام التالية:
		- تسجيل المكالمة.
- المؤتمرات للمشارك األول فقط. المشاركون اآلخرون يضيفون األشخاص حسب الحاجة.
	- إنهاء المكالمة.

ينتهي المؤتمر عندما يقوم المراقِب بقم بإنهاء المكالمة.

## **إعداد مكالمة يتم اإلشراف عليها**

**اجراء**

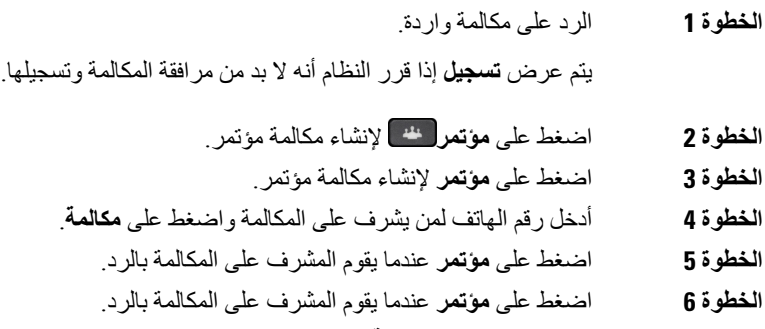

**الخطوة 7** اضغط على **إنهاء المكالمة** إلنهاء المكالمة.

### **تسجيل مكالمة**

يمكنك تسجيل مكالمة. يمكن أن تسمع نغمة إعالم بينما تقوم بتسجيل المكالمة.

**اجراء**

اضغط على **تسجيل** لبدء التسجيل أو إيقافه.

# **المكالمات التي لها األولوية**

في عملك، قد تحتاج أحيانًا إلى التعامل مع مواقف عاجلة أو حرجة باستخدام هاتفك. يمكنك اعتبار مكالمات ما مهمة جدًا ليصبح بالتالي لها أولوية أعلى في الرد عليها من المكالمات العادية. يتراوح نطاق الأولويات من المستوى رقم 1 (الأقل) إلى المستوى رقم 5 (الأعلى). يسمى نظام الأولويات هذا الأسبقية متعددة المستويات والاستباق (MLPP).

يقوم مسؤول النظام لديك بإعداد األولويات التي يمكنك استخدامها وتحديد ما إذا كنت تحتاج إلى معلومات خاصة لتسجيل الدخول أو ال.

عند وجود مكالمة ذات أولوية عليا على هاتفك، يمكنك مشاهدة مستوى األولوية الخاص بها على شاشة الهاتف لديك وتظهر المكالمة أعلى قائمة المكالمات. إذا كنت تجري مكالمة عندما يتلقى هاتفك مكالمة ذات أولوية عليا، فستمنع المكالمة باألولوية العليا إجراء المكالمة الحالية ليكون لها حق الأولوية في الرد عليها أولاً وستسمع نغمة رنين خاصة بذلك. ينبغي إنهاء المكالمة الحالية للرد على المكالمة ذات الأولوية العليا.

إذا قمت بتشغيل ميزة عدم اإلزعاج (DND(، فسوف تستمر مكالمة األولوية في الرنين على هاتفك بنغمة رنين خاصة.

عند إجرائك مكالمة ذات أولوية عليا، لا يتغير مستوى الأولوية الخاص بالمكالمة حينما تقوم بالآتي:

- وضع المكالمة قيد االنتظار • نقل المكالمة
- إضافة المكالمة إلى مؤتمر ثالثي األطراف
- استخدم "رد على مكالمة" للرد على المكالمة.

يوضح الجدول التالي رموز األولوية واألسبقية متعددة المستويات والمستوى المناسب.

**الجدول :24 مستويات األولوية الخاصة بنظام المستويات المتعددة لألسبقية واألولوية**

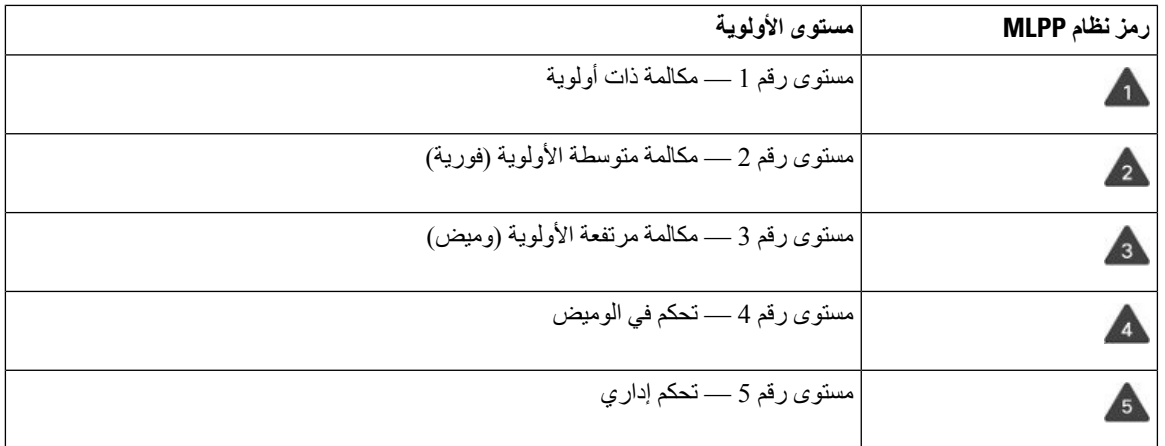

## **إجراء مكالمة ذات أولوية**

إلجراء مكالمة ذات أولوية، قد يلزمك تسجيل الدخول باستخدام المعلومات المعتمدة الخاصة بك. سيكون لديك ثالث فرص إلدخال هذه المعلومات المعتمدة وسيتم إعالمك في حال أدخلتها بصورة خاطئة.

**اجراء**

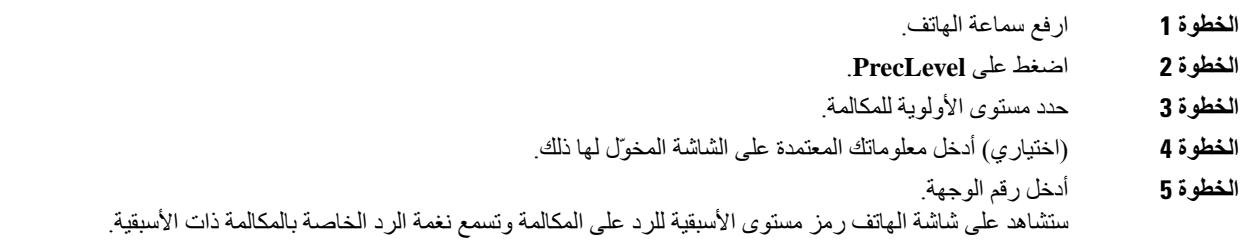

## **الرد على مكالمة ذات أولوية**

في حال سماعك رنين خاص صادر أسرع من المعتاد من الهاتف، فهذا إشعار بأنك تتلقى مكالمة ذات أولوية.

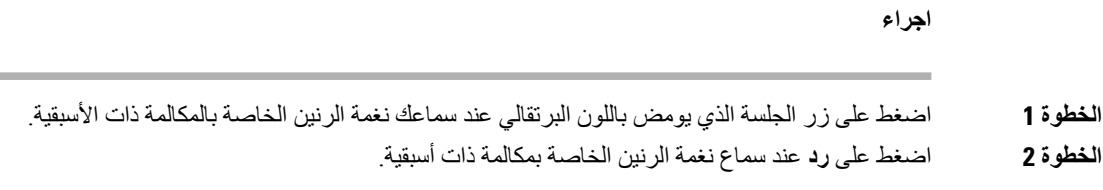

## **الرد على مكالمة ذات أولوية أثناء وجود مكالمة أخرى جارية**

في حالة سماعك نغمة متواصلة تقاطع مكالمتك، فهذا إشعار بأنك أو زميلك في العمل تتلقيان مكالمة ذات أولوية. قم بإنهاء المكالمة الحالية على الفور وإتاحة الفرصة للشخص المطلوب الستقبال المكالمة ذات األولوية األعلى.

**اجراء**

- **الخطوة 1** اضغط على **تحرير** أو أغلق سماعة الهاتف. تنتهي مكالمتك وسيصدر رنين للمكالمة ذات الأولوية الأعلى على الهاتف المناسب.
- **الخطوة 2** اضغط **إنهاء المكالمة**. تنتهي مكالمتك وسيصدر رنين للمكالمة ذات األولوية األعلى على الهاتف المناسب.

### **الخطوط المتعددة**

إذا قمت بمشاركة أرقام هواتف مع أشخاص آخرين، فسيتضمن الهاتف لديك خطوطًا متعددة.ً عندما يوجد لديك خطوط متعددة، سيتوفر المزيد من ميزات االتصال لديك.

### **الرد على المكالمات األقدم أوالً**

يمكنك الرد على المكالمة األقدم المتوفرة على جميع خطوط الهاتف لديك، بما في ذلك مكالمات السحب بعد االنتظار والسحب بعد التعليق التي في حالة تنبيه. دائما ما يكون للمكالمات الواردة األولوية للرد عن مكالمات السحب بعد االنتظار أو مكالمات السحب بعد التعليق.

عند التعامل مع خطوط متعددة، يمكنك الضغط تمامًا على زر الخط للمكالمة الواردة التي ترغب في الرد عليها. إذا كنت ترغب فقط في الرد على المكالمة األقدم بغض النظر عن الخط، فاضغط على **رد**.

### **عرض كل المكالمات على الهاتف**

يمكنك عرض قائمة بالمكالمات النشطة لديك — من جميع خطوط الهاتف الخاصة بك — تكون مُصنّفة بتسلسل زمني، من األقدم إلى األحدث. تفيد القائمة بجميع المكالمات إذا كانت لديك خطوط متعددة أو إذا كنت تشارك خطوطًا مع مستخدمين آخرين. تعرض القائمة جميع مكالماتك معًا.

يمكنك أيضًا عرض المكالمات النشطة لديك على خطك األساسي وذلك يفيد عند الرغبة في جعل كل مكالماتك معروضة على شاشة واحدة.

إذا كان لديك مكالمة مجموعة توجيه المكالمات نشطة، فستتضمن قائمة جميع المكالمات مصطلح **مجموعة توجيه المكالمات:** متبوعًا برقم أو اسم مجموعة توجيه المكالمات، أو كليهما. يساعدك هذا التحسين على تحديد مكالمات مجموعة توجيه المكالمات.

إذا قام المسؤول بتكوين اسم مجموعة توجيه المكالمات، فسيتم عرض كلٍ من اسم مجموعة توجيه المكالمات ورقمها في قائمة جميع المكالمات. خالف ذلك، يتم عرض رقم مجموعة توجيه المكالمات فقط.

**اجراء**

اضغط على **جميع المكالمات** أو على زر الجلسة لخطك األساسي.

### **عرض مكالمات مهمة**

يمكنك عرض قائمة بجميع مكالمات التنبيه حسب تسلسلها الزمني (من الأقدم إلى الأحدث). مكالمة التنبيه هي رقم هاتف محدد تعتبره مهمًا. ترغب أن يتم تنبيهك عند استقبال مكالمة من هذا الرقم أو عند إجراء مكالمة له.

**اجراء**

اضغط على **مكالمة تنبيه**.

## **عرض إعالمات بالمكالمات على خطوط مختارة من خالل عوامل تصفية الخطوط**

يمكنك تهيئة هاتفك لتنبيهك عندما يتصل أحد ما برقم هاتف أو خط بأولوية عالية. على سبيل المثال، خط الهاتف الخاص باإلدارة العليا أو خط خدمة العملاء. تفيدك هذه الأداة عندما تتعامل مع خطوط هواتف متعددة وعدد كبير من المكالمات.

استنادًا إلى كيفية إعداد هاتفك من خالل مسؤول النظام لديك، قد تستطيع أيضًا استخدام عامل تصفية خط أثناء أوقات معينة من اليوم.

#### **إنشاء عامل تصفية خط**

#### **اجراء**

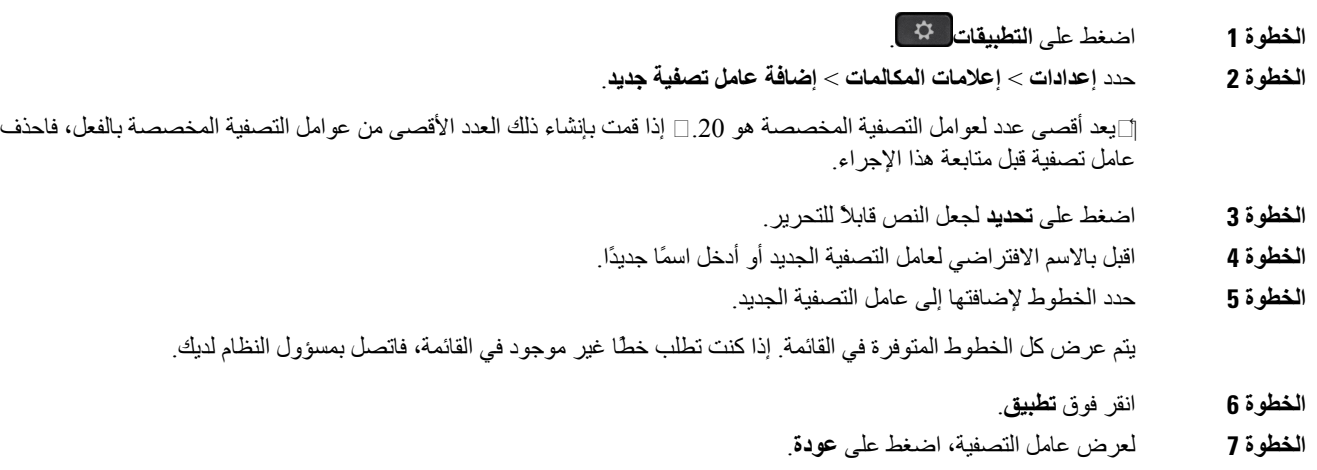

#### **استخدام عامل تصفية خط**

**اجراء**

**الخطوة 1** اضغط على **التطبيقات** .

**الخطوة 2** حدد **إعدادات** > **إعالمات المكالمة**.

**الخطوة 3** حدد على عامل التصفية ليتم تطبيقه ثم اضغط على **تحديد**.

#### **تغيير عامل تصفية خط**

يمكنك تغيير عوامل تصفية الخطوط التي تتحكم بها. يقوم مسؤول النظام لديك بالتحكم في عامل تصفية "جميع المكالمات" وفي عامل تصفية الجدول اليومي للمكالمات.

**اجراء**

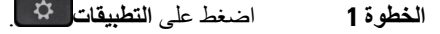

- **الخطوة 2** حدد **إعدادات** > **إعالم المكالمة**.
- **الخطوة 3** حدد على عامل تصفية واضغط على **تحرير** لتغيير عامل تصفية حالي.

### **الخطوط المشتركة**

يمكنك مشاركة رقم هاتف واحد مع زميل أو أكثر من زمالء العمل. على سبيل المثال، إذا كنت تشغل منصب المساعد اإلداري، يمكن أن تكون مسؤوالً عن عرض المكالمات على الشاشة للشخص الذي تدعمه.

عندما تقوم بمشاركة أحد الأرقام، يمكنك استخدام خط الهاتف هذا تمامًا مثل أي خط آخر . يجب مراعاة هذه الخصىائص الخاصة بالبنود المشتركة:

- يظهر رقم الهاتف الذي تمت مشاركته على جميع الهواتف التي تتشاركه.
- في حال قيام زميلك في العمل بالرد على المكالمة، يضيء زر الخط المشترك وزر الجلسة باللون األحمر الثابت على هاتفك.

• إذا وضعت مكالمة ما قيد الانتظار، يضيء زر الخط لديك باللون الأخضر الثابت ويومض زر الجلسة باللون الأخضر . ولكن يضيء زر الخط لدى زميلك في العمل باللون الأحمر الثابت ويومض زر الجلسة باللون الأحمر.

#### **إضافة نفسك إلى مكالمة على خط مشترك**

يمكنك أنت وزميلك في العمل االشتراك في مكالمة واردة على الخط المشترك. يجب أن يقوم مسؤول النظام لديك بتمكين الميزة على هاتفك. إذا حاولت إضافة نفسك إلى مكالمة على خط مشترك وظهرت رسالة توضح أنه ال يمكن إضافتك، فحاول مرة أخرى. إذا قام مستخدم تشترك معه في خط بتشغيل الخصوصية، فلن يمكنك االطالع على إعدادات خطه، ولن تستطيع إضافة نفسك إلى مكالمته.

**اجراء**

**الخطوة 1** اضغط زر الخط للخط المشترك أو حدد الخط واضغط على **مداخلة**. يلزمك الضغط على **مكالمات** إلضافة نفسك إلى مكالمة واردة على خط مشترك. **الخطوة 2** (اختياري) إذا رأيت رسالة تأكيد، فاضغط على **نعم** إلضافة نفسك إلى المكالمة.

### **تلقّي إعالم قبل االنضمام إلى مكالمة على خط مشترك**

يمكنك إعداد هاتفك لتنبيهك عند عمل مداخلة في مكالمة. يتم إيقاف تشغيل المطالبة بالتنبيه بشكل افتراضي.

**اجراء**

- **الخطوة 1** اضغط على **التطبيقات** . **الخطوة 2** حدد **إعدادات** > **تنبيه عن مداخلة**.
- **الخطوة 3** انقر فوق **تشغيل** لتمكين التنبيه.

#### **تمكين ميزة الخصوصية على خط مشترك**

تقوم ميزة الخصوصية بمنع اآلخرين الذين يشاركون خطك من االطالع على معلومات تخص مكالماتك.

تُطبَّق ميزة الخصوصية على كل الخطوط المشتركة على هاتفك. وفي حالة وجود خطوط مشتركة متعددة وتم تمكين ميزة الخصوصية، فلن يستطيع اآلخرون عرض أي من الخطوط المشتركة الخاصة بك.

إذا كان الهاتف الذي يشترك معك في خطك يحتوي على خصوصية تم تمكينها، فيمكنك إجراء واستالم المكالمات باستخدام الخط المشترك كالمعتاد.

يظهر تأكيد مرئي على شاشة هاتفك ويظل أثناء تمكين الميزة.

**اجراء**

- **الخطوة 1** اضغط على **خصوصية** لتمكين الميزة.
- **الخطوة 2** اضغط على **خصوصية** مجددًا إليقاف تشغيل الميزة.

## **األجهزة المتنقلة وهاتفك المكتبي.**

إذا كان لديك جهاز متنقل (هاتف أو جهاز لوحي)، يمكنك توصيل الجهاز المتنقل بهاتف المكتب لديك. يتيح لك هذا االتصال إمكانية إجراء مكالمات هاتفية والرد عليها إما من الجهاز المتنقل أو هاتف المكتب.

يدعم كلُّ من هاتفي 8851 IP Cisco و8861 هذه الميزة.

ال تقم بإقران اثنين أو أكثر من هواتف سطح المكتب من سلسلة هواتف 8800 IP Cisco.

**مالحظة**

عندما يتم توصيل جهازك الجوال بهاتف المكتب، ال يمكن للجهاز الجوال الوصول إلى جهات اتصال هاتف المكتب أو استخدامها. ال يمكنك نقل جهات اتصال هاتف المكتب أو نسخها إلى جهازك الجوال.

### **مكالمات هاتفية بميزة التقارب الذكي**

يمكنك إقران جهازك المتنقل (الهاتف أو الجهاز اللوحي) بهاتف المكتب لديك عند استخدام تقنية Bluetooth. بعد إقران الجهاز المحمول وتوصيله، يعرض هاتفك خط هاتف إضافي وهو خط جهازك المحمول (رقم هاتفك المحمول). يمكنك إجراء مكالمات واستقبالها على خط الجهاز المحمول هذا من هاتفك المكتبي. تسمى هذه القدرة على استخدام خط الجهاز المحمول على هاتفك المكتبي بـ"التقارب الذكي".

### **إقران جهاز متنقل بهاتفك المكتبي**

بعد إقران جهازك المتنقل بهاتف المكتب لديك، يتصل الهاتف بالجهاز المتنقل تلقائيًا عندما يكون الجهاز في نطاق الوصول. ينقطع اتصال الهاتف بالجهاز المتنقل عندما يكون الجهاز خارج النطاق.

إذاكان لديك سماعة هاتف تعمل بتقنية Bluetooth وجهاز متنقل في الوقت نفسه، فال يمكنك استخدام سماعة الرأس التي تعمل بتقنية Bluetooth للرد على المكالمة الصوتية من الجهاز المتنقل.

بعد أن يتم توصيل الجهاز المتنقل والهاتف، يمكنك حفظ جهات الاتصال ومحفوظات المكالمات لديك على هاتفك المكتبي.

#### **قبل البدء**

تأكد من أن الجهاز المتنقل قد تم تشغيل تقنية Bluetooth به وأنه قابل لالكتشاف. راجع المستندات المرفقة بجهازك المتنقل إذا احتجت لمساعدة.

**اجراء**

- **الخطوة 1** اضغط على **التطبيقات** من هاتفك المكتبي.
- **الخطوة 2** حدد **Bluetooth** < **إضافة جهاز بتقنية Bluetooth**.
- **الخطوة 3** حدد الجهاز المتنقل من قائمة األجهزة المتوفرة ليتم االقتران.
	- **الخطوة 4** تحقق من مفتاح المرور الموجود على الجهاز المتنقل.
	- **الخطوة 5** تحقق من مفتاح المرور الموجود على هاتف المكتب.
- **الخطوة 6** (اختياري) قم باالختيار لتجعل جهات االتصال ومحفوظات المكالمات لدى جهازك المتنقل متوفرة على هاتفك المكتبي.

#### **موضوعات ذات صلة**

تقنية [Bluetooth](#page-43-0) وهاتفك, في الصفحة 30 سلسلة هواتف 8800 IP [Cisco](#page-14-0), في الصفحة 1

#### **التبديل بين األجهزة المتنقلة المتصلة**

إذا كان لديك أكثر من جهاز واحد متنقل ومقترن في نطاق هاتفك IP Cisco، يمكنك اختيار أي من األجهزة المتنقلة لالتصال به.

**اجراء**

- **الخطوة 1** اضغط على **التطبيقات** .
	- **الخطوة 2** حدد **Bluetooth**.
- **الخطوة 3** حدد جهازًا متنقالً من قائمة األجهزة المتوفرة.

#### **حذف جهاز متنقل**

يمكنك حذف جهاز متنقل لكي ال يتصل تلقائيًا باستخدام تقنية Bluetooth.

**اجراء**

**الخطوة 1** اضغط على **التطبيقات** .

**الخطوة 2** حدد **Bluetooth**. **الخطوة 3** حدد الجهاز المتنقل من قائمة األجهزة المتوفرة. **الخطوة 4** حدد **حذف**.

### **عرض األجهزة المقترنة التي تعمل بتقنية Bluetooth لديك**

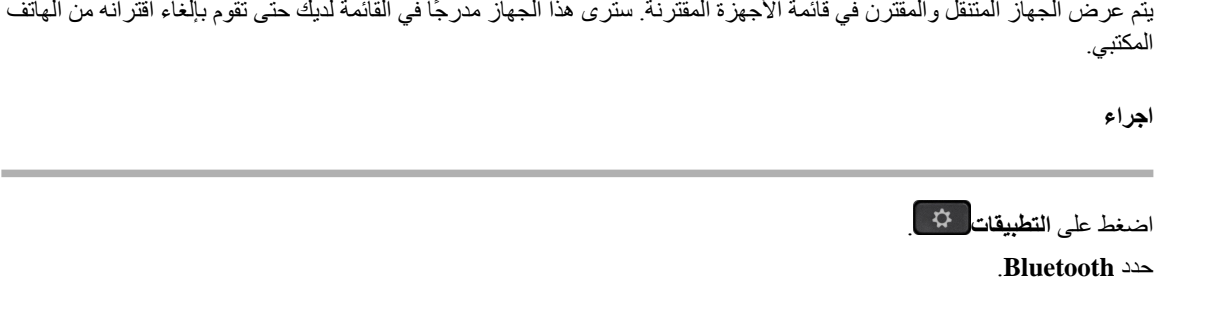

#### **التقارب الذكي للهواتف المحمولة**

**الخطوة 1** اضغط على **التطبيقات** . **الخطوة 2** حدد **Bluetooth**.

يمكنك مشاركة جهات االتصال ومحفوظات المكالمات من هاتفك المحمول مع هاتف المكتب كما يمكنك نقل المكالمات بين هاتفك المحمول وهاتفك المكتبي. يمكنك أيضًا عرض قوة اإلشارة ومستوى البطارية للجهاز المتنقل على هاتف المكتب.

#### **التعامل مع مكالمة واردة على جهاز متنقل**

**قبل البدء**

يتم توصيل هاتفك المحمول بهاتفك المكتبي.

**اجراء**

عندما توجد مكالمة واردة على هاتفك المحمول، قم بأحد اإلجراءات التالية على هاتف المكتب لديك:

• اضغط على **رد** للرد على المكالمة. • الضغط على **رفض** لرفض المكالمة وإرسالها إلى البريد الصوتي لديك. • اضغط على **تجاهل** لكتم صوت الجرس ورفض المكالمة.

**إجراء مكالمة من جهاز متنقل**

**قبل البدء** يتم توصيل هاتفك المحمول بهاتفك المكتبي. **اجراء**

**الخطوة 1** حدد خط الهاتف المحمول على هاتف المكتب لديك.

**الخطوة 2** أدخل رقم هاتف. **الخطوة 3** اضغط على **اتصال**.

**نقل مكالمة بين هاتف المكتب وجهاز متنقل**

يمكنك استخدام هاتفك المكتبي لنقل مكالمة نشطة من جهازك المتنقل أو إليه.

**قبل البدء**

يتم توصيل هاتفك المحمول بهاتفك المكتبي.

**اجراء**

اضغط على **نقل الصوت** لنقل مكالمة من هاتف المكتب لديك إلى هاتفك المحمول أو بالعكس.

**ضبط مستوى صوت الجهاز المتنقل**

تتم مزامنة عناصر التحكم في مستوى الصوت على هاتفك والجهاز المتنقل. تحدث المزامنة فقط عندما تكون هناك مكالمة نشطة.

**قبل البدء**

يتم توصيل هاتفك المحمول بهاتفك المكتبي.

**اجراء**

قم بتنفيذ أحد الخيارات التالية:

• اضغط على **مستوى الصوت** من هاتفك المكتبي. اضغط على **+** لزيادة مستوى الصوت أو **-** لتقليل مستوى الصوت. • اضغط على زر **مستوى الصوت** من جهازك المتنقل.

**عرض جهات االتصال الموجودة في جهازك المتنقل على هاتف المكتب لديك**

استخدم هاتفك المكتبي لعرض قائمة جهات االتصال الموجودة على هاتفك المحمول. تعتبر هذه الطريقةمريحة لعرض جهة اتصال دون استخدام الهاتف المحمول.

**قبل البدء**

قبل أن تتمكن من استخدام جهازك المتنقل مع هاتف المكتب لديك، استخدم تقنية Bluetooth إلقران الهاتفين معًا. حدد الخيار الذي تريده لمشاركة جهات االتصال الموجودة على الهاتف المحمول.

**اجراء**

**الخطوة 1** اضغط على **جهات االتصال** .

#### **الخطوة 2** حدد هاتفك المحمول من القائمة.

#### **حفظ جهات االتصال الموجودة على جهازك المحمول إلى هاتفك المكتبي**

يمكنك حفظ قائمة جهات االتصال من جهازك المحمول على هاتفك المكتبي. تظل قائمة جهات االتصال الجهاز المحمول موجودة على هاتفك المكتبي، حتى إذا قطعت االتصال أو ألغيت االقتران مع جهازك المحمول.

#### **قبل البدء**

يتم توصيل هاتفك المحمول بهاتفك المكتبي.

#### **اجراء**

- **الخطوة 1** اضغط على **جهات االتصال** .
	- **الخطوة 2** حدد هاتفك المحمول.

#### **حذف جهات االتصال من قائمة جهات االتصال لدى جهازك المتنقل**

يمكنك إزالة قائمة جهات االتصال هاتفك المحمول من هاتفك المكتبي. تظل قائمة جهات االتصال الموجودة على هاتفك المحمول كما هي دون أي تغيير.

#### **قبل البدء**

يتم توصيل هاتفك المحمول بهاتفك المكتبي.

#### **اجراء**

- **الخطوة 1** اضغط على **جهات االتصال** . **الخطوة 2** حدد هاتفك المحمول من قائمة الدليل.
	- **الخطوة 3** قم بتحديد **حذف**.

#### **عرض محفوظات المكالمات الموجودة في هاتفك المحمول على هاتف المكتب لديك**

يمكنك عرض المكالمات الأخيرة التي تم إجراؤها أو المستلمة من هاتفك المحمول على هاتفك المكتبي.

#### **قبل البدء**

قبل أن تتمكن من رؤية محفوظات المكالمات الموجودة في هاتفك المحمول على هاتف المكتب لديك، استخدم تقنية Bluetooth إلقران الهاتف المحمول مع هاتفك المكتبي. حدد الخيار الذي تريده لمشاركة محفوظات المكالمات الموجودة في هاتفك المحمول معى هاتفك المكتبي.

**اجراء**

اضغط على **مكالمة جديدة** من هاتف المكتب.

### **التقارب الذكي لألجهزة اللوحية**

إذا كان لديك جهاز لوحي، فيمكنك استخدام تقنية Bluetooth إلقران الجهاز اللوحي بهاتفك المكتبي. بعد أن يتم االقتران، يمكن تشغيل الصوت الصادر من تطبيق الهاتف الموجود في الجهاز اللوحي على هاتف المكتب. ال يمكنك استخدام العديد من مزايا االتصال على جهازك اللوحي مثلما تفعل ذلك على هاتف محمول.

يدعم هاتف المكتب االتصاالت من األجهزة اللوحية التي تعمل بنظامي التشغيل Android وiOS.

**نقل الصوت من جهازك اللوحي إلى هاتف المكتب لديك**

**قبل البدء** يتم توصيل جهازك اللوحي بهاتف المكتب لديك وستتلقى المكالمة على الجهاز اللوحي.

**اجراء**

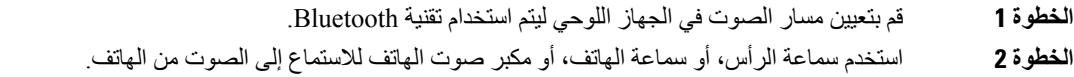

**نقل الصوت من هاتف المكتب لديك إلى جهازك اللوحي**

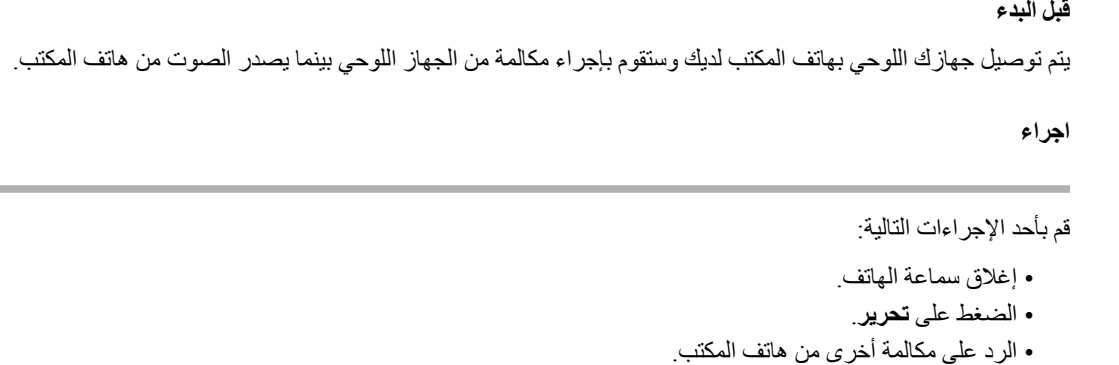

### **مكالمات هاتفية مزودة بميزة توصيل الهاتف المحمول (Connect Mobile(**

يمكنك استخدام هاتفك المحمول للتعامل مع المكالمات المرتبطة برقم هاتفك المكتبي. تسمى هذه الخدمة توصيل الهاتف المحمول Mobile .Connect

يمكنك إشراك هاتفك المحمول مع هاتف المكتب لديك في بوابة العناية الذاتية Care Self، ليكون بمثابة هاتف إضافي. يمكنك تحديد أي من المكالمات يتم إرسالها إلى هاتفك المحمول.

عند تمكين هواتف إضافية:

- يستقبل هاتفك المكتبي والهواتف اإلضافية لديك المكالمات في آن واحد.
- عندما ترد على المكالمة الواردة على هاتفك المكتبي، تتوقف الهواتف اإلضافية عن الرنين ويتم فصلها وتعرض رسالة بخصوص مكالمة لم يتم الرد عليها.
	- عندما ترد على المكالمة الواردة على هاتف إضافي واحد، تتوقف الهواتف اإلضافية األخرى بجانب الهاتف المكتبي عن الرنين ويتم فصلها. وتظهر رسالة بخصوص مكالمة لم يتم الرد عليها على الهواتف اإلضافية األخرى.
- يمكنك الرد على المكالمة الواردة على هاتف إضافي وتحويلها إلى هاتف المكتب الذي يتشارك في الخط. في حالة قيامك بذلك، تعرض هواتف المكتب التي تتشارك في نفس الخط رسالة قيد االستخدام عن بعد.

**موضوعات ذات صلة**

مدخل [الرعاية](#page-33-0) الذاتية, في الصفحة 20

#### **تمكين ميزة توصيل الهاتف المحمول (Connect Mobile(**

**اجراء**

**الخطوة 1** اضغط على **تنقل** لعرض حالة الوجهة البعيدة الحالية (ممكَّنة أو معطَّلة).

**الخطوة 2** اضغط على **تحديد** لتغيير الحالة.

#### **نقل مكالمة من هاتف المكتب لديك إلى هاتفك المحمول**

```
يمكنك نقل مكالمة من هاتف المكتب لديك إلى هاتفك المحمول. يستمر اتصال المكالمة بالخط الموجود على هاتف المكتب لذلك ال يمكنك استخدام
                                                       هذا الخط إلجراء مكالمات أخرى. يظل الخط قيد االستخدام حتى انتهاء المكالمة.
```
**قبل البدء**

يلزمك تمكين ميزة توصيل الهاتف المحمول (Mobile Connect) على هاتف المكتب لديك.

**اجراء**

- **الخطوة 1** اضغط على **تنقل**.
- **الخطوة 2** اضغط على **تحديد** إلرسال مكالمة إلى هاتفك المحمول.
	- **الخطوة 3** قم بالرد على المكالمة النشطة من هاتفك المحمول.

#### **نقل مكالمة من هاتفك المحمول إلى هاتف المكتب لديك**

يمكنك نقل مكالمة من هاتفك المحمول إلى هاتف المكتب لديك. يستمر اتصال المكالمة بهاتفك المحمول.

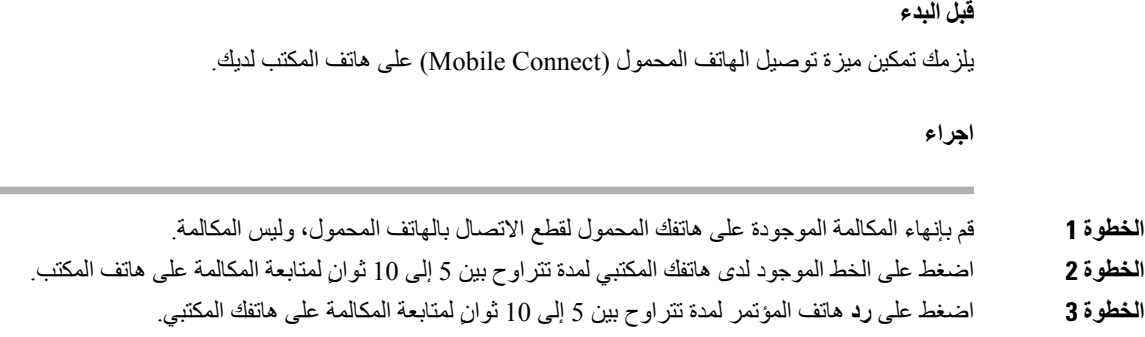

### **نقل مكالمة من هاتفك المحمول إلى هاتف المكتب لديك**

يمكنك نقل مكالمة من هاتفك المحمول إلى هاتف المكتب لديك.

```
قبل البدء
يلزمك تمكين ميزة توصيل الهاتف المحمول (Mobile Connect) على هاتف المكتب لديك.
                                  احصل على رمز الوصول من مسؤول النظام لديك
```
**اجراء**

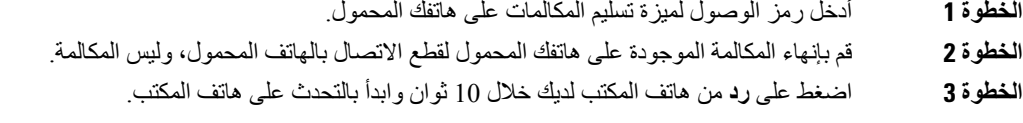

# **البريد الصوتي**

يمكنك الوصول مباشرةً إلى الرسائل الصوتية الخاصة بك من هاتفك. يجب على المسؤول الخاص بك إعداد حساب البريد الصوتي الخاص بك وإعداد هاتفك قبل أن تتمكن من الوصول إلى نظام البريد الصوتي.

يعمل زر **الرسائل** على هاتفك مثل وظيفة الطلب السريع في نظام البريد الصوتي.

يعمل المفتاح المرن **الرسائل** على هاتفك مثل وظيفة الطلب السريع في نظام البريد الصوتي.

 $\mathscr{D}$ 

**مالحظة** إذا كان هاتف المؤتمر عبارة عن هاتف مشترك يتم استخدامه في غرفة مؤتمر، فقد ال يظهر المفتاح المرن **الرسائل**.

عندما لا تكون في مكتبك، يمكنك الاتصال بنظام البريد الصوتي الخاصة بك للوصول إلى البريد الصوتي. يمكن أن يعطيك المسؤول رقم الهاتف الخارجي لنظام البريد الصوتي.

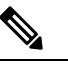

يتضمن هذا المستند معلومات بريد صوتي محدوده نظرا الن البريد الصوتي ليس جزءا من هاتفك. وهو عبارة عن مكون منفصل يحتوي علي خادم وبرنامج ثابت تم شراؤه بواسطة شركتك. للحصول على معلومات حول إعداد بريدك الصوتي واستخدامه، راجع دليل المستخدم لواجهة [https://www.cisco.com/c/en/us/support/unified-communications/](https://www.cisco.com/c/en/us/support/unified-communications/unity-connection/products-user-guide-list.html) على *Cisco Unity Connection* هاتف .[unity-connection/products-user-guide-list.html](https://www.cisco.com/c/en/us/support/unified-communications/unity-connection/products-user-guide-list.html) **مالحظة**

## **إشارة رسالة البريد الصوتي**

لمعرفة هل توجد رسائل صوتية جديدة أم لا، ابحث عن علامة من العلامات التالية:

- يظهر الشريط المضيء على سماعة الهاتف بلون أحمر خالص.
- يتم عرض عدد المكالمات التي لم يرد عليها ورسائل البريد الصوتي على الشاشة لديك. إذا كان لديك أكثر من 99 رسالة جديدة، تظهر عالمة موجب (+).

سوف تسمع أيضًا نغمة تعثر تصدر من سماعة الهاتف أو سماعة الرأس أو مكبر الصوت، عندما تستخدم أحد خطوط الهاتف. تكون نغمة التعثر هذه خاصة بالخط. لن تسمع هذه النغمة إال عند استخدامك الخط الذي عليه رسائل صوتية.

**موضوعات ذات صلة**

مدخل [الرعاية](#page-33-0) الذاتية, في الصفحة 20

### **الوصول إلى رسائل بريدك الصوتي**

يمكنك التحقق من رسائل البريد الصوتي الحالية أو االستماع إلى الرسائل القديمة مره أخرى.

#### **قبل البدء**

يعد كل نظام بريد صوتي مختلفا بحيث يمكنه التحقق من المسؤول أو قسم تقنيه المعلومات لمعرفه النظام الذي تستخدمه الشركة. هذا القسم مخصص التصال Connection Unity Cisco ألن معظم عمالء Cisco يستخدمون هذا المنتج لنظام البريد الصوتي الخاص بهم. ولكن قد تستخدم الشركة منتجا مختلفا.

#### **اجراء**

- **الخطوة 1** إذا كان لديك أكثر من خط، فاضغط على مفتاح الخط المناسب.
	- **الخطوة 2** اضغط على **الرسائل** .
		- **الخطوة 3** اضغط على **الرسائل**.
		- **الخطوة 4** اتبع المطالبات الصوتية.

### **البريد الصوتي المرئي**

يعد البريد الصوتي المرئي بديالً عن البريد الصوتي المسموع ويمكن أن يكون متوفرًا لديك وفقًا لنظام البريد الصوتي الخاص بك. ويتم استخدام الشاشة الموجودة على هاتفك للتعامل مع الرسائل لديك، وليس االستجابة إلى المطالبات الصوتية. يمكنك عرض قائمة بالرسائل وتشغيل رسائلك. يمكنك أيضًا إنشاء رسائل والرد عليها وإعادة توجيهها وحذفها.

استنادًا إلى كيفية إعداد نظام البريد الصوتي لديك، من الممكن الوصول إلى البريد الصوتي المسموع الخاص بك من خالل تحديد صندوق الواردات الصوتية. تُستخدم هذه الميزة إذا كنت تتعامل من حين آلخر مع المطالبات الصوتية ولكن المطالبات المرئية لديك يتم إعدادها لتكون خيارك االفتراضي.

للحصول على مزيد من المعلومات، راجع دليل بدء التشغيل السريع للبريد الصوتي المرئي الخاص باالتصال بين الوحدات على [.http://www.cisco.com/c/en/us/support/unified-communications/unity-connection/products-user-guide-list.html](http://www.cisco.com/c/en/us/support/unified-communications/unity-connection/products-user-guide-list.html)

### **الوصول إلى البريد الصوتي المسموع**

استنادًا إلى كيفية إعداد هاتفك من خالل مسؤول النظام لديك، يمكنك استرداد بريدك الصوتي بدون عرض قائمة بالرسائل. يفيد هذا الخيار إذا كنت تفضل وجود قائمة برسائل البريد الصوتي ولكن يمكنك من حين آلخر الوصول إلى رسائلك بدون المطالبات المرئية.

**اجراء**

- **الخطوة 1** من الشاشة، اضغط على الزر الوظيفي **صوت**.
- **الخطوة 2** أدخل معلومات البريد الصوتي المعتمدة الخاصة بك عند مطالبتك بذلك.

## **تحويل مكالمة إلى البريد الصوتي**

يمكنك تحويل مكالمة مباشره إلى المدير أو إلى البريد الصوتي الخاص بزميلك في العمل. هذه الطريقة مناسبه لكي يترك المتصل رسالة ولكن دون إزعاج أي شخص في المكتب.

**قبل البدء**

يجب أن يقوم المسؤول لديك بإعداد نظام الهاتف الخاص بك بحيث تكون البادئة \* قبل الرقم الداخلي مما يعني إعادة توجيه المكالمة مباشرةً إلى البريد الصوتي.

تعرف على الرقم الداخلي لزميلك في العمل.

**اجراء**

- **الخطوة 1** اضغط على **نقل**
- **الخطوة 2** أدخل \* متبوعةً بالرقم الداخلي للشخص.
	- **الخطوة 3** اضغط على **نقل**

<span id="page-96-0"></span>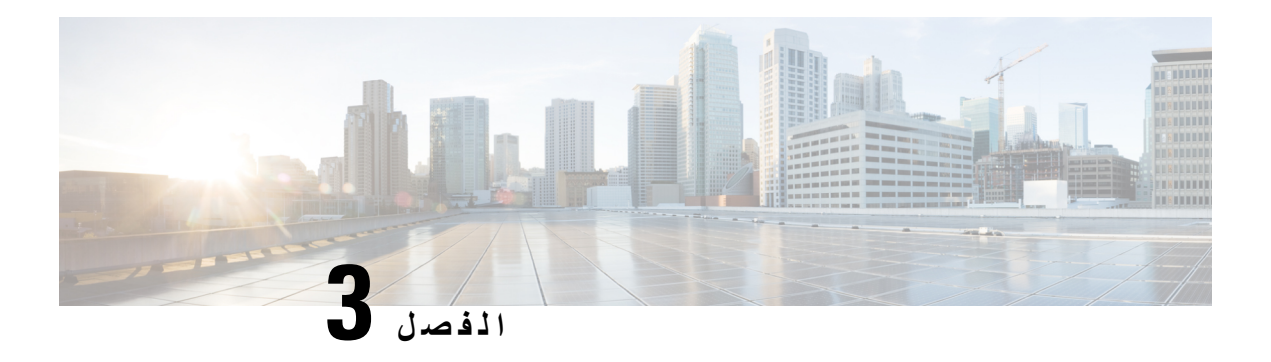

**جهات االتصال**

- الدليل [المشترك](#page-96-0), في الصفحة 83
- الدليل [الشخصي](#page-96-1), في الصفحة 83
- [WebDialer](#page-100-0) Cisco, في الصفحة 87

## **الدليل المشترك**

يمكنك البحث من هاتفك على رقم خاص بزميل في العمل لتسهيل االتصال بهم. يقوم مسؤول النظام لديك بإعداد الدليل والحفاظ عليه.

## **طلب جهة اتصال في الدليل المشترك**

#### **اجراء**

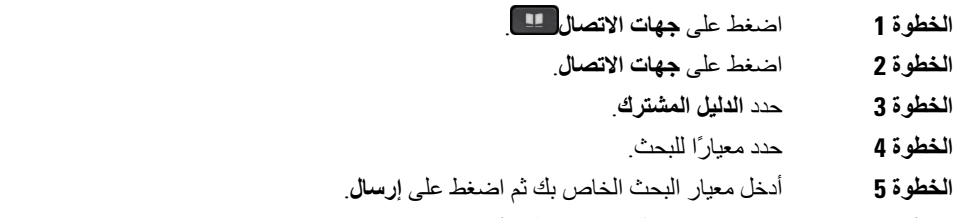

**الخطوة 6** حدد جهة االتصال واضغط على **طلب**.

## **الدليل الشخصي**

<span id="page-96-1"></span>استخدم الدليل الشخصي لتخزين بيانات الاتصال الخاصة بالأصدقاء، أو العائلة، أو الزملاء في العمل. يمكنك إضافة جهات الاتصال الخاصة بك إلى الدليل الشخصي. يمكنك إضافة رموز الطلب السريع الخاصة لألشخاص الذين تتصل هم غالبًا.

يمكنك إعداد دليلك الشخصي من هاتفك أو من مدخل الرعاية الذاتية استخدم هاتفك لتعيين رموز الطلب السريع إلدخاالت الدليل.

**موضوعات ذات صلة**

مدخل [الرعاية](#page-33-0) الذاتية, في الصفحة 20

## **تسجيل الدخول إلى دليل شخصي وتسجيل الخروج منه**

#### **قبل البدء**

قبل أن تتمكن من تسجيل الدخول إلى دليلك الشخصي، أنت بحاجة إلى معرفة معرف المستخدم ورقم PIN الخاصان بك. اتصل بمسؤول النظام لديك إذا لم تكن على دراية بهذه المعلومات.

**اجراء**

- **الخطوة 1** اضغط على **جهات االتصال** .
	- **الخطوة 2** اضغط على **جهات االتصال**.
		- **الخطوة 3** حدد **الدليل الشخصي**.
- **الخطوة 4** أدخل معرف المستخدم و رقم PIN الخاصان بك، ثم اضغط على **إرسال**.
- **الخطوة 5** لتسجيل الخروج، حدد **تسجيل خروج** واضغط على **تحديد**، ثم اضغط على **موافق**.

### **إضافة جهة اتصال جديدة إلى دليلك الشخصي**

#### **اجراء**

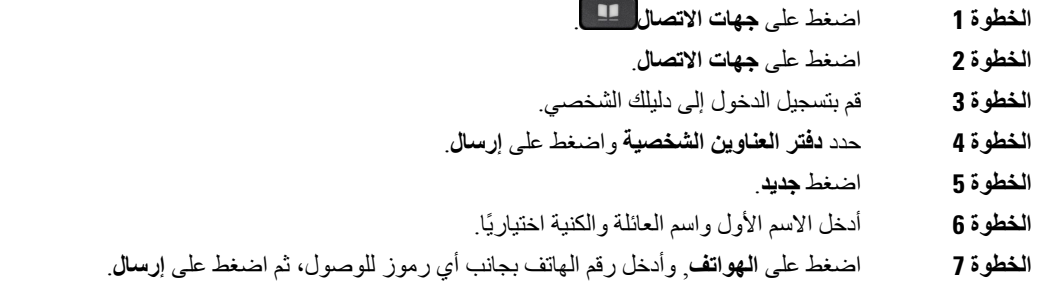

## **البحث عن جهة اتصال في دليلك الشخصي**

**اجراء**

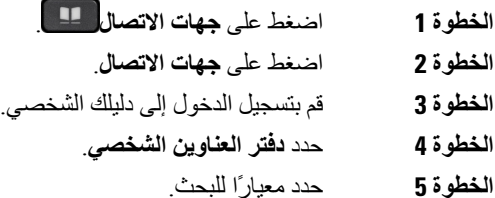

**الخطوة 6** أدخل معيار البحث الخاص بك ثم اضغط على **إرسال**.

## **االتصال بجهة اتصال موجودة في دليلك الشخصي**

#### **اجراء**

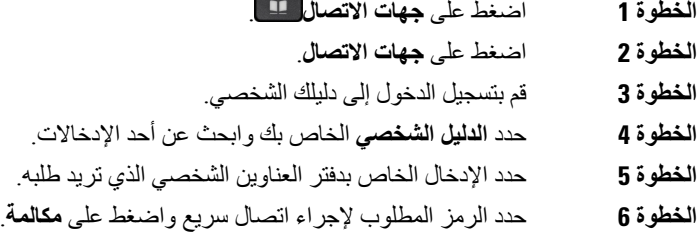

## **تعيين رمز إجراء اتصال سريع إلحدى جهات االتصال**

يسهل رمز إجراء االتصال السريع من االتصال بجهة اتصال.

**اجراء**

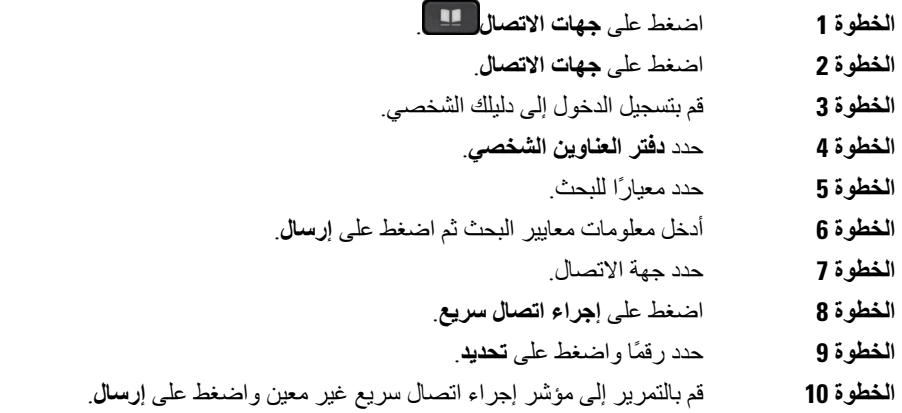

#### **موضوعات ذات صلة**

إجراء مكالمة [باستخدام](#page-61-0) زر إجراء اتصال سريع, في الصفحة 48

## **االتصال بجهة اتصال باستخدام رمز إلجراء اتصال سريع**

**اجراء**

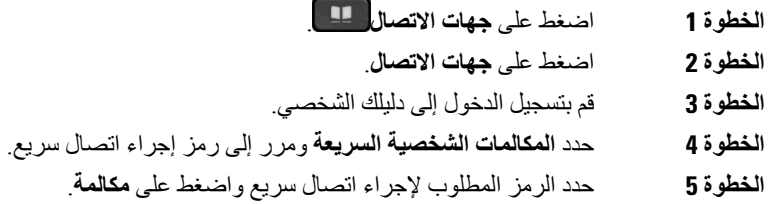

## **تحرير جهة اتصال في دليلك الشخصي**

**اجراء**

**الخطوة 1** اضغط على **جهات االتصال** . **الخطوة 2** اضغط على **جهات االتصال**. **الخطوة 3** قم بتسجيل الدخول إلى دليلك الشخصي. **الخطوة 4** حدد **دفتر العناوين الشخصي** وابحث عن أحد اإلدخاالت. **الخطوة 5** اضغط على **تحديد**، ثم **تحرير**. **الخطوة 6** قم بتعديل معلومات اإلدخال **الخطوة 7** اضغط على **الهواتف** لتعديل رقم هاتف. **الخطوة 8** اضغط **تحديث**.

## **إزالة جهة اتصال من دليلك الشخصي**

**اجراء**

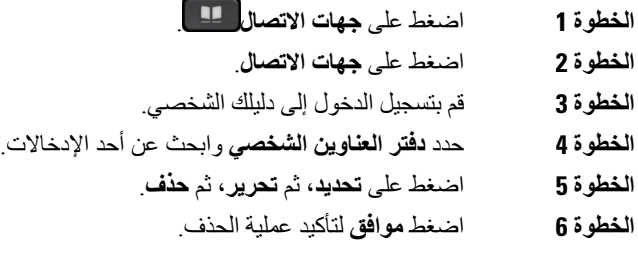

## **حذف رمز طلب سريع**

**اجراء**

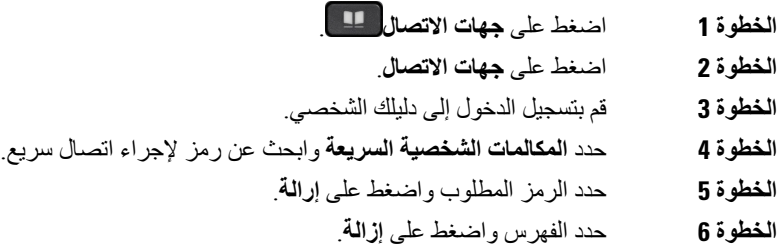

# **Cisco WebDialer**

<span id="page-100-0"></span>يمكنك استخدام خدمة Dialer Web Cisco، ومستعرض الويب، وهاتف IP Cisco لديك إلجراء مكالمات من تطبيقات سطح المكتب والويب. استخدم مستعرض الويب لديك وقم بزيارة موقع إلكتروني أو الدليل الخاص بشركتك ثم أنقر فوق رقم هاتف مزود بارتباط لموقع للبدء في إجراء مكالمتك.

يلزمك معرف المستخدم وكلمة المرور إلجراء مكالمة. يمكن لمسؤول النظام لديك أن يزودك بهذه المعلومات. ينبغي على مستخدمي الخدمة ألول مرة تهيئة التفضيالت الخاصة بهم قبل إجراء مكالمة.

[https://www.cisco.com/c/en/us/support/](https://www.cisco.com/c/en/us/support/unified-communications/unified-communications-manager-callmanager/products-installation-and-configuration-guides-list.html) في "Cisco Web Dialer" في https://www.cisco.com/c/en/us/support [unified-communications/unified-communications-manager-callmanager/](https://www.cisco.com/c/en/us/support/unified-communications/unified-communications-manager-callmanager/products-installation-and-configuration-guides-list.html) [products-installation-and-configuration-guides-list.html](https://www.cisco.com/c/en/us/support/unified-communications/unified-communications-manager-callmanager/products-installation-and-configuration-guides-list.html)

 $\blacksquare$ 

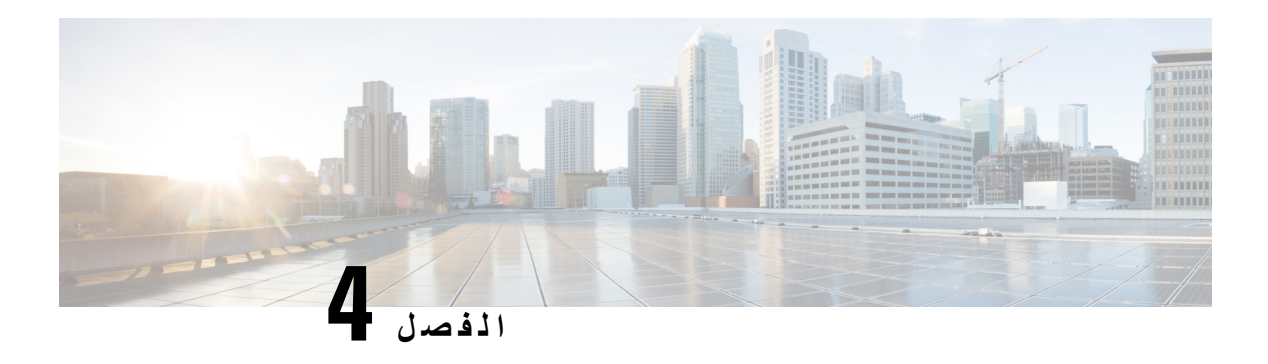

## **المكالمات األخيرة**

- قائمة [المكالمات](#page-102-0) األخيرة, في الصفحة 89
- عرض [المكالمات](#page-102-1) األخيرة لديك, في الصفحة 89
	- إعادة مكالمة أخيرة, في [الصفحة](#page-103-0) 90
- مسح قائمة [المكالمات](#page-103-1) األخيرة, في الصفحة 90
	- حذف سجل مكالمة , في [الصفحة](#page-103-2) 90

## **قائمة المكالمات األخيرة**

استخدم قائمة المكالمات الأخيرة لمراجعة آخر 150 مكالمة فردية أو مجموعة مكالمات ظاهرة.

في حالة بلوغ قائمة "المكالمات الأخيرة" الحد الأقصى، فسيحل الإدخال التالي الجديد محل الإدخال الأقدم في القائمة.

<span id="page-102-0"></span>المكالمات الموجودة في قائمة المكالمات األخيرة يتم وضعها في مجموعة في حال تم إجراؤها إلى نفس الرقم وكانت واردة منه على التوالي. ويتم أيضًا وضع المكالمات التي لم يتم الرد عليها من نفس الرقم في مجموعة.

إذا كنت تستخدم مجموعة توجيه المكالمات، فالحظ ما يلي:

- <span id="page-102-1"></span>• إذا كان هاتفك جزءًا من مجموعة توجيه المكالمات للبث، فستظهر المكالمات التي تم التقاطها من قبل أعضاء آخرين في مجموعة توجيه المكالمات في سجل مكالماتك على أنها مكالمة مستلمة.
	- في قائمة سجل المكالمات، ترى المصطلح **مجموعة توجيه المكالمات:** متبوعًا باسم أو رقم مجموعة توجيه المكالمات. يساعدك هذا التحسين على تحديد مكالمات مجموعة توجيه المكالمات.

إذا قام المسؤول بتكوين اسم مجموعة توجيه المكالمات، فسيتم عرض كلٍ من اسم مجموعة توجيه المكالمات ورقمها في قائمة سجل المكالمات. خلاف ذلك، يتم عرض رقم مجموعة توجيه المكالمات فقط.

# **عرض المكالمات األخيرة لديك**

يمكنك التعرف على من اتصل بك مؤخرًا.

**اجراء**

- **الخطوة 1** اضغط على **التطبيقات** .
	- **الخطوة 2** حدد **المكالمات األخيرة**.

عندما يكون الهاتف في حالة خمول، يمكنك أيضًا عرض قائمة المكالمات الأخيرة للبالضغط على مجموعة التنقل لأعلى.

<span id="page-103-0"></span>**الخطوة 3** إذا كان لديك أكثر من خط واحد، فحدد خطًا لعرضه. إذا تم تكوين خطين على هاتفك لنفس الرقم، يعرض الخط الذي يتلقى المكالمة وحده تفاصيل المكالمة في سجل المكالمات.

# **إعادة مكالمة أخيرة**

يمكنك االتصال بسهولة بشخص قام باالتصال بك.

**اجراء**

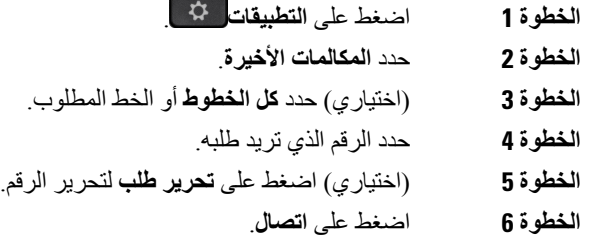

# **مسح قائمة المكالمات األخيرة**

يمكنك مسح قائمة المكالمات األخيرة من هاتفك.

**اجراء**

- **الخطوة 1** اضغط على **التطبيقات** .
- **الخطوة 2** حدد **المكالمات األخيرة**.
- **الخطوة 3** (اختياري) حدد **كل الخطوط** أو الخط المطلوب.
	- **الخطوة 4** اضغط على **مسح**.
		- **الخطوة 5** اضغط **حذف**.

## **حذف سجل مكالمة**

<span id="page-103-2"></span><span id="page-103-1"></span>يمكنك تحرير "الحديثة" إلزالةمكالمة فرديةمن السجل. يساعدك هذا األمر في الحفاظ على معلومات جهات االتصال الهامة ألن قائمة "المكالمات األخيرة" تحتفظ بـ 150 مكالمة فقط.

**اجراء**

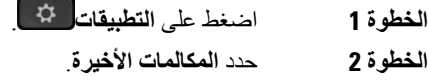

**الخطوة 3** (اختياري) حدد **كل الخطوط** أو الخط المطلوب.

- **الخطوة 4** قم بتمييز السجل الفردي أو مجموعة المكالمات التي تريد حذفها.
	- **الخطوة 5** اضغط **حذف**.

I

**الخطوة 6** اضغط مجددًا على **حذف** للتأكيد.

 $\mathbf I$ 

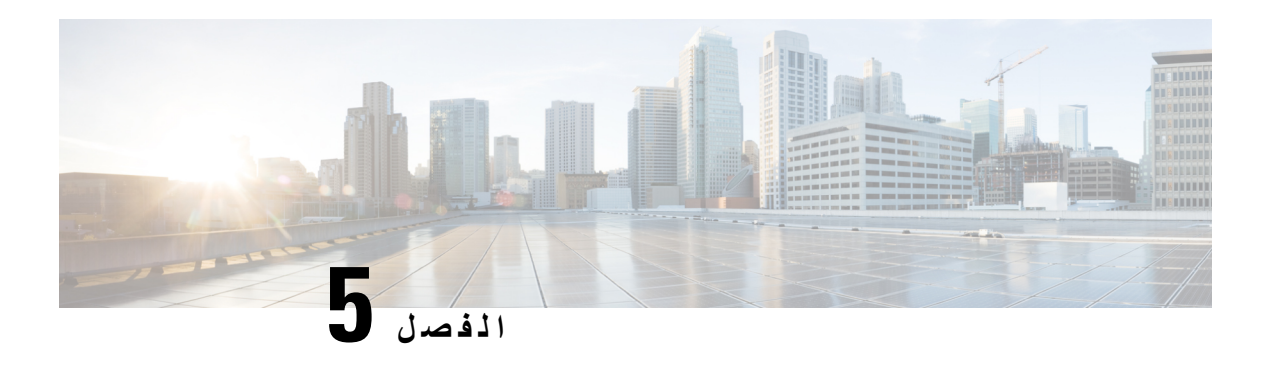

**التطبيقات**

- [التطبيقات](#page-106-0) المتوفرة, في الصفحة 93
- عرض [التطبيقات](#page-106-1) النشطة, في الصفحة 93
- التبديل إلى [التطبيقات](#page-106-2) النشطة, في الصفحة 93
	- إغالق [التطبيقات](#page-107-0) النشطة, في الصفحة 94

# **التطبيقات المتوفرة**

<span id="page-106-2"></span><span id="page-106-1"></span><span id="page-106-0"></span>ال تضم هواتف Cisco هذه التطبيقات بشكل افتراضي. ولكن يكن أن تكون الشركة الخاصة بك قد أضافت تطبيقات مثل أحوال الطقس، أو معلومات الأسهم، أو أخبار الشركة، أو قوائم المهام، أو معلومات وخدمات مشابهة لذلك.

# **عرض التطبيقات النشطة**

يمكنك بسهولة عرض التطبيقات التي فتحتها بالفعل.

**اجراء**

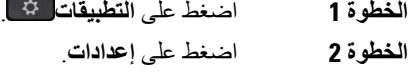

- **الخطوة 3** حدد **تطبيقات قيد التشغيل**.
- **الخطوة 4** اضغط على **خروج**.

# **التبديل إلى التطبيقات النشطة**

**اجراء**

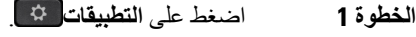

**الخطوة 2** اضغط على **إعدادات**.

 $\mathbf I$ 

<span id="page-107-0"></span>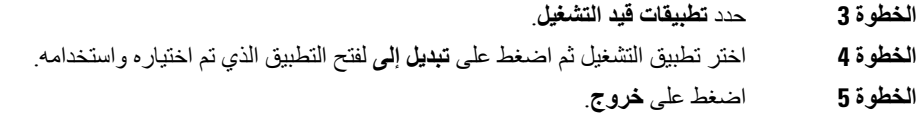

# **إغالق التطبيقات النشطة**

**اجراء**

- **الخطوة 1** اضغط على **التطبيقات** .
	- **الخطوة 2** اضغط على **إعدادات**.
	- **الخطوة 3** حدد **تطبيقات قيد التشغيل**.
- **الخطوة 4** حدد تطبيقًا قيد التشغيل واضغط على **إغالق التطبيق** إلغالق التطبيق.
	- **الخطوة 5** اضغط على **إغالق**، ثم اضغط على **إنهاء**.
<span id="page-108-0"></span>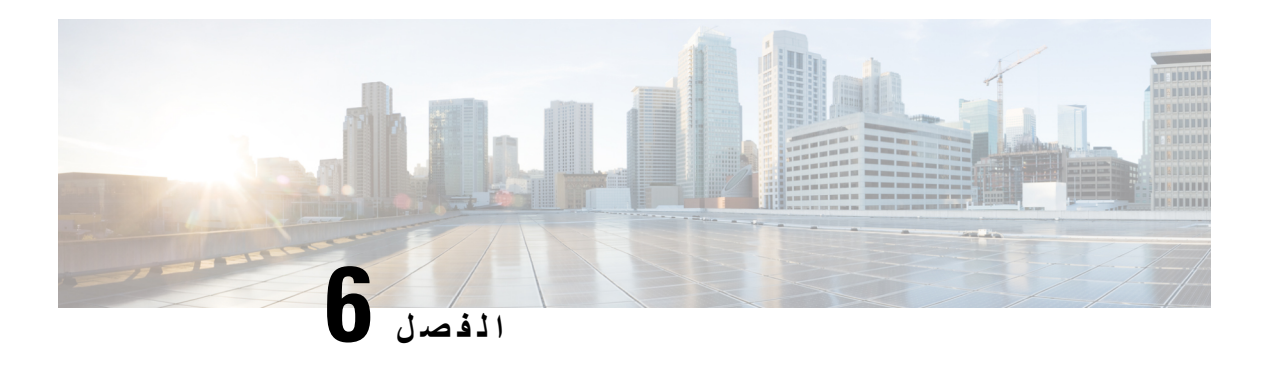

# **إعدادات**

- قائمة [اإلعدادات](#page-108-0), في الصفحة 95
- ضبط مستوى الصوت أثناء مكالمة, في [الصفحة](#page-114-0) 101
- ضبط مستوى صوت جرس الهاتف, في [الصفحة](#page-115-0) 102
	- لغة شاشة الهاتف, في [الصفحة](#page-115-1) 102

# **قائمة اإلعدادات**

يمكنك التحكم في بعض السمات والميزات الموجودة على هاتفك من قائمة **اإلعدادات**.

# **تغيير خلفية الشاشة**

قد يسمح لك المسؤول بتغيير الخلفية أو صورة الخلفية. يتم دعم الخلفيات على كل من هاتف IP Cisco ووحدة توسيع المفاتيح الخاصة بك، إذا كان لديك واحدة مرفقة بهاتفك.

#### **اجراء**

- **الخطوة 1** اضغط على **التطبيقات** .
- **الخطوة 2** تنقل **إعدادات** > **شاشه الخلفية**.
- **الخطوة 3** حدد خيارًا لخلفية الشاشة وقم بتنفيذ أية من الخطوات التالية:
- اضغط على **معاينة** لمشاهدة الخلفية على شاشة الهاتف. • اضغط على **تعيين** الستخدام الخلفية على الهاتف.
	- **الخطوة 4** اضغط على **خروج**.

# **تغيير نغمة الرنين**

يمكنك تغيير الصوت الذي يستخدمه هاتفك للمكالمات الواردة.

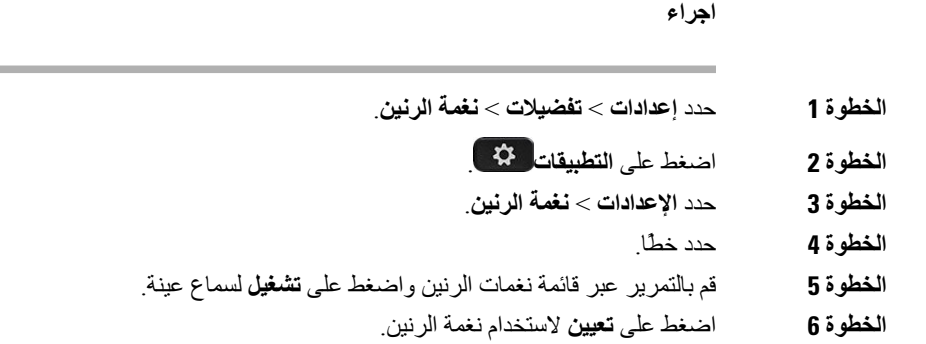

# **ضبط سطوع الشاشة**

يمكنك تغيير سطوع شاشة الهاتف لتصبح قراءة محتويات الشاشة أمرًا أكثر سهولة.

**اجراء**

- **الخطوة 1** اضغط على **التطبيقات** .
	- **الخطوة 2** حدد **إعدادات** > **السطوع**.
- **الخطوة 3** اضغط على يسار مجموعة التنقل لتقليل درجة السطوع أو اضغط على اليمين لزيادة درجة السطوع.
	- **الخطوة 4** اضغط **حفظ**.

# **ضبط التباين**

يمكنك تغيير تباين هاتف 8811 IP Cisco الخاص بك لتصبح قراءة محتويات الشاشة أمرًا أكثر سهولة.

للتحقق من طراز الهاتف لديك، اضغط على **تطبيقات** وحدد **معلومات الهاتف**. يعرض حقل **رقم الطراز** طراز هاتفك.

**اجراء**

- **الخطوة 1** اضغط على **التطبيقات** . **الخطوة 2** حدد **إعدادات** > **التباين**. **الخطوة 3** حدد **التباين**.
- **الخطوة 4** اضغط على مجموعة التنقل ناحية اليسار لتقليل التباين أو اضغط ناحية اليمين لزيادة التباين.
	- **الخطوة 5** اضغط على **حفظ** لتعيين التباين.

# **تغيير حجم الخط**

يمكنك تغيير حجم الخط على هاتفك لتصبح قراءة محتويات الشاشة أمرًا أكثر سهولة. ومع ذلك، إذا قمت بزيادة حجم الخط، فيمكن أن يحدث قطع لكلمات بعض الرسائل. يؤثر حجم الخط على التسميات التالية: • شاشة المكالمة (اسم المتصل وأسماء مفاتيح الميزات)

- اسم المتصل في المكالمات األخيرة
	- أسماء الخطوط على شاشة الهاتف

#### **اجراء**

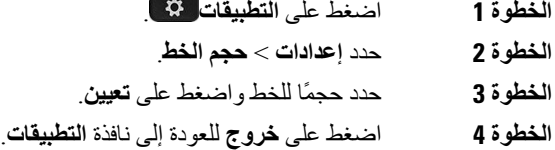

# **تغيير اسم الهاتف**

يمكنك تغيير اسم الهاتف من االسم االفتراضي. يعرض جهازك المحمول هذا االسم عند إقران جهازك المحمول بهاتفك المكتبي.

#### **اجراء**

**الخطوة 1** اضغط على **التطبيقات** . **الخطوة 2** حدد **إعدادات** > **اسم الهاتف**. **الخطوة 3** استخدم لوحة المفاتيح إلدخال اسم. **الخطوة 4** اضغط على **تطبيق**. **الخطوة 5** اضغط على **خروج**.

# **إعدادات الفيديو**

إذا كان لديك هاتف مزود بشاشة لعرض فيديو، تتوفر لديك إعدادات للتحكم في الفيديو.

# **ضبط درجة سطوع الفيديو**

إذا كانت قوة اإلضاءة الموجودة في مكتبك تجعل من الصعب عليك مشاهدة الفيديو، فيمكنك ضبط السطوع.

#### **اجراء**

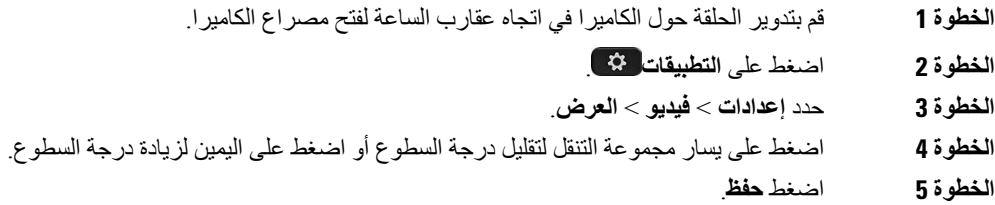

### **ضبط النطاق الترددي للفيديو**

أثناء مكالمة فيديو، يمكن أن يتوقف الفيديو لديك أو يتأخر استقبال الصوت بشكل مفاجئ. غالبًا ما يكون سبب التأخير هو انشغال الشبكة.

بطريقة افتراضية، يحدد هاتفك تلقائيًا إعداد النطاق الترددي الذي يوازن بين متطلبات الصوت والفيديو. إذا كنت تشاهد تأخير في بث الفيديو بطريقة متكررة، فيمكنك تحديد نطاق ترددي ثابت. نقترح أن تبدأ باإلعداد األقل، وزيادة اإلعداد في حالة واحدة فقط وهي استمرار التأخير في بث الفيديو.

**اجراء**

- **الخطوة 1** اضغط على **التطبيقات** .
- **الخطوة 2** تحديد **إعدادات** > **فيديو** > **النطاق الترددي**.
	- **الخطوة 3** حدد إعدادًا للنطاق الترددي.
	- **الخطوة 4** اضغط على **حفظ** لتعيين النطاق الترددي.

## **عرض مكالمات الفيديو على جهاز الكمبيوتر لديك**

يمكنك عرض جزء التصوير بالفيديو في مكالمة على جهاز الكمبيوتر لديك بدالً من شاشة الهاتف. يظل الجزء الصوتي من المكالمة في هاتفك. ال يمكنك استخدام إمكانات فيديو هاتف سطح المكتب علي هاتف في حالة تركيب كاميرا الفيديو، مثل هاتف 8845 IP Cisco أو .8865

**قبل البدء**

قم بتوصيل جهاز الكمبيوتر بمنفذ PC في هاتفك باستخدام كبل ايثرنت وقم بتسجيل الدخول إلى برنامج Jabber Cisco لـ Windows أو Jabber Cisco لـ Mac. يجب توصيل الهاتف ببطاقة واجهة الشبكة األولى (1NIC (في جهاز الكمبيوتر.

يتم تعطيل منفذ PC بالهاتف عند تمكين تقنية Fi-Wi على الهاتف الخاص بك.

تحتاج إلى أحد إصدار من MSI (Interface Services Media Cisco (وواحد من المنتجات التالية:

- Jabber Cisco لـ Windows اإلصدار (5)9.7 أو أحدث
	- تطبيق Jabber Cisco لـ 10.8.1 Mac أو أحدث

اتصل بمسؤول النظام لديك إذا لم يكن لديك أحدث إصدار من برنامج Jabber Cisco أو MSI. للحصول على قائمة بمتطلبات األجهزة والبرامج، راجع:

[http://www.cisco.com/c/en/us/support/unified-communications/](http://www.cisco.com/c/en/us/support/unified-communications/jabber-windows/products-release-notes-list.html) على Windowsلـ Cisco Jabber إصدار مالحظات• .[jabber-windows/products-release-notes-list.html](http://www.cisco.com/c/en/us/support/unified-communications/jabber-windows/products-release-notes-list.html)

[http://www.cisco.com/c/en/us/support/unified-communications/](http://www.cisco.com/c/en/us/support/unified-communications/jabber-mac/products-release-notes-list.html) على Mac لـ Cisco Jabber إصدار مالحظات• [jabber-mac/products-release-notes-list.html](http://www.cisco.com/c/en/us/support/unified-communications/jabber-mac/products-release-notes-list.html)

#### **اجراء**

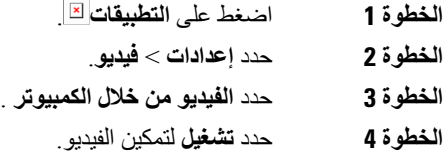

# **إيقاف تشغيل التنبيه الصوتي الخاص بك.**

إذا كنت تتحدث بصوت عال،ٍ يمكنك ضبط هاتفك لتذكيرك بالتحدث على مستوى مناسب. عندما تتحدث بصوت عالٍ (عبر عتبة محددة مسبقًا)، يتم عرض رسالة تحذير على شاشة الهاتف تصدر نغمة عند التحدث بصوت عالٍ بعد التحذير الأول.

يجب عليك خفض صوتك أو تحديد **تجاهل** لرفض الرسالة.

يستطيع المسؤول تمكين أو تعطيل هذه الميزة. وعند تعطيل هذه الميزة، ال تظهر لك الرسالة أو العنصر في قائمة **اإلعدادات**.

وعندما يتم تمكينها بواسطة المسؤول، فإنه يتم تمكين خفض صوتك بشكل افتراضي على هاتفك، ولكن يمكنك تشغيلها. وهي متوفرة لسماعات الهاتف وسماعات الرأس فقط.

#### **اجراء**

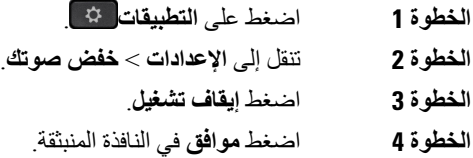

# **تمكين المالحظات الصوتية من الوصول**

يمكنك تمكين أو تعطيل ميزة "المالحظات الصوتية" بالضغط على الزر "تحديد" في حلقة التنقل ثالث مرات. ولكن يمكنك أيضًا الوصول إلى هذه الميزة من إعداد الوصول في هاتفك. بعد تمكين المالحظات الصوتية، يمكنك الضغط على أزرار المفاتيح المرنة مرتين الستخدام ميزة أو تكوينها.

#### **اجراء**

- **الخطوة 1** اضغط على **التطبيقات** .
- **الخطوة 2** حدد **الوصول** > **المالحظات الصوتية**.
	- **الخطوة 3** حدد **تشغيل** لتمكين الميزة.

**الخطوة 4** حدد **إنهاء** مرتين لحفظ اإلعدادات والعودة إلى التطبيقات.

# **موضوعات ذات صلة**

تعليقات [الصوت](#page-49-0), في الصفحة 36

## **ضبط سرعة الصوت**

يمكنك تخصيص سرعة "المالحظات الصوتية" إذا قرأت بسرعة كبيرة أو بطيئة جدًا. يجب تمكين المالحظات الصوتية قبل أن يمكنك تحديد "سرعة صوت".

**اجراء**

- **الخطوة 1** اضغط على **التطبيقات** .
- **الخطوة 2** حدد **الوصول** > **سرعة الصوت**.
- **الخطوة 3** اضغط على مجموعة "التنقل" ألعلى أو ألسفل للتنقل. اضغط على **تحديد** الختيار سرعة.
	- **الخطوة 4** حدد **حفظ** مرتين لحفظ اإلعدادات والعودة إلى الوصول.
		- **الخطوة 5** حدد **إنهاء** مرتين للرجوع إلى التطبيقات.

#### **موضوعات ذات صلة**

تعليقات [الصوت](#page-49-0), في الصفحة 36

# **إيقاف تشغيل مؤشر الدوي "تحديد" لوضع توفير الطاقة**

يمكنك إيقاف تشغيل مؤشر **الدوي "تحديد** " عندما يكون في وضع توفير الطاقة. وهذا يقلل من التشتت المرئية في مكان عملك.

يوجد الزر **تحديد** في منتصف مجموعة التنقل على هاتفك. يكون مصباح LED للزر **تحديد** قيد التشغيل افتراضيا عندما تكون في وضع توفير الطاقة.

**اجراء**

- **الخطوة 1** اضغط على **التطبيقات** .
- **الخطوة 2** اختر **إعدادات** > **مؤشر توفير الطاقة**.
- **الخطوة 3** اضغط **إيقاف** إليقاف تشغيل المؤشر.
	- **الخطوة 4** في نافذه التحذير ، اضغط **موافق**.

# **إقران سماعة هاتفك بمعلومات المستخدم الخاصة بك**

يمكنك إقران سماعة الهاتف بمعرف تسجيل الدخول الخاص بك من هاتفك. يساعدك االقتران في استخدام ميزه التنقل الداخلي. إذا كنت بحاجة إلى إزالة اقتران سماعة الهاتف، فاتصل بالمسؤول. ال يمكنك تغيير أو تحديث اقتران سماعة الهاتف من قائمة الهاتف.

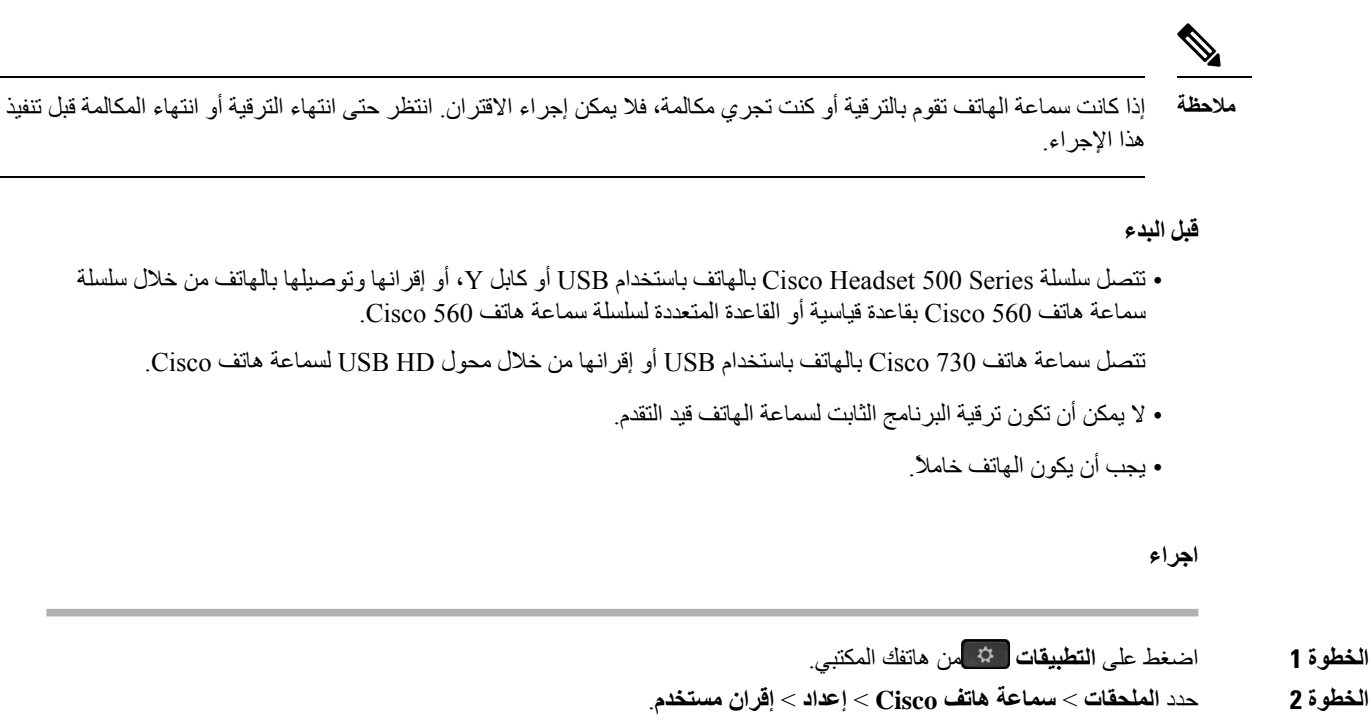

- **الخطوة 3** أدخل معرف المستخدم الخاص بك ورقم التعريف الشخصي.
	- **الخطوة 4** اضغط **إرسال**.

**موضوعات ذات صلة**

تسجيل الدخول إلى Mobility [Extension](#page-32-0) باستخدام سماعة هاتف Cisco, في الصفحة 19

# **ضبط مستوى الصوت أثناء مكالمة**

<span id="page-114-0"></span>إذا كان مستوى الصوت في سماعة الهاتف أو سماعة الرأس أو مكبر صوت الهاتف مرتفعًا للغاية أو منخفضًا جدًا، يمكنك تغيير مستوى الصوت أثناء الاستماع إلى الشخص الآخر . عند تغيير مستوى الصوت أثناء إجراء مكالمة، سيؤثر التغيير على مكبر الصوت الذي تستخدمه في الوقت الحالي فقط. على سبيل المثال، إذا قمت بضبط مستوى الصوت أثناء استخدام سماعة الرأس، فلن يتغير مستوى صوت سماعة الهاتف.

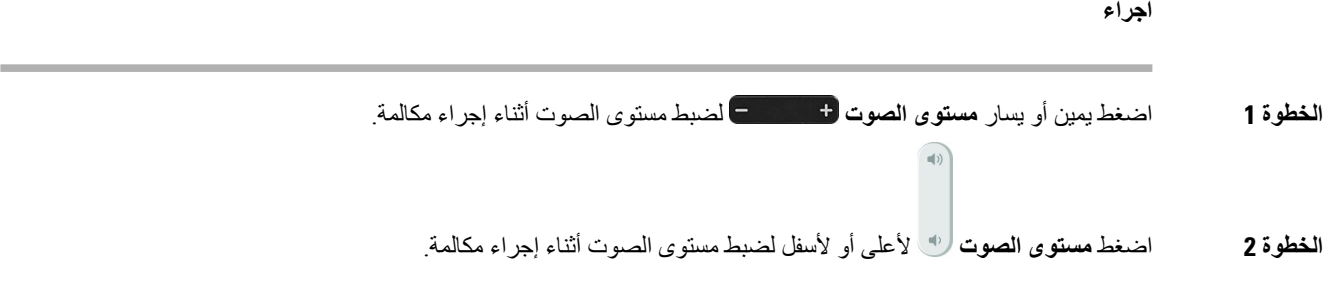

# **ضبط مستوى صوت جرس الهاتف**

<span id="page-115-0"></span>إذا كان رنين هاتفك مرتفعًا للغاية أو منخفضًا جدًا عند ورود مكالمة، فيمكنك تغيير مستوى صوت الرنين. ال تؤثر التغييرات في مستوى صوت الرنين على مستوى صوت المكالمة الذي تسمعه أثناء إجراء مكالمة.

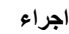

**الخطوة 1** اضغط يمين أو يسار **مستوى الصوت** لضبط مستوى الصوت أثناء رنين الهاتف.  $\left| \right|$ **الخطوة 2** اضغط **مستوى الصوت** ألعلى وألسفل لضبط مستوى الصوت عندما ال يكون الهاتف قيد االستخدام.

# **لغة شاشة الهاتف**

<span id="page-115-1"></span>يمكن لهاتفك عرض النص بالعديد من اللغات. يعين المسؤول اللغة التي يستخدمها الهاتف. إذا كنت ترغب في تغيير اللغة، فاتصل بالمسؤول.

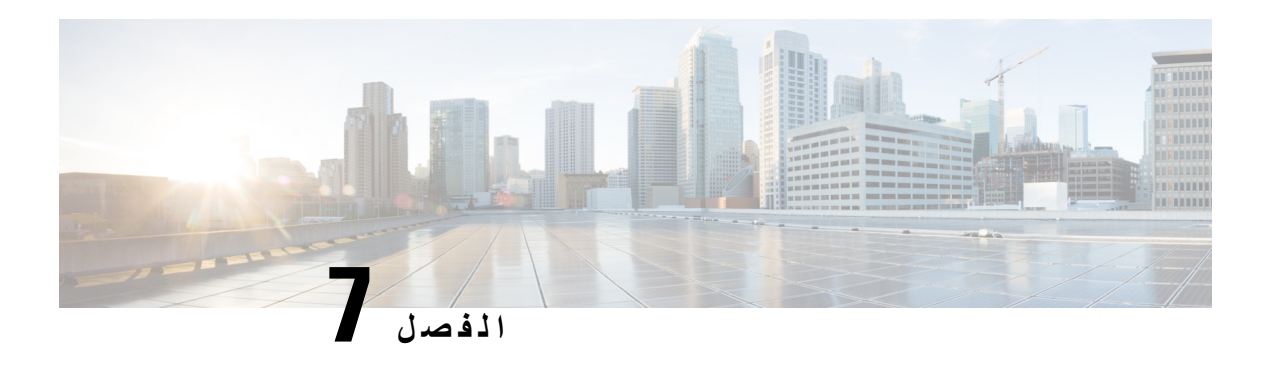

# **الملحقات**

- الملحقات [المدعومة](#page-116-0), في الصفحة 103
- التحقق من طراز الهاتف الخاص بك, في [الصفحة](#page-118-0) 105
	- عرض [الملحقات](#page-118-1) المرتبطة بهاتفك, في الصفحة 105
		- [سماعات](#page-119-0) الرأس, في الصفحة 106
- وحدة توسيع مفاتيح هاتف 8800 IP [Cisco,](#page-150-0) في الصفحة 137
	- أغطية [السيليكون](#page-155-0), في الصفحة 142

# **الملحقات المدعومة**

<span id="page-116-0"></span>يمكنك استخدام هاتفك مع أنواع مختلفة من الملحقات، مثل سماعات الرأس، والميكروفونات ومكبرات الصوت. تعرض الجداول الموجودة في هذا القسم الملحقات المدعومة بواسطة هاتفك.

يصف الجدول التالي ملحقات Cisco المتوفرة لـ هاتف 8800 Phone IP Cisco.

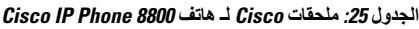

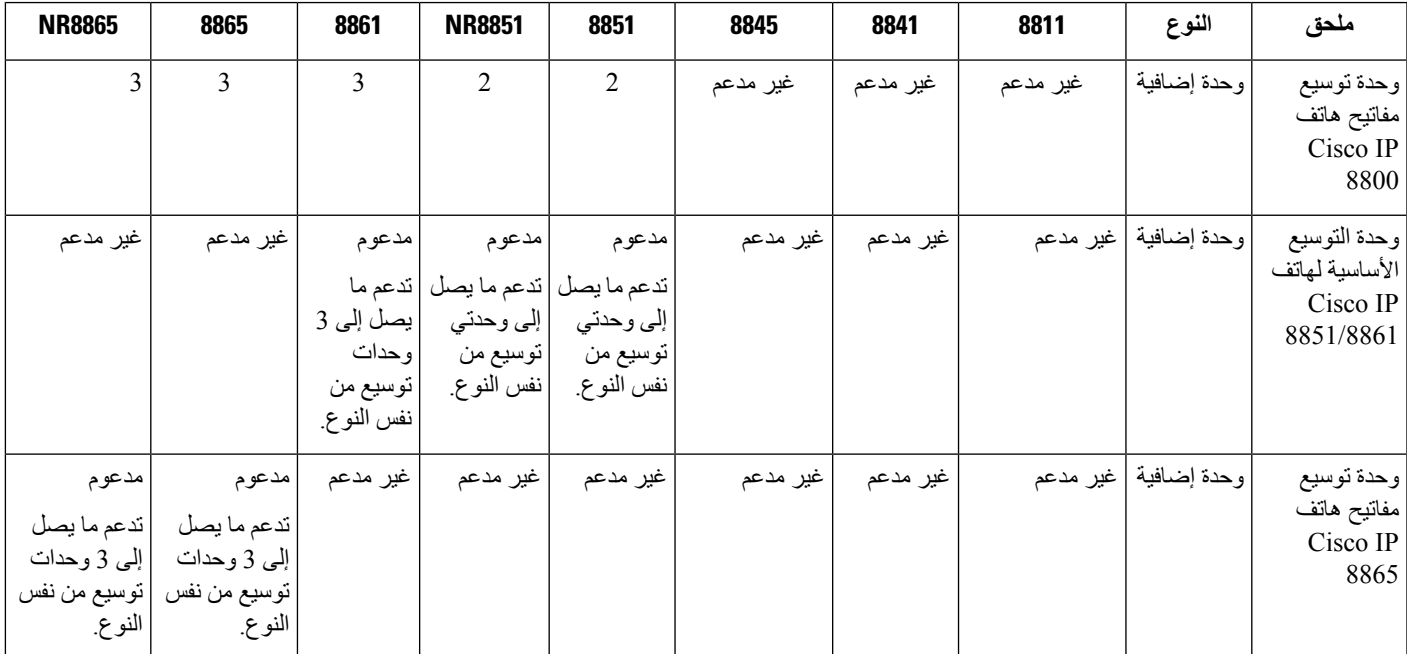

 $\mathbf I$ 

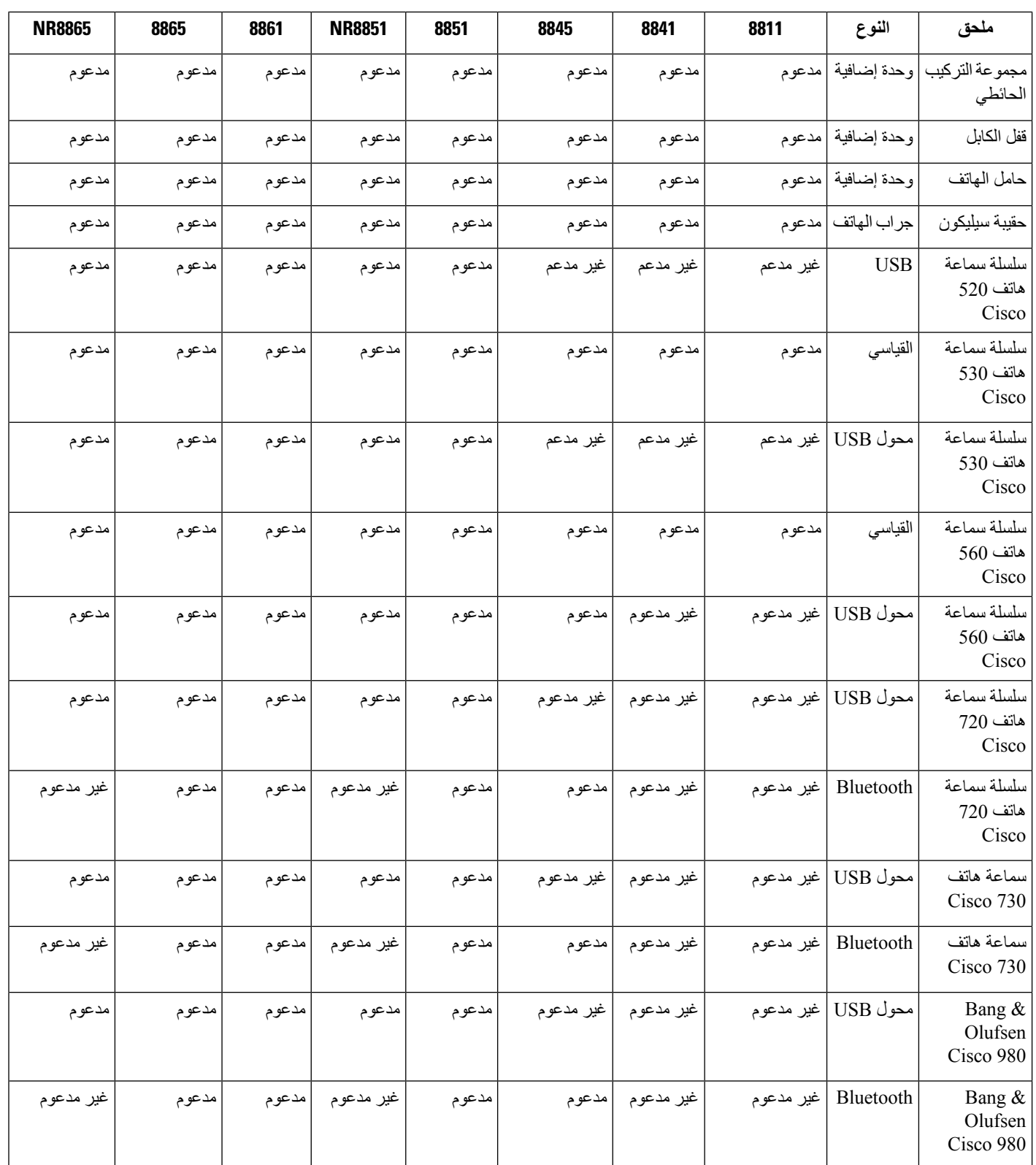

يصف الجدول التالي ملحقات الجهات الخارجية المتوفرة لـ هاتف 8800 Phone IP Cisco.

**الجدول :26 ملحقات الجهة الخارجية هاتف 8800 Phone IP Cisco**

<span id="page-118-0"></span>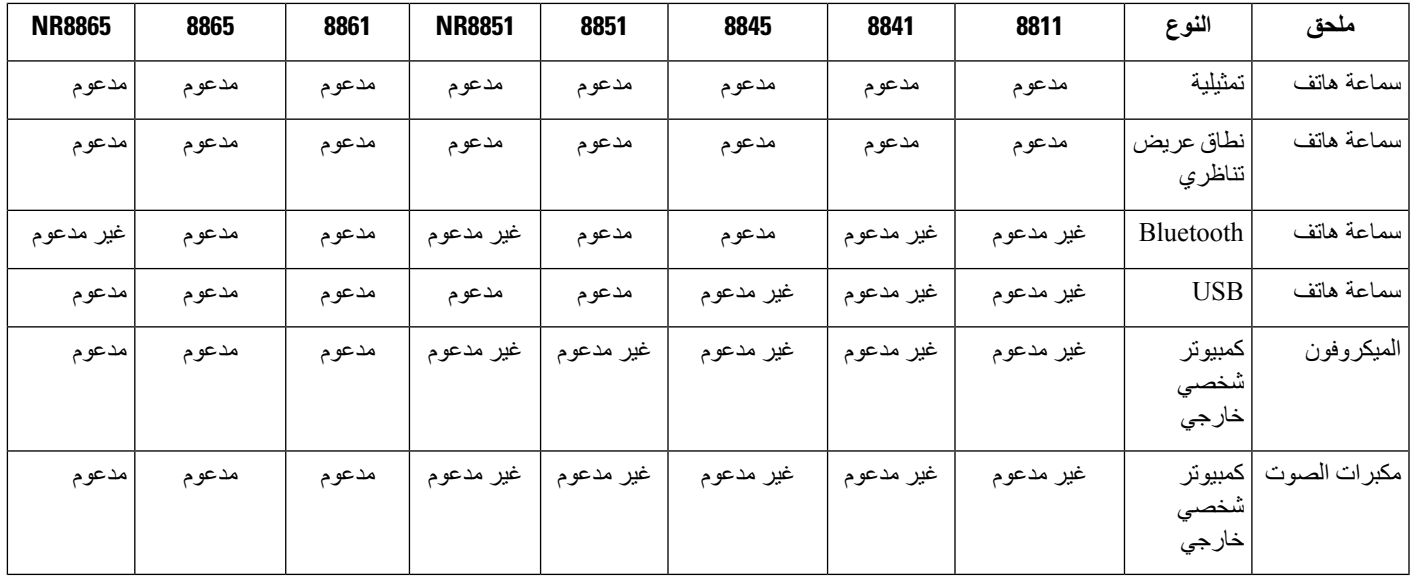

# **التحقق من طراز الهاتف الخاص بك**

من المهم معرفة طراز هاتفك نظراً ألن كل هاتف يدعم مجموعة مختلفة من الملحقات.

**اجراء**

- **الخطوة 1** اضغط على **التطبيقات** .
- **الخطوة 2** حدد **معلومات الهاتف**. يعرض حقل **رقم الطراز** طراز هاتفك.

# **عرض الملحقات المرتبطة بهاتفك**

<span id="page-118-1"></span>يمكنك استخدام مقبس سماعة الرأس أو Bluetooth أو منفذ USB لتوصيل األجهزة الخارجية بهاتفك. تضم قائمة الملحقات بشكل افتراضي سماعة هاتف تناظرية يمكن إعدادها لتمكين نطاق عريض

**اجراء**

- **الخطوة 1** اضغط على **التطبيقات** .
	- **الخطوة 2** حدد أحد الخيارات التالية:

• **الملحقات**

**Bluetooth** •

**الخطوة 3** (اختياري) حدد ملحقًا واضغط على **إظهار التفاصيل**. **الخطوة 4** اضغط على **خروج**.

# **سماعات الرأس**

<span id="page-119-0"></span>هناك عددمن سماعات هاتف Cisco والجهات الخارجية المتاحة لالستخدام على هواتف IP Cisco وهواتفك. للحصول على مزيدمن المعلومات [https://www.cisco.com/c/en/us/products/collaboration-endpoints/headsets/](https://www.cisco.com/c/en/us/products/collaboration-endpoints/headsets/index.html) راجع ،Cisco رأس سماعات حول .[index.html](https://www.cisco.com/c/en/us/products/collaboration-endpoints/headsets/index.html)

> **موضوعات ذات صلة** الملحقات [المدعومة](#page-116-0), في الصفحة 103

# **معلومات السالمة الهامة لسماعات الهاتف**

ضغط الصوت العالي — تجنب االستماع إلى مستويات صوت عالية لفترات طويلة لتجنب اإلضرار المحتمل للسمع.  $\mathbb{A}$ 

عند توصيل سماعة الرأس، اخفض مستوى صوت مكبر سماعة الرأس قبل ارتداء سماعة الرأس. إذا تذكرت خفض مستوى الصوت قبل خلع سماعة الرأس، فسيبدأ مستوى الصوت منخفضًا عند توصيل سماعات الهاتف مرة أخرى.

<span id="page-119-1"></span>أدرك ما يحيط بك. [] عند استخدام سماعة الرأس، قد تحجب عنك أصوات خارجية مهمة، لاسيما في حالات الطوارئ أو في البيئات الصاخبة. [] ال تستخدم سماعة الرأس أثناء القيادة. ال تترك سماعة الرأس أو كبالتها في منطقة قد يتعثر بها األشخاص أو الحيوانات األليفة. احرص دائمًا على الإشر اف على الأطفال الموجودين بالقر ب من سماعة الر أس أو كبلاتها.

# **Cisco Headset 500 Series سلسلة**

تتوفر سماعات رأس Cisco التالية:

- سماعة هاتف 521 Cisco سماعة هاتف مع سماعة أذن واحدة تأتي مع وحدة تحكم USB مضمنة.
- سماعة هاتف 522 Cisco سماعة هاتف مع سماعة أذن مزدوجة تأتي مع وحدة تحكم USB مضمنة.
- سماعة هاتف 531 Cisco سماعة هاتف مع سماعة أذن واحدة يمكن استخدامها إما كسماعة هاتف قياسية أو سماعة هاتف USB مع محول USB.
- سماعة هاتف 532 Cisco سماعة هاتف قياسية مع سماعة أذن مزدوجة يمكن استخدامها إما كسماعة هاتف قياسية أو سماعة هاتف USB مع محول USB.
	- سماعة هاتف 561 Cisco سماعة هاتف السلكية مع سماعة أذن واحدة تأتي مع قاعدة.
	- سماعة هاتف 562 Cisco سماعة هاتف السلكية مع سماعة أذن مزدوجة يأتي مع قاعدة.

#### **سماعة رأس 521 Cisco و522**

سماعتا رأس 521 Cisco و522 عبارة عن سماعتي رأس سلكيتين تم تطويرهما لالستخدام على أجهزة وهواتف IP Cisco. تحتوي سماعة هاتف 521 Cisco على سماعة إذن واحدة من أجل الراحة وارتدائها بشكل موسع. تحتوي سماعة هاتف 522 Cisco على سماعتي إذن لالستخدام في مكان عمل مزعج.

تحتوي كال السماعتين على موصل مقاس 3.5 مم لالستخدام على أجهزة الكمبيوتر المحمولة واألجهزة المتنقلة. كما تتوفر وحدة تحكم USB مضمنة لالستخدام على هواتف 8851 IP Cisco، و8851NR، و،8861 و،8865 و8865NR. وحدة التحكم عبارة عن طريقة سهلة للرد على مكالماتك وللوصول إلى ميزات الهاتف األساسية مثل االنتظار والمتابعة، وكتم الصوت، والتحكم في مستوى الصوت.

يُتطلب وجود إصدار البرنامج الثابت للهاتف 12.1(1) واإلصدار األحدث لسماعات الرأس هذه للعمل بشكل صحيح.

**الشكل :10 سماعة هاتف 521 Cisco**

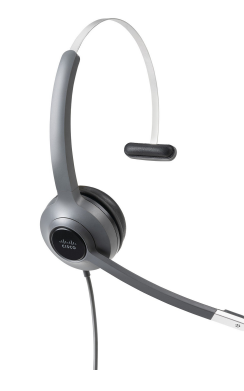

**الشكل :11 سماعة هاتف 522 Cisco**

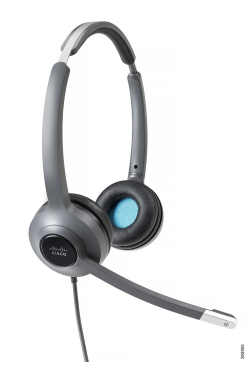

**سماعة رأس 531 Cisco و532**

يمكن استخدام سماعتي هاتف 531 Cisco و532 كسماعتي هاتف قياسيتين على الهواتف. تقوم أنت بتوصيل سماعة الهاتف بمنفذ سماعة الهاتف باستخدام موصل RJ.

كما يتوفر محول USB Headset Cisco لالستخدام على هواتف 8851 IP Cisco، و8851NR، و،8861 و،8865 و8865NR. يحول المحوّل سماعة هاتف 531 Cisco و532 إلى سماعة هاتف USB، ويعطيك بضع ميزات إضافية. فهو يوفر طريقة مالئمة لمعالجة المكالمات، والختبار الميكروفون، ولتخصيص الصوت والهجير والطنين الثالثي، والكسب، وإعدادات النغمة الجانبية.

يُتطلب وجود إصدار البرنامج الثابت للهاتف 12.1(1) واإلصدار األحدث لكي تعمل سماعات الرأس بشكل صحيح.

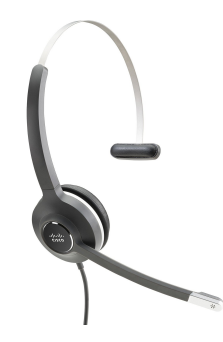

**الشكل :13 سماعة هاتف 532 Cisco**

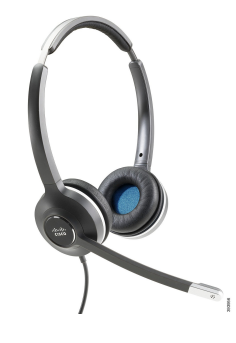

**سماعة رأس 561 Cisco و562**

سماعتا رأس 561 Cisco و562 هما سماعتا رأس السلكيتان تم تصميمهما لالستخدام في مكتب اليوم. تحتوي سماعة هاتف 561 Cisco على سماعة إذن واحدة من أجل الراحة وارتدائها بشكل موسع. تحتوي سماعة هاتف 562 Cisco على سماعتي إذن لالستخدام في مكان عمل مزعج.

تأتي كلتا السماعتين مزودتين بالقاعدة العادية أو القاعدة المتعددة لشحن سماعة الرأس لديك، ولمراقبة مستوى طاقة سماعة الرأس مع عرض مؤشر LED. وتعرض القاعدتان حالة المكالمة الخاصة بك، مثل المكالمة الواردة والمكالمة النشطة والمكالمات في كتم الصوت. إذا كانت سماعة الرأس لديك تقوم بترقية البرنامج الثابت، تُظهر مؤشرات LED تقدم الترقية.

تتصل القاعدة بالهاتف باستخدام إما موصل USB أو كبل Y استنادًا إلى طراز هاتفك والتفضيالت الشخصية الخاصة بك. يتم توصيل كبل Y بالمنفذ المساعد ومنافذ سماعة الرأس بالهاتف.

تم تضمين قابس التيار المتردد لتوصيل القاعدة بمأخذ الطاقة. يجب عليك تثبيت مشبك الطاقة الخاص بمنطقتك قبل أن تتمكن من توصيل محول الطاقة.

يتم أحيانًا تشغيل نغمة عبر سماعة هاتف 561 Cisco أو .562تنبهك بعض هذه النغمات عند قيامك تنفيذ إجراء، مثل الضغط على زر .□ تحذرك النغمات الأخرى من أن سماعة الرأس تتطلب الانتباه، مثل عندما تحتاج البطارية إلى إعادة شحن أو عندما تكون بعيدًا جدًا عن المحطة الأساسية.

إصدار البرنامج الثابت للهاتف 1)12.5(1) أو إصدار أحدث وملف defaultheadsetconfig.json لكي تعمل سماعة هاتف 561 Cisco و562 بشكل صحيح مع الإصدار 13.5(1) من Cisco Unified Communications Manager أو إصدار أقدم.

**الشكل :14 سماعة هاتف 561 Cisco**

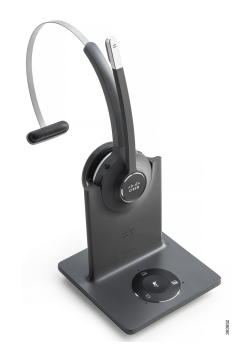

**الشكل :15 سماعة هاتف 562 Cisco**

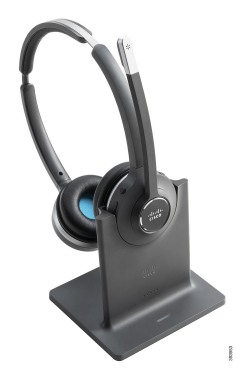

**Cisco Headset 500 Series سلسلة دعم**

تشتمل سلسلة 8800 IP Cisco على كلٍّ من الموصالت من نمط RJ ومنافذ USB لتوصيل سماعات الرأس والقواعد بهاتف. ولكن يتوقف نوع االتصال على طراز الهاتف الخاص بك. يصف الجدول التالي اتصال سماعة الرأس ودعم طراز الهاتف في سلسلة هواتف IP Cisco .8800

**الجدول :27 دعم سماعة الرأس في سلسلة هواتف 8800 IP Cisco.**

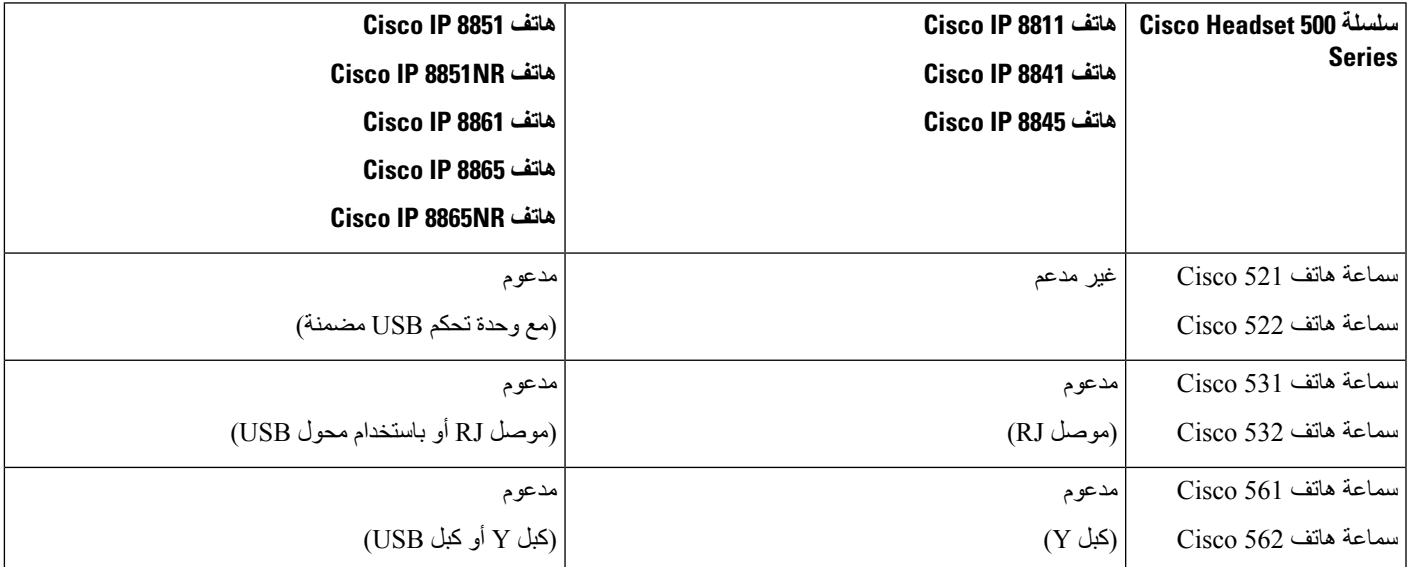

#### **موضوعات ذات صلة**

[تخصيص](#page-141-0) سماعة هاتف Cisco, في الصفحة 128 توصيل سماعة الرأس [بالهاتف](#page-135-0), في الصفحة 122 تهيئة سماعة هاتف على [الهاتف](#page-138-0), في الصفحة 125

# **أزرار وحدة التحكم في سماعة هاتف 521 Cisco و522 واألجهزة**

يتم استخدام أزرار التحكم الخاصة بك لميزات المكالمات األساسية.

#### **الشكل :16 وحدة تحكم سماعة هاتف 521 Cisco و522**

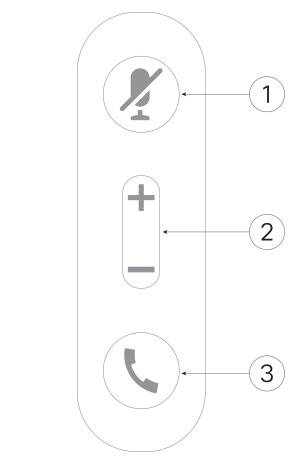

يصف الجدول التالي أزرار وحدة تحكم سماعة هاتف 521 Cisco و.522

#### **الجدول :28 أزرار وحدة تحكم سماعة الهاتف 521 و 522 Cisco**

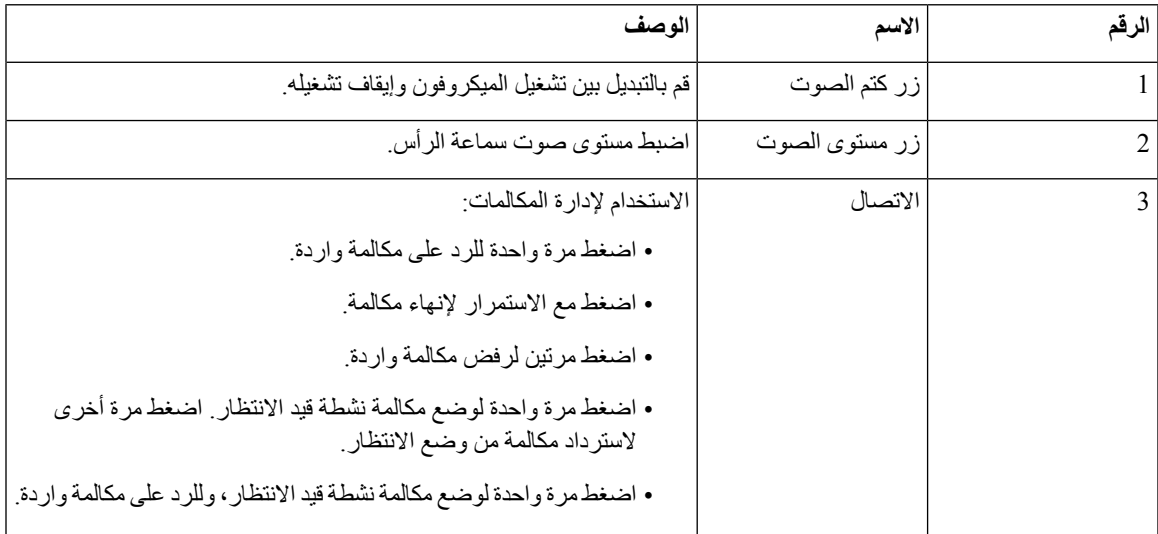

# **أزرار محول USB لسماعة هاتف 531 Cisco و532 واألجهزة**

يتم استخدام المحول للحصول على ميزات المكالمات األساسية.

**الشكل :17 محول USB لسماعة رأس Cisco**

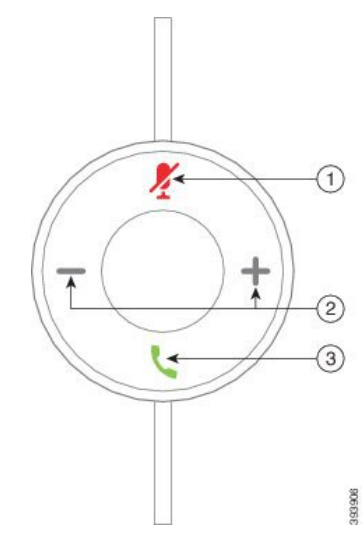

يصف الجدول التالي أزرار محول USB لهاتف هاتف Cisco.

**الجدول :29 أزرار محول USB من Cisco**

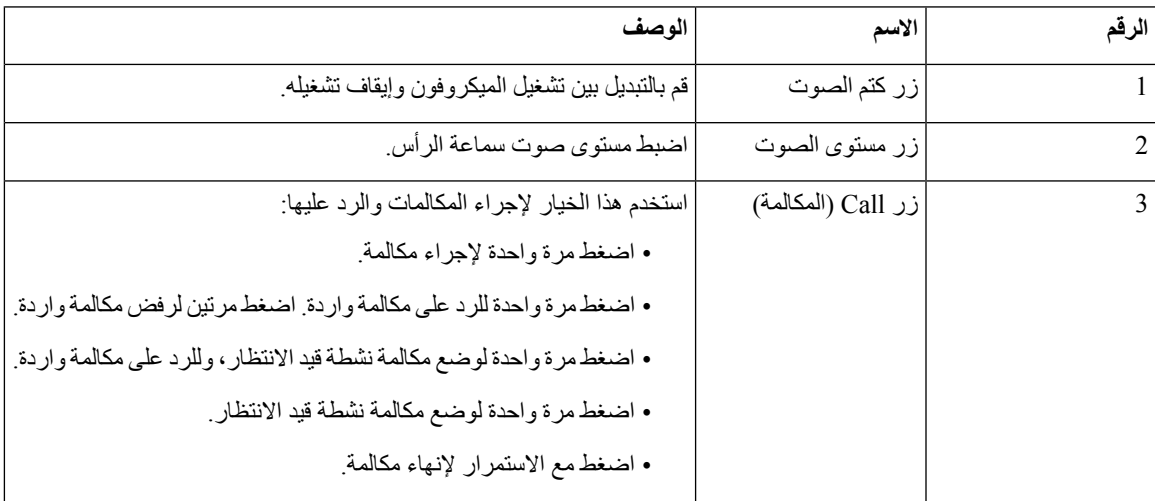

# **مصباح LED وأزرار سماعة هاتف 561 Cisco و562**

يتم استخدام أزرار سماعة الرأس الخاصة بك لميزات المكالمات األساسية.

**الشكل :18 أزرار سماعة هاتف 561 Cisco و562**

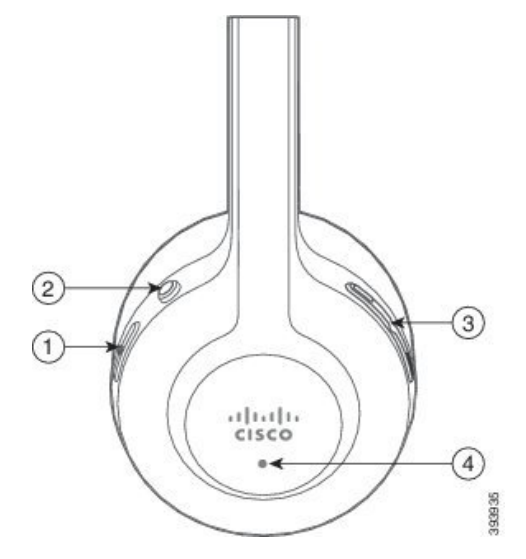

يصف الجدول التالي أزرار سماعة هاتف 561 Cisco و.562

## **الجدول :30 أزرار سماعة هاتف 561 Cisco و562**

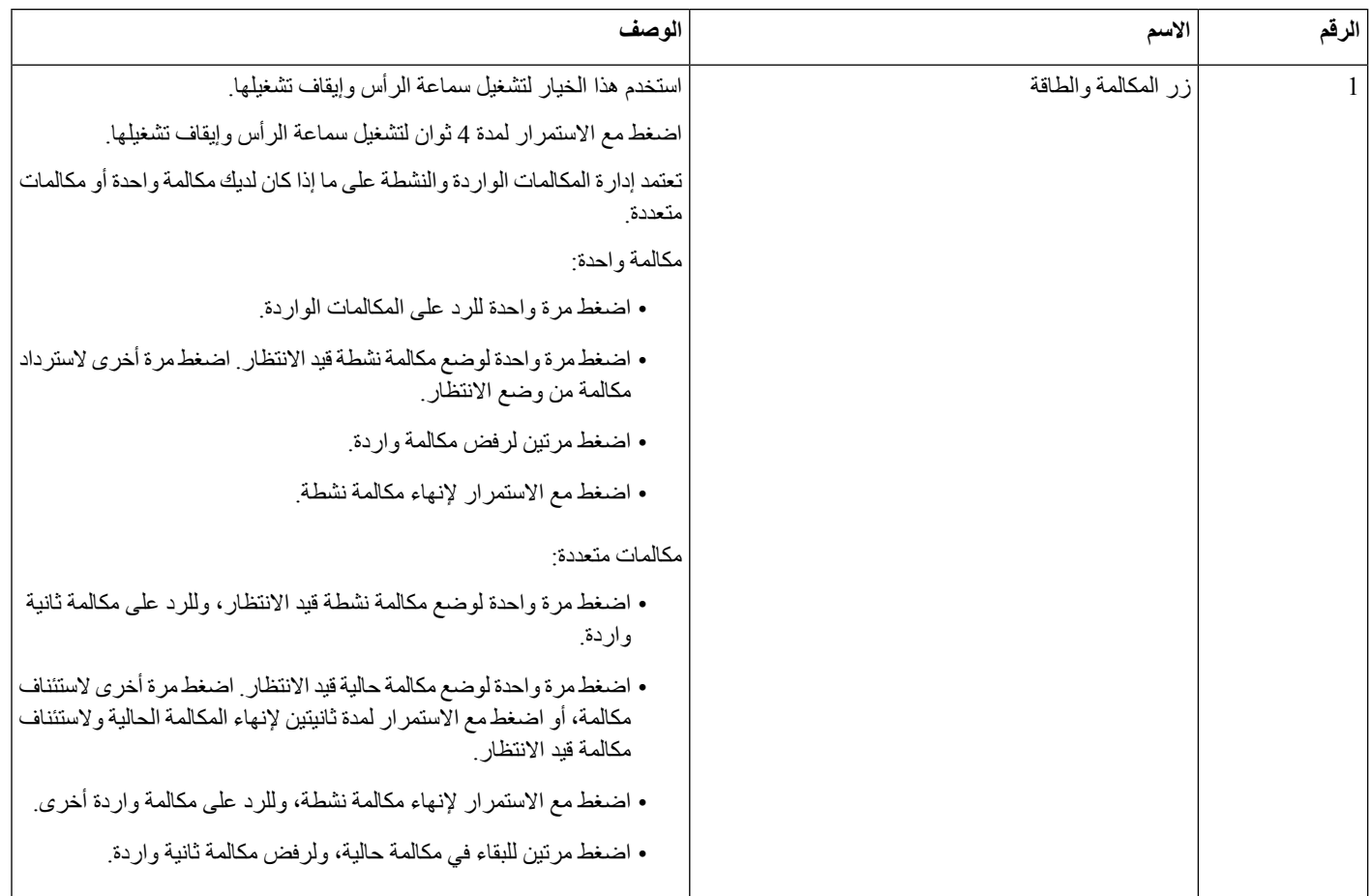

 $\overline{\phantom{a}}$ 

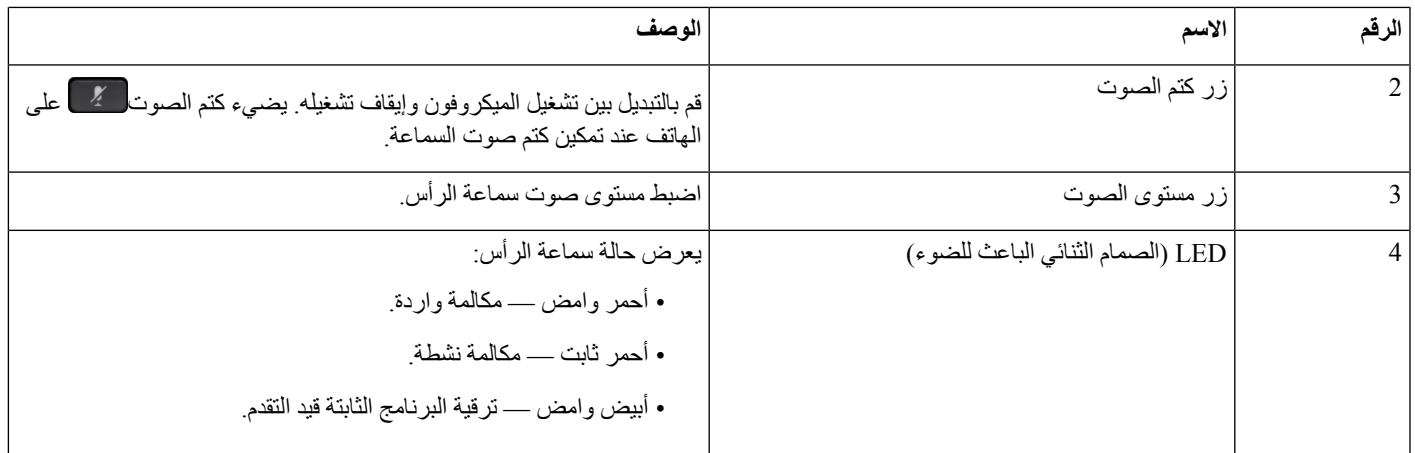

# **القاعدة القياسية لسماعتي رأس 561 Cisco و562**

تأتي سماعة هاتف 561 Cisco و562 مزودتين بقاعدة قياسية لشحن سماعة الرأس لديك. يعرض مصباح LED للقاعدةمستوى شحن البطارية الحالي وحالة المكالمة الخاصة بك.

باإلضافة إلى أزرار التحكم في المكالمات على سماعة الرأس، يمكنك أيضًا الرد على المكالمات وإنهاؤها عندما ترفع سماعة الرأس أو تضعها .<br>على القاعدة ∏لتنفيذ هذه الوظيفة، يجب عليك التأكد من أن تمكين ميزات <sub>أ</sub>□إنهاء المكالمة على القاعدة□ والرد على المكالمة خارج القاعدق□↑□ على الهاتف. للحصول على مزيد من المعلومات، ارجع إلى تغيير أداء الاتصال في القاعدة∏ أو خارج القاعدة, في الصفحة 129.

يتم إجراء االتصال بين القاعدة وسماعه الرأس باستخدام االتصاالت السلكية والالسلكية الرقمية المحسنة (DECT(.

**الشكل :19 عرض مصباح LED على القاعدة القياسية لسماعة هاتف 561 Cisco و562**

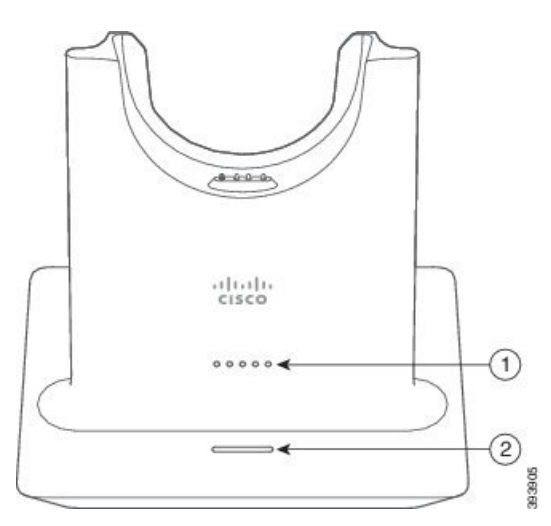

يصف الجدول التالي القاعدة القياسية لسماعة هاتف 561 Cisco و.562

**الجدول :31 القاعدة القياسية لسماعة هاتف 561 Cisco و562**

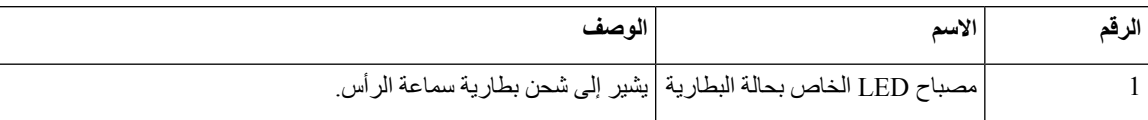

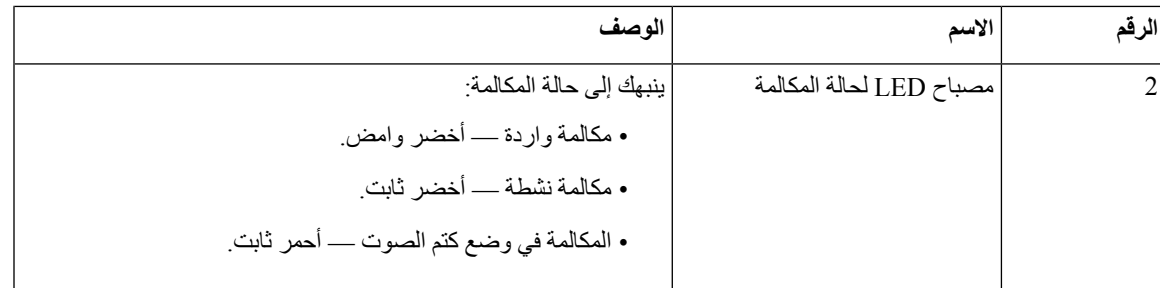

## **القاعدة المتعددة لـ سلسلة سماعة هاتف 560 Cisco**

يمكن توصيل القاعدة المتعددة بما يصل إلى ثلاثة مصادر مكالمات من خلال تقنية Bluetooth®، أو موصل USB أو كابل Y. يمكن للقاعدة المتعددة توفير ما يصل إلى أربعة أجهزة تعمل بتقنية Bluetooth. يمكنك التبديل بين مصادر المكالمات باستخدام األزرار الموجودة على القاعدة المتعددة.

يمكنك استخدام أزرار التحكم في المكالمات الموجودة على سماعة الرأس للرد على المكالمات وإنهاؤها. بشكل تلقائي، عندما تكون سماعة الهاتف الخاصة بك في القاعدة األساسية، يتم الرد على المكالمة تلقائيًا عند إزالة سماعة الهاتف من القاعدة. ويمكنك إعادة سماعة الهاتف إلى القاعدة لإنهاء المكالمة. إذا كنت ترغب في تغيير أداء الاتصال، فراجع تغيير أداء الاتصال في القاعدة□ أو خارج القاعدة, في الصفحة 129.

- تأتي القاعدة المتعددة مزودة بكبالت الموصالت التالية:
- كبل USB إلى USB: لهواتف هواتف IP Cisco ذا اتصال USB
- •كبل Y لـ USB: لهواتف هواتف IP Cisco دون منفذ USB
	- كبل USB المصغر: للكمبيوتر الشخصي أو Mac.
- منفذ USB الصغير إلى كبل C-USB: متوفر بشكل منفصل ألجهزة Mac أو جهاز الكمبيوتر (PC(.

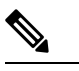

القاعدة المتعددة لـ سلسلة سماعة هاتف 560 Cisco غير متوافقة مع هواتف هاتف 7800 Phone IP Cisco التي تستخدم خدمة الطاقة عبر اإليثرنت (PoE(. استخدم مصدر الطاقة الخارجي إذا كنت تنوي توصيل قاعدة متعددة. **مالحظة**

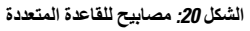

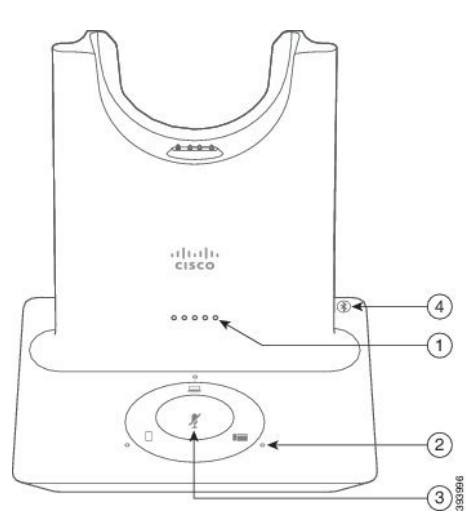

يوضح الجدول التالي مصابيح LED ذات القواعد المتعددة لسلسلة سماعة هاتف 560 Cisco.

**الجدول :32 مصابيح للقاعدة المتعددة**

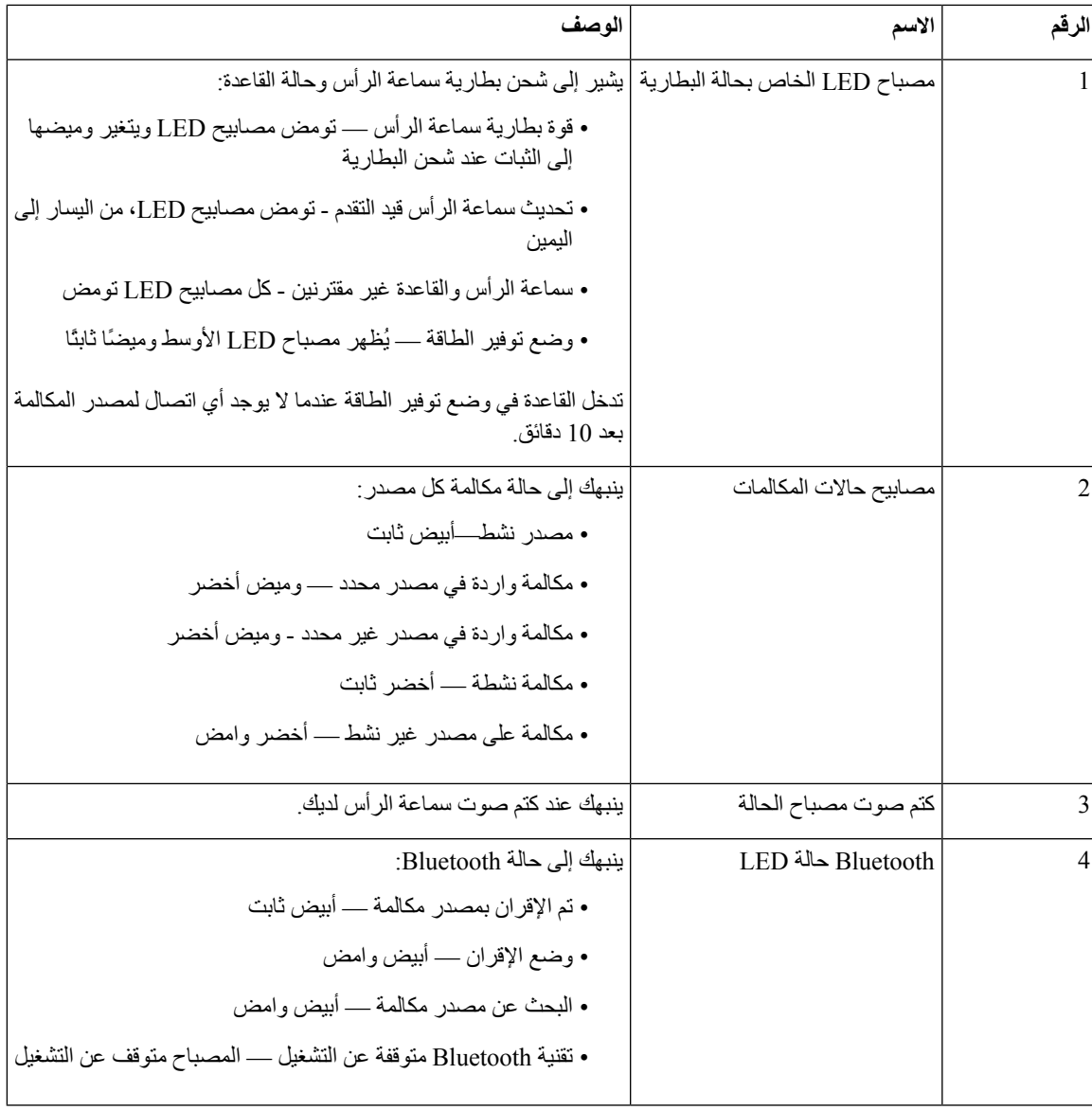

يمكنك استخدام أزرار التحكم في المصدر الموجودة على القاعدة للتحكم في المصدر النشط. يتوافق كل زر مصدر مع اتصال محدد على القاعدة المتعددة.

حتى إذا كنت متصالً بمصدر، فقد ال يضيء مؤشر LED. يضيء مؤشر LED الخاص بالمصدر فقط عند تحديد المصدر أو عند وجود مكالمة نشطة. على سبيل المثال، قد تكون متصالً بشكل صحيح بهاتفهاتف IP Cisco وجهاز الكمبيوتر الشخصي الخاص بك وهاتفك المحمول من خالل Bluetooth. على الرغم من ذلك، يضيء مصباح المصدر ذي الصلة فقط عند تحديده، أو اشتماله على مكالمة نشطة، أو اشتماله على مكالمة واردة. اضغط على زر المصدر للتحقق من التوصيل بمصدر بشكل صحيح. يومض مصباح المصدر ثالث مرات في حالة عدم وجود اتصال.

يمكنك التبديل بين مصادر المكالمات النشطة.

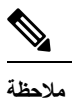

قم بإجراء مكالمة نشطة قيد الانتظار قبل أن تقوم بالتغيير إلى مصدر مكالمة مختلف. لا يتم وضع المكالمات الموجودة على مصدر مكالمة واحد قيد الانتظار تلقائيًا عندما تقوم بالتبديل إلى مصدر مكالمة مختلف.

يوضح الجدول التالي رموز مصادر القاعدة المتعددة واالتصاالت المقابلة لها.

#### **الجدول :33 وحدة التحكم في مصدر القاعدة المتعددة**

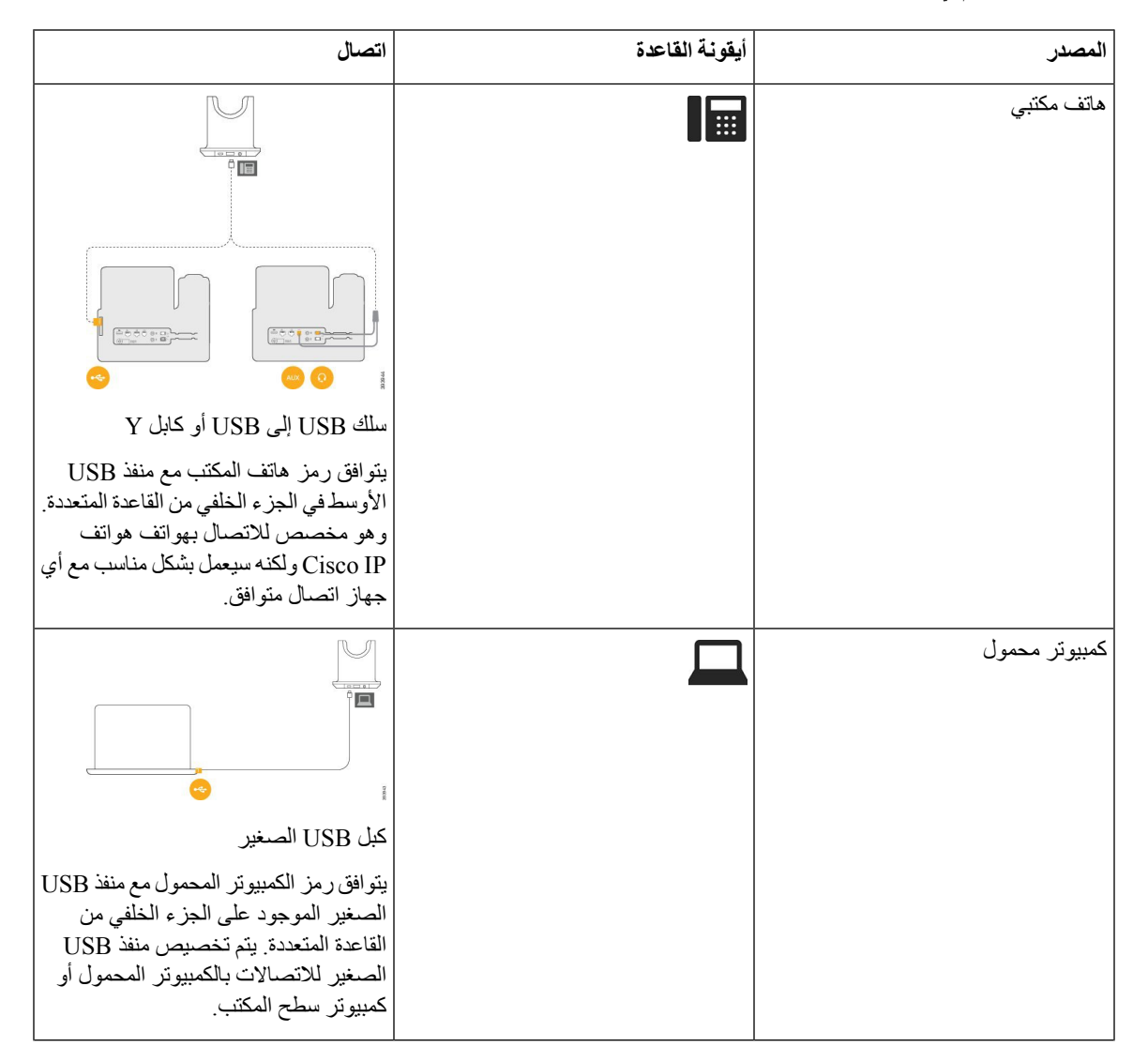

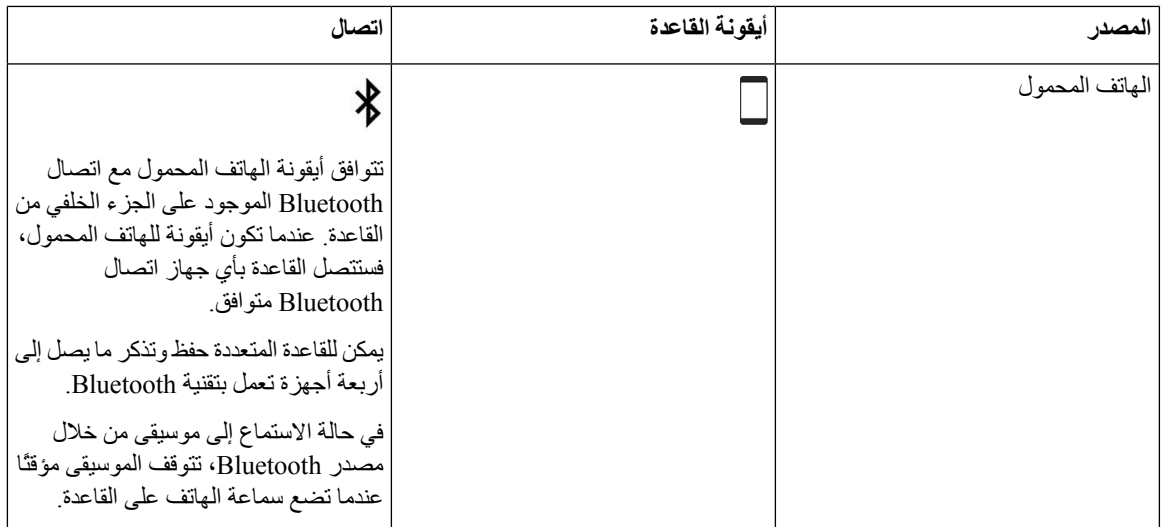

# **سلسلة سماعة هاتف 700 Cisco**

سماعة هاتف 730 Cisco هي سماعة هاتف السلكية تستخدم اتصال Bluetooth لإلقران بعمالء Cisco البرمجية وهواتف IP Cisco. تتميز سماعات الهاتف بإمكانية التحكم الكامل في المكالمات وتشغيل الموسيقى باإلضافة إلى أنظمة قوية إللغاء الضوضاء وتحسين الصوت المحيط لالستخدام في بيئة مكتبية مزدحمة.

يأتي سماعة هاتف 730 Cisco مزودًا بمهايئ USB Bluetooth لالستخدام مع األجهزة التي ال توفر حل Bluetooth موثوق. يمكن لسماعة الهاتف أيضًا االتصال باألجهزة التي تحتوي على كابل C-USB المرفق مع A-USB. يعمل كبل C-USB أيضًا ككبل شحن ويمكن االتصال بأي محول USB مشغل. يمكن أيضًا توصيل كبل C-USB بمنفذ USB للهاتف لتوفير وظائف كاملة، بما في ذلك التحكم في المكالمات والضبط واإلعداد المحلي وترقيات البرامج الثابتة.

[https://www.cisco.com/c/en/us/products/collaboration-endpoints/headset-700-series/](https://www.cisco.com/c/en/us/products/collaboration-endpoints/headset-700-series/index.html) :راجع ،المعلومات من لمزيد [index.html](https://www.cisco.com/c/en/us/products/collaboration-endpoints/headset-700-series/index.html)

# **سماعة هاتف 730 Cisco األزرار واألجهزة**

يتم استخدام أزرار سماعة الهاتف للعديد من الميزات. يحتوي كل كأس على أزرار ووظائف مختلفة.

 $\overline{\phantom{a}}$ 

**الشكل :21 الجوانب اليسرى واليسرى من سماعة هاتف 730 Cisco**

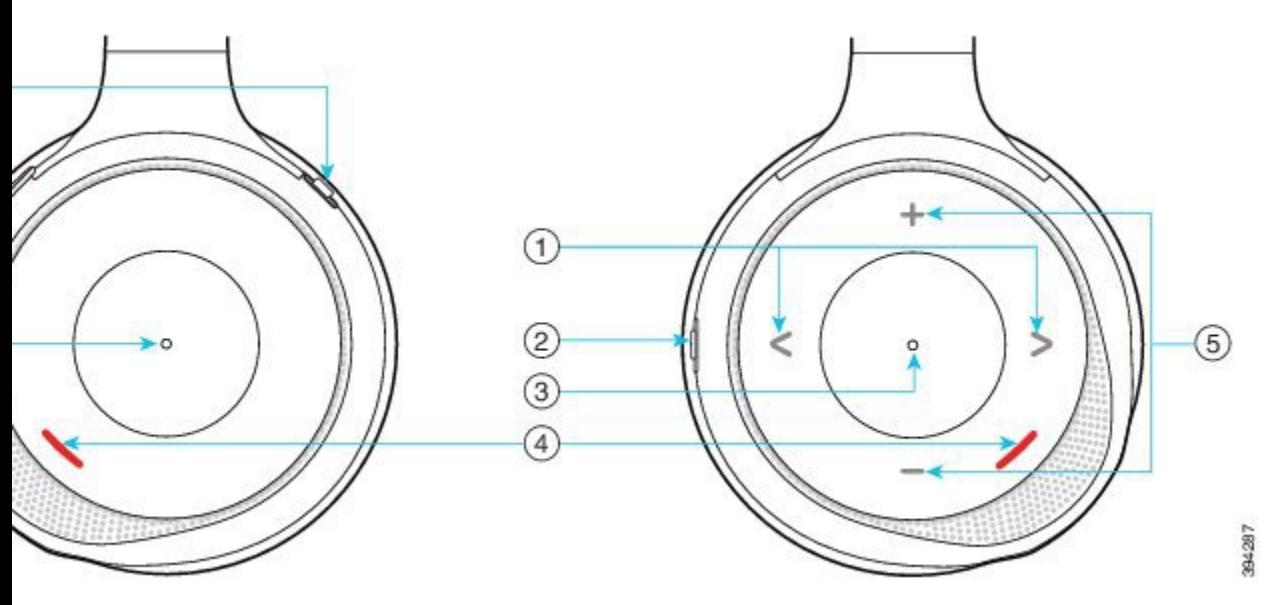

**الجدول :34 سماعة هاتف 730 Ciscoاألزرار**

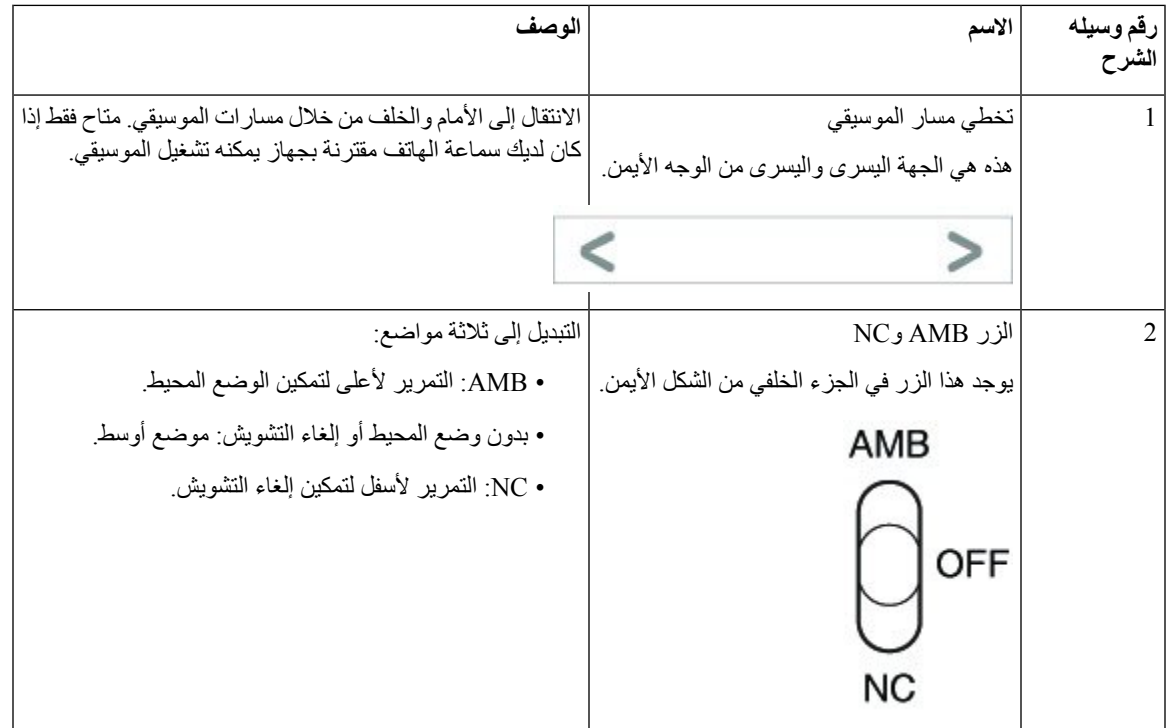

 $\mathbf I$ 

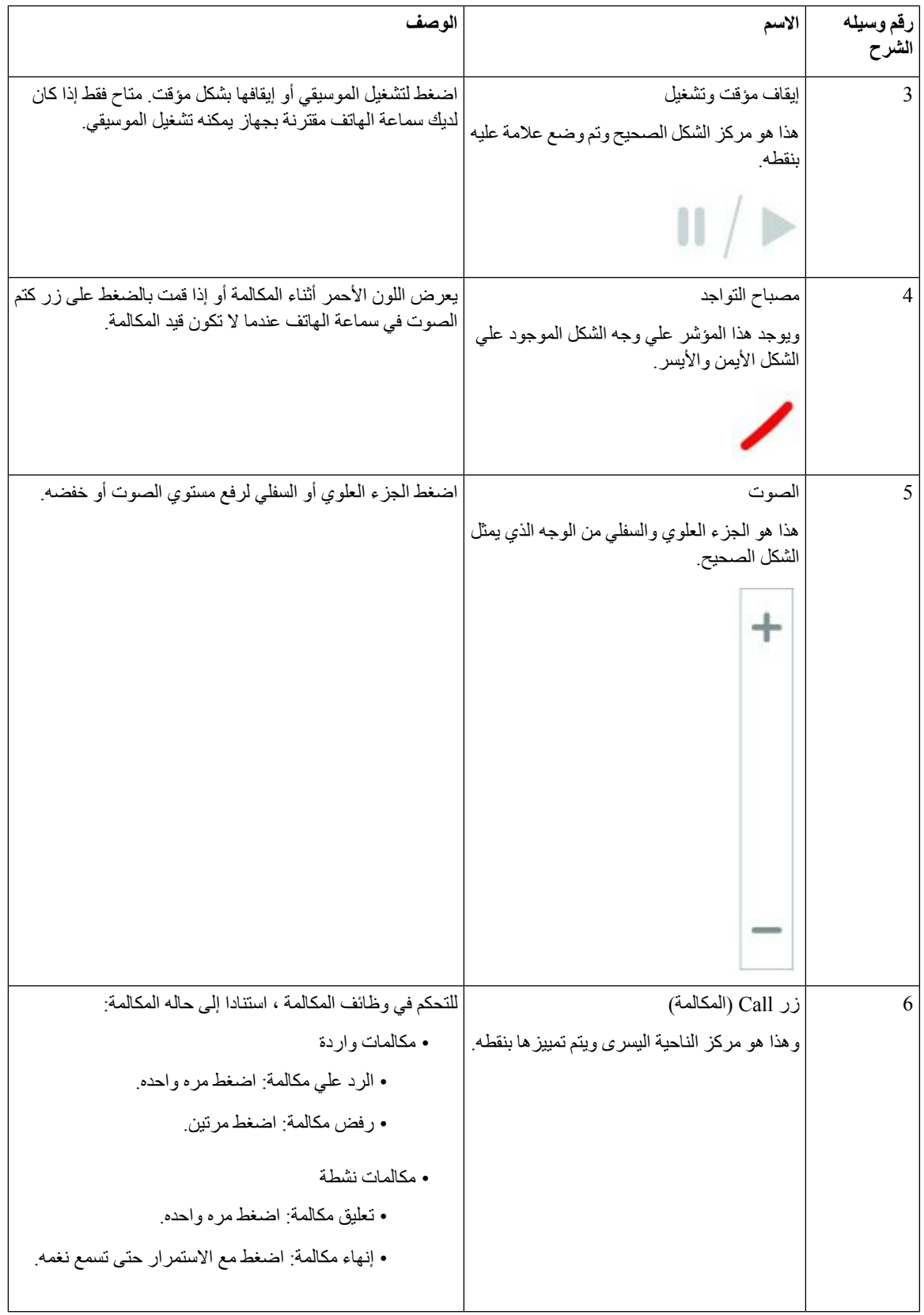

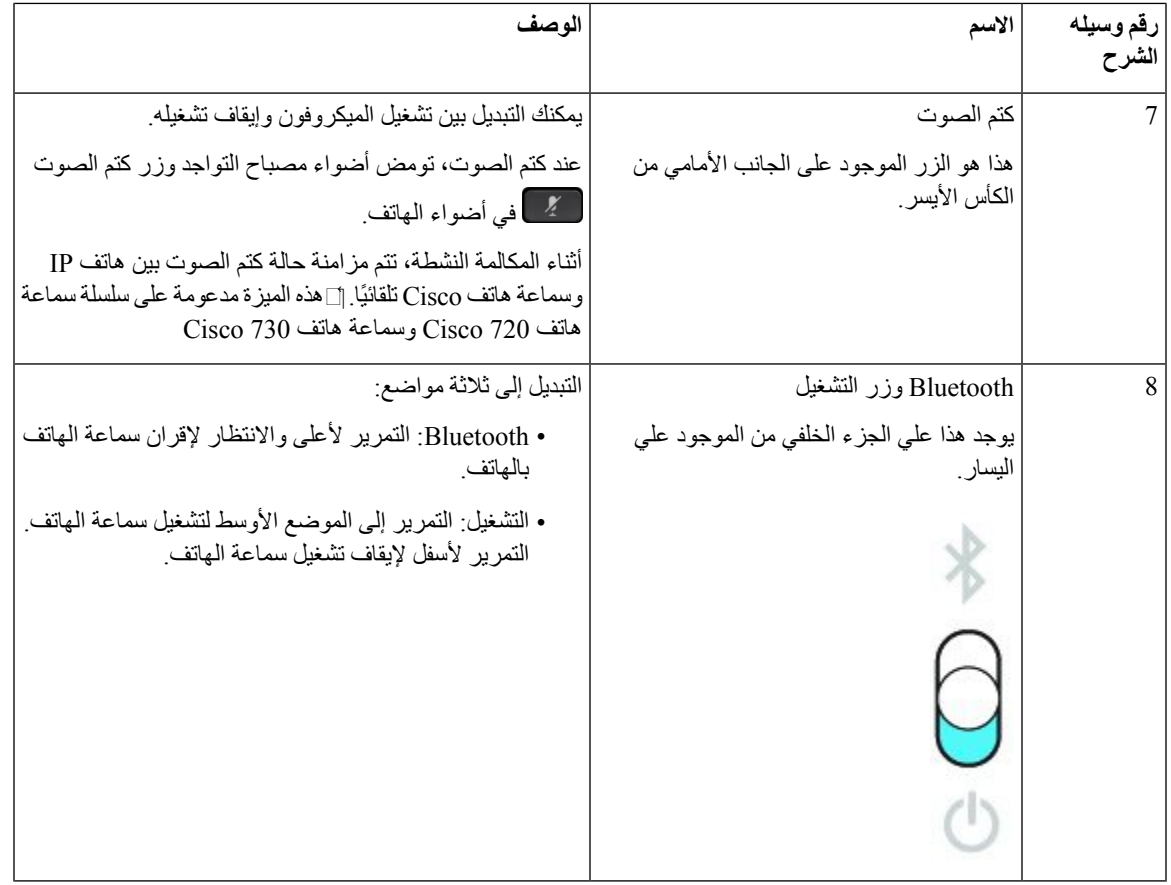

# **Cisco Headset 720 Buttons and Hardware**

Get [started](https://help.webex.com/article/ny0u85i) Webex version) buttons and hardware, see) Cisco 720 هاتف سماعة سلسلة For more information about .with your Cisco [Headset](https://help.webex.com/article/ny0u85i) 720 Series

# $\mathscr{D}$

**Note**

For the headset that is connected with the IP Phones, it supports basic call controls, local settings, and headset Cisco [Headset](https://www.cisco.com/c/en/us/td/docs/voice_ip_comm/cuipph/Headsets/Compatibility_Guide/n500_b_headset-compatibility/n500_b_headset-compatibility_chapter_011.html#Cisco_Reference.dita_6a849907-800a-41ca-bec9-fab18eb18c74) serviceability features on Cisco Unified Communications Manager. For more information, see .[Compatibility](https://www.cisco.com/c/en/us/td/docs/voice_ip_comm/cuipph/Headsets/Compatibility_Guide/n500_b_headset-compatibility/n500_b_headset-compatibility_chapter_011.html#Cisco_Reference.dita_6a849907-800a-41ca-bec9-fab18eb18c74) Guide

# **Buttons and Hardware Bang & Olufsen Cisco 980**

Get [started](https://help.webex.com/article/tu9wyh/) with your Bang buttons and hardware, see Bang & Olufsen Cisco 980 For more information about .& [Olufsen](https://help.webex.com/article/tu9wyh/) Cisco 980

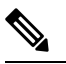

For the headset that is connected with the IP Phones, it only supports basic call controls. For more information, .Cisco Headset [Compatibility](https://www.cisco.com/c/en/us/td/docs/voice_ip_comm/cuipph/Headsets/Compatibility_Guide/n500_b_headset-compatibility/n500_b_headset-compatibility_chapter_011.html#Cisco_Reference.dita_05257e3c-eb9d-463c-857d-40de394ebca9) Guide see **Note**

# **سماعات الهواتف ألطراف خارجية**

تنفذ Cisco االختبار الداخلي لسماعات الرأس الخارجية الستخدامها مع هواتف IP Cisco. ولكن ال ترخص Cisco وال تدعم المنتجات من موردي سماعات الرأس أو الهاتف. ارجع إلى الشركة المصنعة لسماعات الرأس لتأكيد ما إذا كان يمكنك استخدامها مع هاتف Cisco أو ال.

تتصل السماعات بالهاتف الخاص بك باستخدام منفذ USB أو المنفذ اإلضافي. استنادًا إلى طراز سماعة الرأس الخاصة بك، تحتاج إلى ضبط إعدادات الصوت في الهاتف الخاص بك للحصول على أفضل تجربة صوت، بما في ذلك إعداد النغمة الجانبية لسماعة الرأس.

إذا كانت لديك سماعة هاتف جهة خارجية، وكنت تستخدم إعداد نغمة جانبية جديدًا، فانتظر دقيقة واحدة ثم أعد تمهيد الهاتف حتى يتم تخزين اإلعداد في flash.

يقلل الهاتف بعض الضوضاء الخلفية التي يكتشفها ميكروفون سماعة الرأس. يمكنك استخدام سماعة هاتف إلغاء الضوضاء لمواصلة الحد من الضوضاء الخلفية وتحسين جودة الصوت العام.

إذا كنت تفكر في استخدام سماعة هاتف جهة خارجية، نحن نوصي باستخدام أجهزة خارجية على درجة عالية من الجودة؛ على سبيل المثال، سماعات الهواتف المحمية ضد إشارات التردد الالسلكي (RF (والتردد الصوتي (AF (غير المرغوب فيها. قد يستمر ظهور بعض الضجيج أو الصدى في الصوت وفقًا لجودة سماعات الهاتف ودرجة قربها من الأجهزة الأخرى، مثل الهواتف المحمولة وأجهزة الإرسال والاستقبال. قد يسمع الطرف البعيد أو كل من الطرف البعيد ومستخدم IP Cisco طنينًا أو أزيزًا. قد يسبب نطاق المصادر الخارجية أصوات طنين أو أزيز؛ على سبيل المثال، المصابيح الكهربائية أو المحركات الكهربائية أو شاشات الكمبيوتر الشخصي كبيرة الحجم.

وفي بعض الحاالت، قد يؤدي استخدام محول الطاقة المحلي على شكل مكعب أو حاقن الطاقة إلى تقليل الطنين أو التخلص منه.

وحاالت عدم التناسق المالزمة للبيئات واألجهزة المستخدمة في المواقع التي يتم نشر هواتف IP Cisco بها تعني عدم وجود حل أمثل لسماعة الرأس يصلح لجميع البيئات.

ونوصي العمالء باختبار سماعات الرأس في البيئات المعنية باستخدامها لتحديد مستوى أدائها قبل اتخاذ قرار الشراء لنشرها على نطاق واسع.

يمكن استخدام سماعة هاتف واحدة فقط في كل مرة. أحدث سماعة هاتف تم توصيلها مؤخرًا تعد سماعة الرأس النشطة.

للحصول على قائمة بسماعات الرأس المقترحة وملحقات الصوت الأخرى، راجع /http://www.cisco.com/c/en/us/products .[unified-communications/uc\\_endpoints\\_accessories.html](http://www.cisco.com/c/en/us/products/unified-communications/uc_endpoints_accessories.html)

# **سماعات رأس تعمل بتقنية Bluetooth**

يمكنك استخدام سماعة هاتف تعمل بتقنية Bluetooth إلجراء المكالمات إذا كان هاتفك يدعم تقنية Bluetooth.

عند استخدامك سماعات رأس تعمل بتقنية Bluetooth في هاتفك، ينبغي األخذ في الحسبان ما يلي:

- إذا كان لديك كالًّ من سماعة هاتف تعمل بتقنية Bluetooth وسماعة هاتف قياسية مرتبطتان بالهاتف، فال يعمل سوى نوعٍ واحدٍ من سماعة الرأس في أي وقت. عند تمكين سماعة هاتف واحدة، يتم تعطيل الأخرى تلقائيًا.
- عند استخدام سماعة هاتف بوصلة USB، يتم تعطيل كالًّ من سماعة الرأس التي تعمل بتقنية Bluetooth وسماعة الرأس التناظرية. إذا قمت بفصل سماعة الرأس بوصلة USB، يلزمك تمكين سماعة الرأس التي تعمل بتقنية Bluetooth أو سماعة الرأس القياسية.
- للحصول على التغطية األمثل لسماعة الرأس، استخدم سماعة الرأس التي تعمل بتقنية Bluetooth لديك داخل نطاق 3 أمتار (10 أقدام) من الهاتف.
- يدعم هاتفك ملف تعريف بدون استخدام األيدي لتقنية Bluetooth. إذا كانت سماعة الرأس التي تعمل بتقنية Bluetooth لديك تدعم هذه الميزات، يمكنك استخدامها للقيام بما يلي:
	- الرد على مكالمة
		- إنهاء مكالمة
	- تغيير مستوى صوت سماعة الهاتف في مكالمة
		- إعادة طلب رقم
		- عرض معرف المتصل

• رفض مكالمة • تحويل مكالمة • وضع مكالمة على االنتظار بالرد على مكالمة واردة • إنهاء مكالمة بالرد على مكالمة واردة

للحصول على مزيد من المعلومات، راجع المستندات المرفقة من جهة تصنيع سماعة الرأس التي تعمل بتقنية Bluetooth لديك. **موضوعات ذات صلة**

تهيئة سماعة هاتف على [الهاتف](#page-138-0), في الصفحة 125

## **جودة الصوت**

بعيدًا عن األداء الحركي والميكانيكي والفني، فإن صوت سماعة الرأس يجب أن يكون جيدًا بالنسبة للمستخدم وبالنسبة للطرف اآلخر. يختلف تقييم الصوت من شخص آلخر وال نضمن أداء أية سماعة هاتف لطرف خارجي. ومع ذلك، أفادت التقارير بوجود مجموعة متنوعة من سماعات الرأس، منتجة بواسطة رواد في مجال تصنيع سماعات الرأس، تعمل جيدًا مع هواتف IP Cisco.

ال توصي Cisco بالتوصية أو اختبار أية سماعات هاتف لطرف خارجي مع منتجاتها. للحصول على مزيد من المعلومات حول دعم سماعة الهاتف لجهة خارجية لمنتجات Cisco، انتقل إلى موقع الويب الخاص بالشركة المصنّعة.

تقوم شركة Cisco باختبار سماعات هاتف Cisco باستخدام هواتف IP Cisco. للحصول على معلومات حول سماعات هاتف Cisco ودعم .<https://www.cisco.com/c/en/us/products/collaboration-endpoints/headsets/index.html> راجع ،Cisco IP هاتف

#### **سماعات الهاتف السلكية**

تعمل سماعة هاتف سلكية بكل ميزات هاتف IP Cisco، بما في ذلك زري مستوى الصوت وكتم الصوت. يقوم هذان الزرين بضبط مستوى صوت سماعة الأذن وكتم الصوت الصادر من ميكروفون سماعة الهاتف.

عندما تقوم بتثبيت سماعة هاتف سلكية، تأكد من أنك تضغط الكبل في القناة الموجودة في الهاتف.

**تنبيه** قد يؤدي التقصير في الضغط على الكبل في القناة الموجودة في الهاتف إلى تلف الكبل.

## **سماعات الرأس الالسلكية**

يمكنك استخدام معظم سماعات الرأس الالسلكية مع هاتفك. للحصول على قائمة بسماعات الهاتف الالسلكية المدعومة، راجع [http://www.cisco.com/c/en/us/products/unified-communications/uc\\_endpoints\\_accessories.html](http://www.cisco.com/c/en/us/products/unified-communications/uc_endpoints_accessories.html)

راجع وثائق سماعة الرأس الالسلكية لمعرفة معلومات حول توصيل سماعة الرأس واستخدام الميزات.

# **توصيل سماعة الرأس بالهاتف**

<span id="page-135-0"></span>يتصل كل نوع من سماعة الرأس السلكية أو المحول أو القاعدة بهاتف باستخدام منفذ آخر ونوع مختلف من الموصل والكبل. تتضمن األنواع العامة موصل RJ وموصل USB وكبل Y.

# **توصيل سماعة هاتف قياسية**

يمكنك استخدام سماعة رأس قياسية مع هاتفك المكتبي. يتم توصيل سماعات الرأس القياسية بقابس سماعة الرأس بالجزء الخلفي للهاتف باستخدام موصل من نوع RJ.

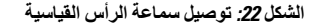

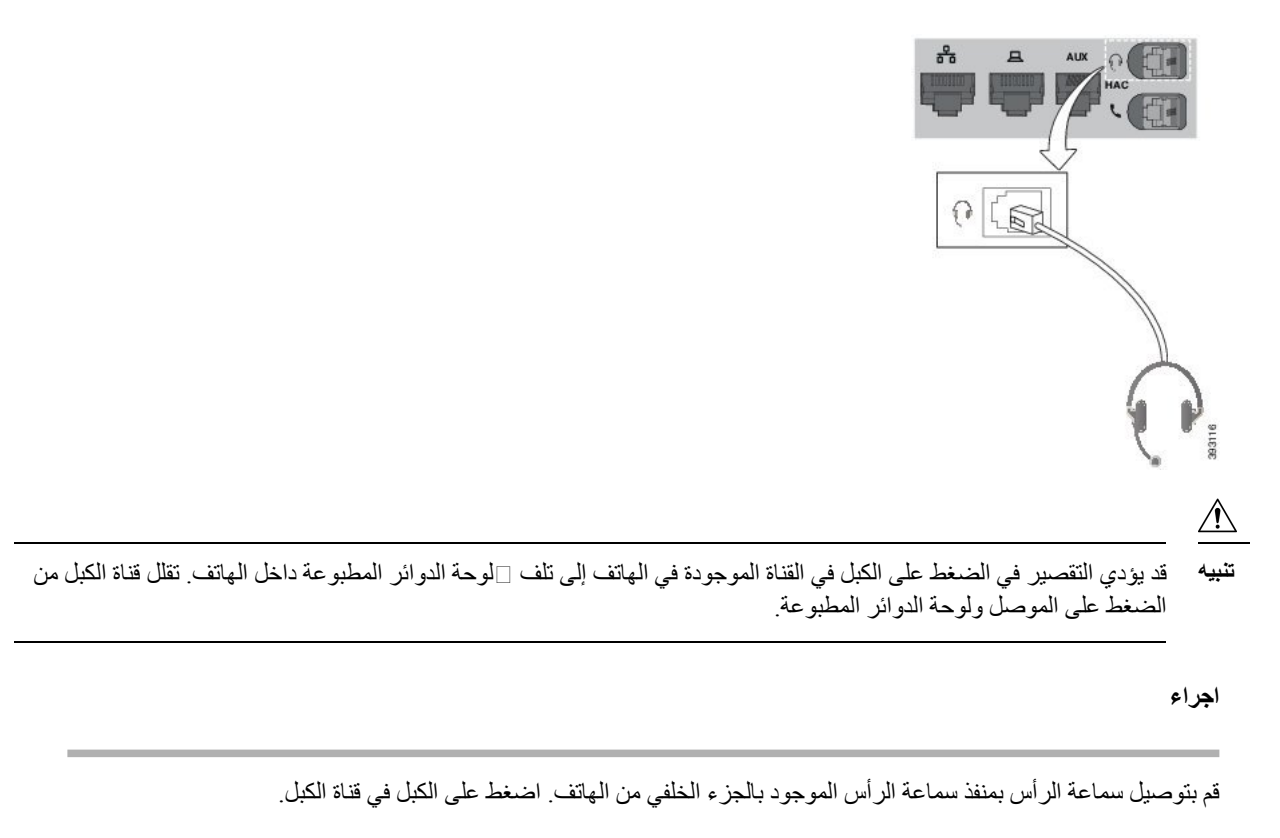

## **توصيل سماعة هاتف بها وصلة USB**

عند استخدامك سماعات هاتف USB في هاتفك، ينبغي األخذ في الحسبان ما يلي:

- يمكن استخدام سماعة هاتف واحدة فقط في كل مرة. أحدث سماعة هاتف تم توصيلها مؤخرًا تعد سماعة الرأس النشطة.
- في حالة إجراء مكالمة نشطة وتم فصل سماعة هاتف بوصلة USB من المنفذ، ال يتغير مسار الصوت تلقائيًا. اضغط على الزر **مكبر صوت الهاتف** أو ارفع سماعة الهاتف لتغيير الصوت.

قد يحتوي هاتفك على أكثر من منفذ USB، وفقًا للطراز الخاص بك. يحتوي هاتف 8851 IP Cisco و8851NR على منفذ USB واحد موجود على جانب الهاتف. تحتوي هواتف 8861IP Cisco، و،8865 و8865NR على منفذي USB، الموجودين على الجزء الخلفي للهاتف وجانبه.

قد تضطر إلى إزالة الغطاء البالستيكي للوصول إلى منافذ USB الجانبية.

**اجراء**

قم بتوصيل موصل سماعة هاتف USB بمنفذ USB الموجود في الهاتف.

# **توصيل قاعدة Cisco قياسية بكبل Y**

يمكنك توصيل القاعدة القياسية بهاتفك باستخدام كبل Y المضمن. ولكن الحظ أن كبل Y يحتوي على موصلين من نوع RJ - واحد للمنفذ المساعد أو اإلضافي، وآخر لمنفذ سماعة الرأس. يمكنك التمييز بين الموصلين بحجمهما، ألن موصل المنفذ المساعد أكبر قليالً من موصل منفذ سماعة الرأس.

## $\sqrt{1}$

قد يؤدي التقصير في الضغط على الكبل في القناة الموجودة في الهاتف إلى تلف [[لوحة الدوائر المطبوعة داخل الهاتف. تقلل قناة الكبل من الضغط على الموصل ولوحة الدوائر المطبوعة. **تنبيه**

**اجراء**

- **الخطوة 1** قم بتوصيل الموصل األصغر بمقبس سماعة الرأس الموجود على الجزء الخلفي من الهاتف. اضغط على الكبل في قناة الكبل.
	- **الخطوة 2** قم بتوصيل الكبل األكبر في المنفذ المساعد الموجود بجوار بمنفذ سماعة الرأس.

## **توصيل القاعدة المتعددة Bluetooth**

يمكن للقاعدة المتعددة لـ سلسلة سماعة هاتف 560 Cisco االتصال بأجهزة Bluetooth ®مثل هاتف محمول أو جهاز لوحي. تظهر قاعدة سماعة الرأس على جهاز االتصال الخاص بك كـ **سماعة هاتف Cisco** متبوعًا باألرقام الثالثة األخيرة على الرقم المسلسل لسماعة الرأس الخاصة بك.

$$
\mathscr{D}_{\mathbf{a}}
$$

**مالحظة** يمكنك العثور على رقم مسلسل سماعة الرأس الخاصة بك في الزاوية السفلية اليمنى أسفل القاعدة.

يمكن للقاعدة المتعددة تخزين ما يصل إلى أربعة أجهزة Bluetooth مقترنة. إذا كان لديك بالفعل أربعة أجهزة مقترنة، فستقوم القاعدة باستبدال الجهاز الذي لم يتم استخدامه في أطول وقت.

**اجراء**

- **الخطوة 1** اضغط على زر **Bluetooth** الموجود على الجانب الخلفي للقاعدة مرتين لبدء لإلقران.
	- **الخطوة 2** حدد سماعة هاتفك من قائمة **اإلعدادات** على جهازك.

يضيء مصباح تقنية Bluetooth باللون األبيض عند اإلقران بنجاح.

## **فصل القاعدة المتعددة عن جهاز Bluetooth**

يمكنك فصل القاعدة المتعددة الخاصة بك عن جهاز اتصال Bluetooth المقترنة به.

**اجراء**

**الخطوة 1** اضغط على زر **Bluetooth** الموجود على الجانب الخلفي للقاعدة مرة واحدة. قد يستغرق إيقاف تشغيل مصباح LED دقيقة.

**الخطوة 2** اضغط على **زر Bluetooth** مرة أخرى إلعادة االتصال بنفس جهاز االتصال.

# **مسح كل Bluetooth االقترانات**

يمكنك مسح جميع اقترانات جهاز Bluetooth ®المحفوظة.

**اجراء**

اضغط مع االستمرار على زر **بلوتوث** الموجود على الجانب الخلفي للقاعدة المتعددة لمدة أربع ثوانٍ لمسح الذاكرة.

# **تهيئة سماعة هاتف على الهاتف**

بعد توصيل سماعة الرأس، يجب عليك تهيئتها على هاتفك.

إذا كان لديك سماعة رأس Cisco مع محول USB، فاتبع الخطوات الواردة في [تخصيص](#page-141-0) سماعة هاتف Cisco, في الصفحة 128

## **إعادة تعيين إعدادات سماعة هاتف Cisco من هاتفك**

<span id="page-138-0"></span>يمكنك إعادة تعيين سماعة هاتف Cisco إلزالة اإلعدادات المخصصة. يقوم هذا اإلجراء بإرجاع سماعة الرأس إلى مجموعة التكوين األصلية من قِبل مسؤول النظام لديك.

يجب أن يشغل الهاتف الخاص بك إصدار 12.5(1)3SR الخاص بالبرنامج الثابت أو إصدار أحدث لكي تعمل هذه الميزة.

**قبل البدء**

قم بتوصيل سماعة الرأس لديك بالهاتف:

• سلسلة سماعة هاتف 520 Cisco: االتصال باستخدام محول USB

• سلسلة سماعة هاتف 530 Cisco: االتصال باستخدام كبل USB

• سلسلة سماعة هاتف 560 Ciscoتوصيل القاعدة القياسية أو القاعدة المتعددة بكبل USB أو Y.

**اجراء**

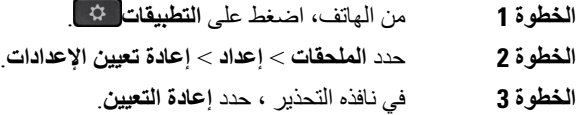

## **ضبط اآلثار السمعية المرتدة من سماعة الرأس**

عند استخدامك سماعة هاتف، يمكن أن تسمع صوتك في سماعة الأذن، وهذا ما يسمى بالنغمة الجانبية لسماعة الرأس أو الآثار السمعية المرتدة منها. يمكنك التحكم في مقدار النغمة الجانبية لسماعة الرأس على هاتفك.

**اجراء**

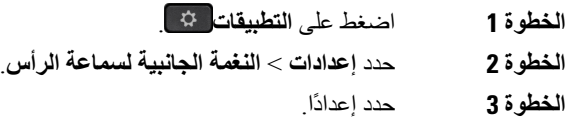

# **تشغيل تقنية Bluetooth أو إيقاف تشغيلها**

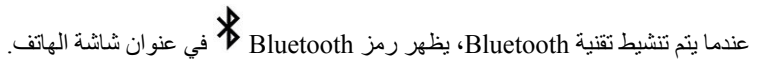

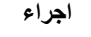

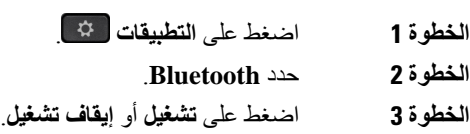

# **إضافة سماعة هاتف تعمل بتقنية Bluetooth**

#### **اجراء**

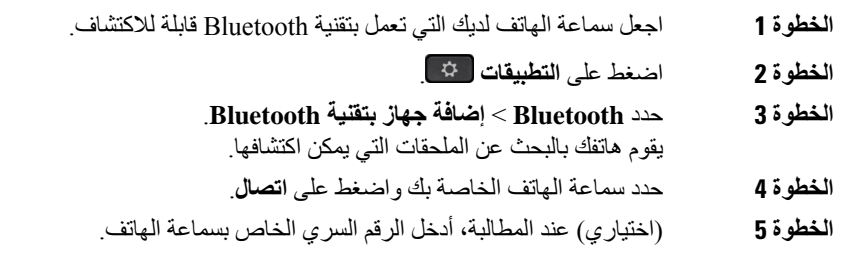

# **قطع اتصال سماعة هاتف تعمل بتقنية Bluetooth**

يجب عليك قطع االتصال مع سماعة الهاتف التي تعمل بتقنية Bluetooth قبل استخدامها مع جهاز آخر.

**اجراء الخطوة 1** اضغط على **التطبيقات** . **الخطوة 2** حدد **Bluetooth**. **الخطوة 3** حدد سماعة هاتف تعمل بتقنية Bluetooth.

**الخطوة 4** اضغط على **قطع االتصال**.

## **إزالة سماعة هاتف تعمل بتقنية Bluetooth**

قم بإزالة سماعة الهاتف التي تعمل بتقنية Bluetooth إذا لم تكن ترغب في استخدامها مع هاتفك مرة أخرى.

**اجراء**

**الخطوة 1** اضغط على **التطبيقات** . **الخطوة 2** حدد **Bluetooth**. **الخطوة 3** حدد سماعة هاتف تعمل بتقنية بلوتوث واضغط على **حذف**.

## **إعداد سماعة هاتف قياسية بنطاق عريض**

يمكنك استخدام سماعة هاتف تدعم الصوت بالنطاق العريض. يحسن الصوت بالنطاق العريض من جودة الصوت الصادر من سماعة الرأس.

**اجراء**

- **الخطوة 1** اضغط على **التطبيقات** .
- **الخطوة 2** حدد **ملحقات** > **سماعة رأس تناظرية** > **إعداد**.
- **الخطوة 3** اضغط على **تشغيل** أو **إيقاف تشغيل** لتمكين النطاق العريض لسماعة الرأس التناظرية أو تعطيله.
	- **الخطوة 4** اضغط على **عودة** .

# **تمكين عنصر التحكم في مفتاح الربط اإللكتروني على هاتفك**

إذا قام المسؤول لديك بتمكين **إعدادات المسؤول** على هاتف IP Cisco لديك، فيمكنك تمكين أو تعطيل عنصر التحكم في مفتاح الربط لالتصال بقاعدة سلسلة سماعة هاتف 560 Cisco. يتم تمكين عنصر التحكم في مفتاح الربط اإللكتروني افتراضيًا.

**مالحظة** تتوفر هذه الميزة في إصدار البرامج الثابتة لهاتف IP Cisco اإلصدار 12.7(1) واإلصدارات األحدث.

**اجراء**

- **الخطوة 1** على هاتفك، اضغط **تطبيقات** .
- **الخطوة 2** انتقل **إلى المنفذ المساعد إلعدادات** > **المسؤول**.
- **الخطوة 3** حدد **توصيل سماعة هاتف الخطاف اإللكتروني** لتمكين عنصر التحكم في مفتاح الربط اإللكتروني.

# **تخصيص سماعة هاتف Cisco**

تتوفر بعض سلسلة Series 500 Headset Cisco مع مهايئ USB الذي يتيح لك تخصيص إعداداتك. تحتفظ سماعة الرأس باإلعدادات عندما تقوم بتبديل الهواتف.

<span id="page-141-0"></span>يمكنك تخصيص إعدادات سماعة الهاتف سماعة هاتف 730 Cisco. تحتفظ سماعة الرأس باإلعدادات عندما تقوم بتبديل الهواتف. في الوقت الحالي، يمكنك فقط تخصيص اإلعدادات عند توصيل سماعة الهاتف بالهاتف باستخدام كبل USB.

يمكنك تخصيص إعدادات سماعة الرأس إذا كانت لديك واحدة من سماعات رأس Cisco التالية:

- سماعة رأس 521 Cisco و522
- سماعة رأس 531 Cisco و532
- سماعة رأس 561 Cisco و562
	- سماعة هاتف 730 Cisco

#### **موضوعات ذات صلة**

سلسلة Series 500 [Headset](#page-119-1) Cisco, في الصفحة 106

## **تخصيص سلسلة سماعة هاتف 500 Cisco**

#### **ضبط الجهير والطنين الثالثي**

يمكنك ضبط الصوت والطنين الثالثي لتخصيص صوت سماعة الهاتف. إذا كنت تحب سماعة هاتف مع مزيد من الجهير، فاضبط وصوالً إلى اإلعداد الدافئ. إذا كنت تفضل مزيدًا من الطنين الثالثي، فاضبط وصوالً إلى اإلعداد المشرق.

**اجراء**

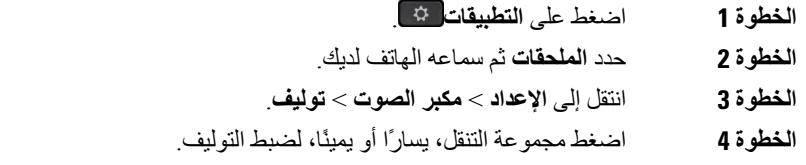

#### **ضبط النغمة الجانبية لمكبر الصوت الخاص بك**

النغمة الجانبية هي عبارة عن المصطلح عندما تسمع صوتك في سماعة الهاتف لديك. يجد بعض األشخاص تشتيتًا عند سماع أصواتهم أثناء مكالمة، بينما يريد آخرون أن يعرفوا أن سماعة الهاتف الخاصة بهم تعمل.

**اجراء**

- **الخطوة 1** اضغط على **التطبيقات** .
- **الخطوة 2** حدد **الملحقات** ثم سماعه الهاتف لديك.
- **الخطوة 3** انتقل إلى **اإلعداد** > **مكبر الصوت** > **النغمة الجانبية**.
- **الخطوة 4** اضغط على مجموعة التنقل ألعلى أو ألسفل لضبط النغمة الجانبية.

**الخطوة 5** حدد **تعيين** لتطبيق اإلعدادات.

### **ضبط مستوى صوت الميكروفون**

كما أن مستوى صوت الميكروفون معروف باسم الدخل، ويتحكم هذا اإلعداد بمستوى ارتفاع صوتك بالنسبة لآلخرين في المكالمة.

#### **اجراء**

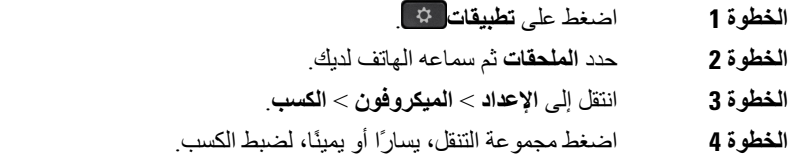

## **تغيير إعدادات رنين سماعة الهاتف**

يمكنك تغيير سلوك نغمة الرنين على سماعة الهاتف على هواتف هاتف IP Cisco باستخدام البرنامج الثابت للهاتف 14.0 أو اإلصدارات األحدث. يتم حفظ اإلعداد على الهاتف وسيتم تطبيقه على أي سلسلة Series 500 Headset Cisco تقوم باالتصال.

#### **اجراء**

**الخطوة 1** اضغط على **التطبيقات** .

## **الخطوة 2** حدد **تفضيالت** > **نغمة سماعة الهاتف**.

**الخطوة 3** حدد إعداد رنين.

<span id="page-142-0"></span>وبشكل افتراضي، يتبع هاتفك سلوك إعدادات رنين الهاتف. حدد **تشغيل** إذا كنت ترغب في سماع رنين الهاتف دائمًا عندما تكون لديك مكالمة واردة. إذا قمت بتحديد **إيقاف تشغيل**، فلن تسمع أي رنين من خالل سماعة الرأس لديك عندما تكون هناك مكالمة واردة.

**الخطوة 4** حدد **تعيين** لتطبيق اإلعدادات.

#### **تغيير أداء االتصال في القاعدة أو خارج القاعدة**

يمكنك تغيير أداء المكالمة عند رفع سماعة الهاتف من القاعدة أو عند وضع سماعة الهاتف على القاعدة.

#### **اجراء**

- **الخطوة 1** اضغط على **تطبيقات** .
- **الخطوة 2** حدد **الملحقات** ثم سماعه الهاتف لديك.
- **الخطوة 3** تنقل إلى **اإلعداد** > **إنهاء المكالمة على القاعدة**.
- **الخطوة 4** حدد **تشغيل** أو **إيقاف التشغيل** لتمكين الميزة أو تعطيلها.

**تشغيل** (افتراضي): يتم إنهاء المكالمة النشطة عندما تقوم بوضع سماعة الهاتف على القاعدة.

**إيقاف التشغيل**تظل المكالمة النشطة قيد التشغيل عندما تقوم بوضع سماعة الهاتف على القاعدة.

**الخطوة 5** تنقل إلى **الرد على المكالمة خارج القاعدة**، ثم حدد **تشغيل** أو **إيقاف التشغيل** لتمكين الميزة أو تعطيلها. **تشغيل** (افتراضي): يتم الرد على المكالمة الواردة عند رفع سماعة الهاتف من القاعدة. **إيقاف التشغيل**: ال يمكن الرد على المكالمة الواردة عند رفع سماعة الهاتف من القاعدة.

#### **تمكين وضع "التشغيل دائمًا"**

بشكل افتراضي، تبدأ سماعة الهاتف والقاعدة 560 Series اتصال DECT عندما تكون هناك مكالمة أو إعادة االستماع إلى صوت آخر من الهاتف. يحافظ وضع "التشغيل دائمًا" على اتصال صوت DECT بين |∏سلسلة سماعة هاتف 560 Cisco ∏ والقاعدة.

بشكل افتراضي، يوجد تأخير بسيط في بداية المكالمة بينما تنشئ سماعة الهاتف االتصال بالقاعدة. يتيح لك وضع "التشغيل دائمًا" إبقاء الصوت لديك متصلًا بين سماعة الهاتف والقاعدة حتى في حالة عدم وجود مكالمة جارية أو أثناء تشغيل الموسيقى.

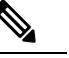

- يمكن لمسؤول سماعة الهاتف تعطيل وضع "التشغيل دائمًا" من خالل نظام التحكم في المكالمات. **مالحظة**
- يؤثر وضع "التشغيل دائمًا" على نشر كثافة DECT وعمر بطارية سماعة الهاتف. احرص على التحقق من المسؤول إذا كنت تستخدم سماعة الهاتف في بيئة DECT كثيفة.
- بينما ال يؤثر وضع "التشغيل دائمًا" على جودة المكالمات، فإن جودة بث الصوت تتأثر قليالً ألن سماعة الهاتف والقاعدة تحافظان على اتصال بتردد DECT منخفض.

#### **قبل البدء**

تحقق مما إذا كان لديك إذن بإعداد الميزة على الهاتف. إذا لم يكن لديك إذن، فاتصل بالمسؤول.

#### **اجراء**

- **الخطوة 1** اضغط على **تطبيقات** .
- **الخطوة 2** حدد **الملحقات** ثم سماعه الهاتف لديك.
- **الخطوة 3** تنقل إلى **اإلعداد** > **التشغيل دائمًا**.
- **الخطوة 4** حدد **تشغيل** أو **إيقاف التشغيل** لتمكين الميزة أو تعطيلها.

يتم تعطيل الميزة بشكل افتراضي.

## **تخصيص سلسلة سماعة هاتف 700 Cisco**

## **تعيين مستوي سماعة هاتف 730 Cisco إلغاء التشويش**

```
يمكن لسماعات الرأس تصفية أي أصوات خلفية بإلغاء الضوضاء.
```
**اجراء**

**الخطوة 1** اضغط على **التطبيقات** .
**الخطوة 2** حدد **الملحقات** ثم سماعه الهاتف لديك. **الخطوة 3** قم بالتنقل في **اإلعداد** > **الصوت** > **تجنب التشويش**. **الخطوة 4** حدد اإلعداد المطلوب، ثم اضغط على **تعيين**.

#### **تعيين مستوي سماعة هاتف 730 Cisco الجانبي**

النغمة الجانبية هي عبارة عن المصطلح عندما تسمع صوتك في سماعة الهاتف لديك. يجد بعض األشخاص تشتيتًا عند سماع أصواتهم أثناء مكالمة، بينما يريد آخرون أن يعرفوا أن سماعة الهاتف الخاصة بهم تعمل.

#### **اجراء**

**الخطوة 1** اضغط على **التطبيقات** . **الخطوة 2** حدد **الملحقات** ثم سماعه الهاتف لديك. **الخطوة 3** قم بالتنقل في **اإلعداد** > **الصوت** > **النغمة الجانبية**. **الخطوة 4** حدد اإلعداد المطلوب، ثم اضغط على **تعيين**.

#### **تعيين سماعة هاتف 730 Ciscoالمعادل**

يمكنك تخصيص مزيج من الجهير وثالثة أضعاف في صوت سماعة الرأس. اختر من بين عدد من إعدادات الصوت المعيّنة مسبقًا بما في ذلك **الصوت** و**الموسيقى** و**السينما**.

#### **اجراء**

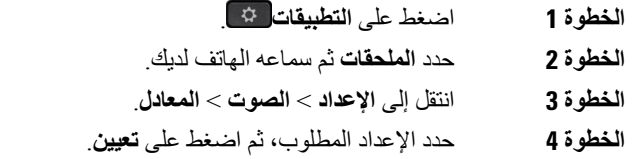

#### **تعيين سماعة هاتف 730 Cisco اإلعالمات الصوتية**

يمكنك تخصيص اإلعالمات الصوتية التي تريد سماعها في سماعة الهاتف. بشكل افتراضي، تقوم سماعة الهاتف بتشغيل اإلعالمات الصوتية لتنبيهك بأحداث مثل المكالمات الواردة وشحن البطارية وحالة اتصال Bluetooth. يمكنك أيضًا تغيير إعالماتك الصوتية إلى أي لغة من اللغات االثنتي عشرة.

**مالحظة**

عند تغيير لغة الإعلامات الصوتية، تحتاج سماعة الهاتف إلى تنزيل ملف البرنامج الثابت ذي الصلة وتثبيته. انتظر من 7 إلى 10 دقائق حتى يكتمل تغيير البرنامج الثابت.

**اجراء**

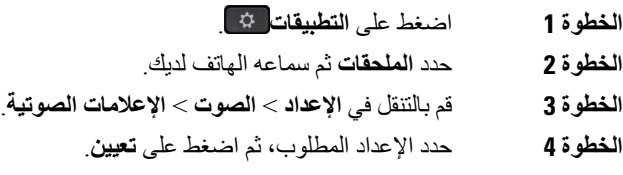

#### **تعيين سماعة هاتف 730 Cisco اإلعدادات العامة**

يمكنك تخصيص اإلعدادات في سماعة هاتف 730 Cisco من خالل القائمة على هاتف IP Cisco.

**اجراء**

### **الخطوة 1** اضغط على **التطبيقات** .

- **الخطوة 2** حدد **الملحقات** ثم سماعه الهاتف لديك.
	- **الخطوة 3** حدد **إعداد** > **عام**.
	- **الخطوة 4** تم تكوين اإلعدادات.

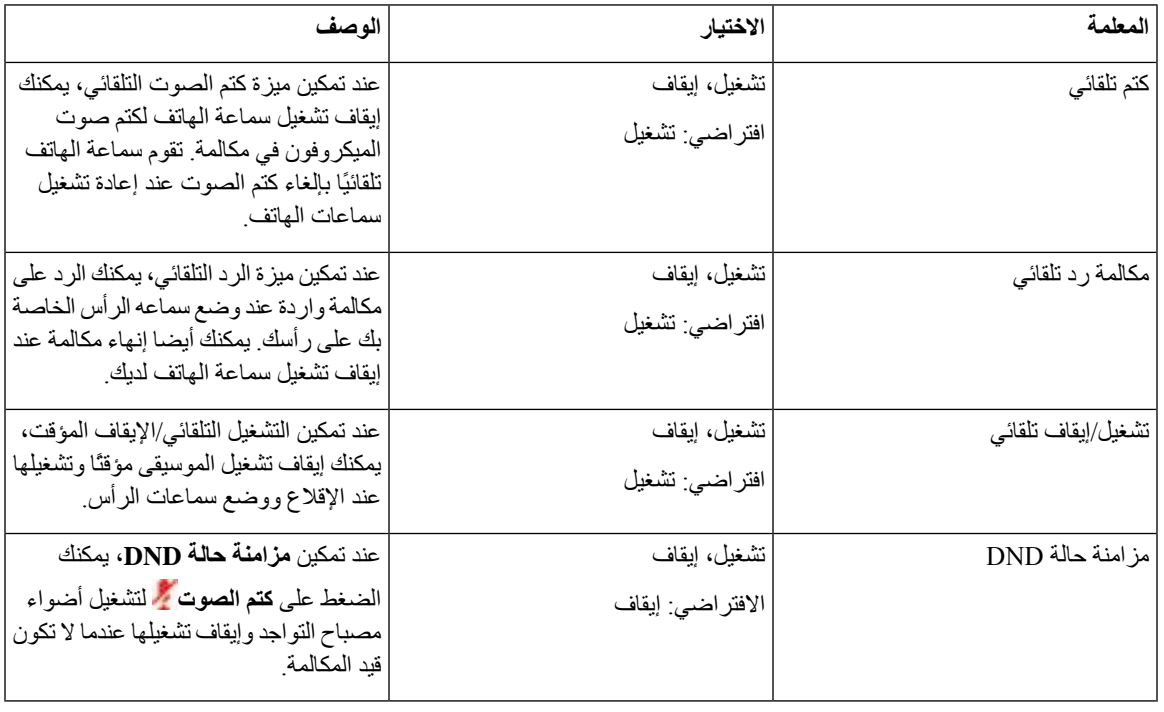

#### **إعادة تعيين سماعة هاتف 730 Cisco اإلعدادات**

يمكنك إعادة تعيين سماعة الهاتف إلى إعدادات المصنع االفتراضية.

#### **اجراء**

**اجراء**

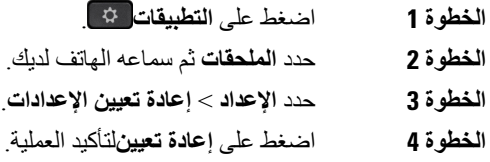

#### **عرض التفاصيل سماعة هاتف 730 Cisco**

يمكنك عرض معلومات حول سماعة الهاتف الخاصة بك.

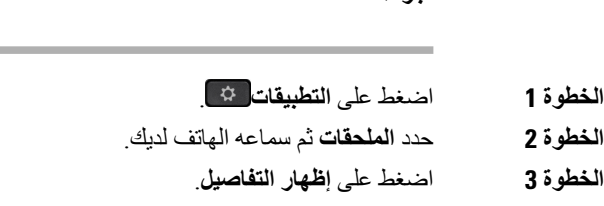

#### **تغيير إعدادات رنين سماعة الهاتف**

يمكنك تغيير سلوك نغمة الرنين على سماعة الهاتف على هواتف هاتف IP Cisco باستخدام البرنامج الثابت للهاتف 14.0 أو اإلصدارات األحدث. يتم حفظ اإلعداد على الهاتف وسيتم تطبيقه على أي سلسلة Series 500 Headset Cisco تقوم باالتصال.

**اجراء**

- **الخطوة 1** اضغط على **التطبيقات** .
- **الخطوة 2** حدد **تفضيالت** > **نغمة سماعة الهاتف**.
	- **الخطوة 3** حدد إعداد رنين.

وبشكل افتراضي، يتبع هاتفك سلوك إعدادات رنين الهاتف. حدد **تشغيل** إذا كنت ترغب في سماع رنين الهاتف دائمًا عندما تكون لديك مكالمة واردة. إذا قمت بتحديد **إيقاف تشغيل**، فلن تسمع أي رنين من خالل سماعة الرأس لديك عندما تكون هناك مكالمة واردة.

**الخطوة 4** حدد **تعيين** لتطبيق اإلعدادات.

#### **اختبار الميكروفون**

تحقق من الميكروفون عند تثبيته أول مرة، وقبل بدء مكالمة.

**اجراء**

**الخطوة 1** اضغط على **التطبيقات** .

- **الخطوة 2** حدد **الملحقات** ثم سماعه الهاتف لديك.
- **الخطوة 3** انتقل إلى **اإلعداد** > **الميكروفون** > **اختبار**.
- **الخطوة 4** اضغط **تسجيل** وتحدث في الميكروفون.
- **الخطوة 5** اضغط **إيقاف التسجيل** عند االنتهاء من التحدث.
	- **الخطوة 6** اضغط **تشغيل** لمراجعة تسجيل االختبار.

### **تحديث البرامج الثابتة لسماعة هاتف Cisco من خالل هاتف IP Cisco**

يمكنك تحديث البرنامج الثابت لسماعة الهاتف على أي هاتف IP Cisco مدعوم. أثناء ترقية البرنامج الثابت لسماعة الرأس، يمكنك عرض التقدم على شاشة هاتفك.

أثناء عملية التحديث، تومض المصابيح الموجودة على قاعدة سلسلة سماعة هاتف 560 Cisco في تسلسل من اليسار إلى اليمين. بعد اكتمال عملية ترقية البرنامج بنجاح، تعود المصابيح إلى حالة الخمول الخاصة بها.

**اجراء**

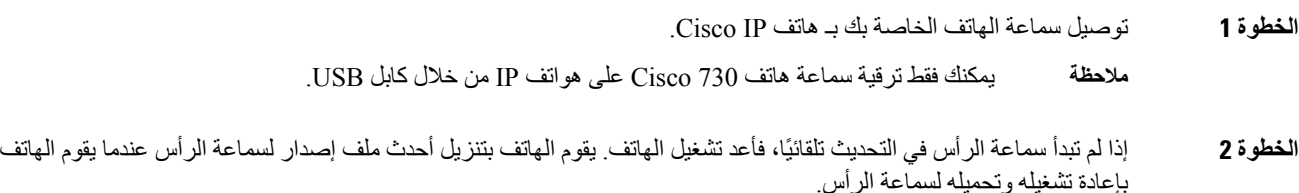

### **تبديل سماعات الرأس أثناء المكالمة**

عندما تقوم بتوصيل عدة سماعات رأس بالهاتف، يمكنك التبديل بينها أثناء المكالمة بالضغط على المفتاح **سماعة الرأس** على الهاتف. رغم أن الهاتف متصل بعدة أجهزة، فإنك ترى سماعة هاتف معينة قد تم تحديدها كالجهاز الصوتي المفضل بترتيب األولوية التالي:

• عندما تقوم بتوصيل سماعة هاتف تناظرية فقط بهاتفك، فإنك تجعل سماعة الرأس التناظرية جهاز الصوت المفضل.

**اجراء الخطوة 1** قبل قيامك بإجراء مكالمة أو الرد عليها، اضغط على **سماعة هاتف**. **الخطوة 2** (اختياري) إذا كنت تقوم بإجراء مكالمة، فاطلب الرقم.

### **استكشاف األخطاء وإصالحها في سماعة هاتف Cisco لديك**

جرب خطوات استكشاف األخطاء وإصالحها األساسية التالية إذا كانت لديك مشكلة في سماعة هاتف Cisco لديك.

- أعد تشغيل سماعة الرأس لديك.
- تأكد من توصيل جميع األسالك بشكل صحيح ومن عملها بشكل صحيح.
- اختبر سماعة هاتف مختلفة بالجهاز الخاص بك لتحديد ما إذا كان المشكلة في استخدام سماعة الرأس الالسلكية لديك أو الجهاز الخاص بك.
	- تأكد من أن إصدار البرنامج الثابت لهاتفك هو األصدار األحدث.

### **تأكد من تسجيل سماعة الرأس لديك**

**اجراء**

تحقق لمعرفة ما إذا كانت سماعة الرأس لديك مسجلة بالهاتف.

- **الخطوة 1** اضغط على **تطبيقات** .
- **الخطوة 2** انتقل إلى **الملحقات**. حدد **إظهار التفاصيل**.

### **ال يوجد صوت في سماعة الرأس**

#### **المشكلة**

يوجد صوت ضئيل أو ال يوجد صوت صادر من خالل سماعة الرأس.

#### **الحل**

تحقق من مستوى الصوت على سماعة الرأس لديك عن طريق الضغط على أزرار التحكم في مستوى الصوت لضبط مستوى الصوت. في حالة استمرار المشكلة، فاستخدم سير العمل التالي الستكشاف المشكلة وإصالحها.

#### **الشكل :23 ال يوجد سير عمل الصوت**

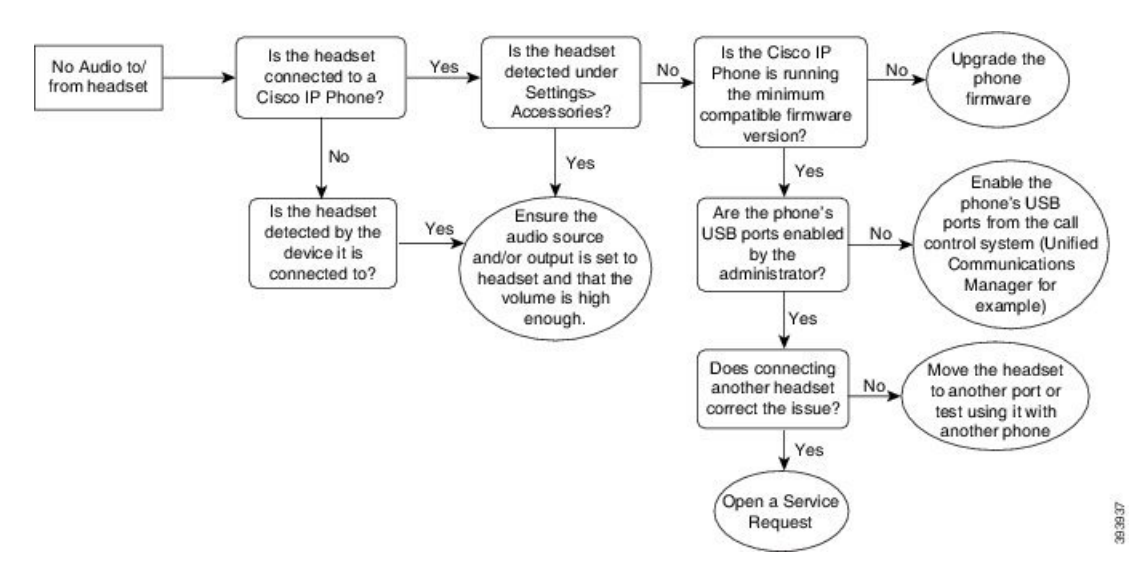

#### **الصوت ضعيف**

#### **المشكلة**

تعمل سماعة الرأس لديك، ولكن جودة الصوت ضعيفة.

#### **الحل**

استخدم سير العمل التالي الستكشاف المشكلة وإصالحها.

#### **الشكل :24 الصوت ضعيف**

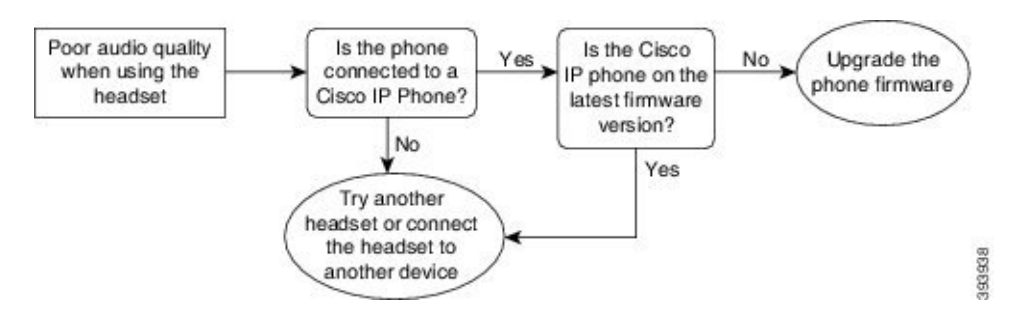

#### **الميكروفون ال يلتقط الصوت**

#### **المشكلة**

ال يمكن سماعك عند استخدام سماعة الرأس لديك.

#### **الحلول**

- تحقق للتأكد من عدم كتم صوت الميكروفون لديك. اضغط على زر كتم الصوت في سماعة الرأس لديك لكتم صوت الميكروفون وإلغاء كتم صوته.
- تأكد من أنه تم خفض ذراع الميكروفون. للحصول على الصوت األمثل، اجعل ميكروفون سماعة الرأس في مسافة ال تزيد على 1 بوصة أو 2.5 سم من وجهك.
	- تأكد من توصيل سماعة الرأس لديك بالجهاز الخاص بك بشكل صحيح.
- بالنسبة إلى سلسلة سماعة هاتف 560 Cisco، تحقق من أنك ال تأخذ سماعة الهاتف بعيدًا جدًا عن قاعدة سماعة الهاتف. تحتوي سماعة الرأس على نطاق فعال تبلغ مساحته 100 قدمًا أو 30 مترًا.

### **سماعة الرأس ال تقوم بالشحن**

#### **المشكلة**

ال يتم شحن سماعة هاتف 561 Cisco و562 عند وضعها في القاعدة.

#### **الحل**

• تحقق من توصيل القاعدة لديك بمصدر طاقة موثوق به.

• تأكد من وضع سماعة الرأس لديك بطريقة صحيحة في القاعدة. عندما يتم وضع سماعة الرأس بطريقة صحيحة، تعرض مصابيح LED ضوءًا أبيض ثابتًا. عند الشحن، تضيء مصابيح LED في القاعدة في تسلسل من اليسار إلى اليمين. عند شحن سماعة الرأس بالكامل، تضيء كل مصابيح LED الخمسة لمؤشر شحن البطارية بلون أبيض ثابت.

**الشكل :25 وضع سماعة هاتف 561 Cisco و562**

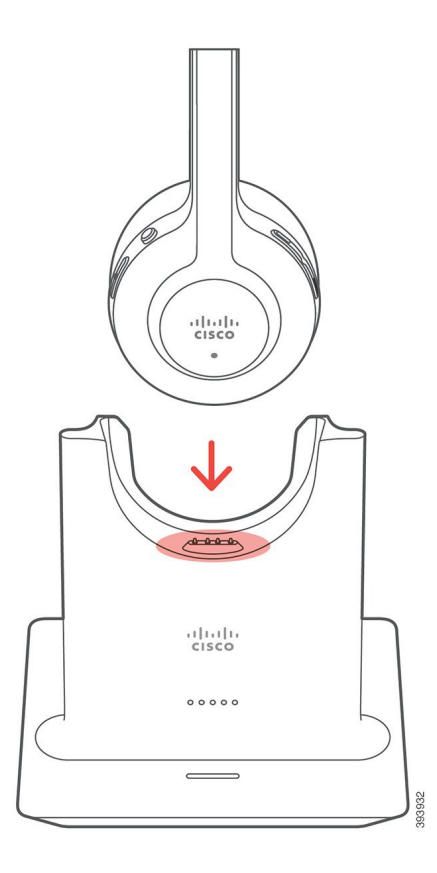

### **بطارية سماعة الرأس ال تحتفظ بالشحن**

#### **المشكلة**

ال تحتفظ سماعة الرأس الالسلكية بالشحن الكامل.

#### **الحل**

تحتفظ سماعة هاتف 561 Cisco و562 بالشحن لمدة 8 ساعات من االستخدام المستمر. إذا كان بطارية سماعة الرأس لديك تبدو ضعيفة أو معيبة، فاتصل بدعم Cisco.

# **وحدة توسيع مفاتيح هاتف 8800 IP Cisco**

تتيح لك وحدة التوسيع الأساسية إضافة عمليات ظهور إضافية للخط أو إضافة أزرار قابلة للبرمجة إلى هاتفك. يمكن إعداد الأزرار القابلة للبرمجة على أنها أزرار خط الهاتف أو أزرار االتصال السريع أو أزرار ميزات الهاتف.

الطلب المبسط غير مدعوم على وحدات التوسيع.

تتوفر 3 وحدات توسيع:

- وحدة توسيع مفاتيح هاتف 8800 IP Cisco —وحدة شاشة LCD واحدة، 18 مفتاح خط، صفحتان، قم بالتكوين باستخدام شاشات عرض عمود واحد أو اثنين.
- وحدة التوسيع األساسية لهاتف 8851/8861 IP Cisco —وحدة شاشات LCD الثنائية للهواتف الصوتية، 14 مفتاح خط، صفحتان، قم بالتكوين باستخدام شاشة عرض من عمود واحد فقط. إذا كنت تستخدم وضع الخط المحسن، وتلقيت مكالمة على خط توسيع أساسي، يظهر "تنبيه مكالمة" على الهاتف، ويظهر "معرف المتصل" على خط وحدة التوسيع.
- وحدة توسيع مفاتيح هاتف 8865 IP Cisco —وحدة شاشات LCD الثنائية لهواتف الفيديو، 14 مفتاح خط، صفحتان، قم بالتكوين باستخدام شاشة عرض من عمود واحد فقط. إذا كنت تستخدم وضع الخط المحسن، وتلقيت مكالمة على خط توسيع أساسي، يظهر "تنبيه مكالمة" على الهاتف، ويظهر "معرف المتصل" على خط وحدة التوسيع.

يتطلب وحدة التوسيع األساسية لهاتف 8851/8861IP Cisco إصدار البرنامج الثابت 12.0 (1) أو اإلصدارات األحدث، وUnified Cisco 2) 10.5 Manager Communications (أو اإلصدارات األحدث للعمل. وضع الخط المحسن (ELM (مدعووم فقط على وحدة التوسيع األساسية لهاتف 8851/8861IP Cisco ووحدة توسيع مفاتيح هاتف 8865IP Cisco. وضع الخط المحسَّن غير مدعوم على وحدات توسيع LCD األحادية.

إذا كنت تستخدم أكثر من وحدة توسيع واحدة، فيجب أن تكون جميع الوحدات من نفس النوع. ال يمكنك دمج وحدات التوسيع المختلفة على الهاتف الخاص بك.

عندما تقوم بتهيئة خلفية الشاشة على جهاز سلسلة هواتف 8800 IP Cisco، فإنها تظهر أيضًا على وحدات توسيع مفاتيح LCD الثنائية الخاصة بك. غير مدعوم على وحدات توسيع LCD األحادية. قد ال تكون صور الخلفية المخصصة مدعومة.

يصف الجدول التالي عدد وحدات توسيع المفاتيح التي يدعمها كل طراز في سلسلة هواتف 8800 IP Cisco.

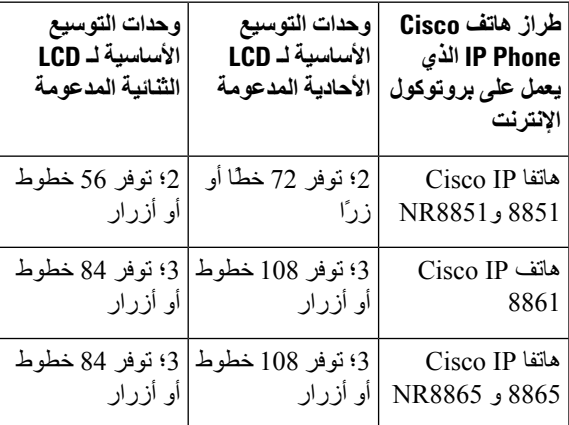

**الجدول :35 الدعم الخاص بوحدة التوسيع األساسية**

عند توصيل وحدات توسيع المفاتيح المتعددة بالهاتف، يتم ترقيمها حسب الترتيب الذي تتصل به إلى الهاتف. على سبيل المثال:

- وحدة التوسيع األساسية رقم 1 هي أقرب وحدة إلى الهاتف.
- وحدة التوسيع الأساسية رقم 2 هي الوحدة الواقعة في المنتصف.
	- وحدة التوسيع األساسية رقم 3 هي أبعد وحدة عن الهاتف.

#### **الشكل :26 هاتف 8861 IP Cisco بثالث وحدات توسيع أساسية مخصصة لهاتف 8800 IP Cisco**

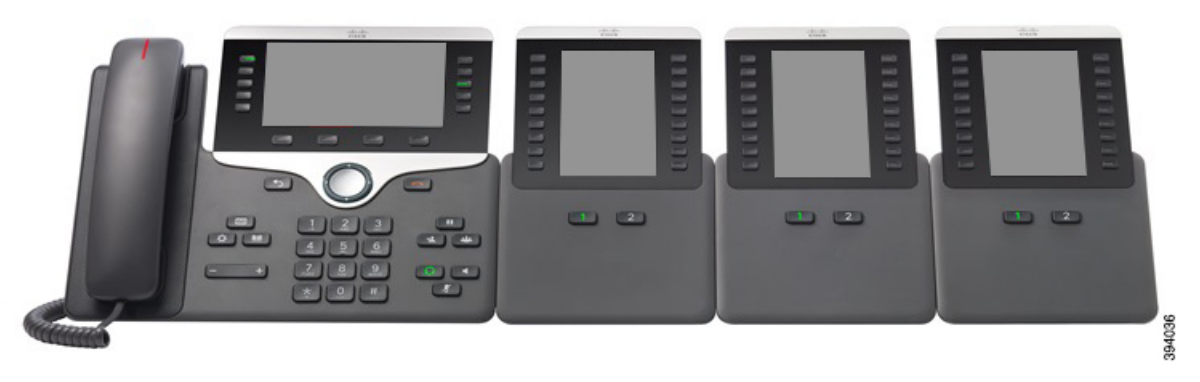

**الشكل :27 هاتف 8865 IP Cisco بثالث وحدات توسيع أساسية مخصصة لهاتف 8865 IP Cisco**

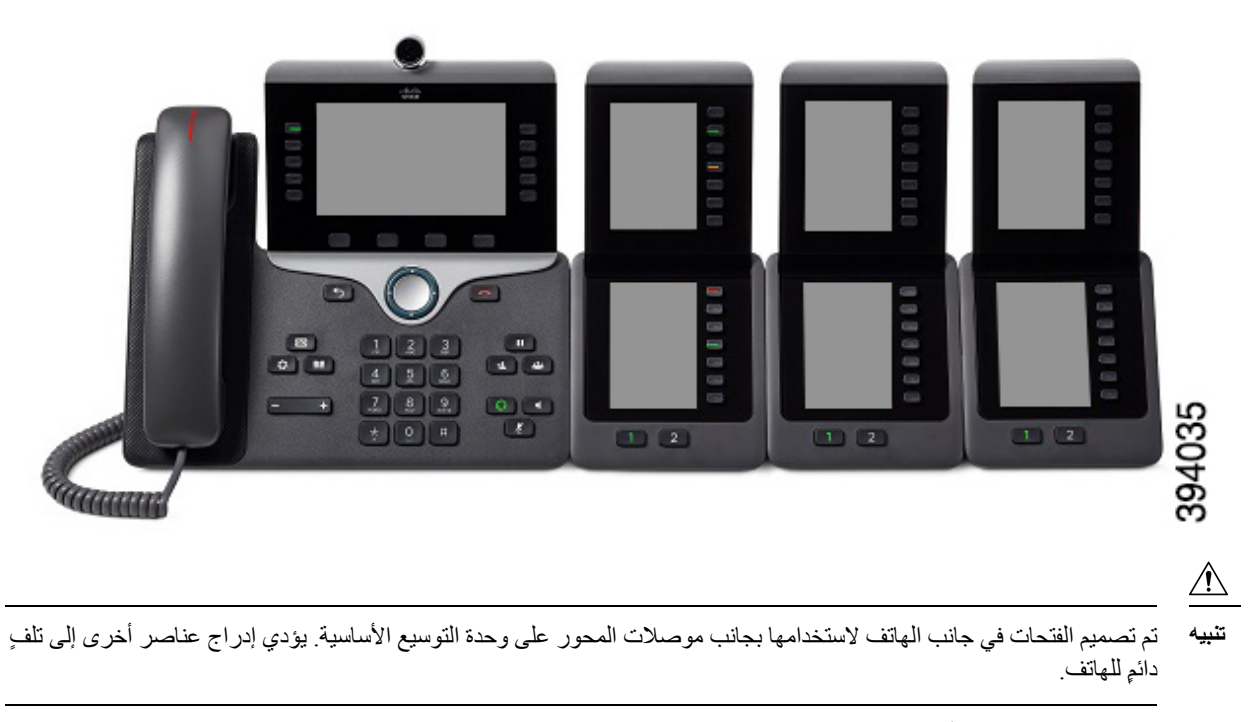

عند استخدام وحدات التوسيع الأساسية، راجع المسؤول لديك لمعرفة معلومات عن متطلبات الطاقة<sub>.</sub>

## **أزرار وحدة التوسيع األساسية واألجهزة**

#### **الشكل :28 أزرار وحدة التوسيع األساسية لهاتف IP Cisco وأجهزتها**

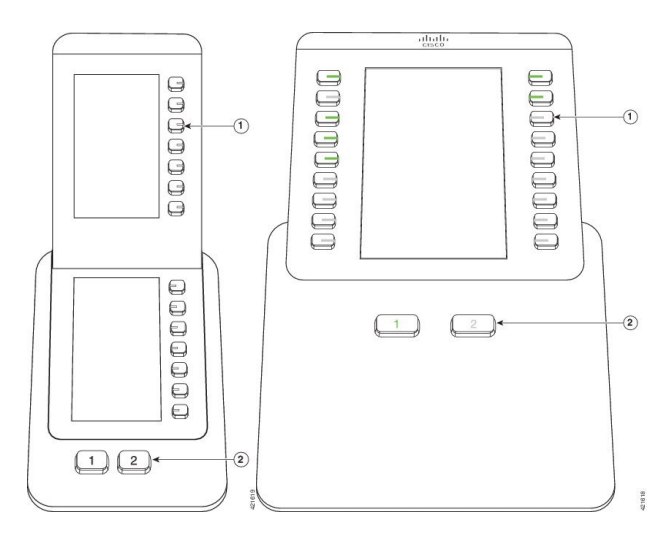

يصف الجدول التالي ميزات وحدة التوسيع األساسية.

#### **الجدول :36 أزرار وحدة توسيع األجهزة واألجهزة**

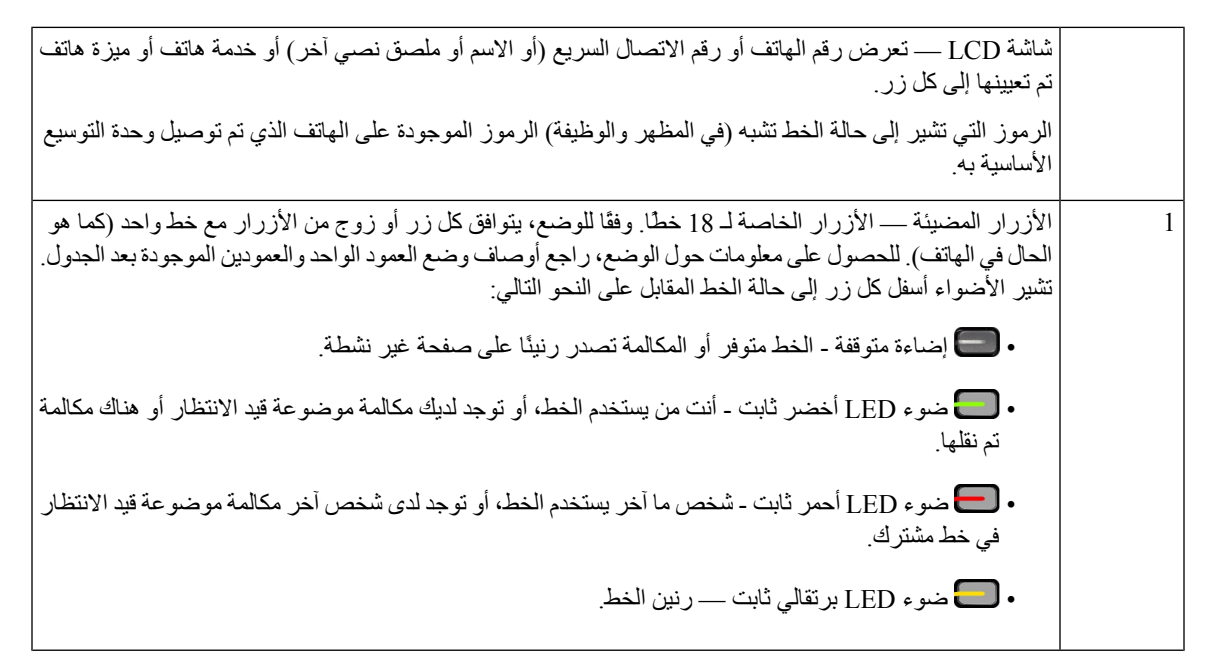

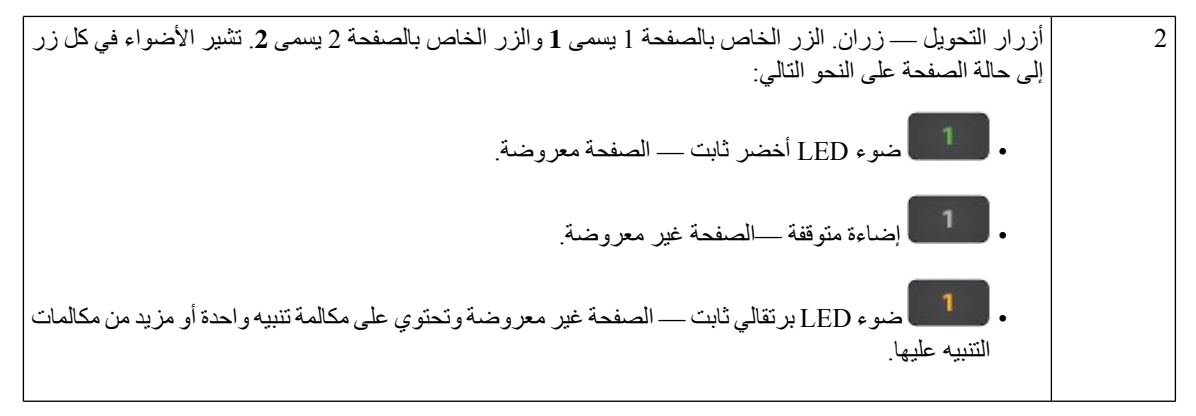

يقوم مسؤول النظام لديك بإعداد وحدة التوسيع الأساسية لعرضها في وضع العمود الواحد أو العمودين.

#### **وضع عمود واحد**

في وضع العمود الواحد، يقابل كل صف أثناء العرض خط واحد. يمكنك الوصول إلى هذا الخط إما عن طريق الزر ناحية اليسار أو الزر ناحية اليمين. في هذا التكوين، تعرض وحدة التوسيع الأساسية تسعة خطوط في الصفحة رقم 1 وتسعة خطوط في الصفحة رقم 2.

**الشكل :29 وحدة التوسيع األساسية بعمود واحد**

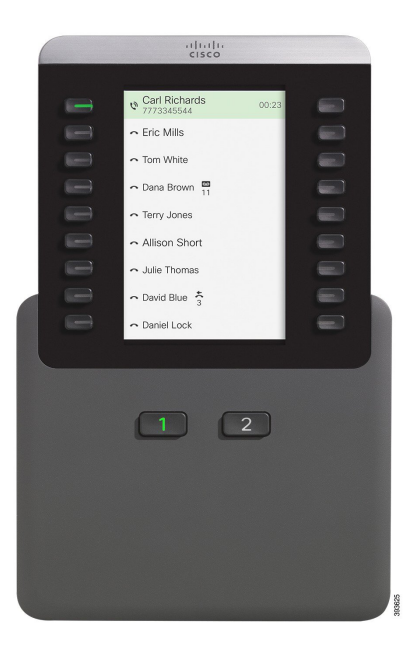

#### **وضع عمودين**

إذا كنت تستخدم وحدة توسيع شاشة LCD واحدة، فيمكنك إعداد الوحدة في وضع العمودين.

في وضع العمودين، يتم تعيين كل زر على يسار ويمين الشاشة إلى رقم هاتف مختلف، أو رقم اتصال سريع مختلف (أو اسم أو ملصق نصبي آخر) أو خدمة هاتف أو ميزة هاتف. في هذه التهيئة، تعرض وحدة التوسيع الأساسية حتى 18 عنصرًا على الصفحة 1، وحتى 8 عناصر على الصفحة 2

#### **الشكل :30 وحدة التوسيع األساسية بعمودين اثنين**

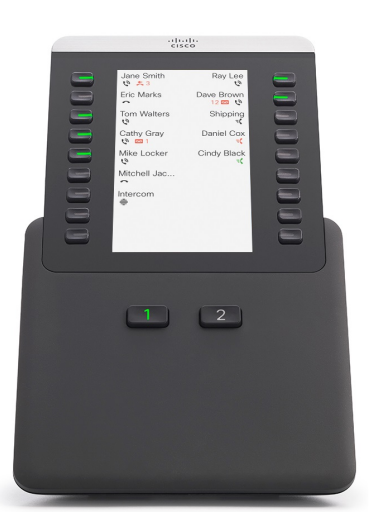

### **إجراء مكالمة من وحدة التوسيع األساسية**

**اجراء**

- **الخطوة 1** اضغط على زر الخط الموجود في وحدة التوسيع األساسية.
	- **الخطوة 2** اطلب رقمًا هاتفيًا.
	- **الخطوة 3** ارفع سماعة الهاتف.

### **ضبط سطوع الشاشة الخاصة بوحدة التوسيع الرئيسية**

**اجراء**

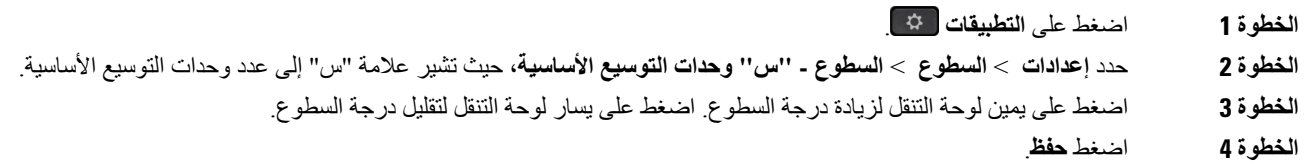

# **أغطية السيليكون**

يمكنك استخدام غطاء هاتف IP Cisco المصنوع من السيليكون لحماية هاتف المكتب وسماعة الهاتف. يقدم الجراب الفوائد التالية:

```
• مضادات الحساسية
```
• مقاومة للتآكل من مجموعة متنوعة من عوامل التنظيف.

# 

**مالحظة** استخدم عامل التنظيف األقل قوة إلطالة عمر الحقيبة ومظهرها.

```
• تقليل الضرر عند سقوط سماعة الهاتف.
```
للحصول على أرقام الأجزاء والمعلومات الإضافية الأخرى، ارجع إلى ورقة بيانات طراز الهاتف. يمكن العثور على أوراق بيانات سلسلة [https://www.cisco.com/c/en/us/products/collaboration-endpoints/](https://www.cisco.com/c/en/us/products/collaboration-endpoints/unified-ip-phone-8800-series/datasheet-listing.html) هنا Cisco IP 8800 هواتف هنا Cisco IP 7800 هواتف سلسلة بيانات أوراق على العثور يمكن .[unified-ip-phone-8800-series/datasheet-listing.html](https://www.cisco.com/c/en/us/products/collaboration-endpoints/unified-ip-phone-8800-series/datasheet-listing.html) [https://www.cisco.com/c/en/us/products/collaboration-endpoints/unified-ip-phone-7800-series/](https://www.cisco.com/c/en/us/products/collaboration-endpoints/unified-ip-phone-7800-series/datasheet-listing.html) [.datasheet-listing.html](https://www.cisco.com/c/en/us/products/collaboration-endpoints/unified-ip-phone-7800-series/datasheet-listing.html)

```
للتحقق من طراز الهاتف لديك، اضغط على التطبيقات وحدد معلومات الهاتف. يعرض حقل رقم الطراز طراز هاتفك.
```
**الجدول :37 أغطية السيليكون**

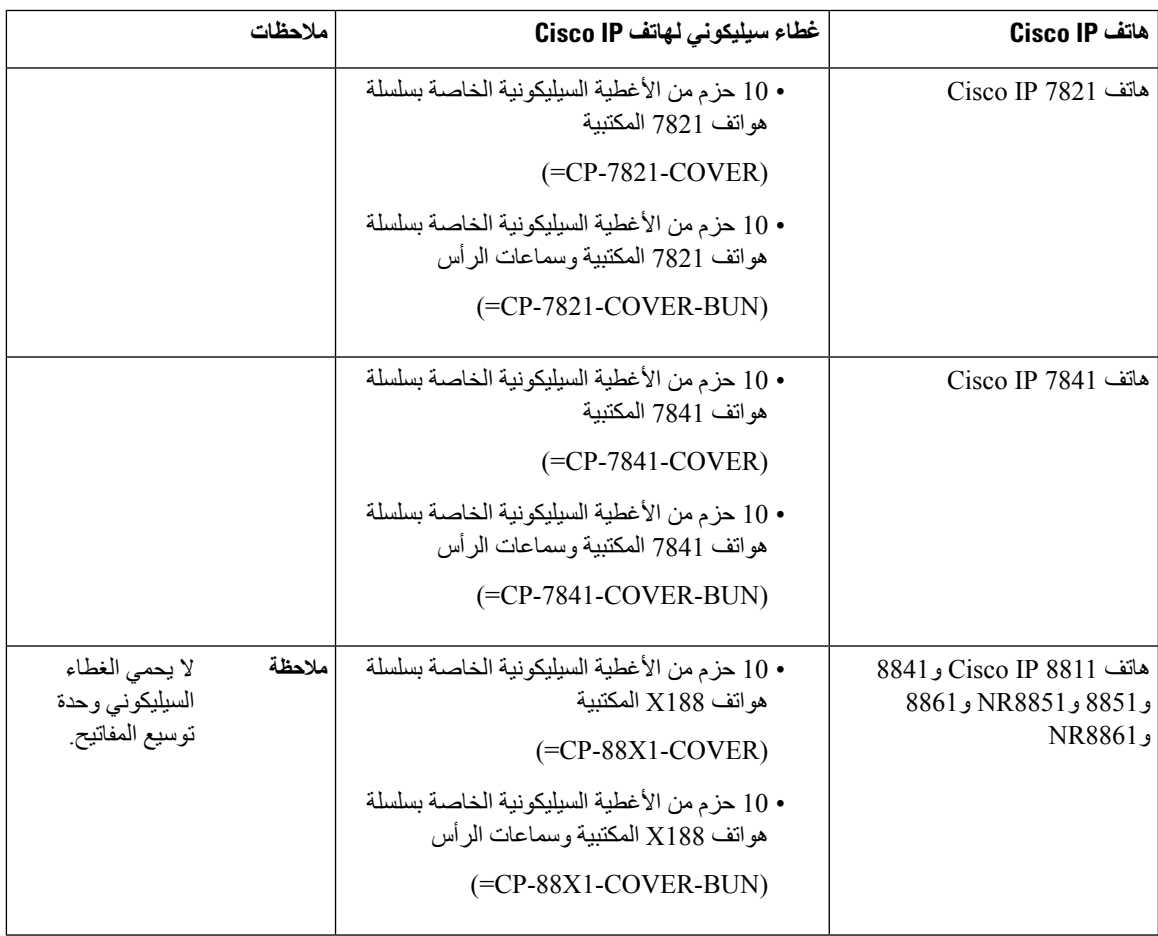

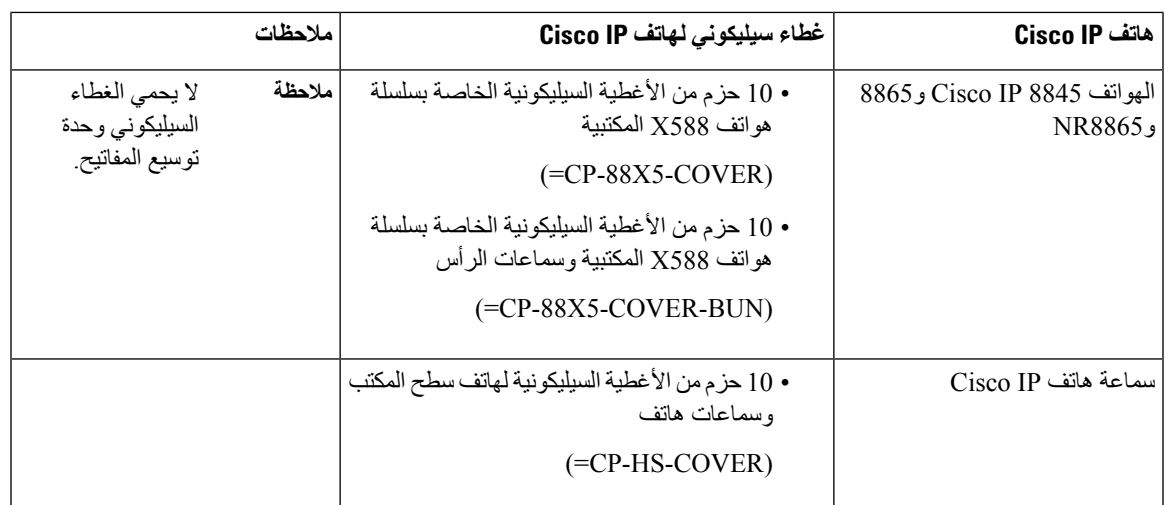

## **تركيب غطاء هاتف IP Cisco المصنوع من السيليكون**

يساعد غطاء السيليكون على إطالة عمر هاتف IP Cisco الخاص بك ويسهل الحفاظ على األزرار ولوحة األرقام نظيفة.

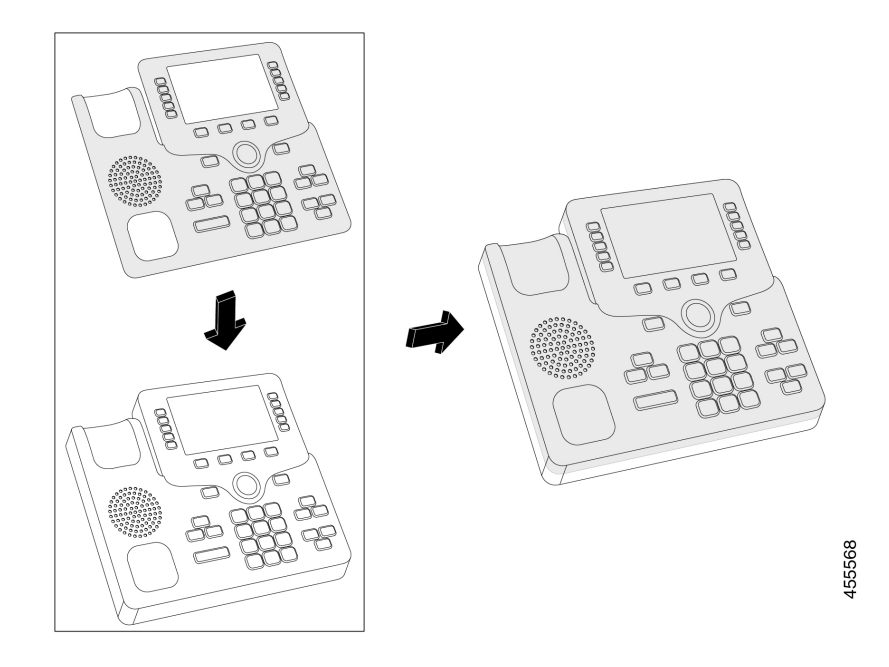

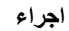

- **الخطوة 1** ثبّت الهاتف في وضعية مواجهة لك.
	- **الخطوة 2** إزالة سماعة الهاتف من الحامل.
- **الخطوة 3** محاذاة الغطاء عبر الهاتف مع وضع سماعة الهاتف على اليسار.
- **الخطوة 4** تأمين الغطاء حول زوايا الهاتف وجوانبه. يجب أن يتم احتواء الغطاء بأمان على الهاتف دون الكثير من المقاومة.

**الخطوة 5** ضع سماعة الهاتف مرة أخرى في الحامل.

### **تركيب غطاء سماعة هاتف IP Cisco**

يساعد غطاء السيليكون على حماية هاتفك من التلف ويقلل من انتشار الجراثيم.

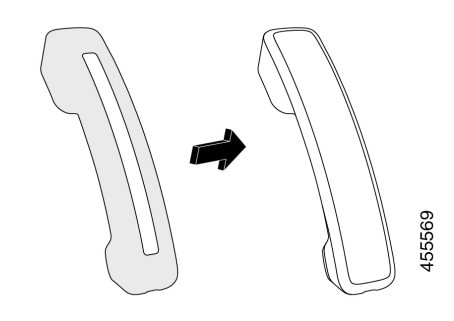

#### **اجراء**

- **الخطوة 1** إزالة سماعة الهاتف من الحامل.
	- **الخطوة 2** افصل الكابل عن السماعة.
- **الخطوة 3** حرك غطاء السيليكون على السماعة حتى يكون كوب األذن داخل الغالف تمامًا.
	- **الخطوة 4** اسحب الغطاء على الطرف اآلخر من الهاتف.

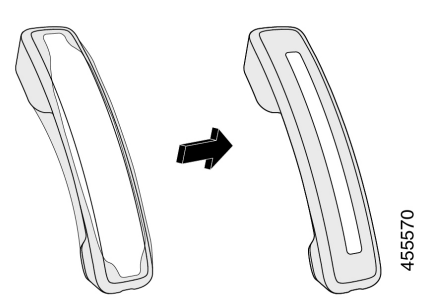

- **الخطوة 5** تأكد أن الغطاء هو تدفق ضد الهاتف وأن منفذ الكابل هو دون عائق.
	- **الخطوة 6** أعد توصيل الهاتف بالهاتف ثم أعيده إلى حامل السماعة.

### **تنظيف غطاء السيليكون**

قم بتنظيف غطاءك إذا كنت قلقا من تجمع الغبار واألتربة. كما يمنع التنظيف المنتظم انتشار البكتيريا أو الجراثيم.

 $\mathbf I$ 

#### **اجراء**

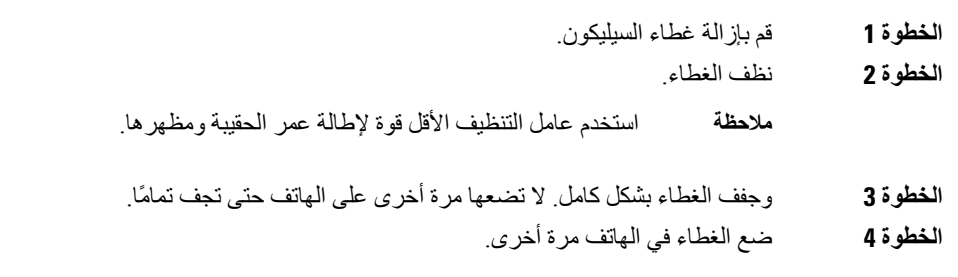

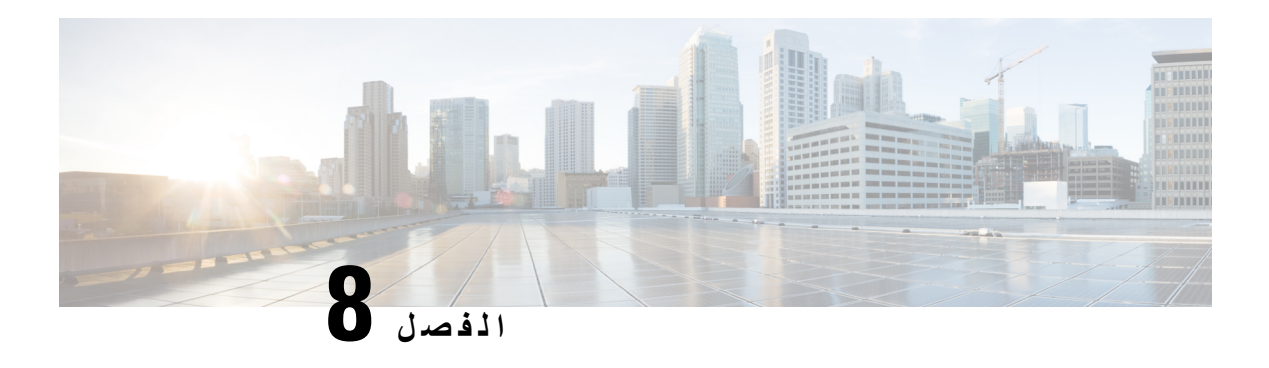

**سالمة وأمان المنتج**

- [معلومات](#page-160-0) األداء والسالمة, في الصفحة 147
	- بيانات االمتثال, في [الصفحة](#page-162-0) 149
- نظرة عامة على أمان منتج [Cisco,](#page-166-0) في الصفحة 153
	- [االقتصاد](#page-167-0) الدائري من Cisco, في الصفحة 154
	- [معلومات](#page-168-0) مهمة عبر اإلنترنت, في الصفحة 155

### **معلومات األداء والسالمة**

### **انقطاع التيار الكهربائي**

<span id="page-160-0"></span>يتطلب وصولك إلى خدمة الطوارئ عبر الهاتف أن يتصل الهاتف بالتيار الكهربائي. في حالة انقطاع التيار الكهربائي، تتوقف الخدمة أو طلب خدمة مكالمات الطوارئ عن العمل لحين وصول التيار الكهربائي. في حالة حدوث انقطاع أو عطل في التيار الكهربائي، قد تضطر إلى إعادة ضبط الجهاز أو إعادة تهيئته قبل أن تتمكن من استخدام الخدمة أو طلب خدمة مكالمات الطوارئ.

### **المجاالت التنظيمية**

يتم تهيئة إشارات التردد اللاسلكي (RF) الخاصة بهذا الهاتف من أجل مجالات تنظيمية معينة. إذا كنت تستخدم هذا الهاتف خارج المجال التنظيمي المعين، فلن يعمل الهاتف بطريقة صحيحة، وقد تنتهك اللوائح التنظيمية المحلية.

### **بيئات الرعاية الصحية**

هذا المنتج ليس جهازًا طبيًا ويستخدم نطاق تردد غير مرخص والذي يمكن أن يحدث تداخل معه من قبل أجهزة أو معدات أخرى.

### **األجهزة الخارجية**

نوصي باستخدام أجهزة خارجية على درجة عاليةمن الجودة ومحمية ضد إشارات التردد الالسلكي (RF (والتردد الصوتي (AF (غير المرغوب فيها. تضم الأجهزة الخارجية سماعات الرأس، والكبلات، والموصلات.

قد يظهر بعض التشويش في الصوت وفقًا لجودة تلك الأجهزة ودرجة قربها من الأجهزة الأخرى مثل الهواتف الخلوية أو أجهزة الإرسال واالستقبال. في هذه الحاالت، نوصي باتباع واحد أو أكثر من هذه اإلجراءات:

- قم بنقل الجهاز الخارجي بعيدًا عن مصدر إشارات التردد الالسلكي (RF (والتردد الصوتي (AF(.
- قم بتوجيه كبالت الجهاز الخارجي بعيدًا عن مصدر إشارات التردد الالسلكي (RF (والتردد الصوتي (AF(.
- استخدم كبالت محمية لألجهزة الخارجية، أو استخدم كبالت بموصل وحماية أفضل.
	- قم بتقصير طول كبل الجهاز الخارجي.
	- ضع طبقة حديدية أو أي نوع آخر من تلك األجهزة على كبالت الجهاز الخارجي.

ال تستطيع شركة Cisco أن تضمن أداء األجهزة الخارجية والكبالت والموصالت.

 $\sqrt{1}$ 

في دول الاتحاد الأوروبي، استخدم فقط مكبرات صوت وميكروفونات وسماعات رأس خارجية تتوافق تمامًا مع التوجيهات الخاصة بالتوافق .[EMC [89/336/EC الكهرومغناطيسي **تنبيه**

### **أداء سماعة الرأس الالسلكية بتقنية بلوتوث**

تدعم هواتف IP Cisco التي تعمل على بروتوكول اإلنترنت تقنية Bluetooth من الفئة 2 عندما تدعم سماعات الرأس تقنية Bluetooth. تمكن تقنية Bluetooth الاتصالات اللاسلكية بالنطاق الترددي المنخفض داخل نطاق 10 أمتار (30 قدمًا). يكون الأداء الأفضل داخل نطاق متر واحد إلى مترين (3 إلى 6 أقدام). يمكنك توصيل ما يصل إلى خمس سماعات رأس، لكن يتم فقط استخدام آخر سماعة تم توصيلها كافتراضية.

بسبب احتمال حدوث مشكالت خاصة بالتداخل، ننصح بإبعاد أجهزة g/b802.11، واألجهزة التي تعمل بتقنية Bluetooth، وأفران الميكروويف، والأجسام المعدنية الكبيرة عن سماعة الرأس اللاسلكية.

ال يلزم وضع سماعة الرأس الالسلكية التي تعمل بتقنية Bluetooth على طول مباشر لخط الرؤية الخاص بالهاتف. وعلى الرغم من ذلك، يمكن أن يؤثر على الاتصال بعض الحواجز، مثل الجدران أو الأبواب، والتداخل من الأجهزة الإلكترونية الأخرى.

### **طرق تزويد هاتفك بالطاقة**

يمكنك تزويد هاتفك بالطاقة بواحدة من الطرق التالية:

- استخدم محول الطاقة الذي يأتي مع الهاتف.
- إذا كانت الشبكة لديك تدعم ميزة "تشغيل عبر اإليثرنت" (PoE(، فيمكنك توصيل هاتفك بالشبكة. قم بتوصيل كبل إيثرنت في منفذ إيثرنت بالهاتف وبالشبكة.

إذا لم تكن متأكدًا من أن الشبكة لديك تدعم ميزة التشغيل عبر اإليثرنت أم ال، فارجع إلى مسؤول النظام لديك.

### **سلوك الهاتف خالل أوقات الذروة على الشبكة**

أي شيء يقلل من أداء الشبكة يمكن أن يؤثر على جودة الصوت والفيديو للهاتف، وفي بعض الحاالت، يمكن أن يتسبب في انقطاع المكالمة. يمكن أن تشمل المصادر المؤدية لسوء جودة الشبكة، على سبيل المثال لا الحصر ، الأنشطة التالية:

- المهام اإلدارية، مثل إجراء فحص على منفذ داخلي أو فحص أمان.
	- الهجمات التي تحدث على شبكتك، مثل هجمة "رفض الخدمة.

### **تحذير UL**

يجب أال يتم توسيع كبل Ethernet/LAN أو الكابالت األخرى المتصلة بالجهاز خارج المبنى.

### **انيرجيستار**

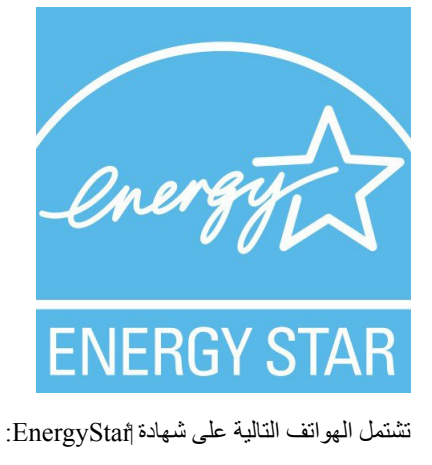

- Cisco IP 8811 هاتف•
- Cisco IP 8841 هاتف•
- Cisco IP 8851 هاتف•
- Cisco IP 8851NR هاتف•

أي طراز هاتف غير مدرج في القائمة أعاله غير معتمد.

**ملصق المنتج**

توجد تسميه المنتج في الجزء السفلي من الجهاز.

## **بيانات االمتثال**

**بيانات االمتثال الخاصة باالتحاد األوروبي**

**وضع عالمة CE**

يتم إلصاق عالمة CE التالية على المعدات ومواد التعبئة.

 $\bigcup$ 

**بيانات التعرض للترددات الالسلكية الخاصة باالتحاد األوروبي**

<span id="page-162-0"></span>تم تقييم هذا الجهاز ووجد أنه متوافق مع توجيه EMF EU رقم /2014/53EU.

### **بيانات االمتثال الخاصة بالواليات المتحدة األمريكية**

### **جهاز الراديو في الجزء 15**

يعمل جهاز الراديو في الجزء 15 على أساس عدم التداخل مع الأجهزة الأخرى التي تعمل بهذا التردد. تؤدي أية تغييرات أو تعديلات في المنتج المذكور لم يتم الموافقة عليها صراحةً بواسطة شركة Cisco، والتي تشمل استخدام هوائيات من نوع آخر غير Cisco إلى إلغاء سلطة المستخدم لتشغيل هذا الجهاز. **تنبيه**

### **بيانات االمتثال الخاصة بكندا**

يمتثل هذا الجهاز لمعيار (معايير) RSS الكندية لإلعفاء من ترخيص الصناعة. يخضع التشغيل للشرطين التاليين: 1) ال يسبب الجهاز تداخالً ضارًا، و2) يجب أن يقبل الجهاز أي تداخل يتم استقباله، متضمنًا التداخل الذي قد يتسبب في تشغيل غير مر غوب فيه. قد لا يتم ضمان خصوصية االتصاالت عند استخدام هذا الهاتف.

يستوفي هذا المنتج المواصفات التقنية القابلة للتطبيق لالبتكار والعلم والتنمية االقتصادية في كندا.

#### **Avis de Conformité Canadien**

Ce dispositif est conforme aux normes CNR exemptes de licence d'Industrie Canada. Le fonctionnement de cet appareil est soumis à deux conditions : (1) ce périphérique ne doit pas causer d'interférence et (2) ce périphérique doit supporter les interférences, y compris celles susceptibles d'entraîner un fonctionnement non La protection des communications ne peut pas être assurée lors de l'utilisation de ce .souhaitable de l'appareil .téléphone

Le présent produit est conforme aux spécifications techniques applicables d'Innovation, Sciences et .Développement économique Canada

#### **بيان التعرض للترددات الالسلكية الكندي**

هذا الجهاز يفي بالحدود على النحو المُشار إليه من قِبل 5R -102RSS ISED BY للتعرض لموجات الراديو

يشتمل الجهاز على جهاز استقبال وجهاز إرسال السلكي. تم تصميمه ليتجاوز حدود عامة الجمهور (غير الخاضعين للرقابة) للتعرض لموجات الراديو (المجاالت الكهرومغناطيسية لترددات الراديو) على النحو المُشار إليه في -102RSS، الذي يشير إلى قانون الصحة والسالمة الكندي 6 ويتضمن هامش أمان حقيقيًا تم وضعه من أجل ضمان سالمة جميع األشخاص، بغض النظر عن العمر والصحة.

كما أن هذه الأنظمة تم تصميمها لتشغيلها فيما يتعلق بتجنب الاتصال بالهوائيات من قِبل المستخدم النهائي. يُوصـي بتعيين النظام في موقع يمكن فيه للهوائيات أن تبقى على األقل عند أدنى مسافة كما هو محدد من قِبل المستخدم وفقًا للمبادئ التوجيهية التنظيمية المصممة لتقليل التعرض اإلجمالي للمستخدم أو عامل التشغيل.

تم اختبار الجهاز ووُجد أنه متوافق مع اللوائح المعمول بها كجزء من عملية إصدار شهادات الراديو.

#### **Déclaration d'Exposition aux RF Canadienne**

#### CE PÉRIPHÉRIQUERESPECTE LES LIMITES DÉCRITESPARLA NORMERSS-102R5 D'EXPOSITION À DES ONDES RADIO

Votre appareil comprend un émetteur et un récepteur radio. Il est conçu pour ne pas dépasser les limites applicables à la population générale (ne faisant pas l'objet de contrôles périodiques) d'exposition à des ondes radio (champs électromagnétiques de fréquences radio) comme indiqué dans la norme RSS-102 qui sert de référence au règlement de sécurité n°6 sur l'état de santé du Canada et inclut une marge de sécurité importantes .conçue pour garantir la sécurité de toutes les personnes, quels que soient leur âge et état de santé En tant que tels, lessystèmessont conçus pour être utilisés en évitant le contact avec les antennes par l'utilisateur final. Il est recommandé de positionner le système à un endroit où les antennes peuvent demeurer à au moins une distance minimum préconisée de l'utilisateur, conformément aux instructions des réglementations qui .sont conçues pour réduire l'exposition globale de l'utilisateur ou de l'opérateur

Le périphérique a été testé et déclaré conforme aux réglementations applicables dans le cadre du processus .de certification radio

#### **البيان الكندي للرادارات ذات الطاقة العالية**

الرجاء أيضًا إعالم المستخدمين بتخصيص الرادارات ذات الطاقة العالية كمستخدمين أساسيين (أي مستخدمي األولوية) للنطاقين 5350-5250 ميجا هرتز و5850-5650 ميجا هرتز وأن هذه الرادارات يمكنها أن تسبب تداخالً و/أو تلفًا ألجهزة LAN-LE.

Devraient également être informés des utilisateurs que les radars à haute puissance sont désignés comme utilisateurs principaux (à savoir des utilisateurs prioritaires) des bandes 5250-5350 MHz et 5650 à 5.850 MHz .et que ces radars pourraient provoquer des interférences et / ou endommager les périphériques LE-LAN

### **بيانات االمتثال الخاصة بنيوزيلندا**

### **التحذير العام للسماح باالتصال (PTC(**

منح Telepermit) (إذن الاتصال) لأي عنصر من معدات المحطة يشير فقط إلى أن Spark NZ قد وافقت أن هذا العنصر يمتثل للحد الأدنى من ظروف االتصال بشبكتها. وال يشير إلى أي موافقة رسمية للمنتج من قبل Telecom، وال يوفر أي نوع من الضمان. وفوق ذلك، ال يوفر أي تأكيد أن أي عنصر سيعمل بطريقة صحيحة في جميع المجاالت مع عنصر آخر من معدات حصلت على Telepermit) إذن االتصال) من نوع أو طراز مختلف، وال تنص ضمنيًا على أن أي منتج متوافق مع جميع خدمات شبكة NZ Spark.

**بيانات االمتثال الخاصة بتايوان**

**بيان تحذير DGT**

**إشعارات الطاقة المنخفضة والتحذير المرئي**

視力保護警語:使用過度恐傷害視力 低功率射頻電機警語: 經型式認證合格之低功率射頻電機,非經許可,公司、商號或使用者均不得擅自變更頻率、加大功

率或變更原設計之特性之功能。 低功率射頻電機之使用不得影響飛航安全及干擾合法通信:經發現有干擾現象時,應立即停用,並

改善至無干擾時方得繼續使用。前項合法通信,指依電信法規定作業之無線電通信。低功率射頻電機須忍 受合法通信或工業、科學及醫療用電波輻射性電機設備之干擾。

4.7.9.1 應避免影響附近雷達系統之操作。

4.7.9.2 高增益指向性天線只得應用於固定式點對點系統。

### **بيان االمتثال الخاص باألرجنتين**

#### **Advertencia**

.No utilizar una fuente de alimentación con caracteristícas distintas a las expresadas ya que podría ser peligroso

### **معلومات االمتثال الخاصة بالبرازيل**

#### **المقالة 6805 - º**

هذا الجهاز غير مؤهل للحماية من التشويش الضار ، ولا يمكنه إحداث تشويش في الأنظمة المعتمدة المناسبة.

للحصول على مزيد من المعلومات، يرجى زيارة هذا العنوان http://www.anatel.gov.br :URL

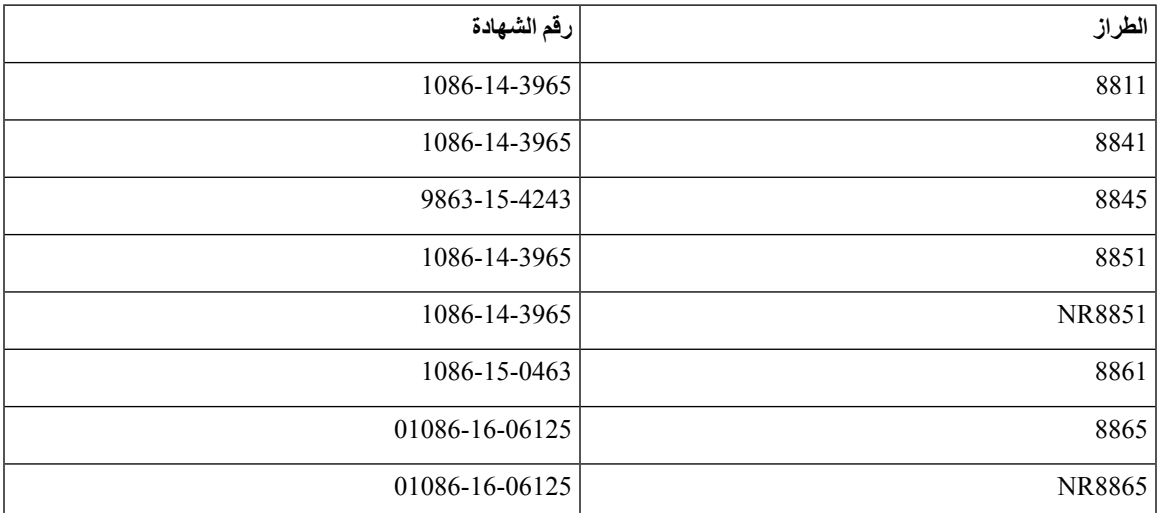

### **بيان االمتثال الخاص بسنغافورة**

# **Complies with IMDA Standards** DB101992

**معلومات االمتثال الخاصة باليابان**

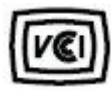

االمتثال لمجلس التحكم الطوعي للتدخل (VCCI (لمعدات الفئة B

### **بيانات االمتثال لقواعد لجنة االتصاالت الفيدرالية (FCC(**

تشتر ط لجنة الاتصالات الفيدر الية بيانات الامتثال للبيانات التالية.

#### **بيان الجزء 15.19 من قواعد لجنة االتصاالت الفيدرالية (FCC(**

يتوافق هذا الجهاز مع الجزء 15 من قواعد لجنة االتصاالت الفيدرالية (FCC(. يخضع التشغيل للشرطين التاليين : 1) ال يسبب الجهاز تشويشًا ضارًا، و2) يجب أن يقبل الجهاز أي تشويش يتم استقباله، متضمنًا التشويش الذي قد يسبب التشغيل غير المرغوب فيه.

### **بيان الجزء 15.21 من قواعد لجنة االتصاالت الفيدرالية (FCC(**

من الممكن للتغييرات أو التعديالت غير المعتمدة صراحة من الطرف المسؤول عن االمتثال للقواعد أن تلغي سلطة المستخدم في تشغيل الجهاز.

#### **بيان لجنة االتصاالت الفيدرالية بخصوص التعرض إلشعاعات الترددات الالسلكية**

يتوافق هذا الجهاز مع قيود لجنة االتصاالت الفيدرالية على التعرض لإلشعاع والمحددة للبيئة غير المنضبطة. يجب على المستخدمين اتباع تعليمات التشغيل المحددة لتلبية ما ينبغي االمتثال به في حدود التعرض للترددات الالسلكية. يجب أن يكون جهاز اإلرسال هذا على بعد ال يقل عن 20 سم من المستخدم وال يجب أن يكون في نفس المكان أو يعمل بالتزامن مع أي جهاز هوائي أو جهاز إرسال آخر.

#### **أجهزة االستقبال المعتمدة من لجنة االتصاالت الفيدرالية (FCC (والبيان الرقمي الخاص بالفئة B**

لقد تم اختبار هذا المنتج وثبت أنه يلتزم بمواصفات الجهاز الرقمي الخاص بالفئة B، وذلك وفقًا للجزء 15 من لوائح لجنة االتصاالت الفيدرالية. وتم وضع هذه الحدود لتوفير حماية معقولة تجاه التداخل الضار عند التركيب في منطقة سكنية. يصدر هذا الجهاز طاقة التردد الالسلكي ويستخدمها ويطلقها، وإذا لم يتم تركيبه واستخدامه وفقًا لإلرشادات، فقد يتسبب في حدوث تداخل ضار مع االتصاالت الالسلكية. وبالرغم من ذلك، ليس هناك ضمان لعدم حدوث هذا التداخل في تثبيت معين.

<span id="page-166-0"></span>إذا تسبب هذا الجهاز في حدوث تداخل ضار في استقبال الراديو أو التليفزيون، والذي يمكن تحديده بتشغيل الجهاز وإيقاف تشغيله، فيوصى بأن يحاول المستخدم تصحيح التداخل بإجراء واحد أو أكثر من اإلجراءات التالية:

- أعد توجيه هوائي االستقبال أو غير موقعه
- قم بزيادة المسافة الفاصلة بين الجهاز أو األجهزة
- قم بتوصيل الجهاز بمصدر طاقة غير ذلك الخاص بجهاز االستقبال.
- استشر الموزع أو فني راديو أو تلفزيون خبير للحصول على مساعدة.

# **نظرة عامة على أمان منتج Cisco**

يحتوي هذا المنتج على ميزات تشفير ويخضع لقوانين الواليات المتحدة وقوانين البلد المحلية التي تحكم عمليات االستيراد والتصدير والنقل واالستخدام. توصيل منتجات Cisco المشفرة ال يتضمن سلطة الطرف اآلخر الستيراد التشفير أو تصديره أو توزيعه أو استخدامه. يجب أن يمتثل المستوردون والمصدرون والموزعون والمستخدمون إلى قوانين الواليات المتحدة وقوانين البلد المحلية. استخدام هذا المنتج يعني موافقتك على الالتزام بالقوانين واللوائح السارية. في حالة عدم تمكنك من الالتزام بقوانين الولايات المتحدة والقوانين المحلية، أعد هذا المنتج فورًا.

> يمكن العثور على معلومات إضافية بشأن لوائح الولايات المتحدة الخاصة بالتصدير على /https://www.bis.doc.gov .[policiesandregulations/ear/index.htm](https://www.bis.doc.gov/policiesandregulations/ear/index.htm)

# **االقتصاد الدائري من Cisco**

<span id="page-167-0"></span>وقد اعتمدت Cisco مبادئ التصميم الدائري في منتجاتها من خالل الريادة في استخدام البالستيك المعاد تدويره بعد االستهالك. تقلل النماذج المذكورة أدناه اآلن من استخدام الموارد الطبيعية مع إغالق الحلقة مع النفايات اإللكترونية الخاصة بها.

- Cisco IP 8811 هاتف•
- Cisco IP 8841 هاتف•
- Cisco IP 8851NR هاتف و Cisco IP 8851 هاتف•
	- Cisco IP 8861 هاتف•

قم بزيارة موقع "االقتصاد الدائري من Cisco "لمعرفة المزيد حول ما يعنيه هذا:

<https://www.cisco.com/c/en/us/about/circular-economy.html> :الويب لموقع URL عنوان•

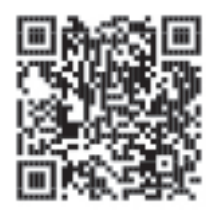

• رمز المسح الضوئي لموقع الويب:

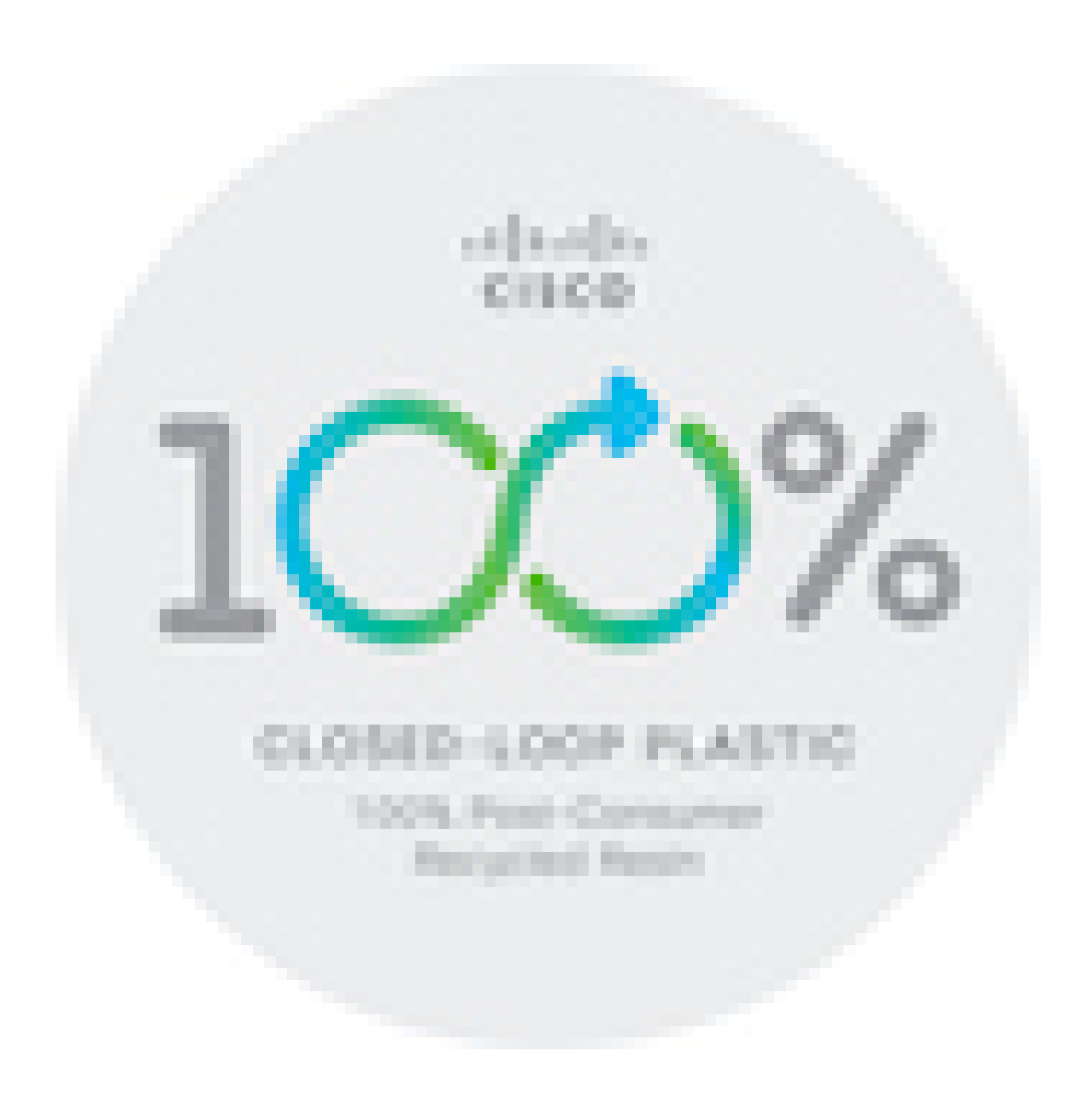

# **معلومات مهمة عبر اإلنترنت**

#### **اتفاقية ترخيص المستخدم النهائي**

<https://www.cisco.com/go/eula> :هنا) هنا) هنا) https://www.cisco.com/go/eula

#### **االلتزام بالمعايير التنظيمية ومعلومات األمان**

تتواجد تعليمات االمتثال للقوانين التنظيمية ومعلومات السالمة هنا:

<span id="page-168-0"></span>[https://www.cisco.com/c/dam/en/us/td/docs/voice\\_ip\\_comm/cuipph/8800-series/regulatory\\_compliance/](https://www.cisco.com/c/dam/en/us/td/docs/voice_ip_comm/cuipph/8800-series/regulatory_compliance/RCSI-0313-book.pdf) [RCSI-0313-book.pdf](https://www.cisco.com/c/dam/en/us/td/docs/voice_ip_comm/cuipph/8800-series/regulatory_compliance/RCSI-0313-book.pdf)

 $\mathbf I$